*M. Essert, T. Žilić*

# **MATLAB** – **Mat**rični **lab**oratorij

Zagreb, 2004.

Iskrenom podupiratelju računalne matematike Prof. dr. sc. Ivanu Mahalec-u Posvećujemo

#### **Predgovor**

Ovaj udžbenik za matematički jezik *Matlab* izrastao je iz skripti nastalih 1992. godine, za vrijeme srpske agresije na Hrvatsku, dok smo često sa studentima čekali prestanak zračne opasnosti, kako bismo mogli nastaviti s nastavom. Bila je to skripta skromnih mogućnosti, iako su studenti tvrdili kako im je bila razumljiva i vrlo korisna.

Još od mog povratka iz Heidelberga 1990. godine, gdje sam na Matematičkom institutu upoznao važnost računalne matematike, nastojao sam to iskustvo prenijeti i u svoju sredinu - Fakultet strojarstva i brodogradnje u Zagrebu. Trud je bio ogroman, a rezultati vrlo blijedi. Laboratoriju *Centra za računalnu matematiku* potporu je pružalo samo par pojedinaca. Među njima posebno mjesto pripada *prof.dr.sc. Ivanu Mahalec*-u, kojemu je ovaj udžbenik i posvećen.

Treći poticaj dogodio se služenjem civilnog roka, negdašnjeg studenta, a sada dragog kolege i asistenta, *Tihomira Žilića* na našoj Katedri. Zahvaljujući njegovom oduševljenju i velikom trudu za ovakav posao, načinjen je ovaj udžbenik.

Nastojali smo povezati korisničke i referentne priručnike kojih Matlab ima jako puno u jednu zaokruženu cjelinu, koja bi trebala dati ne samo osnove, nego i nadogradnju u radu s Matlab-om.

Nadamo se da će ovaj udžbenik biti koristan ne samo u upoznavanju Matlab-a nego i drugih, nekomercijalnih rješenja, kao što su Octave i Scilab, koji pokazuju vrijednost i važnost računalne matematike u inženjerskom i znanstvenom radu.

Naša želja je da taj rad donese i radost čitatelju.

Autori

Zagreb, studenog 2004.

Matlab je matematički programski paket za znanstveni i inženjerski numerički račun, a izrastao je iz desetljećima usavršavanih fortranskih paketa LINPACK-a i EISPACK-a. Stoga nije ni čudo da se smatra standardom sveučilišnog matematičkog alata, iako se intenzivno koristi kako u industrijskom razvoju tako i praktičnom inženjerstvu. Prva verzija Matlab-a napisana je krajem 1970. godine na sveučilištima *University of New Mexico i Stanford University* s ciljem primjene u matričnoj teoriji, linearnoj algebri i numeričkoj analizi.

Budući da je zamišljen i razvijen (od 1986. u C-jeziku) kao interpreterski programski jezik visoke razine, koji se u početku temeljio na kompleksnoj matrici kao osnovnom tipu podatka, imenovan je kraticom od **Mat**rični **lab**oratorij. Mogućnost povezivanja s programima pisanim u C jeziku ili Fotranu, čini ga otvorenim za složene projekte, a gotova (funkcijska) rješenja za različita područja primjene kontinuirano mu proširuju domet. Po svojoj formi blizak je načinu na koji inače zapisujemo matematičke formule, pa jedan redak u Matlab-u može zamijeniti stotine redaka napisanih u nekom programskom jeziku opće namjene (Fortrana, C-a ili Jave).

Matlab je stoga jezik visoke učinkovitosti u tehničkom računanju. On objedinjuje računanje, vizualizaciju i programiranje u prozorskom okolišu vrlo ugodnom za korisnika, gdje su problemi i rješenja izraženi uobičajenim matematičkim zapisom. Tipična upotreba Matlaba uključuje:

- Matematiku i računanje
- Razvitak algoritama
- Modeliranje, simulaciju i izgradnju prototipova
- Analizu, obradu i vizualizaciju podataka
- Znanstvenu i inženjersku grafiku
- Razvitak gotovih rješenja (aplikacija) sa GUI (Graphical User Interface) alatima.

Danas svojstva Matlab-a daleko prelaze originalni "matrični laboratorij".Uz osnovni paket postoje i brojni programski alati (toolboxes) koji pokrivaju gotovo sva područja inženjerske djelatnosti: obradu signala, slike, 2D i 3D grafičko oblikovanje, automatsko upravljanje, identifikaciju sustava, statističke obrade, neuronske mreže, financijsku matematiku, simboličku matematiku i mnogo drugih. Paket SIMULINK je dodatak Matlab-u koji omogućuje simulaciju kontinuiranih i diskretnih sustava pomoću funkcijskih blok dijagrama i dijagrama stanja. Matlab je otvoren sustav u kojem korisnik može graditi svoje vlastite alate i biblioteke te modificirati postojeće, jer su dostupni u obliku izvornog koda.

Instalacija Matlab-a dostupna je za različite vrste strojeva, od osobnih računala do paralelnih strojeva, te za različite operacijske sustave (Windows, Unix/Linux, VMS).

Licencu Matlab-a drži tvrtka The MathWorks, Inc., 21. Eliot St., South Natick, MA 01760. Korisnici se putem elektronske pošte (e-mail) mogu uključiti u besplatnu korisničku knjižnicu na koju su povezani i najvažniji svjetski sveučilišni centri. Razlog ovakve popularnosti leži u nekoliko činjenica:

- Matlab se odlikuje elegancijom, praktičnošću i preglednošću, pa se poput pseudokoda primjenjuje u mnogim knjigama kod opisivanja računskih postupaka.
- Matlab posjeduje veliku fleksibilnost: od običnog stolnog računala za računanje brojeva i matrica do sredstva za rješavanje zahtjevnijih zadataka.
- MathWorks nudi jako dobru 'On-line' potporu.
- Složeniji programi mogu biti postavljeni u kraćem vremenu, za razliku od vremena koje je potrebno kod "klasičnih" programskih jezika.
- Matlab se brzo uči: već nakon nekoliko dana mogu se rješavati zahtjevnije zadaće.
- Matlab posjeduje jaku grafičku potporu, koja se sa svojim jednostavnim funkcijama može brzo naučiti, međutim, uz značajno više uloženog truda – nudi nevjerojatne mogućnosti.

Sva ta svojstva čine Matlab omiljenim među matematičarima, kao i među praktičarima različitih pravaca ( prirodne-, privredne-, inženjerske znanosti ). Tome pridonosi Matlabova proširljivost kroz samoizgradnju ili dodavanje pripremljenih funkcija od matične tvrtke i/ili sveučilišnih centara.

Osim originalne, komercijalne verzije Matlaba, postoje i vrlo dobra, za sveučilišta besplatna rješenja sličnih paketa, među kojima se ističu Scilab i Octave.

*PRVI KORACI 2* 

Matlab se može koristiti na više načina: kao "džepno računalo", kao programski jezik ili kao vrlo složeni matematički alat. Korisnik se za prvu primjenu može osposobiti u roku od pola sata, za drugu mu treba nekoliko sati (ako već ima iskustva u programiranju) ili dana (ako tog iskustva nema), dok se u trećoj mogu uložiti mjeseci i godine rada, jer mogućnosti rastu sa složenošću problema, a svaka riješena zadaća rađa novu. Sav se taj trud naplaćuje radošću. Matlab je, kako piše u njegovom priručniku, dovoljno snažan da promijeni tok Vašeg života.

U Windows okolišu Matlab se pokreće dvostrukim klikom na Matlab ikonu na radnoj površini (desktopu) ili izborom Matlab programa preko Start menu-a. Otvaranjem Matlab prozora, pojavljuje se radni prostor tzv. 'command window' u kojem Matlab ispisuje '»' kao svoj upit (engl. *prompt*) i očekuje korisnikovu naredbu. U ovakvom, interaktivnom načinu rada, korisnik upisuje naredbu koja se potom izvršava pritiskom na 'Enter' tipku. Imena tipki redovito ćemo u daljnjem tekstu pisati unutar jednostrukih navodnika.

Nakon što Matlab izvrši (izračuna) naredbu, ispisuje se ili iscrtava odgovor, te ponovno pojavljuje prompt za nastavak komunikacije s korisnikom. U slučaju da naredba završava znakom ';' sprječava se ispis rješenja na zaslonu. Naredbe koje su duže od širine zaslona nastavljaju se u novom redu utipkavanjem triju točkica '...' u prethodnom retku, a znak '%' služi kao komentar naredbe. Sve znakove desno od tog znaka Matlab neće interpretirati.

| Znakovi        | Opis znaka                                       | Upotreba znakova                |
|----------------|--------------------------------------------------|---------------------------------|
| >>             | Upit (engl. prompt)                              | $\gg$ x=1 <enter>-tipka</enter> |
|                |                                                  | $x = 1$                         |
|                |                                                  | $\gg$ x=0.5, y=sin(x)           |
| $\overline{ }$ | Odvajanje naredbi                                | $x = 0.5000$                    |
|                |                                                  | $y = 0.4794$                    |
|                |                                                  | $\gg$ x=1; y=6, z=3; s=7;       |
| $\ddot{\cdot}$ | Sprječavanje ispisa                              | $y = 6$                         |
|                |                                                  | $\gg$ x=0.5, y=sin              |
|                |                                                  | (x)                             |
| .              | Nastavak naredbe u idućoj liniji<br>$x = 0.5000$ |                                 |
|                |                                                  | $= 0.479$                       |

Tablica 2.1: *Znakovi na komandnoj liniji*

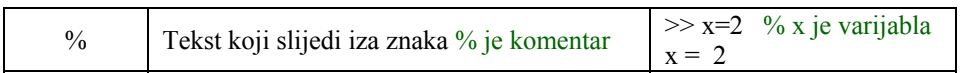

Matlab-ov prozor podijeljen je u više područja:

- **command window** prozor koji se koristi za interaktivnu komunikaciju
- **command history** linije unesene u glavnom (command window) području spremaju se nakon izvođenja u ovo područje za povijest naredbi iz kojeg se mogu bilo kad ponovno izvesti dvostrukim klikom.
- **launch pad** omogućava brži pristup dostupnim alatima (*tools*), demo primjerima i dokumentaciji
- **current directory** sve datoteke koje se pokreću, učitavaju ili spremaju, nalaze se u mapi (direktoriju ili folderu) izabranom u tom području
- **workspace** radni prostor koji pokazuje skup trenutačno raspoloživih varijabli.

Budući da svaka nova inačica programa najviše zahvata načini baš na korisničkom sučelju, ovdje ćemo izostaviti detaljan opis ponuda (menu-a) i mogućnosti koje grafičko sučelje nudi, nego ćemo ih u obliku filmova spremiti na CD koji prati ovaj udžbenik. Promjena sučelja novih inačica mijenjat će samo odgovarajuće edukacijske filmove na CD-u.

Iako se do pomoći u radu s Matlabom može doći preko izborne ponude (Help) na vrhu Matlabovog prozora ili preko Matlabovog Helpdesk-a s CD-a koji sadrži svu Matlabovu dokumentaciju, pomoć se može dobiti i preko naredbe help koju utipkamo kao naredbu u naredbenoj liniji.

Matlab odgovara s popisom osnovnih područja (engl. *topics*), te popisom svih instaliranih dodatnih paketa (*toolboxes*). Ako uz naredbu help upišemo i neko ime iz navedenog popisa, Matlab će ispisati sve funkcije koje nam stoje na raspolaganju u tom području. Po istom pravilu će help s upisanim imenom funkcije dati informaciju o toj funkciji.

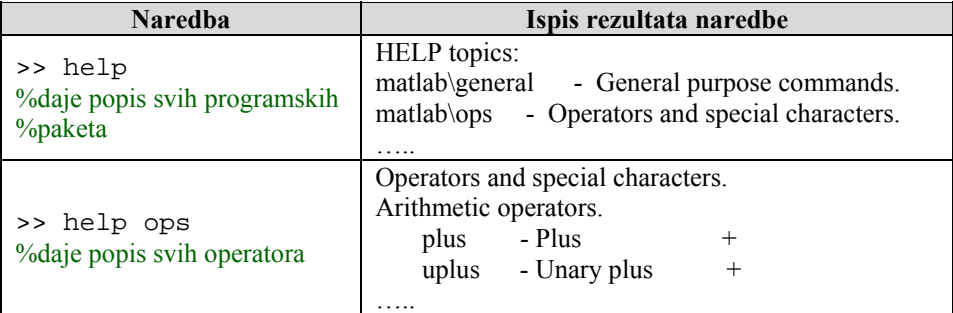

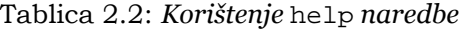

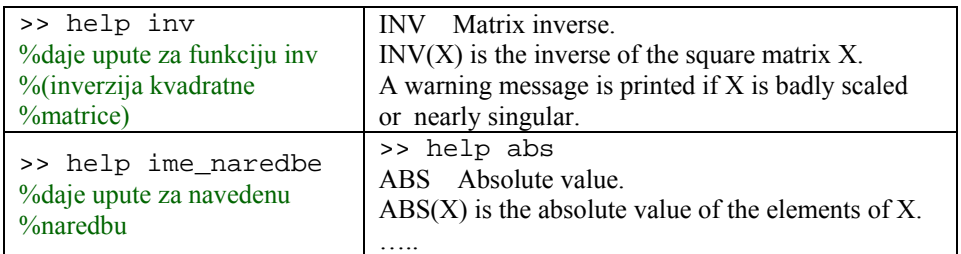

Vrlo korisna naredba za pomoć je također lookfor naredba, koja za zadanu ključnu riječ traži sve matlab naredbe koje u svom opisu (pomoći) imaju napisanu tu riječ. S obzirom na velik broj osnovnih i još veći dodanih naredbi, ovo pretraživanje može biti prilično dugotrajno.

Od pomoći stoje nam još na raspolaganju naredbe info za informacije o tvrtki MathWorks i njihovoj potpori, te naredba demo za upoznavanje različitih demonstracijskih programa iz različitih područja i paketa Matlaba.

Ako želite da čitav vaš razgovor s Matlab-om ostane spremljen za kasniju analizu (ili milu uspomenu), savjetujem Vam na početku razgovora uključiti dnevnik (engl. *diary*) s imenom datoteke po želji. Na primjer:

#### >> diary razg.txt

otvorit će zapisnik s imenom 'razg.txt' i u njega upisati sve (osim grafike) što se bude događalo (na zaslonu) između Vas i Matlab-a. Privremeni prekid upisa u otvorenu dnevničku datoteku postiže se s naredbom diary, ali bez imena datoteke. Na isti način nastavljate s upisom dnevnika u isti (već otvoreni) zapisnik.

Privremeno (ili trajno) zatvoreni zapisnik može se pročitati s naredbom type:

>> type razg.txt

ispisat će sve što je do tada u njega upisano, a to ovisi o Vašoj dotadašnjoj aktivnosti.

|               | <b>Naredba</b>                                          |
|---------------|---------------------------------------------------------|
| $>>$ demo     | %pokreće demonstracijske programe                       |
| $>>$ help     | %On-line dokumentacija                                  |
| $\gg$ info    | %informacija o Matlabu i tvrtki MathWorks               |
| $\gg$ lookfor | %traži ključnu riječ u help informaciji                 |
| $>>$ type     | %ispisuje tekstualne datoteke                           |
| $>>$ ver      | %trenutačna inačica Matlaba i programskih paketa        |
| $>>$ whatsnew | %ispisuje README datoteku za Matlab i programske pakete |
| $>>$ which    | %pronalazi funkciju i ispisuje stazu do njene datoteke  |
| $\gg$ quit    | %završava rad Matlab programa                           |

Tablica 2.3: *Korisne uvodne naredbe* 

Ako smo zadovoljni već samim tim što smo u Matlab ušli, vidjeli njegov pozdrav, uočili inačicu programa i programskih paketa, pokrenuli demo programe ili tražili pomoć na različite načine, na koncu se možemo i oprostiti od njega s naredbom quit ili exit.

# **2.1. Vrste ili tipovi podataka**

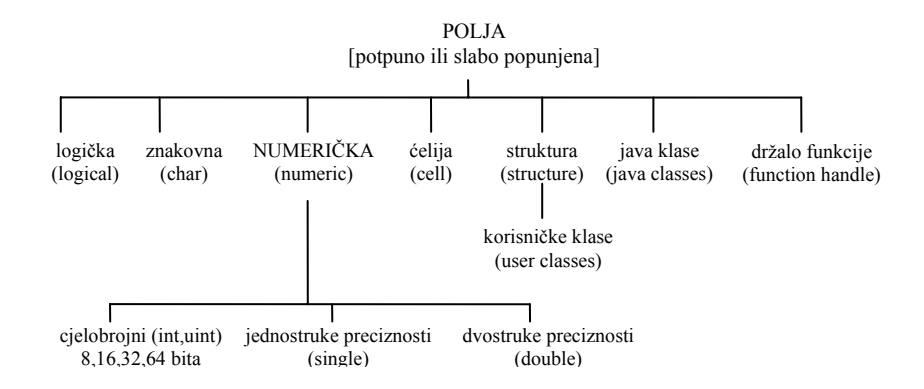

Slika 2.1: *Tipovi podataka u Matlab-u*

U Matlabu postoji 14 vrsta ili tipova podataka. Svaki od ovih tipova pojavljuje se u obliku nekog polja (engl. *array*). Najmanje polje je reda 1 x 1, a može narasti do veličine n-te dimenzije bilo koje vrste podatka. Jednodimenzionalne verzije ovih polja zovemo vektorima, a dvodimenzionalne verzije zovu se matrice. Polja mogu biti potpuna (engl. *full*) ili slabo popunjena (engl. *sparse*). U slabo popunjenim poljima stvarni podaci su vrlo rijetki s obzirom na ništične (nul) elemente, pa je spremanje takvih polja usavršeno u smislu zgusnutog zapisa kojim se štedi memorija računala. Svako polje, bez obzira koji se tip podatka u njemu nalazi ima standardni način indeksiranja (dohvaćanja elementa u polju) i automatskog proširivanja veličine. Dinamičko proširivanje polja, npr. upisom nekog elementa izvan granica zadanog polja, predstavlja važnu značajku Matlaba kao programskog jezika.

Polja se označuju alfanumeričkim imenima koja ne smiju počinjati znamenkom. Elementi se u poljima istovrsnih elemenata grupiraju unutar uglastih '[ ]' zagrada, a u poljima raznovrsnih elemenata unutar vitičastih '{ }' zagrada. Elementi se međusobno odjeljuju zarezom ili prazninom, a za prijelaz iz jednog retka matrice u drugi koristi se znak točka-zarez ';'. Dohvaćanje nekog elementa unutar polja postiže se ispisom njegovog imena i njegovog indeksa dopisanog imenu unutar običnih '( )' zagrada. Isti simboli (obične zagrade) koriste se i u grupiranju funkcijskih argumenata kod definicije i poziva funkcije, a također imaju standardno značenje kod grupiranja aritmetičkih izraza u eksplicitnom definiranju prioriteta matematičkih operacija.

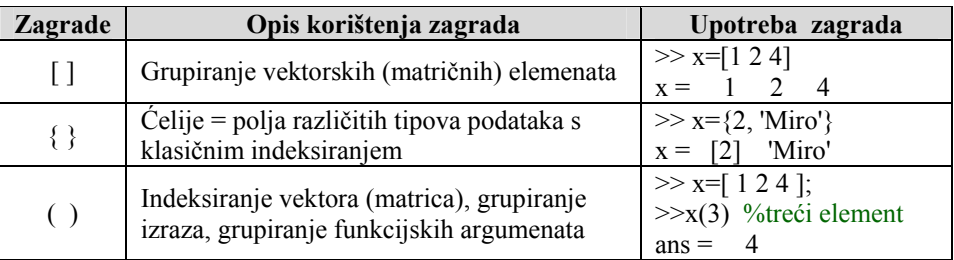

#### Tablica 2.4: *Zagrade*

Primjer 2.1: *Osnovni primjeri vektora, matrice i funkcije* 

| Ispis vektora s tri elementa u retku, kvadratnu matricu od četiri elementa i funkciju<br>kosinus sa argumentom 0.5. |                               |  |
|----------------------------------------------------------------------------------------------------|-------------------------------|--|
| $\left  \frac{\gg x}{1=[1\ 2\ 3]} \right $ % vektor<br>$\gg x$ 2=[12; 34] % kvadratna matrica                       | $x1 = 123$<br>$x2 = 12$<br>34 |  |
| $\geq$ y= cos(0.5) % kosinus funkcija                                                                               | 0.8776<br>$V =$               |  |

*Numerički tipovi* podataka predstavljaju cijele brojeve i realne brojeve jednostruke (single) i dvostruke (double) preciznosti. Cijeli brojevi mogu zauzimati 8, 16, 32 i 64 bita u memoriji, s prvim bitom za predznak (int) ili bez njega (uint). Cijeli brojevi bez predznaka imaju dvostruko veći doseg pozitivnih brojeva od broja iste veličine s predznakom, ali nemaju negativne vrijednosti. Tako int8 obuhvaća cijele brojeve od - 255 do +255, a uint8 od 0 do 511. Cijeli brojevi i realni brojevi jednostruke preciznosti zauzimaju manje memorijskog mjesta od brojeva dvostruke preciznosti, ali se kod računanja pretvaraju u brojeve dvostruke preciznosti, jer se sve matematičke operacije izvode s dvostrukom preciznosti. Kompleksni brojevi sastoje se od realnog i imaginarnog dijela označenog s imaginarnom konstantom 'i' ili 'j'. Realni i imaginarni dio mogu biti cjelobrojnog ili realnog tipa.

*Logički (logical)* tip podatka predstavljen je s dvije veličine: 1 i 0, gdje 1 odgovara TRUE (istina) vrijednosti, a 0 odgovara FALSE (laž). Numeričke vrijednosti različite od 0 odgovaraju vrijednosti TRUE, a samo one jednake ništici odgovaraju vrijednosti FALSE.

*Znakovni (char)* tip podataka sadrži Unicode (16 bitni) zapis. Tim zapisom mogu se osim uobičajenih alfanumeričkih znakova prikazati i slova drugih abeceda (grčke, ćirilične, katakana i sl.). Niz znakova zove se string, a predstavljan je kao vektor – jednoredčana ili jednostupčana matrica. Stringovi se mogu povezivati u matrice, samo ako su jednake duljine. Za polja nejednake duljine stringova potrebno je koristiti ćeliju (cell).

*Polje ćelija* omogućuje pohranu nejednakih vrsta podataka. Mogu se pohraniti vektori različitih tipova i/ili veličina unutar ćelije (engl. *cell*). Na primjer, možete pohraniti vektor 1 x 50 char, 7 x 13 double i 1 x 1 unit32 u jednu ćeliju. Pristup podacima u ćeliji jednako je indeksiranju bilo kojeg vektora ili matrice.

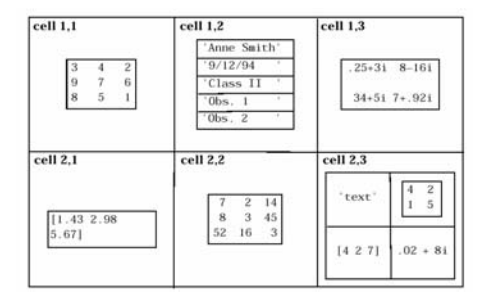

Slika 2.2: *Polje ćelija omogućuje pohranu nejednakih vrsta podataka*

*Strukturalni tip* (engl. *structure*) jednak je polju ćelija jer služi također za spremanje podataka različitih tipova. U ovom slučaju podaci se spremaju u imenovanim područjima, pa se dohvat podataka provodi ne po cjelobrojnom indeksu, nego po tom imenu područja. Prvo se navede ime strukture, pa točka '.', a potom ime područja. Kao podskup strukture na ovaj se način mogu definirati i Matlab klase.

Matlab omogućuje vezu s Java programskim jezikom, što znači da možemo koristiti Java klase i objekte, te koristiti metode tih objekata. *Java klasa* je Matlabov tip podatka, što znači da se mogu koristiti bilo koje već načinjene Java klase ili nove možemo načiniti pod Matlabom.

Svi relevantni podaci o funkciji (ime funkcije, argumenti, tipovi argumenata, informacija o ulaz/izlazu funkcije) spremaju se u posebnom tipu podatka koji se zove *držalo funkcije*  (engl. *function handle*). Tipična primjena držala funkcije je njegova upotreba kao funkcijskog argumenta neke druge funkcije. To znači da Matlab funkcija može imati drugu funkciju kao svoj argument.

| <b>Vrste</b><br>podataka                              | Primjer        | Opis                                                                                                    |
|-------------------------------------------------------|----------------|----------------------------------------------------------------------------------------------------|
| Realni broj<br>jednostruke<br>preciznosti<br>(single) | $>> 3*10^{3}8$ | Numeričko polje jednostruke<br>preciznosti. Jednostruka preciznost<br>zahtijeva manje prostora za<br>pohranu podataka nego dvostruka<br>preciznost. Ovaj tip podataka služi<br>samo za spremanje i ne koristi se u<br>matematičkim operacijama. |

Tablica 2.5: *Opis tipova podataka*

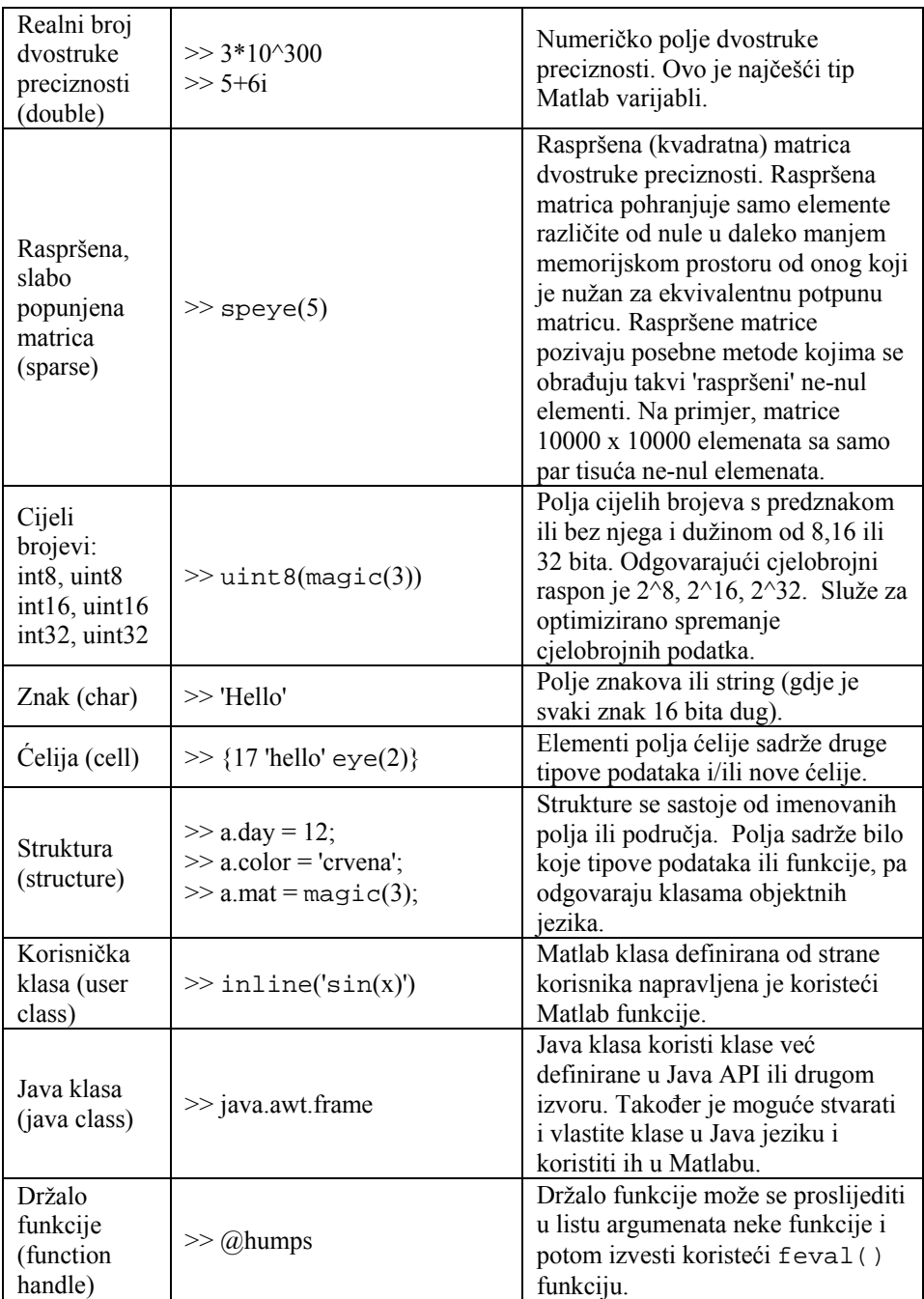

#### **2.2. Konstante i varijable**

*Konstanta (ili literal)* je brojni iznos koji se ne mijenja, a odgovara nekom numeričkom tipu podatka. Tako razlikujemo ove tipove konstanti:

```
- cjelobrojne: 3, -700, 541312, ...
```
- realne: 4.6, 2.34e-4, -0.00123, ...

 $-komplek$ sne:  $2 + 3i$ , 4.5  $- 0.5j$ , 7.3e4  $+ 3.12j$ , ...

gdje su 'i' i 'j' imaginarne jedinice ( $\sqrt{-1}$ ), točka '.' predstavlja decimalnu točku realnog broja, a 'e' označuje bazu 10 nakon koje slijedi eksponent. Tako 2.34e-4 znači 2.34 ·10- 4 što je jednako 0,000234.

*Varijabla ili promjenjivica* je skladište u kojem se podatak tijekom rada može mijenjati. Varijabla ima ime sastavljeno od bilo koje kombinacije alfanumeričkih znakova u kojoj prvi znak ne smije biti znamenka, niti interpunkcijski znak, a sadržaj varijable ovisi o pridružbi koja je načinjena. Pridružba se postiže upotrebom operatora pridružbe '='. Tako će x=7 pridružiti cjelobrojnu konstantu 7 varijabli s imenom *x*, dok će y=2.58e-3 pridružiti realni broj 0,00258 varijabli *y*. Varijabli se može pridružiti bilo koji tip podatka, općenito polje bilo kojeg tipa. Više varijabli povezanih operatorima čine izraz. Operatori mogu biti uobičajeni algebarski operatori (za množenje, dijeljenje, potenciranje i sl.), ali i relacijski, logički, na razini bita, operatori skupova i dr.

U interaktivnom radu Matlab izvedenu pridružbu odmah ispisuje na zaslonu, osim ako ispis nije spriječen upotrebom već spomenutog znaka ';' na koncu naredbe. Matlab razlikuje velika i mala slova, pa varijabla nazvana *mojava*r nije ista što i *MojaVar*.

Ispis sadržaja varijable u bilo kojem trenutku postiže se upisom njenog imena zaključenog tipkom 'Enter'. Ako se konstanta ili neki izraz ne pridruži varijabli, onda Matlab automatski pridružuje izlaz varijabli pod imenom *ans* (od engl. *answer* – odgovor).

Ako drugačije nije navedeno Matlab će realne numeričke vrijednosti ispisati zaokružene na 4 decimalna mjesta. Ako želimo povećati ispis (na 14) decimalnih mjesta, onda koristimo naredbu format long ili format e long. Moguće je koristiti i druge formate ispisa. Format ostaje aktivan (nepromijenjen) sve do nove, drugačije format naredbe.

| <b>Naredba</b>       | Opis naredbe                                   | Primjer               |
|----------------------|------------------------------------------------|-----------------------|
| >> format short      | Zapis s 4 decimalna mjesta                     | 0.2000                |
| >> format long       | Zapis s 14 decimalna mjesta                    | 0.20000000000000      |
| $\gg$ format short e | Eksponencijalni zapis s 4<br>decimalna mjesta  | 2.0000e-001           |
| $\gg$ format longe   | Eksponencijalni zapis s 14<br>decimalna mjesta | 2.00000000000000e-001 |
| $\gg$ format hex     | Hexadecimalni zapis                            | 3fc999999999999a      |

Tablica 2.6: *Naredbe za formatiranje ispisa*

| $\gg$ format bank    | Zapis primjenjiv kod<br>novčanih transakcija (dvije<br>decimale) | 0.20                                                          |
|----------------------|------------------------------------------------------------------|---------------------------------------------------------------|
| $\gg$ formatrat      | Aproksimacija omjerom<br>malih cijelih brojeva                   | 1/5                                                           |
| $\gg$ format +       | Ispisuje + odnosno minus za<br>brojeve                           | $0.2$ -----> +<br>$-0.2$ ------> -<br>$0$ ------> nema ispisa |
| $\gg$ format compact | Izbacivanje praznih linija iz<br>ispisa rezultata                |                                                               |
| $\gg$ format loose   | Dodavanje praznih linija u<br>ispis rezultata                    |                                                               |
| $\gg$ format         | Vraćanje na standardan ispis<br>rezultata                        |                                                               |

Primjer 2.2: *Osnovni primjeri varijabli*

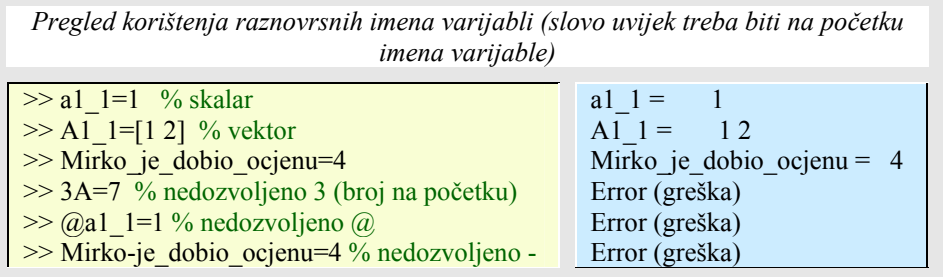

Osim *ans* varijable, Matlab poznaje još neke varijable kojima je pridružio konstantne vrijednosti.

| Ime varijable,<br>konstante | Opis                                                                                                    |  |
|-----------------------------|----------------------------------------------------------------------------------------------------|--|
| ans                         | Automatsko spremište rezultata koji nije pridružen varijabli                                                                                                    |  |
| eps                         | Relativna preciznost decimalne točke. To je tolerancija koju<br>Matlab koristi u svojim proračunima (najmanji iznos između dva<br>realna broja). Na primjer, 2.2204e-016 |  |
| realmax                     | Najveći realni broj kojeg vaše računalo može prikazati, npr.<br>1.797693134862316e+308.                                                                                  |  |
| bitmax                      | Najveći cijeli broj kojeg vaše računalo može prikazati.                                                                                                    |  |
| realmin                     | Najmanji realni broj kojeg vaše računalo može prikazati, npr.<br>2.225073858507202e-308                                                                                  |  |

Tablica 2.7: *Ime varijabli i konstanti*

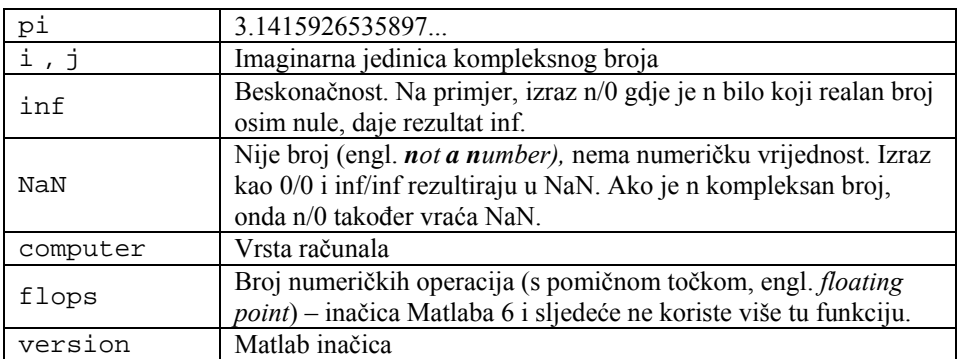

*Brisanje varijable* iz radnog prostora Matlaba postiže se naredbom clear. Naredba clear bez argumenata briše sve varijable iz radnog prostora. Za brisanje samo određenih varijabli potrebno je iza naredbe navesti popis varijabli koje se žele obrisati, a varijable koje se nalaze na raspolaganju možemo vidjeti upišemo li naredbu who. Brisanjem varijabli oslobađa se zauzeti radni prostor (memorija računala).

*Spremanje varijabli* i njihovih sadržaja na disk izvodi se naredbom save. Naredba save bez daljnjih argumenata sprema sve varijable iz radnog prostora Matlaba u datoteku 'moje.mat' koja se smješta u trenutačni radni folder, direktorij. U slučaju navođenja imena (i staze) datoteke za spremanje iza naredbe save, varijable se spremaju u navedenu datoteku. Ako se ne navede proširenje (ekstenzija) imena datoteke, onda datoteka dobiva proširenje '.mat'. Ako se iza naredbe save napišu imena varijabli, onda se na disk spremaju samo te varijable. Zapis na disku je u binarnom obliku, osim ako se na koncu naredbe ne napiše argument -ascii, kad se spremanje izvodi u tekstualnom obliku.

Na adekvatan način se spremljene datoteke varijabli učitavaju u Matlabov radni prostor s pomoću naredbe load. U slučaju da se hoće pročitati spremljena tekstualna datoteka potrebno je koristiti naredbu type.

Primjer 2.3: *Primjeri rada s varijablama*

*Pregled naredbi za rad s varijablama (spremanje, brisanje, učitavanje). Tekstualna datoteka (.txt) sa brojčanim podacima koji upisanim tako da tvore pravilno stupce i retke mogu se učitati u Matlab matricu. Npr. učitajmo podatke koji su u tekstualnoj datoteci (proba.txt) složeni tako da tvore dva stupca podataka koji su razdvojeni jednim razmakom (prazninom). Datoteku spremimo u radni direktorij Matlaba, tako da ne moramo upisivati putanju do nje. Onda u Matlab promptu ( znači, iza >>) upišemo: load proba.txt -ascii. Matlab je tada spremio sve podatke iz proba.txt u Matlab varijablu (matricu) pod istim nazivom kao i što je naziv tekstualne datoteke, a to je proba.* 

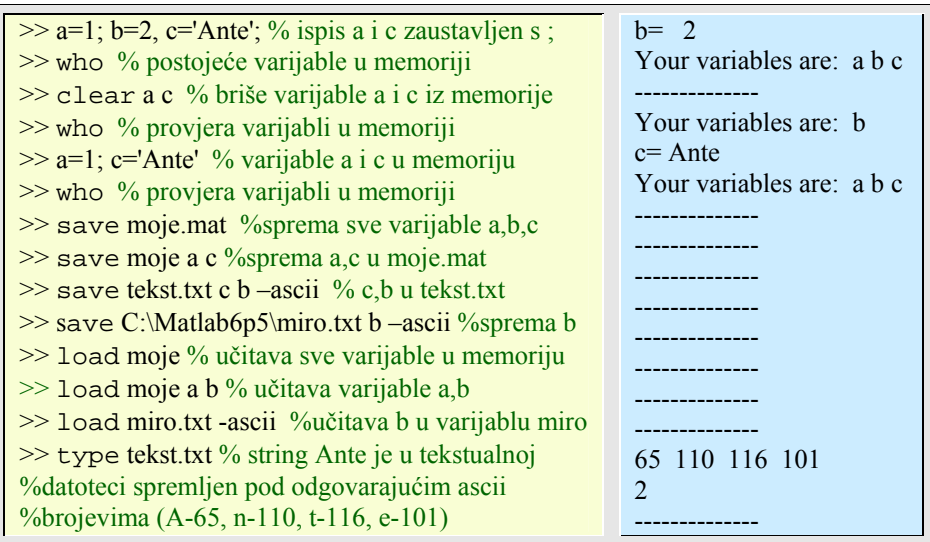

# **2.3. Operatori i izrazi**

Unarni operator (-) i binarne aritmetičke operatore (+, -, \*, /, ) upoznajemo već u prvim susretima s matematikom. Njihovom svezom s konstantama (literalima) i varijablama nastaju izrazi. Već smo promotrili operator pridružbe '=' koji omogućuje da rezultat izraza s desne strane pridružimo varijabli s lijeve. Matlab vodi računa o prioritetu operacija na koje korisnik može utjecati grupiranjem (pod)izraza unutar običnih '( )' zagrada.

MATLAB-ovi operatori dijele se u tri vrste:

• *Aritmetički operatori* koji izvode numeričke proračune, na primjer zbrajanje dva broja ili potenciranje nekog elementa polja na zadanu veličinu.

• *Relacijski operatori* koji uspoređuju operande kvantitativno, koristeći odnose kao što su ''manji od'' i ''ne jednak kao'' i sl.

• *Logički operatori* koji koriste logičke operacije I, ILI i NE (AND, OR i NOT), a mogu se primijeniti i na razini bita cjelobrojnih varijabli.

Svakom operatoru pripada odgovarajuća Matlab funkcija koja ima svoje ime i jedan ili više argumenata 'arg1', 'arg2' itd. Opći oblik poziva funkcije je:

ime\_funkcije (arg1, arg2, ...)

S obzirom da je matrica temeljna Matlab struktura, treba uočiti da operator množenja '\*' djeluje nad matricama na način množenja matrica (i-ti redak množi se s j-tim stupcem i zbroj sprema na 'i,j'-to mjesto matrice rezultata), kod čega matrične dimenzije lijeve i desne matrice moraju međusobno odgovarati. Tako ćemo množenjem (m x k) matrice s (k x n) matricom dobiti (m x n) matricu. Ukoliko je kod množenja jedan od operanada skalar, tad ne postoje ograničenja na dimenzije matrice, a kao rezultat se dobije matrica čiji je svaki element pomnožen navedenim skalarom.

Treba se prisjetiti i lijevog, odnosno desnog dijeljenja s matricom, za što postoje i odgovarajući operatori, odnosno funkcije. Dijeljenje matrica odgovara množenju inverznom matricom (odnosno pseudo inverznom matricom kod nekvadratnih matrica). Desno dijeljenje matrica:

 $x=b/A$  daje rješenje jednadžbe  $x^*A=b(x=b^*A^{-1}$  ili  $x=b^*inv(A)$ ),

dok lijevo dijeljenje

 $x=A\backslash b$  daje rješenje jednadžbe A\*x=b ( $x=A^{-1}*b$  ili  $x=inv(A)*b$ ).

Ako pak želimo množenje ili dijeljenje provesti na svakom odgovarajućem elementu u matrici (po mjestu gdje se pojedinačni element nalazi u polju), onda ispred operatora treba staviti točku '.', čime se dobiva tzv. Hadamarov operator.

Potenciranje matrice moguće je izvesti samo kod kvadratnih matrica, dok potenciranje među elementima matrica postavlja potrebu da matrice budu istih dimenzija, ali ne moraju nužno biti kvadratne.

## 2.3.1. Aritmetički operatori

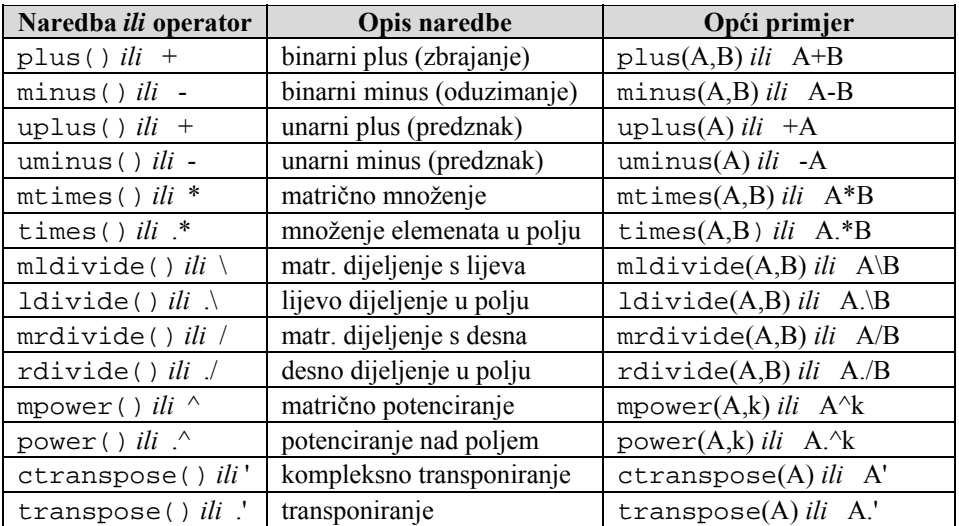

#### Tablica 2.8: *Aritmetički operatori*

gdje su:

A, matrica sa elementima a(i,j)

| k, skalar | B, matrica sa elementima $b(i,j)$<br>C, matrica sa elementima $c(i,j)$                                                             |                                                                                                    |
|-----------|----------------------------------------------------------------------------------------------------|----------------------------------------------------------------------------------------------------|
|           | $C=A.*B$ znači<br>$C=A/B$ znači<br>$C=A \setminus B$ znači<br>$C=A.\Delta B$ znači<br>$C=A.$ <sup><math>\land</math></sup> k znači | $c(i,j)=a(i,j)b(i,j)$<br>$c(i,j)=a(i,j)/b(i,j)$<br>$c(i,j)=b(i,j)/a(i,j)$<br>$c(i,j)=a(i,j)$ {b(i,j)}<br>$c(i,j)=a(i,j)^k$ , k je skalar. |
|           | C=k.^A znači                                                                                                    | $c(i,j)=k^{\wedge}\{a(i,j)\}$                                                                                                    |

Tablica 2.9: *Primjeri upotrebe aritmetičkih operatora*

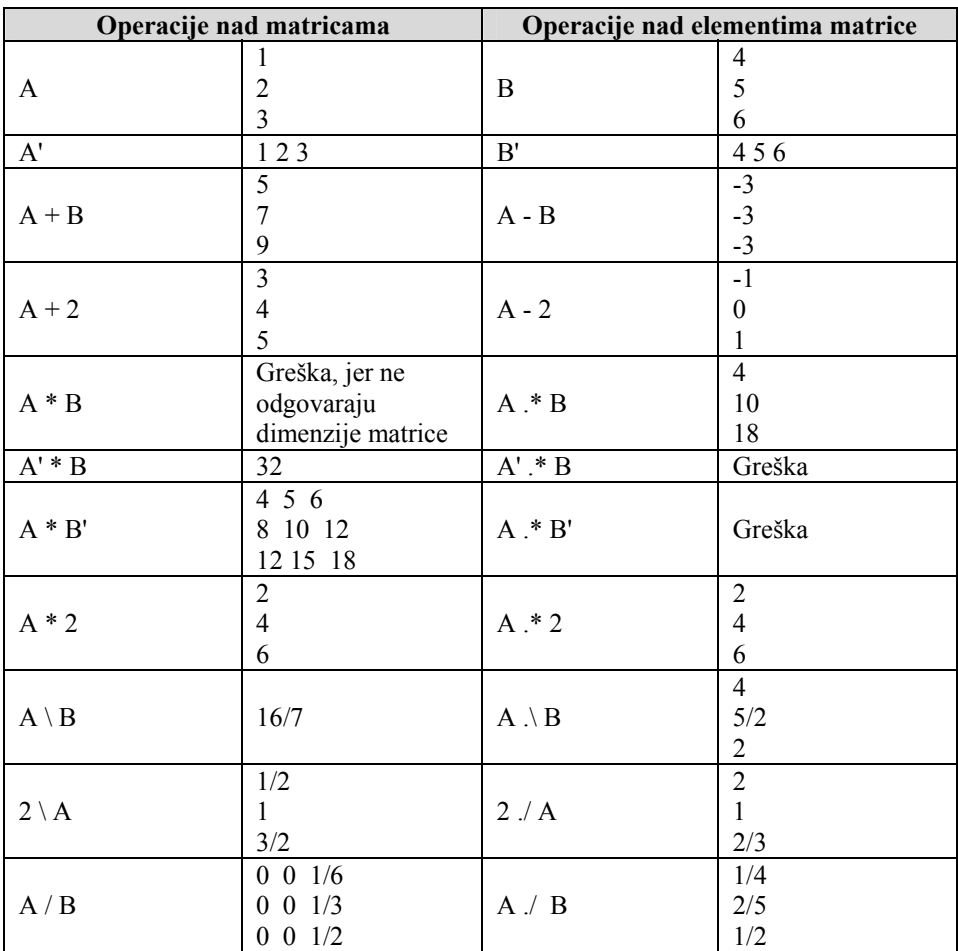

Essert M., Žilić T. : FSB, Zagreb 10/2004

**16** 2.PRVI KORACI

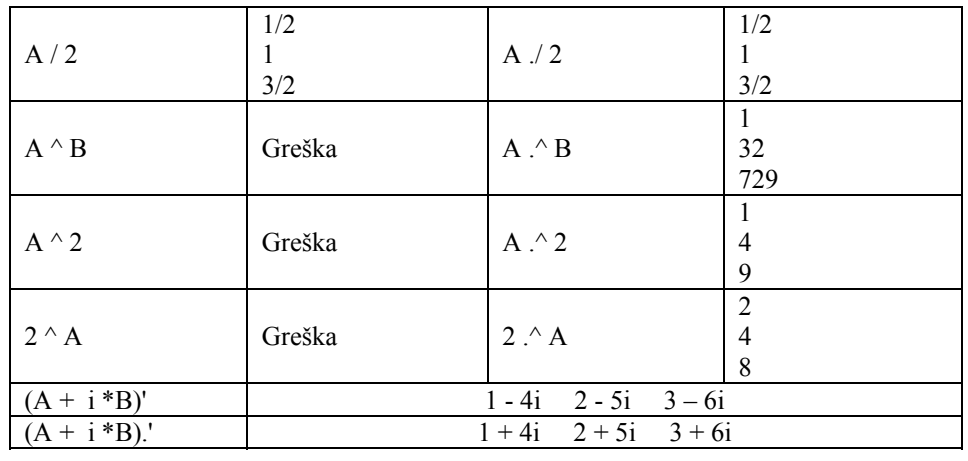

### 2.3.2. Relacijski ili odnosni operatori

Relacijski operatori su operatori odnosa među dvjema varijablama, a kao rezultat daju logičku varijablu. Logička varijabla je cjelobrojna varijabla koja ima dvije moguće vrijednosti i to: 0 (ništicu, nulu), ako operator nije zadovoljen i 1 (jedinicu) ako je uvjet zadovoljen. Ovakav način definiranja logičke varijable omogućuje da se rezultat relacijskih operatora direktno koristi kako u logičkim tako i u aritmetičkim izrazima. Relacijski operatori mogu se primjenjivati među matricama (vektorima) i među skalarima, a isto tako i između matrice (vektora) i skalara.

Kod primjene relacijskih operatora između dviju matrica, matrice moraju biti istih dimenzija, a operator djeluje među odgovarajućim elementima matrice. Rezultat je matrica istih dimenzija kao matrice između kojih je operator primijenjen. Operator između matrice i skalara daje kao rezultat matricu dimenzija jednakih ulaznoj matrici, a dobije se primjenom operatora između skalara i svakog elementa matrice. Matlab podržava sljedeće operatore:

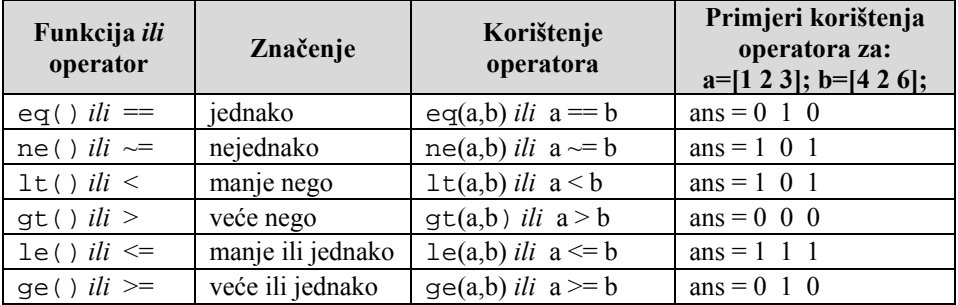

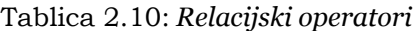

Relacijski operatori rade s poljima za koje bilo koja dimenzija ima veličinu nula, sve dok su oba polja iste veličine ili je jedan od njih skalar (vektor reda 1 x 1). Međutim izrazi kao A == [ ] vraćaju pogrešku ako A nije 0 x 0 ili 1 x 1. Da bismo testirali je li polje A prazno polje, koristi se funkcija isempty(A).

#### 2.3.3. Logički operatori

Logički operatori primjenjuju se između logičkih varijabli i kao rezultat daju logičku varijablu. Logički se operatori mogu primijeniti i između realnih varijabli, no tad se realne varijable interno pretvaraju u logičke prije samih operacija i to na način da realna '0' prelazi u logičku '0' (false), a svi ostali realni brojevi prelaze u logičku jedinicu '1'. Ukoliko su varijable među kojima se provode logički operatori matrice ili kombinacije matrica i skalara, vrijede ista pravila kao i kod relacijskih operatora. To znači da matrice moraju biti istih dimenzija, a rezultantna matrica je rezultat operacija među elementima matrica. U slučaju da je jedan operand skalar, a drugi nije, Matlab ispituje skalar prema svakom elementu drugog operanda. Mjesto gdje je zadana relacija istinita dobiva vrijednost 1, a gdje nije dobiva vrijednost 0.

Tablica 2.11: *Logički operatori*

| Funkcija ili<br>operator | Značenje                  | Korištenje<br>operatora                              | Primjeri korištenja<br>operatora za:<br>$a=[0, 0, pi, 0];$<br>$b=[0, -3.1, 0, 1];$ |
|--------------------------|---------------------------|------------------------------------------------------|------------------------------------------------------------------------------------|
| and() $ili$ $\&$         | logički I                 | and $(a,b)$ <i>ili</i> $a & b$                       | $ans = 0 \ 0 \ 0 \ 0$                                                              |
| or() <i>ili</i>          | logički ILI               | $\text{or}(a,b)$ <i>ili</i> $a \mid b$               | $ans = 0 1 1 1$                                                                    |
| not() $ili \sim$         | logički NE                | $not(a)$ ili ~a                                      | $ans = 1 1 0 1$                                                                    |
| xor()                    | logički ekskluzivni<br>ΗЛ | $\mathbf{x} \circ \mathbf{r}(\mathbf{a},\mathbf{b})$ | $ans = 0 1 1 1$                                                                    |

Neki izraz koji koristi operator AND (&) je istinit ako su oba operanda logički istinita. U numeričkoj terminologiji izraz je istinit ako su oba operanda različita od nule.

Neki izraz koji koristi operator OR ( | ) je istinit ako je barem jedan operand logički istinit. OR izraz je neistinit samo ako su oba operanda neistinita. U numeričkoj terminologiji izraz je neistinit samo ako su oba operanda jednaka nuli.

Neki izraz koji koristi NOT operator (~), negira operanda. Ovaj daje neistinit (false) rezultat ako je operand istinit, odnosno istinit (true) ako je operand neistinit. U numeričkoj terminologiji svaki operand različit od nule postaje nula, dok svaki nula operand postaje jednak jedan.

Neki izraz koji koristi XOR operator je istinit ako su njegovi operandi logički različiti, a neistinit, ako su operandi logički isti. U numeričkoj terminologiji izraz je neistinit samo ako je jedan operand jednak nuli, a drugi jednak jedinici, a istinit, ako su oba jednaka nuli ili oba jednaka jedinici.

Logičke funkcije AND i OR česte su u programiranju kad povezuju i ispituju uvjetne izraze. U tom slučaju koriste se dvostruki simboli spomenutih operatora AND (&&) i OR  $(||)$  :

Primjer 2.4: *Upotreba short-circuit AND (&&) operatora*

*Upotreba logičkog AND (&&) operatora na uspoređivanje izraza. Zahtijeva se od oba operanda da budu istinita (true) da bi cjelokupni izraz bio istinit (vrijedi i za & i za &&). Razliku između AND (&&) i AND (&) leži u tome da se uspoređivanje dvaju izraza pomoću && ponaša tako da se provjeri prvi izraz i u slučaju da je neistinit (false ili 0) drugi se izraz neće ni provjeravati nego će cijeli izraz biti neistinit. Koristi se za izbjegavanje ispisa grešaka kod izraza koji bi mogli u nekim uvjetima javljati određenu pogrešku* 

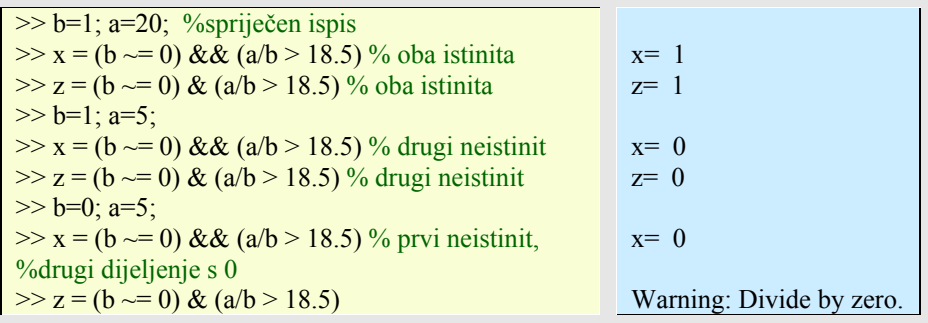

Primjer 2.5: *Upotreba short-circuit OR (||) operatora*

*Upotreba logičkog OR (||) operatora na uspoređivanje izraza. Zahtijeva se da oba operanda ili samo jedan budu istinita (true) da bi cjelokupni izraz bio istinit (vrijedi i za & i za &&). Razliku između OR (||) i OR (|) leži u tome da se uspoređivanje dvaju izraza pomoću || ponaša tako da se provjeri prvi izraz i u slučaju da je istinit (true ili 1) drugi se izraz neće ni provjeravati nego će cijeli izraz biti istinit.* 

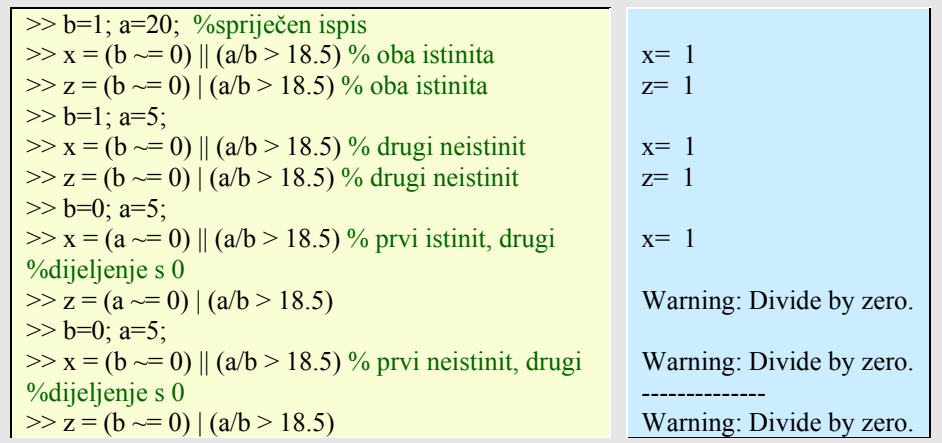

Postoji čitav niz različitih logičkih funkcija, kao što su all(), any(), isnan(), isinf() i sl.

Tablica 2.12: *Neke dodatne logičke funkcije*

| Funkcija | Opis                                             | Primjer                 |
|----------|--------------------------------------------------|-------------------------|
|          | Vraća 1 ako su svi elementi u vektoru istiniti   | $>> A = [0 1 2; 3 5 0]$ |
| all()    | tj. različiti od nule. U slučaju matrice, stupci | $\gg$ all $(A)$         |
|          | predstavljaju vektore.                           | ans = $010$             |
|          | Vraća 1 ako je bilo koji element vektora         | $\gg$ v1 = [5 0 8];     |
| any()    | istinit. U slučaju matrice, stupci predstavljaju | $\gg$ any $(v1)$        |
|          | vektore.                                         | ans = $1$               |

# 2.3.4. Operatori na razini bita

Logički operatori mogu se primijeniti i na razini bita i to tako da se provede zadana logička operacija nad svakim odgovarajućim bitom zadanih cjelobrojnih varijabli ili literala.

Tablica 2.13: *Operatori na razini bita*

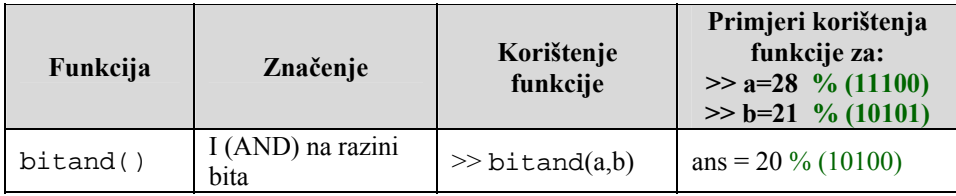

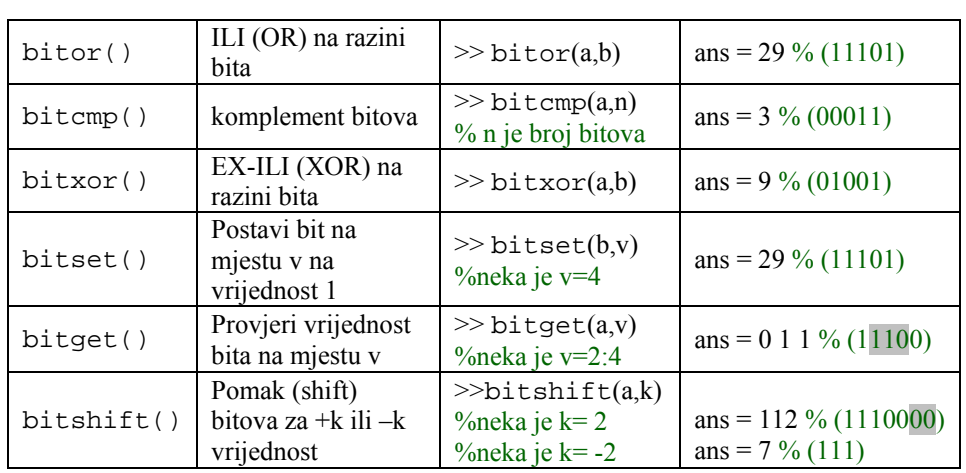

# 2.3.5. Operatori skupova

Skupovi se mogu promatrati kao elementi vektora ili matrice, nad kojima se onda mogu obavljati pripadajuće skupovne operacije. Operatori skupova predstavljeni su funkcijama.

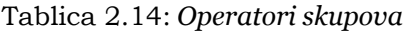

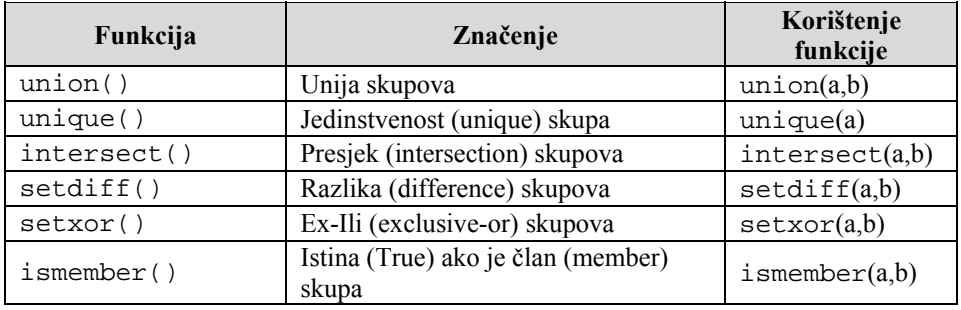

Primjer 2.6: *Upotreba operatora skupova*

*Pregled korištenja operatora skupova na dva različita vektora* 

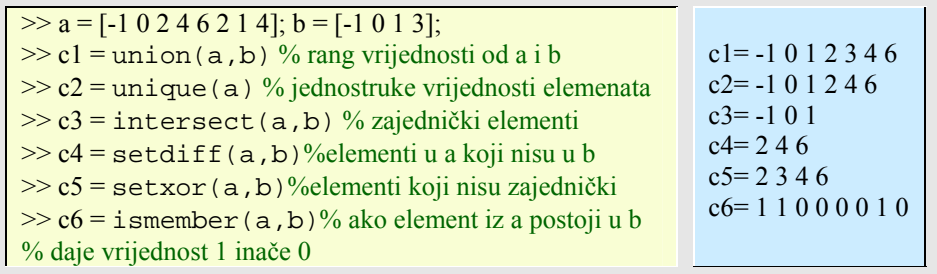

U operacijama sa skupovima i logičkim operatorima česta je upotreba funkcije find(). Ona vraća indekse nekog vektora u kojima je zadani uvjet zadovoljen. Tako na primjer, I = find(A>100), vraća vektor indeksa u kojima vektor A ima vrijednost veću od 100.

#### 2.3.6. Posebni operatori u matricama (vektorima)

Neke operatore u tvorbi vektora i matrice već smo upoznali. No, upisivanje elemenata matrice jednog za drugim nije lak posao, pogotovo ako je matrica većih dimenzija. Za neke primjene, kad je međusobni razmak elemenata poznat ili se od postojećih vektora (matrica) želi napraviti novi, postoje operatori i niz funkcija koje nam u tomu mogu puno pomoći.

| Funkcija ili operator | Značenje                                          | Korištenje operatora            |
|-----------------------|---------------------------------------------------|---------------------------------|
| horzcat()             | $[a, b]$ , $[a, b]$ nadoveza<br>elemenata u retku | horzcat(a,b,)                   |
| vertex()              | [a; b] stupčana nadoveza<br>elemenata             | vertcat(a,b,)                   |
| $\text{colon}(i)$     | : raspon elemenata vektora                        | $\text{colon}(a,k,b)$ ili a:k:b |
| transpose()ili!       | .' za transpoziciju vektora<br>(matrice)          | transpose(a) ili a.'            |
| ctranspose()ili'      | konjugirano kompleksna<br>transpozicija           | ctranspose(a) ili a'            |

Tablica 2.15: *Posebni operatori u matricama [vektorima]*

Na primjer, da bismo načinili stupčasti vektor (matrica sa jednim stupcem) morali bismo ubacivati poznati točka-zarez simbol između svaka dva elementa vektora ili 'Enter' tipkom pisati svaki element u novom redu. Drugi način je da napišemo jednoredčani vektor i onda ga uz pomoć operatora transpozicije (') prebacimo u stupčasti.

Za vektore u kojima je razlika između susjednih elemenata poznata, koristi se operator dvotočka ':' za njegovu tvorbu. Opći oblik je

{početna vr.} : {korak} : {konačna vr.}

A ako je korak=1 može se pisati samo

{početna vr.} : {konačna vr.}

Korak može biti i negativan, ali onda je početna vrijednost veća od konačne. No, ako je {početna vr.} manja od {konačna vr.} onda će generirani vektor biti prazan ([ ]).

Drugi način automatske tvorbe vektora je preko funkcija linspace() i logspace(). U oba slučaja prva dva argumenta su početak i dočetak vektora (u drugom kao potencije broja 10), a treći je broj elemenata između njih. Razlika je što su za prvu funkciju elementi linearno, a za drugu funkciju logaritamski međusobno udaljeni.

Primjer 2.7: *Upotreba operatora skupova*

| Pregled posebnih operatora u matricama [vektorima] kao i tvorba vektora i<br>matrica |                   |  |
|--------------------------------------------------------------------------------------|-------------------|--|
| $\gg$ a = [-1 0 2]; b = [0 1 3];                                                     |                   |  |
| $\gg$ c1=horzcat(a,b) %spaja vektore a i b horizontalno                              | $c1 = -102013$    |  |
| $\gg$ c2=vertcat(a,b) % spaja vektore a i b vertikalno                               | $c2 = -102$       |  |
|                                                                                      | 013               |  |
| $\gg$ a1=-5; k=2; b1=4;                                                              | $c3 = -5 -3 -113$ |  |
| $\gg$ c3 = colon(a1,k,b1) % isto kao i c3=a1:k:b1                                    |                   |  |
| $\gg$ z=a+i*b % vektor s imaginarnim elementima                                      | $z=1$ i $2+3i$    |  |
| $\gg$ c4 = transpose(z) % isto kao i c4=z.'                                          | $c4 = -1$         |  |
|                                                                                      |                   |  |
|                                                                                      | $2 + 3i$          |  |
| $\gg$ c5 = ctranspose(z) % isto kao i c5=z'                                          | $c_{2} = -1$      |  |
|                                                                                      | $-i$              |  |
| $\gg$ a=3; b=7; n=4;                                                                 | $2 - 3i$          |  |
| $\gg$ c6 = linspace(a,b,n) % n je broj točaka od a do b                              | $c6 = 34.335.677$ |  |
| $\gg$ a=1; b=2; n=3;                                                                 |                   |  |
| $\gg$ c7 = logspace(a,b,n) % n točaka od 10 <sup>a</sup> do 10 <sup>b</sup>          | $c7=10$ 31.62 100 |  |

Postoje slučajevi u kojima nam treba veličina polja ili duljina vektora. Te vrijednosti možemo dobiti na jednostavan način:

Tablica 2.16: *Funkcije za određivanje veličine (ili duljine) matrice i vektora*

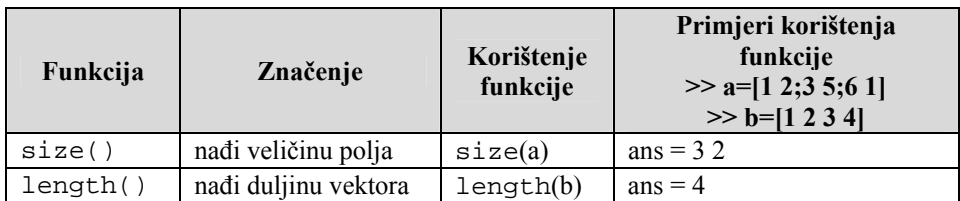

Sve funkcije u Matlabu kao što je npr. sqrt() su "dovoljno pametne" da djeluju na varijable, skalare, vektore ili matrice. U računarstvu to se zove polimorfizam. Pojam koji označava primjenu matematičkih operatora nad različitim tipovima podataka zove se *overloading.*

Primjer 2.8: *Jednostavan primjer iz termodinamike*

| Razmotrimo pojednostavljeni izraz iz termodinamike: $z = 1 + b/v + c/v^2$ , gdje je v<br>specifični volumen, b i c su konstante. Koristeći proizvoljne vrijednosti možemo<br>izračunati faktor kompresije z za vrijednosti v u rasponu od 30 do 100. |                                            |  |  |
|----------------------------------------------------------------------------------------------------|--------------------------------------------|--|--|
| $\gg b=12$ , c=1.2;                                                                                                    | $h = 12$                                   |  |  |
| $\gg$ v=30:10:100 % vektor                                                                                                    | $v=$ 30 40 50 60 70 80 90 100              |  |  |
| $\%v = [30 40 \dots 100]$                                                                                                    |                                            |  |  |
| $\gg$ v2=v.^2 % kvadrat                                                                                                    | v=900 1600 2500 3600 4900 6400 8100 10000  |  |  |
| %svakog elementa vektora v                                                                                                    |                                            |  |  |
| $>> z = 1 + b/v + c/v^2$                                                                                                    | z= 1.40 1.30 1.24 1.20 1.17 1.15 1.13 1.12 |  |  |

Uočite kako smo dodali točke u zadnja dva izraza. Također uočite kako smo obavili posao bez da smo se koristili petljama. Ako želimo nacrtati *z* u ovisnosti o *v* koristili bi manji inkrementalni korak u generiranju vektora **v** te bi dodali točku-zarez kako bi izbjegli dugačak ispis tako tvorenog vektora.

U određenim slučajevima potrebno je spojiti (ili *konektirati*) male matrice i od njih načiniti velike. Na primjer, želimo načiniti matricu koja se sastoji od vektora **v1** u jednom stupcu i vektora **v2** u drugom. To postižemo ovako:

 $>> A = [v1' v2']$ 

Ovdje smo prvo transponirali redove u stupce, a zatim ih spojili u matricu **A**. Ako naknadno želimo dodati treći stupac **v3** onda to možemo načiniti ovako:

 $\gg$  format short e % koristiti kratki eksponencijalni format

 $>> A = [A v3']$ 

Dodali smo izraz za formatiranje kako bi koristili eksponencijalni format, jer na taj način možemo lakše pročitati brojeve. MATLAB ima loše rješenje prikaza brojeva kada su njihovi redovi veličina jako različiti.

Napravimo sada drugačiju "tablicu" sa sva tri vektora u redovima:

 $>> B = [v1; v2; v3]$ 

#### $\gg$  format short % vratimo prijašnji format

Točka-zarez ima ulogu odvajanja redaka. Dakako, matrica **B** je transponirana matrica **A** pa smo do istog rješenja mogli doći i na taj način.

Na isti način u matricu možemo osim vektora dodati i pojedinačne elemente.

### Primjer 2.9: *Spajanje matrica i vektora*

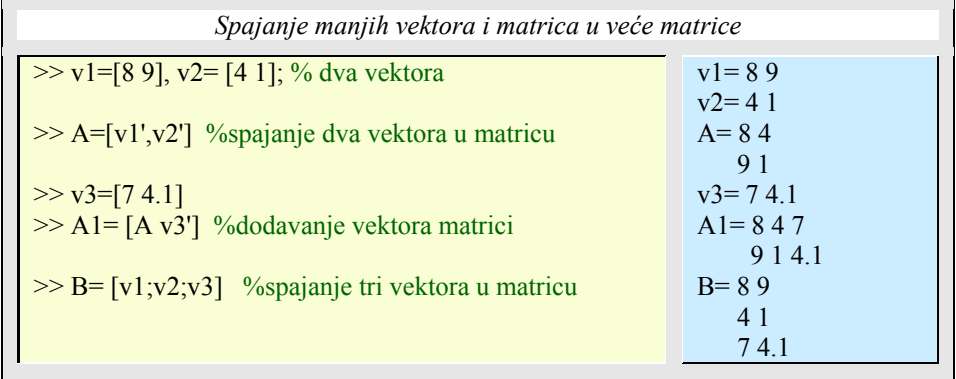

Sad kada znamo spajati matrice i vektore želimo saznati kako izvući vektore i matrice iz matrica? To se postiže indeksiranjem elementa, vektora ili podmatrice:

v1(3) % vrijednost trećeg elementa vektora **v1**

A(3,2) % element u 3. retku i 2. stupcu matrice **A**

Interesantno je kada treba izvući redak ili stupac ili cijelu podmatricu. Da bi to postigli poslužit ćemo se operatorom dvotočka. Na primjer:

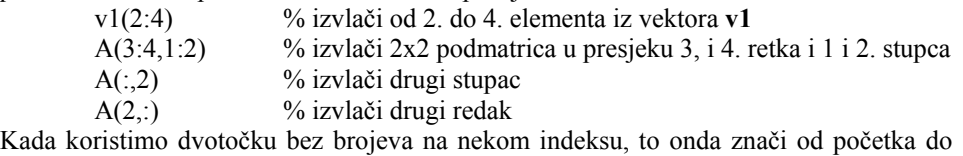

kraja (za sve stupce ili za sve retke). Brisanje stupaca ili redaka iz matrice, vrši se tako da željene vektore napunimo nulvektorom.

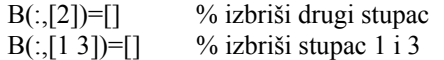

Primjer 2.10: *Izvlačenje matrica i vektora iz matrica*

*Izvlačenje pojedinačnih elemenata, redaka ili stupaca ili cijelih podmatrica iz matrica* 

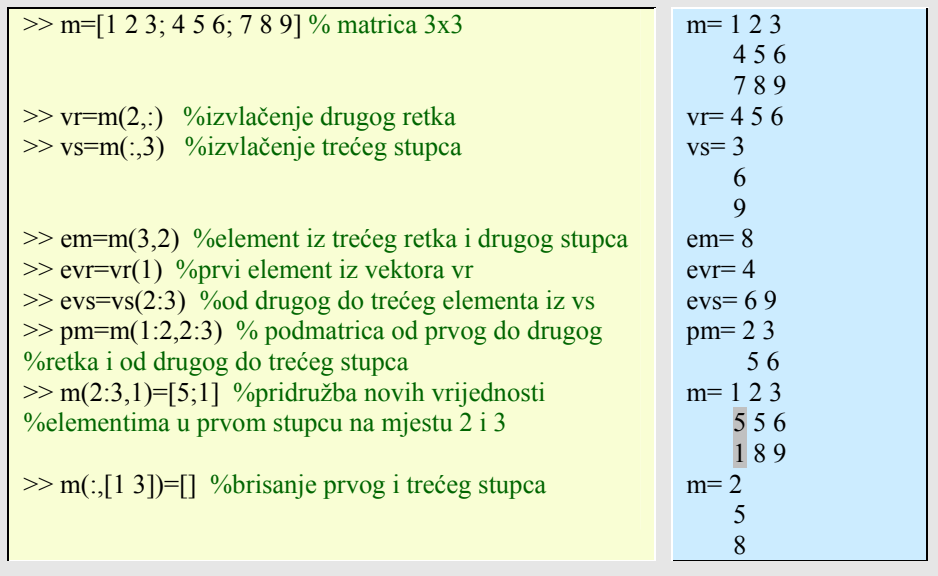

## 2.3.7. Prioritet operatora

Svaki izraz može biti bila kakva kombinacija aritmetičkih, relacijskih i logičkih operacija nad literalima, varijablama ili podizrazima. Mnogi takvi izrazi ne bi se mogli riješiti bez jasno definiranog prioriteta operacija.

Prioritet operatora definira poredak kojim Matlab izvršava izraz. Postoji lista od 9 razina prioriteta operatora. Unutar svake razine operatori imaju jednak prioritet i rješavaju se s lijeva na desno. Pravila prioriteta za Matlab operatore prikazana su na ovom popisu, a poredani su od najvišeg stupnja prioriteta prema najnižem:

Operacije unutar izraza izvršavaju se počevši od najvišeg prioriteta prema najnižem, a izrazi istog prioriteta izvršavaju se od lijeva prema desno.

| <b>Prioritet</b> | <b>Operatori</b>                                                                                                    |  |
|------------------|----------------------------------------------------------------------------------------------------|--|
|                  | Zagrade $( )$                                                                                                    |  |
| $\overline{2}$   | Transponiranje ( $\cdot$ ), potenciranje ( $\cdot$ ), kompleksno konjugirano<br>transpozicija ('), potenciranje matrice $($ <sup><math>\wedge</math></sup> ) |  |
| 3                | Unarni plus $(+)$ , unarni minus $(-)$ , logička negacija $(\sim)$                                                                                           |  |
| 4                | Množenje $(*)$ , desno dijeljenje $(./)$ , lijevo dijeljenje $(./)$ , desno<br>dijeljenje matrice $($ ), lijevo dijeljenje matrice $($ $\setminus$           |  |
|                  | Zbrajanje $(+)$ , oduzimanje $(-)$                                                                                                    |  |
| 6                | Operator koraka u tvorbi vektora (:)                                                                                                    |  |

Tablica 2.17: *Prioritet operatora*

| Manje od (<), manje od ili jednako kao (<= ), veće od (>), veće od ili<br>jednako kao (> = ), jednako kao ( = = ), različito od ( $\sim$ = ) |
|----------------------------------------------------------------------------------------------------|
| Logičko AND $(\&)$                                                                                                    |
| Logičko OR (                                                                                                    |

Primjer 2.11: *Prioritet operatora*

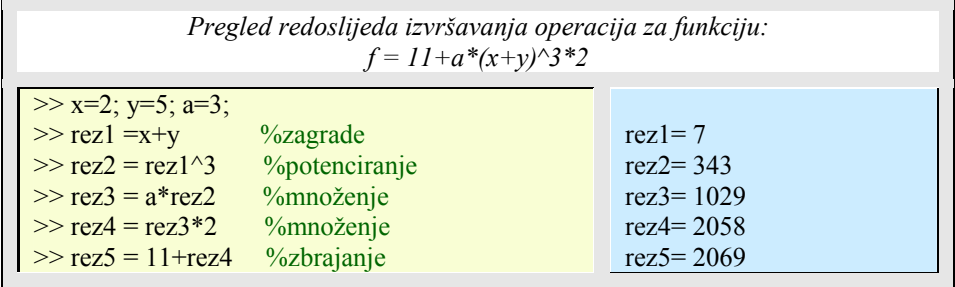

### **2.4. Funkcije**

Funkcije uz operatore i tipove podataka čine temelj Matlaba, a njihovo mnoštvo razvrstano po različitim toolbox-ovima čini Matlab tako snažnim matematičkim i tehničkim alatom. Funkcije se prema svom podrijetlu mogu svrstati u 3 kategorije:

- nutarnje ili interne funkcije,

- funkcije u toolbox-ima,

- funkcije definirane od korisnika.

Porijeklo funkcije može se odrediti naredbom which iza koje se upiše ime funkcije. Ako je funkcija nutarnja, matlab to i napiše, dok za funkcije iz toolbox-ova i definirane od korisnika ispiše mjesto na disku gdje je smještena. Funkcije koje nisu nutarnje mogu se iščitati (možemo saznati njihov programski kôd) s pomoću naredbe type. Za upotrebu pak funkcija njihovo podrijetlo nije bitno, jer se sve pozivaju na isti način:

ime\_funkcije(arg1,arg2,...argn)*.* 

Osim imena funkcije potrebno je znati broj i tip argumenata koje funkcija očekuje. Ista funkcija može biti napisana tako da može prihvaćati različit broj argumenata. Svaka funkcija vraća jednu ili više vrijednosti, pa je opći oblik

 $[iz1, iz2, ...] = ime_funkcije (ull, ul2, ...)$ 

gdje su:

ul1, ul2, ... - ulazni argumenti u funkciju iz1, iz2, ... - rješenja funkcije

Treba se prisjetiti da je najčešći tip podataka u Matlabu matrica, pa rješenja funkcije mogu biti izlazne varijable, vektori, matrice, ćelije, strukture i sl.

U Matlabu je omogućena rekurzija, što znači da funkcija može pozivati samu sebe (uz kontrolu završetka).

Većina Matlab funkcija napisana je i spremljena u m-datotekama koje su dostupne kako za analizu (algoritma i programa), tako i za (eventualnu) promjenu (ili nadgradnju). Svakom je korisniku pružena mogućnost da nove funkcije načini sam.

Broj i vrsta raspoloživih funkcija u Matlabu ovisi o broju instaliranih toolbox-ova. No, već i standardni toolbox-ovi sadrže velik broj funkcija među kojima možemo izdvojiti samo neke: Elementarne matematičke funkcije, Funkcije za obradu vektora i matrica, Funkcije za obradu stringova i funkcije za rad s polinomima.

Primjer 2.12: *Poziv funkcije*

*Napisat ćemo funkciju u matlabovom editoru i spremiti ju pod naziv test.m, te ju pozvati sa ulaznim parametrima (a i b) da dobijemo potrebna rješenja kao njene izlaze(zbroj, umnožak). Ime spremljene .m datoteke mora se poklapati sa imenom funkcije (test.m i test(a,b))* 

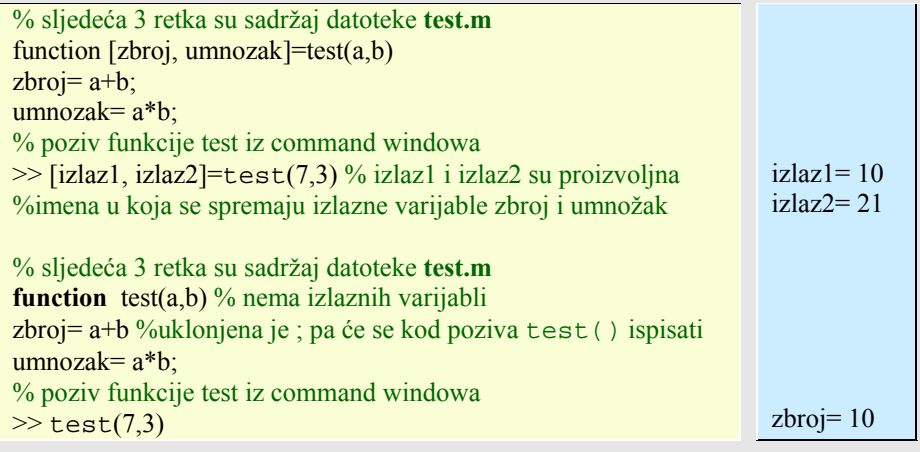

Neke elementarne matematičke funkcije:

Tablica 2.18: *Neke trigonometrijske elementarne matematičke funkcije*

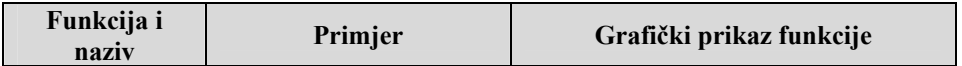

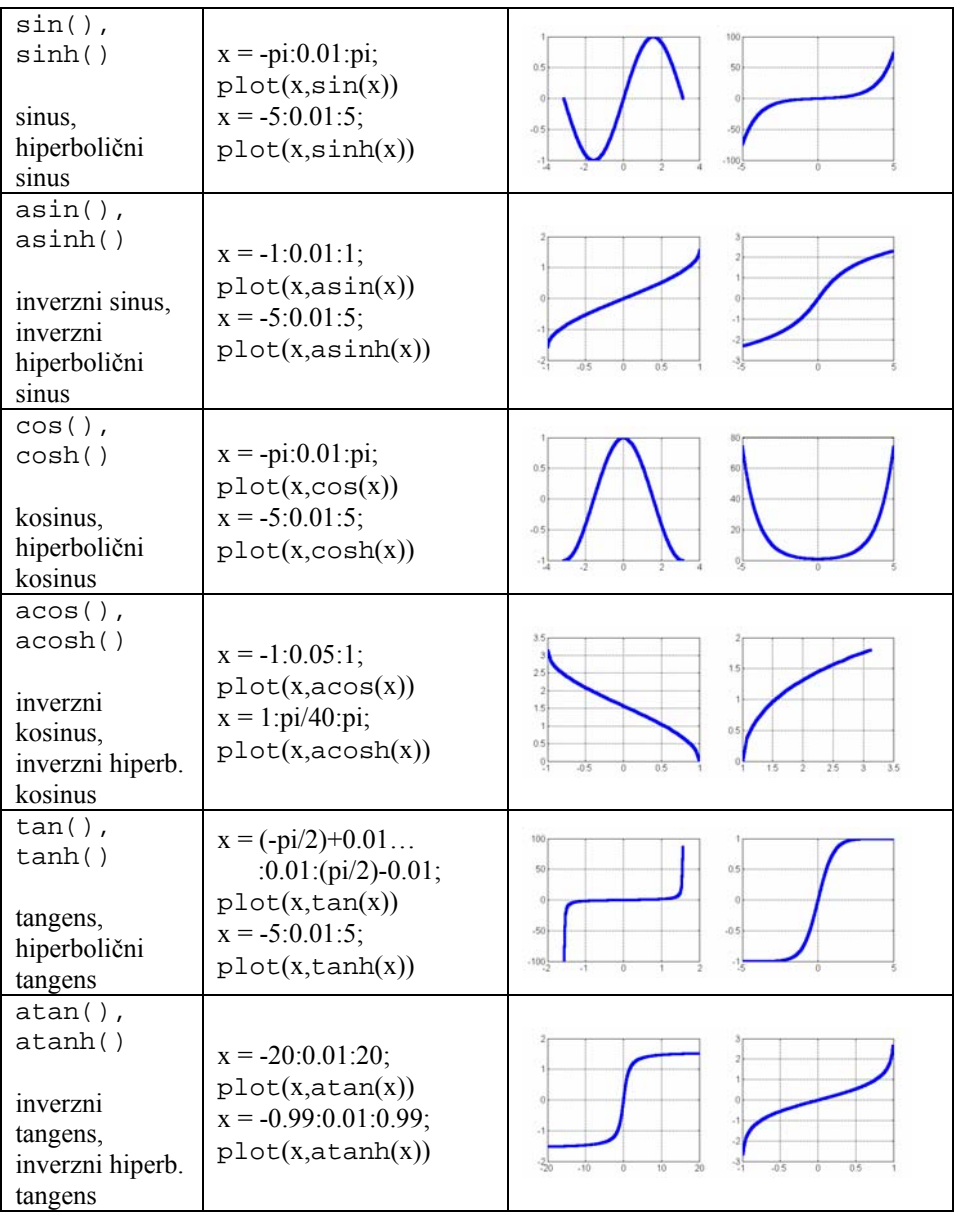

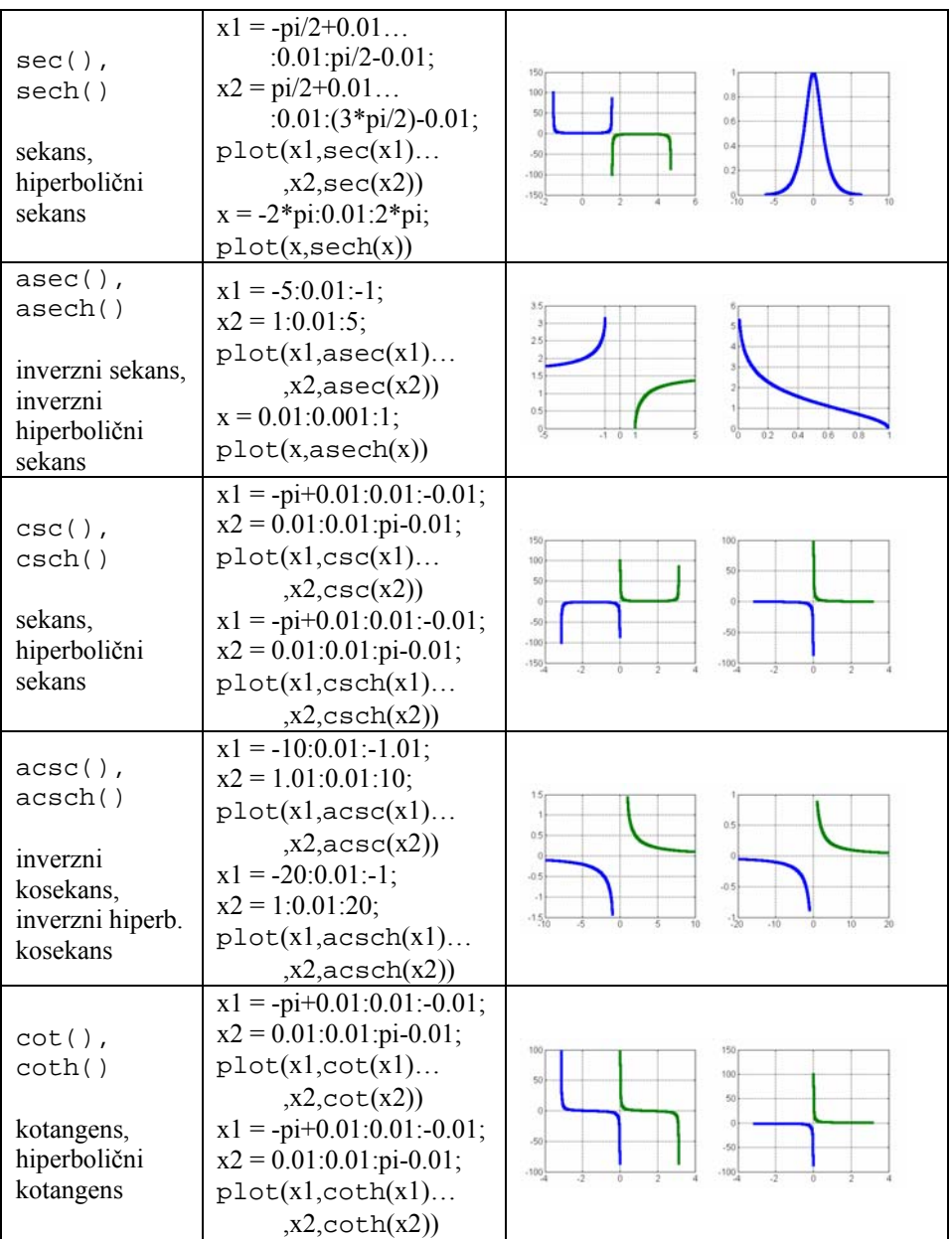

| $accot()$ ,<br>acoth()<br>inverzni<br>kotangens,<br>inverzni hiperb.<br>kotangens | $x1 = -2 * pi:pi/30:-0.1;$<br>$x2 = 0.1$ : pi/30:2* pi;<br>plot(x1,acct(x1)<br>$,x2$ , acot $(x2)$<br>$x1 = -30:0.1:-1.1;$<br>$x2 = 1.1:0.1:30;$<br>plot(x1,acoth(x1)<br>$,x2$ , acoth $(x2)$ | 15<br>0.5<br>$-0.5$<br>$-1.5\frac{1}{10}$ |
|-----------------------------------------------------------------------------------|----------------------------------------------------------------------------------------------------|-------------------------------------------|
| atan2()<br>inverzni<br>tangens u<br>četvrtom<br>kvadrantu                         | $z=4+3i$ ;<br>$y = \text{atan2}$<br>$(\text{imag}(z), \text{real}(z))$<br>$\%$ ili<br>$y = \tan(3/4)$                                                                                         | $y=0.6435$<br>$v = 0.6435$                |

Tablica 2.19: *Neke eksponencijalne elementarne matematičke funkcije*

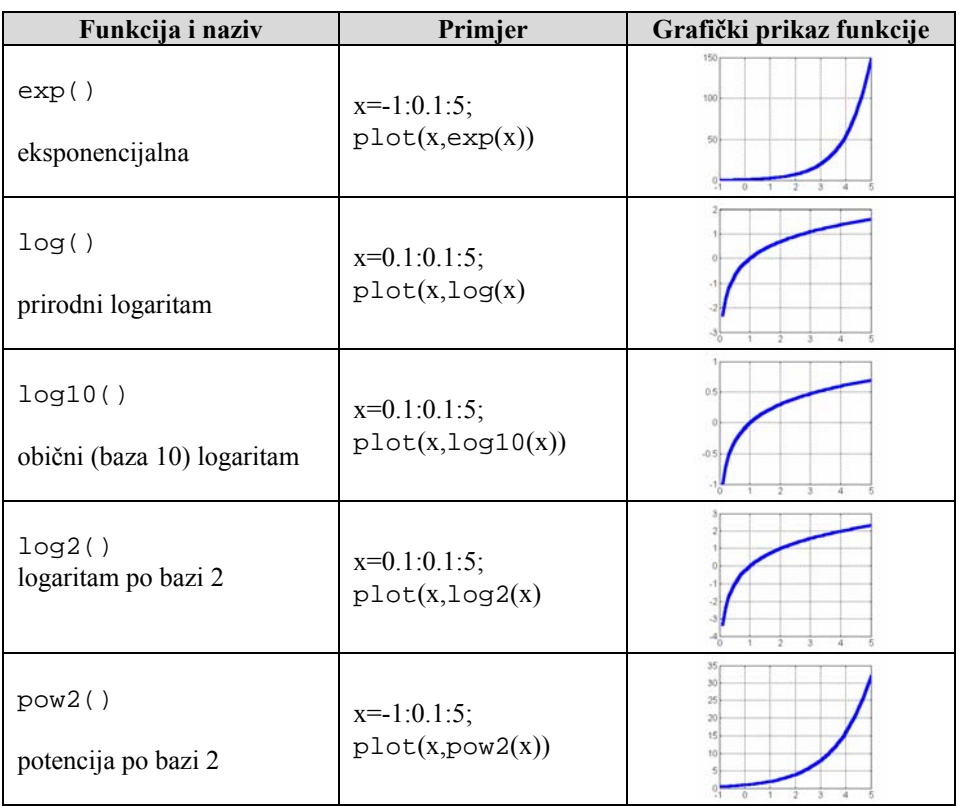

| realsqrt()                       |                            | $A=1.000$ 1.414 1.732<br>2.236<br>2.449 |
|----------------------------------|----------------------------|-----------------------------------------|
| kvadratni korijen broja $\geq 0$ | $A=[1 2 3; 4 5 6; 9 9 9];$ | 2.000<br>3.000<br>3.000<br>3.000        |
| sqrt()                           | $x=0:0.1:100;$             |                                         |
| kvadratni korijen                | plot(x,sqrt(x))            |                                         |

Tablica 2.20: *Neke kompleksne elementarne matematičke funkcije*

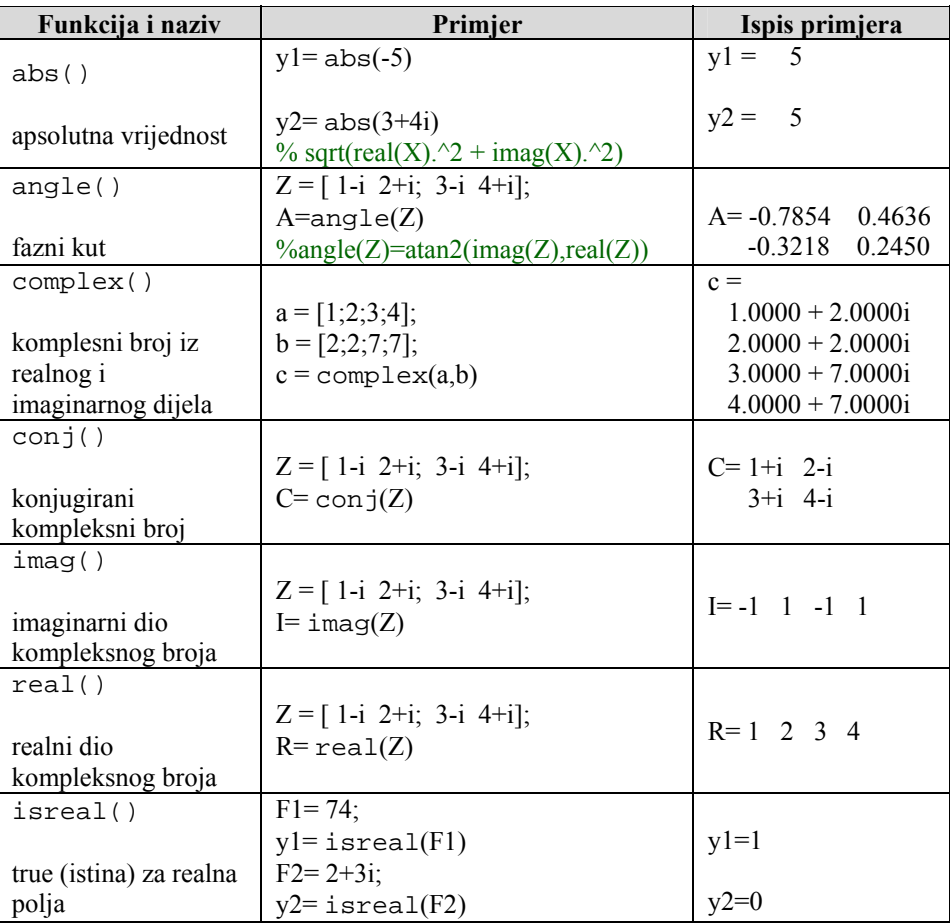

Tablica 2.21: *Neke elementarne matematičke funkcije za zaokruživanje i ostatak*

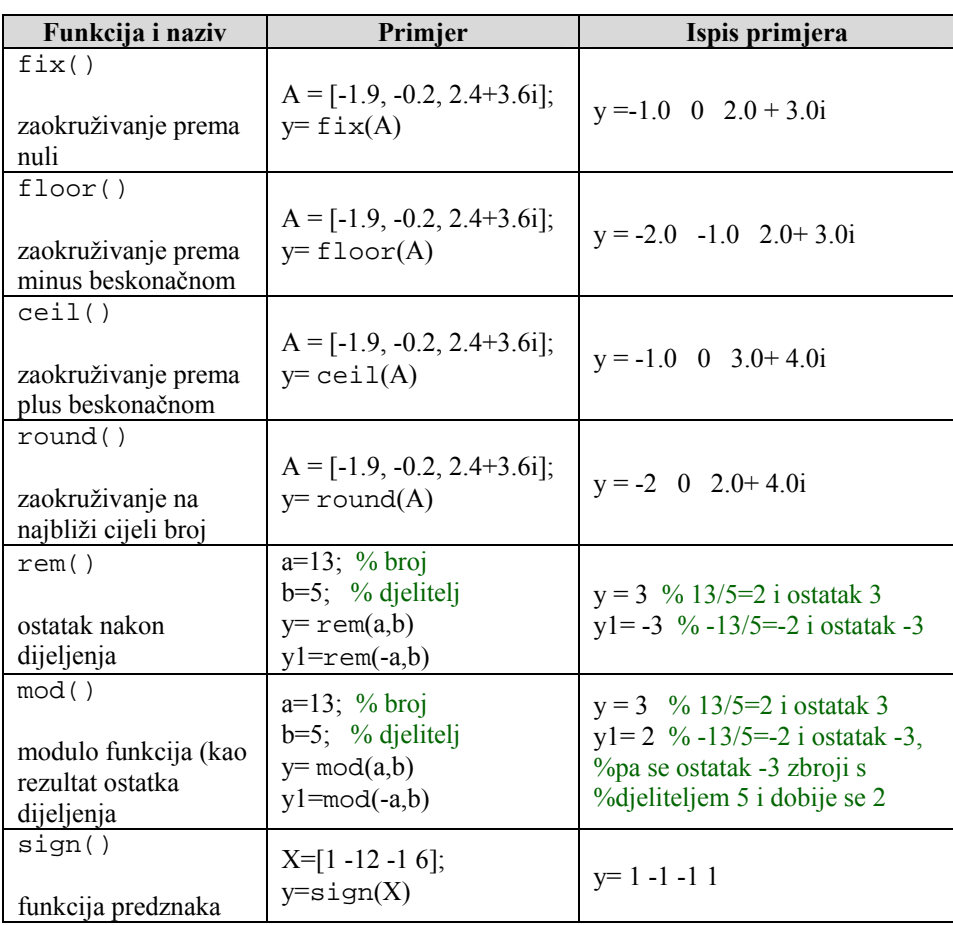

Osnovna grafička naredba je plot() funkcija čija je sintaksa:

plot(X,Y) crta vektor Y prema vektoru X.

Različiti tipovi linija, simbola i boja mogu se postići s naredbom plot(X,Y,S) gdje je S niz znakova (string) dobiven iz bilo kojeg od tri (ili svih) stupaca ispod:

Tablica 2.22: *Osnovna grafička naredba* plot() *i njene karakteristike*

| Boja<br>linije | Stil linije | Oznake<br>(markeri) na<br>liniji | <b>Primier:</b><br>$\gg$ x=0:0.3:pi;<br>$\gg$ v=sin(x): | Grafički prikaz |
|----------------|-------------|----------------------------------|---------------------------------------------------------|-----------------|
|----------------|-------------|----------------------------------|---------------------------------------------------------|-----------------|

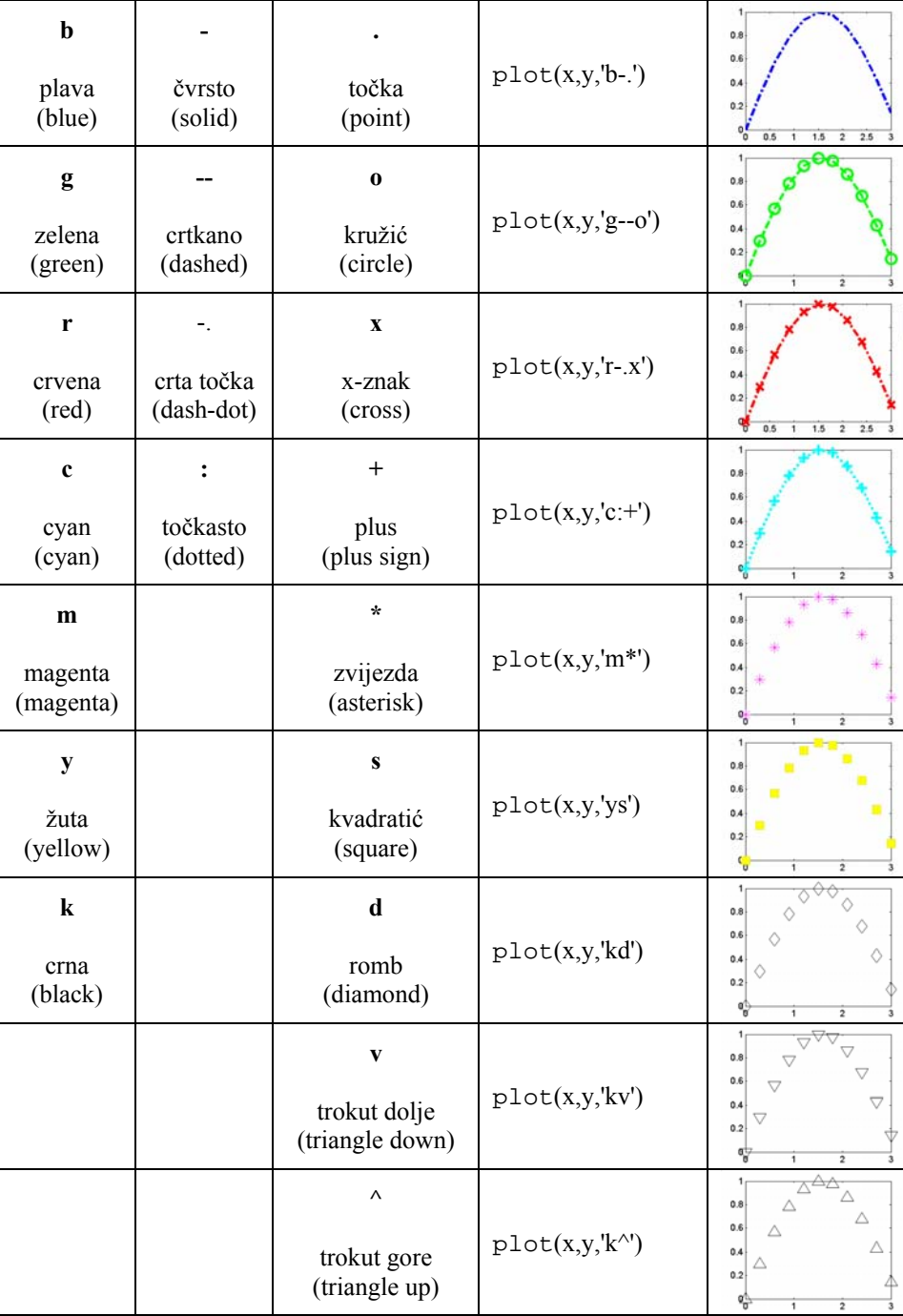
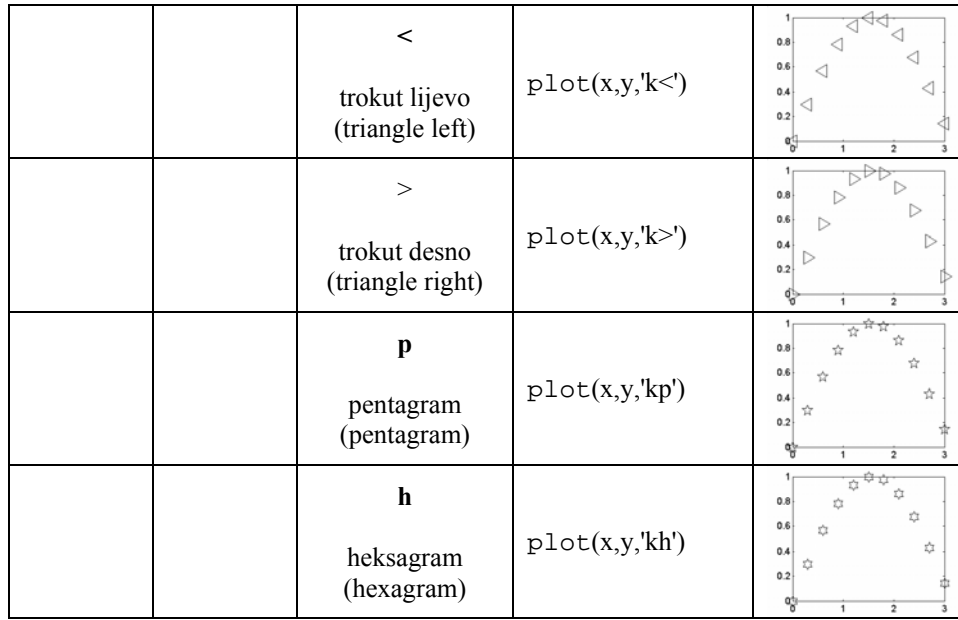

Na primjer,  $plot(X, Y, 'c+)$  crta cyan točkastu liniju s + znakom na svakoj točki; plot(X,Y,'bd') crta rombove na svakoj točki podatka, ali ih ne povezuje linijom. plot(X1,Y1,S1,X2,Y2,S2,X3,Y3,S3,...) kombinira grafove definirane trojcima (X,Y,S), gdje su X i Y vektori ili matrice, a S su stringovi.

Na primjer, plot(X,Y,'y-',X,Y,'go') crta podatke dvaput, s punom žutom linijom interpolirajući zelenim kružićima točke podataka.

Uz plot() obično se koriste i funkcije: title('*tekst*') dodaje *tekst* na vrh grafa. xlabel('*tekst*'), ylabel('*tekst*') dodaje *tekst* uz X-os ili Y-os. text(X,Y,'*string*') dodaje *string* u navodnicima na (X,Y) poziciju. subplot(n,m,k) crta k-ti podgraf u (n x m) matrici grafova

Primjer 2.13: *Označavanje grafa i crtanje podgrafova na jednoj slici (figure)*

*Pregled načina označavanja grafova, crtanje višestrukih podgrafova (subplots)* 

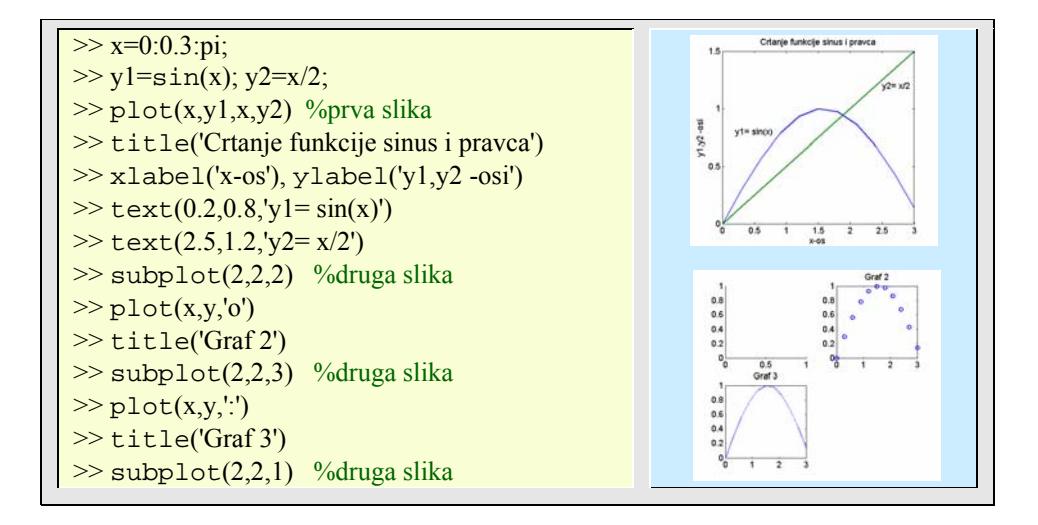

Essert M., Žilić T. : FSB, Zagreb 10/2004 Sve naredbe koje smo dosad interaktivno unosili u Matlab-ovu naredbenu liniju mogu se izvesti i tako da se spreme u datoteku (zapisnik) s pomoću Matlabovog editora (= programa za upis i promjenu teksta) ili nekog drugog ASCII tekst editora, a potom se datoteka pozove iz Matlab-a. Koliko god puta to načinili, slijed naredbi iz te datoteke izvest će se na isti način. Takvu datoteku nazivamo *skripta* (engl. *script-files*). Skripta nema konstrukcijsku mogućnost prenošenja ulaznih podataka u naredbe koje se u skripti nalaze, nego radi s postojećim varijablama radnog prostora, uz mogućnost stvaranja novih varijabli.

Druga mogućnost je stvaranje korisničkih funkcija, koje se po pozivu ne razlikuju od nutarnjih (Matlabovih) funkcija, a po ustroju odgovaraju funkcijama od kojih su napravljeni svi toolbox-i. Takve funkcije imaju konstrukcijsku mogućnost prenošenja ulaznih podataka u naredbe koje te podatke obrađuju, te na koncu vraćaju rezultat. Budući da Matlab automatski dodaje '.m' za proširenje imena ovakvih datoteka (skripta i funkcija), ove se datoteke još nazivaju *m-datoteke* (engl. *m-files*).

## **3.1. M-skripta**

Kod poziva skript-datoteke, u naredbenoj se liniji napiše samo njeno ime (bez '.m' proširenja!), nakon čega se njezine spremljene naredbe izvršavaju jedna za drugom. Na zaslonu se pojavljuju samo rješenja koje naredbe proizvode, a ne i same naredbe. Da bismo istodobno pratili i naredbe i njihovo izvršenje potrebno je uključiti ispis s naredbom echo on. Poništenje se postiže isključenjem iste naredbe - echo off. Bilo koji tekst koji je komentar u skripti ne ispisuje se na zaslonu. Popis m-datoteka u trenutačnom imeniku (folderu, direktoriju) dobiva se s pomoću naredbe what.

Primjer 3.1: *M- skripta* 

*Imamo situaciju u kojoj često moramo grafički prikazati ovisnost funkcije x o y za različite skupove mjerenih podataka, pa stoga želimo automatizirati taj posao grafičkog prikazivanja uz pomoć M-datoteke.* 

% M-file skripta: plotxy.m

% Skripta za grafički prikaz ovisnosti x o y uz dodavanje oznaka na %grafu (x,y-osi i naslov).

plot(x,y) grid xlabel('Vrijeme [min]') ylabel('Odgovor') title('PID Simulacija') % Kraj plotxy.m - end izraz nije potreban.

Spremimo to u datoteku pod imenom '*plotxy.m*'. Sve što je iza "%" znaka smatra se komentarom koji se može, a ne mora staviti. Kao što znamo, on služi samo korisniku za opis što i kako program radi. Nakon što smo u naredbenom prozoru definirali nove ili promijenili stare vrijednosti za x i y (bilo da smo ih utipkali kao vektore ili učitali mjernim uređajima), sve što je potrebno učiniti je upisati plotxy i MATLAB će obaviti svoj dio. Važno je napomenuti da ovakva M-datoteka nema mehanizama za učitavanje ili eksplicitno unošenje podataka, u ovom slučaju vektora x ili y vrijednosti. To će se moći s pomoću m-funkcija. Sve naredbe iz skriptne m-datoteke izvršavaju se u naredbenom prozoru i mogu raditi sa svim do tada poznatim varijablama. Isto tako, sve varijable koje stvori skripta, ostaju u radnom prostoru i mogu se vidjeti u 'workspace' prozoru ili pozivom who ili whos naredbi.

Kad radimo s m-datotekom njen *put* (*staza*, engl. *path*) mora biti definiran u Matlabovom popisu putova po kojem pretražuje. Matlab po definiciji najprije traži u folderu iz kojega je on sam startan i u trenutačnom folderu koji je odabran u 'current directory' prozoru. Dobra praksa je držati sve što napravimo na jednom mjestu, u jednom folderu, te se pozicionirati u taj folder preko 'current directory' prozora. Druga je mogućnost naredbom path mijenjati put (stazu) ili je ugraditi u 'startup.m' datoteku koju Matlab izvršava na početku rada. U njoj su navedene i staze svih toolbox-a koji su instalirani zajedno s Matlabom.

Sadržaj bilo koje m-datoteke može se ispisati s pomoću type naredbe. Dakako, ime datoteke kod ispisa mora sadržavati i '.m' nastavak.

S obzirom da skripta nema mogućnost prenošenja ulaznih podataka, osim onih koje se već nalaze u varijablama radnog prostora, kod skripta je česta upotreba input() funkcije koja se stavlja obično među prve naredbe i preko nje učitavaju željeni podaci. Ova naredba ima opći oblik:

vr = input('poruka')

gdje se ispisuje 'poruka' na zaslon i očekuje unos podataka. Poruka obično govori o kojoj vrsti ulaznih podataka je riječ. Ako se očekuje unos varijable, onda se ona upisuje kao literal očekivanog tipa, a ako se očekuje unos vektora, onda korisnik mora upisati elemente vektora unutar uglastih zagrada, kao što je to uobičajeno u radu s vektorima (ili matricama).

Primjer 3.2: *Naredba* input *u M- skripti* 

*Ovo je m-datoteka nazvana 'test.m' koja koristi trapezno pravilo za računanje* 

*integrala. Egzaktna vrijednost integrala je 1/3, a korak 'h' djeluje na točnost. Provjerite algoritam pozivom skripte s različitim vrijednostima 'h' varijable*  h=input('korak integracije h = ');  $x=(0:h:1);$ lx=length(x);  $y=x.^{^{\wedge}2};$  $integral=(h/2)*(y(1)+2*sum(y(2:(lx-1)))+y(lx))$ 

Ako želimo u skriptu interaktivno unijeti string varijablu, onda u input naredbi trebamo dodati 's' argument:

 $st = input('poruka', 's')$ 

Često se u skript datotekama koristi i naredba pause koja zaustavlja izvođenje programa na određeno vrijeme ili do pritiska bilo koje tipke.

Primjer 3.3: *Naredba* pause *u M- skripti* 

|                                                | Skriptna m-datoteka za proizvodnju 'cvjetnih' grafova |
|------------------------------------------------|-------------------------------------------------------|
| theta = -pi : $0.01$ : pi ;                    | $\%$ kut 'theta'                                      |
| rho $(1, 1) = 2*sin(5*theta).2;$               | $\%$ kut 'rho'                                        |
| polar(theta,rho(1,:))                          | % graf u polarnim koordinatama                        |
| pause $(2)$ ;                                  | % pauza od 2 sekunde                                  |
| rho $(2,$ :) = cos(10*theta).^3;               |                                                       |
| polar(theta,rho(2,:))                          |                                                       |
| pause(3);                                      | % pauza od 3 sekunde                                  |
| rho $(3, 1)$ = sin(theta). <sup>2</sup> ;      |                                                       |
| polar(theta,rho(3,:))                          |                                                       |
| pause;                                         | % pauza do pritiska tipke                             |
| rho $(4, ) = 5*cos(3.5*theta).$ <sup>2</sup> ; |                                                       |
| polar(theta,rho(4,))                           |                                                       |
| pause(2);                                      |                                                       |
| clf;                                           | % brisanje grafike                                    |
| close all;                                     | % zatvaranje grafičkog prozora                        |

## **3.2. M-funkcija**

M- funkcija je m-datoteka koja dopušta ulazne argumente i vraća izlazne argumente. Ona radi s varijablama u svom vlastitom radnom prostoru i sve njene varijable (osim globalnih) se brišu čim funkcija završi izvođenje. Globalne varijable su takve varijable koje dopuštaju čitanje sadržaja i mijenjanje iz različitih funkcija i skripta. Ispred njihovog imena definiranog unutar m-funkcije nalazi se ključna riječ '*global*'.

Funkcije se zapisuju kao ASCII datoteke na disk, a njihovo ime obavezno mora imati ekstenziju m. Ime funkcije treba odgovarati imenu datoteke bez ekstenzije, u koju se funkcija sprema. Da bi se izbjegla kolizija s postojećim funkcijama Matlaba, korisničkim je funkcijama potrebno davati različita imena od imena internih funkcija i funkcija u toolboxovima. Također, kako je već spomenuto, da bi se funkcija mogla izvoditi, mora biti smještena u trenutačni direktorij ili u direktorij koji je u putu pretraživanja Matlaba.

M-funkcija ima sljedeći oblik:

**function** izl var = ime\_funkcije(ul\_var\_1, ul\_var\_2, ... ul\_var\_n) % linije komentara koji se ispisuje s help naredbom funkcijski kod – izrazi, kontrolne strukture i pozivi drugih funkcija izl\_var = izraz konačnog rješenja;

Zaglavlje funkcije počinje propisanom riječju '**function**' iza koje slijedi ime izlazne varijable ili niza varijabli koje funkcija vraća kao rezultat. Ako funkcija vraća više varijabli, tada se umjesto imena jedne izlazne varijable postavlja definicija izlaznog vektora. Na primjer, vektor od tri izlazne varijable imao bi oblik, od kojih svaka, dakako, može sadržavati polje bilo kojeg tipa podatka:

[izl 1, izl 2, izl 3].

Iza imena izlazne varijable ili vektora varijabli slijedi znak jednakosti i ime funkcije, a zatim u okruglim zagradama slijedi popis ulaznih varijabli koje će služiti kao argumenti funkcije kod njenog poziva. Ulazne varijable nazivaju se također formalni argumenti i parametri, s kojima se radi u tijelu funkcije (u programskom kodu koji slijedi). Svaki formalni argument bit će zamijenjen stvarnim argumentom kod poziva funkcije.

U novom, drugom po redu i idućim redovima slijedi komentar s opisom funkcije. Komentar počinje znakom %. Ovaj komentar, sve do prve naredbe, predviđen je kao pomoć (*help*) za tu funkciju. Iza njega slijedi niz naredbi kojima se na temelju ulaznih varijabli određuje izlazna. Svakoj izlaznoj varijabli mora se u funkciji pridružiti izračunata vrijednost, da bi se nakon poziva funkcije moglo doći do rezultata .

M-funkcija se poziva interaktivno, iz naredbenog prozora Matlaba ili iz druge funkcije tako da se napiše njeno ime, a u zagradi se navedu potrebne vrijednosti ulaznih argumenata.

Jedna takva jednostavna funkcija s imenom pov\_trokuta() s tri ulazna i jednim izlaznim argumentom prikazana je u sljedećem primjeru:

Primjer 3.4: *M- funkcija* 

*Programski kod (napisan u nekom tekstualnom editoru i spremljen pod .m ekstenziju) za funkciju koja će izračunavati površinu trokuta*  **function**  $[A] = pov$  trokuta $(a,b,c)$ %Izracunava povrsinu trokuta sa stranicama duzine a, b, c % Ulazi: a, b,c – duljine stranica % Izlaz: A – povrsina trokuta % Poziv: Pov = pov\_trokuta  $(x,y,z)$ % Napisao M.M., FSB Zagreb, 05.03.2003.  $s = (a+b+c)/2;$  $A=sqrt(s*(s-a)*(s-b)*(s-c));$ %------------ konac -------------------------

Ako smo osim površine A željeli dobiti i sadržaj varijable s, to smo mogli postići jednostavnim proširenjem izlaznih argumenata funkcije, promjenom početne linije u

**function**  $[A,s] = pov$  trokuta $(a,b,c)$ .

Da bi dobili pomoć o nekoj funkciji (u ovom slučaju korisničkoj funkciji pov\_trokuta) koristimo naredbu help , a kao ispis pomoći dobit ćemo točno ono što smo uz pomoć komentara od druge linije do prve naredbe napisali. Takvim jednostavnim načinom riješeno je temeljno dokumentiranje Matlab funkcija.

Primjer 3.5: *Poziv pomoći (help) za korisničku funkciju* pov\_trokuta

| Dokumentiranje funkcije pov_trokuta                                                                                                    |  |
|----------------------------------------------------------------------------------------------------|--|
| Izračunava površinu trokuta sa stranicama dužine a,b,c<br>$\gg$ help pov trokuta<br>Ulazi: $a, b, c$ – duljine stranica<br>Izlaz: A – površina trokuta<br>Poziv: Pov = pov trokuta $(x,y,z)$<br>Napisao M.M., FSB Zagreb, 05.03.2003. |  |

Primijetite nadalje da funkcija mora biti spremljena na disk pod imenom pov\_trokuta.m, dok poziv funkcije može izgledati na primjer ovako:

 $Al = pov\_trokuta(2,5,6)$  ili  $Al = pov\_trokuta(14,11.2,17.8).$ 

U jednom slučaju Matlab će dati jedno (4.6837), a u drugom slučaju drugo rješenje (78.3916), po dobro poznatoj Heronovoj formuli. Međutim, korisno je uočiti kako napisani algoritam nije dovoljno zaštićen: loši ulazni podaci dat će nepredviđene rezultate,

npr. A1= pov\_trokuta(2,5,1) daje  $0 + 4.8990i$  što je istina s obzirom na kvadratni korijen iz negativnog broja, ali ne i s obzirom na površinu trokuta koji se uz ovakve Idući primjer average.m, za traženje srednje vrijednosti ulaznog vektora, vodi računa o ulaznim podacima:

Primjer 3.6: *Korisnička funkcija za traženje srednje vrijednosti ulaznog vektora*

*Traženje srednje vrijednosti za podatke ulaznog vektora, pri čemu se vodi računa o točnosti tih podataka. Ime datoteke je average.m, što je u biti i ime funkcije.*  **function**  $y = \text{average}(x)$ % AVERAGE srednja vrijednost vektorskih elemenata. % AVERAGE (X), gdje je je X vektor % Ne-vektorski ulaz rezultira pogreskom  $[m, n] = size(x);$ **if**  $(\sim)(m == 1) | (n == 1)) | (m == 1 \& n == 1))$  error ( 'Pogreska: ulaz mora biti vektor!') **end**  % Izlaz y = zbroj elemenata/duljina vektora  $y = sum(x)/length(x);$ 

Prvo se uzimaju dimenzije (size) ulaznog podatka, a potom se provjerava uvjet (*ako*, engl. *if*) - radi li se o redčanom ili stupčanom vektoru. Ako uvjet nije ispunjen poziva se funkcija error() kojom se ispisuje pogreška, kako bi korisnik znao što treba unijeti. Poziv ove funkcije može biti ovakav:

```
\gg z = 1 : 99 ; % prvo definiramo vektor
\gg average(z) % pa pozovemo funkciju s vektorom kao argumentom.
```
Funkcija ispisuje rezultat:  $ans =$ 

 50 function  $y = average(x)$ ulazni argument ime funkcije izlazni argument natuknica

Slika 3.1: *Opis načina rada s funkcijom*

Kao što **Pogreška! Izvor reference nije pronađen.** pokazuje, ulazni argument x u pozivu funkcije average., zamijenjen je stvarnim argumentom z, a izlazni argument y pridružen je nutarnjoj varijabli ans. Ime funkcije (average) mora odgovarati (biti jednako!) imenu datoteke na disku (average.m) u kojoj je funkcija spremljena, a natuknica **function** govori u definiciji m-datoteke da se radi o funkcijskoj konstrukciji, a ne o m-skripti.

Unutar funkcija moguće je definirati i druge podfunkcije koje međusobno mogu pozivati jedna drugu. Svaka podfunkcija vidljiva je i dostupna svim podfunkcijama definiranima u istoj m-datoteci. M-datoteka zove se po prvoj funkciji koja je u njoj upisana i ona je vidljiva drugim funkcijama unutar i izvan m-datoteke, dok ostale podfunkcije nisu vidljive izvan datoteke u kojoj su definirane.

```
Primjer 3.7: Poziv podfunkcije iz funkcije
```

```
 Funkcija stat() poziva funkciju avg() koja je definirana u njoj kao podfunkcija. 
function [\text{mean}, \text{stdev}] = \text{stat}(x)%STAT - osnovna statistika. 
n = length(x);mean = avg(x,n);stdev = sqrt(sum((x-avg(x,n)).^2)/n);<sup>0</sup>/<sub>0</sub>----------------------
function mean = avg(x,n)%MEAN subfunction 
mean = sum(x)/n;
```
Primijetite kako je obje funkcije imaju varijablu s istim imenom (mean), ali te varijable ne dijele isti memorijski prostor. Isti prostor dijelile bi u slučaju kad bismo ih definirali kao globalne (s atributom global).

Međusobni pozivi funkcija mogu biti i rekurzivni, na primjer. Prva funkcija poziva drugu, a druga prvu. Dakako, moguća je i autorekurzija, kad funkcija poziva samu sebe, kao što je to slučaj u klasičnoj funkciji za izračunavanje faktorijela. Po definiciji znamo:

fact(0)=1 i fact(n) =  $n *$  fact(n-1) za  $n > 2$ 

što se lako pretvara u matlabov program, funkciju fact() koja se sprema u datoteku fact.m:

Primjer 3.8: *Korisnička funkcija fact (autorekurzivna) za izračun faktorijela*

*Funkcija fact je autorekurzivna korisnička funkcija koja poziva samu sebe* 

#### **function**  $y =$  fact(n) % FACT - autorekurzivna korisnicka funkcija % fact(n) =  $n *$  fact(n-1), fact(0) = 1;  $\mathbf{if}$  (n = 0)  $y = 1$ ; **else**   $y = n * fact(n-1);$ **end**

Pozivom funkcije sa stvarnim argumentom jednakim 5, dobit ćemo:

 $\gg$  fact(5)  $ans =$ 120

Doista,  $5! = 120$ .

Primjer 3.9: *Korisnička funkcija nrfact (nerekurzivna) za izračun faktorijela*

```
Funkcija nrfact je nerekurzivna korisnička funkcija i koristi se programskom 
                          petljom za izračun faktorijela 
function y = n r fact(n)% NRFACT - nerekurzivni algoritam za faktorijele 
y = 1;
for i=2:ny = y * i;end
```
Očevidno, treba nam nešto programiranja. Tu već susrećemo prvu programsku petlju (for) koja 'vrti' naredbu y=y\*i točno n-1 puta. Hoće li nerekurzivni i rekurzivni algoritam dati isti rezultat? Dakako!

```
\ggnrfact(5)ans = 120
```
Na koncu spomenimo i dvije vrlo važne varijable pridružene funkcijama. Jedna govori o broju ulaznih argumenata i zove se nargin (**n**umber of **arg**uments, **in**put), a druga nargout (**n**umber of **arg**uments, **out**put) sadrži broj izlaznih argumenata funkcije. To omogućuje programsku kontrolu svakog pojedinačnog argumenta unutar tijela funkcije.

Primjer 3.10: *Kontrola broja ulaznih i izlaznih argumenata (nargin i nargout)*

*Pregled funkcije koja ima četiri mogućih izlaznih argumenata i jedan ulazni*  **function** [x\_sort, x\_mean, x\_med, x\_std]=marks(x) % MARKS statistička analiza vektora x\_sort=sort $(x)$ ; **if** nargout>1, x mean=mean(x); **end if** nargout>2, x\_med=median(x); **end if** nargout  $>3$ , x std=std(x); **end** 

Razmotrimo ponašanje funkcije marks() (Primjer 3.10) s obzirom na različit broj

izlaznih argumenata (Primjer 3.11):

Primjer 3.11: *Ponašanje funkcije s varijabilnim brojem izlaznih argumenata*

| Pozivanje funkcije mar $\text{ks}(i)$ (Primjer 3.10) u svrhu izračunavanja zahtijevanih<br>izlaznih argumenata na temelju vektora ulaznog argumenta. Ako u pozivu funkcije<br>zahtijevamo npr. tri izlazna argumenta onda je nargout=3, bez obzira što u<br>marks.m (tj. kodu funkcije marks() postoje moguća 4 izlazna argumenta). |                       |
|----------------------------------------------------------------------------------------------------|-----------------------|
| $\gg$ marks([12 3 4 5 -4 5])                                                                                                    | $ans = -4$ 3 4 5 5 12 |
| $\gg$ [a,b]=marks([12 3 4 5 -4 5])                                                                                                    | $a = -4$ 3 4 5 5 12   |
|                                                                                                    | $b = 4.1667$          |
| $\gg$ [a,b,c]=marks([12 3 4 5 -4 5])                                                                                                    | $a = -4$ 3 4 5 5 12   |
|                                                                                                    | $b = 4.1667$          |
|                                                                                                    | $c = 4.5000$          |
| $\gg$ [a,b,c,d]=marks([12 3 4 5 -4 5])                                                                                                    | $-4$ 3 4 5 5 12       |
|                                                                                                    | 4.1667<br>$h =$       |
|                                                                                                    | 4.5000<br>$c =$       |
|                                                                                                    | 5.1153<br>$d =$       |

Postoje i funkcije s varijabilnim brojem argumenata, koje će biti opisane nakon što steknemo više znanja o programiranju.

Funkcije sa argumentima koji su znakovne (string) varijable, mogu se pisati bez zagrada. Pogledajmo funkciju comfun() koja ima tri ulazna argumenta koje želimo samo prikazati.

Primjer 3.12: *Funkcije s znakovnim (string) varijablama*

*Prikaz funkcije comfun() s tri ulazna string argumenta, te njezino pozivanje iz* 

#### **46** 3. M-DATOTEKE: SKRIPTE I FUNKCIJE

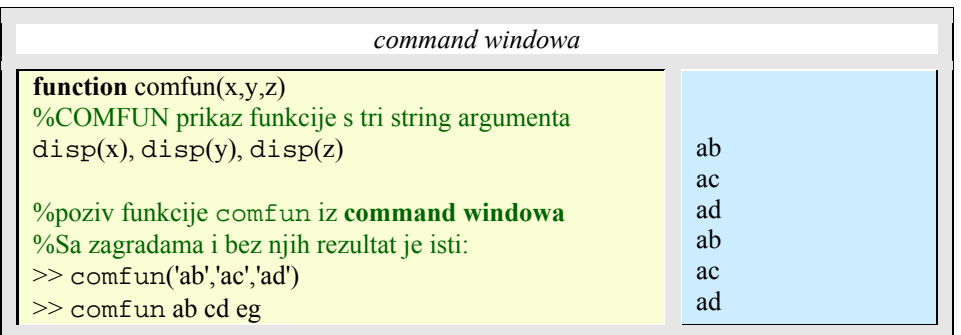

Slične funkcije već smo upoznali, kod diary() ili disp():

```
disp('hello'), disp hello 
diary ('moja.txt'), diary moja.txt
```
No, što bi se dogodilo kad bismo pozvali neku funkciju koja ne očekuje znakovni argument bez zagrada, na primjer:

>> sqrt 2  $ans =$ 7.0711

Naputak: Kolika je ASCII vrijednost brojke 2? Provjerite s abs('2') i potom izvedite zaključak.

Nakon poziva funkcije Matlab prvo traži funkciju u stazama definiranima u varijabli path koja se formira tijekom instalacije programa. U toj varijabli nalazi se i put do trenutačnog foldera u kojem korisnik radi. Ako postoje m-datoteke s istim imenom, ali u različitim stazama, onda će biti prvo izvedene one koje se ranije nalaze u nizu unutar varijable path.

Ukoliko se želi dodati novi folder (direktorij) u put pretraživanja, moguće je to načiniti na ovaj način:

>> p=path;  $\gg$  path(p,'novi\_put');

Prva naredba postojeći put pretraživanja pridružuje varijabli p. Druga naredba definira novi put pretraživanja tako da starom putu iz varijable p doda novi put pretraživanja definiran nizom 'novi\_put'. Definirani put pretraživanja ostaje aktivan do izlaska iz matlaba. Ukoliko se taj put želi trajno pohraniti u računalo, potrebno je navedene naredbe dodati u startup.m datoteku u folderu gdje je instaliran Matlab.

Primjer 3.13: *Rad sa funkcijama i skriptama, te globalnim varijablama*

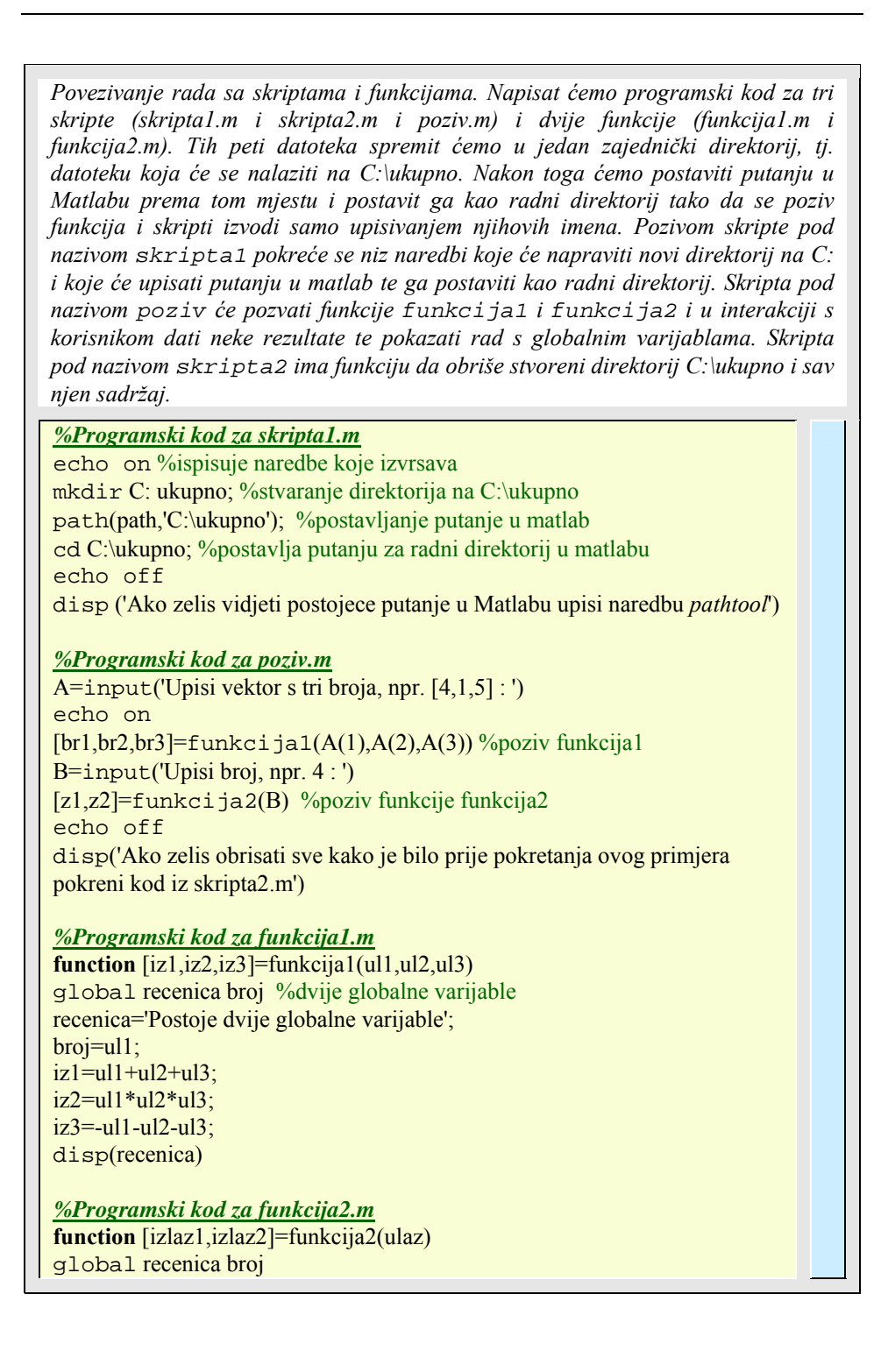

| $izlaz1 = ulaz*2 + broj;$                                                   |
|-----------------------------------------------------------------------------|
| $izlaz2 = ulaz*6 + broj;$                                                   |
| disp(recenica);                                                             |
|                                                                             |
| %Programski kod za skripta2.m                                               |
| echo on                                                                     |
| ed  %iz C:\ukupno ide u C: tako da 'ukupno' nije vise radni direktorij i da |
| %se može obrisati                                                           |
| rmdir ('C:\ukupno','s'); %brise direktorij i sav njegov sadrzaj             |
| rmpath C:/ukupno %uklanja putanju iz Matlaba                                |

Primjer 3.14: *Tijek poziva funkcija i skripti iz prethodnog primjera (*Primjer 3.13*)*

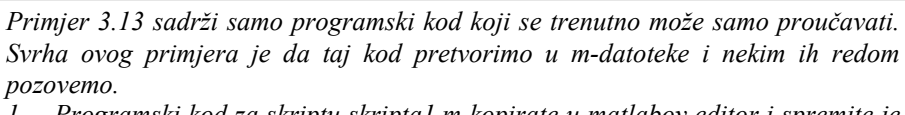

- *1. Programski kod za skriptu skripta1.m kopirate u matlabov editor i spremite je pod imenom skripta1 sa ekstenzijom .m (znači skripta1.m). Matlab će tu datoteku spremiti u radni direktorij (npr. C:\Matlab6p5\work). Sada pokrenite tu skriptu upisivanjem u command window matlaba samo njeno ime (skripta1) i sve naredbe u njoj će se izvršiti. Ta skripta će umjesto vas napraviti novi direktorij na C particiji pod nazivom "ukupno" (C:\ukupno) u koji ćete spremiti sve m-datoteke ovog primjera. Sada kada imate i taj novi direktorij "ukupno" odmah prekopirajte skripta.m u njega. Ta skripta je ujedno promijenila trenutačni radni direktorij Matlaba u C:\ukupno, te dodala tu putanju među ostale matlabove putanje.*
- *2. Sada spremite i ostale skripte (poziv.m i skripta2.m) i funkcije (funkcija1.m i funkcija2.m) kao m-datoteke u C:\ukupno tako da se sada u tom direktoriju nalazi pet m-datoteka. Pozovite skriptu poziv.m u command windowu upisivanjem samo imena (poziv). Slijedi interakcija korisnika i programskog koda, te zaključke o radu skripti, funkcija i glodalnih varijabli donesite sami.*

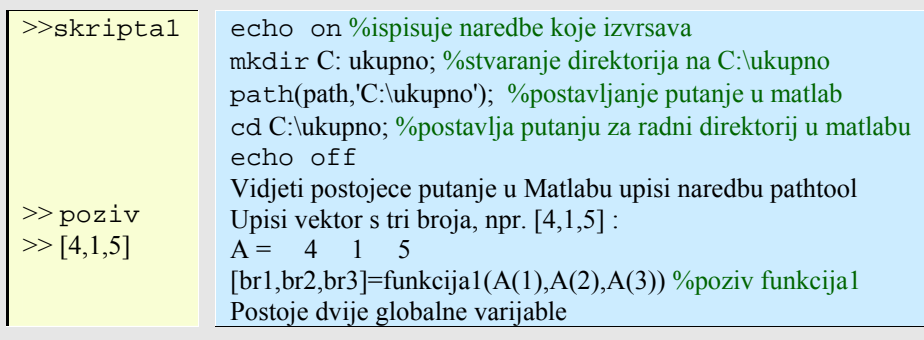

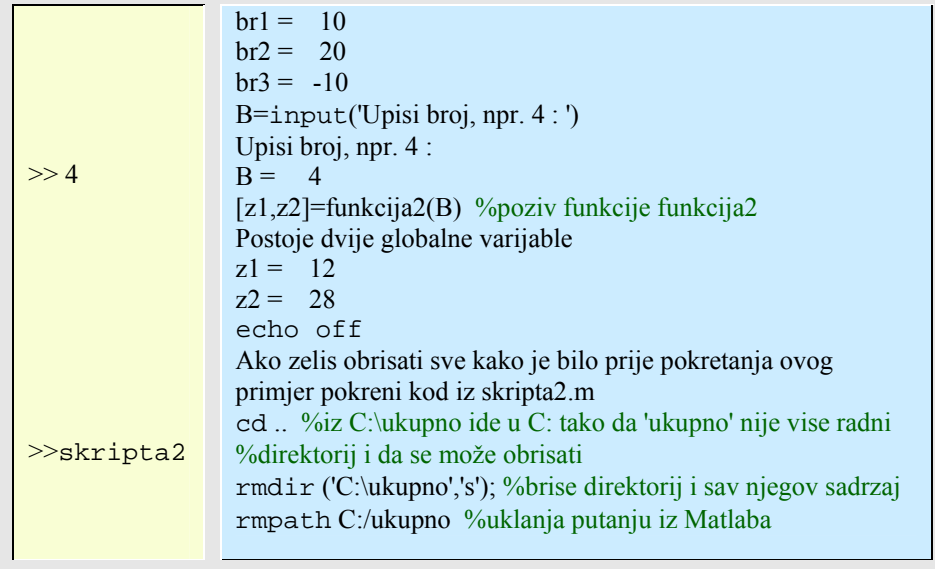

Essert M., Žilić T. : FSB, Zagreb 10/2004

Primjena naredbi na strukturu podataka zove se program, a slijed naredbi algoritam. MATLAB je potpun programski jezik u kojem je, kako smo vidjeli, moguće pisati vlastite programske odsječke. Pojedine naredbe moguće je izvršiti uvjetno ili ponoviti više puta. Pomoću ugrađenih funkcija i programskih paketa moguće je graditi nove programe. Osnovna struktura podataka u Matlab-u je matrica čiji elementi mogu biti kompleksni, realni ili cjelobrojni. Vektor se u Matlab-u predočuje kao matrica od jednog retka s n-stupaca (ili jednog stupca s m-redaka), a skalar kao matrica od jednog retka i jednog stupca. Sve što je definirano za matrice odgovarajuće će se prenijeti i na njezine podskupove. Osim matrice Matlab poznaje i druge tipove podataka (klase i objekte, strukture, ćelije i dr.). Da bi se postupak obradbe podataka mogao uvjetno mijenjati ili iterativno ponavljati mora postojati programska kontrola. Programska kontrola je nuždan uvjet svakog programskog jezika. Matlab nam omogućuje napisati funkciju točno po formuli koju razumijemo i znamo. Time njegova pedagoška strana postaje neusporedivo snažnija. Čak se i funkcije koje je proizvođač načinio, a nalaze se u m-zapisnicima, dadu čitati, proučavati i poboljšavati. Tako Matlab postaje izvrstan alat kako da korisnik nauči programirati. Visoka matematička razina s koje polazi poticajno će djelovati na svakog početnika. Prijelaz s njega na niži programski jezik predstavljat će samo nadogradnju programskog iskustva i poticaj za nova, brža i elegantnija rješenja.

## **4.1. Uvjetne naredbe**

4.1.1. IF-naredba:

Uvjetna naredba if (hrvatski *ako*) dolazi u više oblika. Najjednostavniji oblik je:

> if (uvjet ili relacija) naredba(e); end

dok je nešto složeniji:

if ( uvjet ili relacija) naredba(-e) elseif (uvjet ili relacija)

 naredba(-e) else naredba(-e) end

Uvjet je definiran preko relacija (izraza s relacijskim operatorima), pa ukoliko je istinit (tj. nije jednak nuli), programska kontrola prenosi se na naredbu(e) koja(e) iza uvjeta slijedi(e). If naredba završava ključnom riječi end iza koje se program nastavlja, ako uvjet nije zadovoljen ili, ako je uvjet bio zadovoljen, nakon što su naredbe if bloka obavljene.

Primjer 4.1: *If- petlja* 

| Pregled rada if - petlje |
|--------------------------|
| $x=$                     |
|                          |
|                          |
| $x =$                    |
|                          |

Budući da je uvjet bio ispunjen  $(2<5$  je istinito) ostvarila se naredba  $x=3$ , što je posljednja naredba potvrdila ispisom te varijable.

Primijetite da Matlab u ovakvom (interaktivnom) radu ne ispisuje svoj znak '>>' sve dok se ne završi if naredba riječju end. Ovaj i svi slični primjeri u ovom poglavlju imaju samo pedagoški smisao za upoznavanje programskog upravljanja. Njezina stvarna vrijednost i potreba dolazi do izražaja tek u tvorbi programa, skripta i funkcija u mdatotekama.

Proširenje jednostavne if naredbe postiže se s pomoću riječi else (hrvatski *inače*) iza koje slijede naredbe koje se obavljaju ako uvjet if naredbe nije zadovoljen. Ako je potrebno inače dio još proširiti novim ako, onda se koristimo spregnutim izrazom elseif (hrvatski *inače ako*). Tako se uvjetna kontrola produbljuje do bilo koje dubine.

Primjer 4.2: *If- elseif-else petlja* 

| Pregled rada if-else-elseif-end petlje                                                                           |                |
|----------------------------------------------------------------------------------------------------|----------------|
| $>> x=2, y=8$<br>$\gg$ if $(x \ge y)$<br>$X = -X$<br>elseif $(x > y/x)$ $(y \le x^3)$<br>$y = y/x$ ; $x = y-1$ ; | $x =$<br>$V =$ |

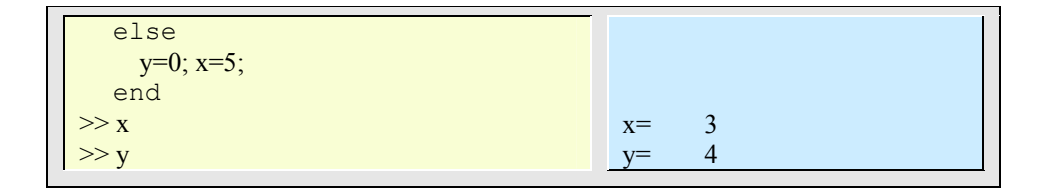

Dobro je opet napomenuti da provjera uvjeta ne mora biti samo s obzirom na cjelobrojne vrijednosti ili cjelobrojne varijable. Moguć je, na primjer, čak i uvjet: i f a ~= b, gdje su a i b matrice. Ovaj uvjet je ispunjen ako matrice nisu iste. To isto vrijedi i za vektore.

## 4.1.2. SWITCH-naredba:

Struktura switch naredbe izabire vrijednost između više ponuđenih izraza.

```
switch {izraz} 
         case {slučaj_1}, 
          naredba, ..., naredba 
         case {slučaj2, slučaj3, ...} 
          naredba, ..., naredba 
                   ... 
         otherwise, 
          naredba, ..., naredba 
          end
```
*Izraz* može biti skalar ili string.

Primjer 4.3: *Switch – case – otherwise petlja sa izrazom kao string*

| Pregled rada switch – case - otherwise - end petlje |               |
|-----------------------------------------------------|---------------|
| $>> x=2.7$ , units='m',                             | $x = 2.7$     |
| $\gg$ switch units                                  | $units=$<br>m |
| case $\{$ "feet", $\{ft'\}$                         |               |
| $y=x*2.54*12;$<br>case {'inch','in'}                |               |
| $y=x*2.54$ ;                                        |               |
| case $\{ 'meter', 'm' \}$                           |               |
| $y=100*x;$<br>case {'centimetar','cm'}              |               |
| $y=x;$                                              |               |
| case {'millimetar','mm'}                            |               |

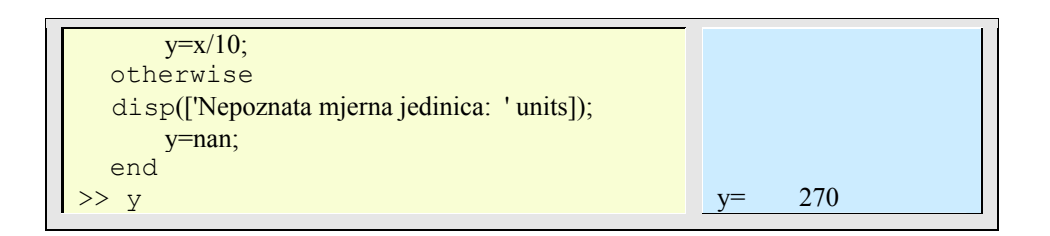

Primjer 4.4: *Switch – case – otherwise petlja sa izrazom kao skalar*

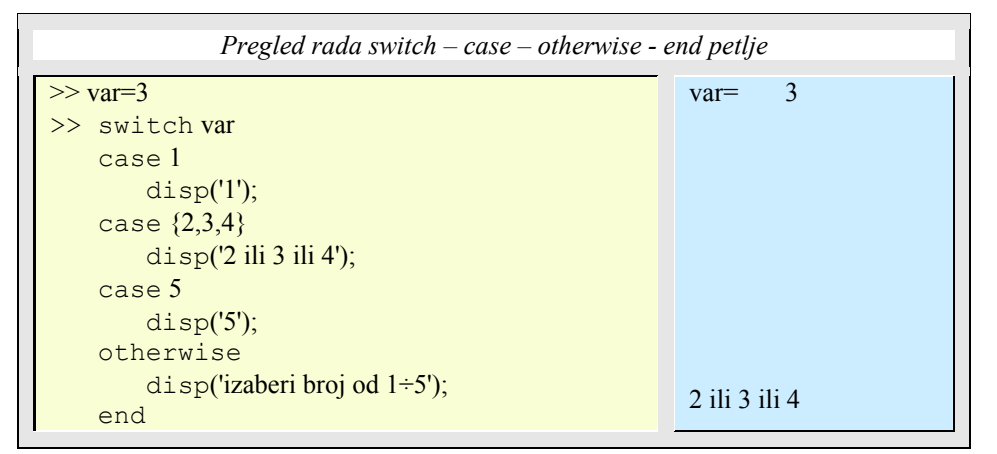

## **4.2. Petlje**

4.2.1. FOR *–* petlja:

Sintaksa je:

for  $\{variable\} = \{vektor\ vrijednosti\ brojila\}$  naredba(-e) end

Ako je broj iteracija poznat, preporuča se koristiti naredbu for (hrvatski *za*) petlju. For petlja mijenja vrijednost svoje kontrolne varijable od početnog do konačnog iznosa s odabranim korakom.

U daljnjim primjerima o petljama primijetit ćete da se varijabla iza naredbe petlje (npr. for) ponekad označava kao "ii" ili "jj", a ne kao uobičajeno "i" ili "j". To je zato što slova (i,j) Matlabu predstavljaju imaginarne jedinice. Naime, može se koristiti i "i" i "j" i

"ii" i "jj" i bilo koje drugo slovo ili riječ i to će funkcionirati, ali bi kod kompliciranijeg programiranja moglo Matlabu otežati normalan rad.

```
Primjer 4.5: For – petlja
```
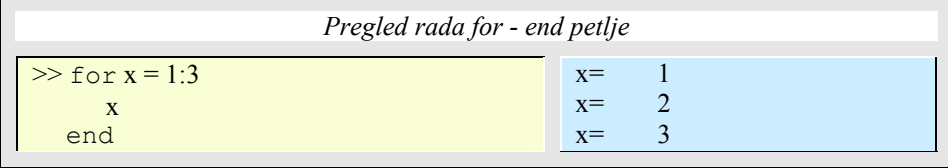

Vrijednost kontrolne varijable x mijenjala se od 1 do uključno 3, s korakom 1, implicitno sadržanim u sintaksi. Promjena koraka posve je jednostavna:

Primjer 4.6: *For – petlja s promjenom koraka*

| Pregled rada for - end petlje s negativnim korakom                                    |                                                     |  |
|---------------------------------------------------------------------------------------|-----------------------------------------------------|--|
| $\gg x = 0$<br>$\geq$ for k = 5:-0.5:4 % negativan korak (-0.5)<br>$x = x + k$<br>end | $x = 0$<br>$x =$<br>$x = 95000$<br>13.5000<br>$x =$ |  |

Petlja se može definirati i unutar neke druge petlje. Dubina "zapetljavanja" nije ograničena.

Za konac priče o for petljama još samo jedan primjer koji pokazuje kako je iterativna varijabla for petlje ustvari vektor (ili matrica):

Primjer 4.7: *Iterativna varijabla for- petlje*

*Pregled iterativne varijable for-petlje kao vektora, tj.matrice*   $\gg$  x =  $\sqrt{3.45 - 5.6 \cdot 1}$ >> for j=x j end x= 3.4000 5.0000 -5.0000 0+6.000i  $j = 3.4000$  $j = 5$  $j = -5$  $j = 0 + 6.0000i$ 

## 4.2.2. WHILE – petlja:

Odgovara na pitanje "sve dok je istina – čini":

while {uvjet} naredbe end

Sve dok je uvjet ispunjen (istinit) u ovoj će se petlji obavljati naredbe redom kako su napisane. Pretpostavlja se da naredbe koje slijede mijenjaju uvjet koji je postavljen. Inače, petlja postaje beskonačna (uz istinit uvjet na početku). Ako uvjet na početku nije zadovoljen naredbe unutar petlje se neće obaviti nijedanput.

Primjer 4.8: *While – petlja*

| Pregled rada while - end petlje            |                                |
|--------------------------------------------|--------------------------------|
| >> x = 5<br>>> while x < 5000<br>$x = x^2$ | $x =$<br>$x =$<br>-25<br>$x =$ |
| end                                        | $x =$                          |

While petlja može se prekinuti i prije nego uvjet postane lažan (=0), a to se postiže povezivanjem već poznate if naredbe i break naredbe (hrvatski *prekid*) za prekid petlje. Break prenosi programsku kontrolu na naredbe koje slijede iza end naredbe petlje.

Slijedeći primjer samo je izmijenjena verzija prethodnog u kojem je uključena i beskonačna petlja:

Primjer 4.9: *While – petlja kao beskonačna petlja*

| Pregled rada while - end petlje kao beskonačne petlje i uvjetovano iskakanje iz nje                        |                                                     |
|----------------------------------------------------------------------------------------------------|-----------------------------------------------------|
| $\gg$ x = 5<br>$\gg$ while $1 > 0$<br>$\mathbf{x}$<br>$x = x^2$ ;<br>if $x > 5000$<br>break;<br>end<br>end | $x = 5$<br>$x=$<br>$\sim$ 25<br>$x=$<br>625<br>$x=$ |

Uvjet (1>0) je uvijek istinit, pa je petlja beskonačna. Budući da se istinitost uvjeta provjerava (C-programeri to dobro znaju) samo s obzirom na različitost ili jednakost s nulom, isti efekt se postiže ako napišemo samo while 1 ... end (jer je 1 različito od 0).

## **4.3. Funkcije, funkcije, funkcije ...**

Ovdje su tablično prikazane naredbe i funkcije koje najčešće koristimo u stvaranju novih (korisničkih) funkcija. O svakoj od njih Matlab daje detaljniji opis, najčešće i s primjerom.

## 4.3.1. Tijek programskog upravljanja

| <b>Naredba</b> | Opis naredbe                                                        |
|----------------|---------------------------------------------------------------------|
| if             | Uvjetno izvršavanje naredbi (ako).                                  |
| else           | Uvjetno izvršavanje naredbi (inače).                                |
| elseif         | Uvjetno izvršavanje naredbi (inače, ako).                           |
| end            | Završava doseg FOR, WHILE, SWITCH, TRY i IF naredbi.                |
| for            | Ponavlja naredbe zadani broj puta                                   |
| while          | Ponavlja naredbe neodređeni broj puta.                              |
| break          | Prekida izvođenje WHILE ili FOR petlje.                             |
| continue       | Prosljeđuje upravljanje na iduću iteraciju za FOR ili WHILE petlju. |
| switch         | Izabire na temelju izraza između nekoliko slučaja.                  |
| case           | Slučaj za SWITCH naredbu.                                           |
| otherwise      | Pretpostavljeni slučaj SWITCH naredbe.                              |
| try            | Početak TRY skupa naredbi.                                          |
| catch          | Početak CATCH skupa naredbi.                                        |
| return         | Povratak iz pozvane funkcije.                                       |
| error          | Ispisuje poruku o pogreški i prekida izvođenje funkcije             |
| rethrow        | Ponavlja error naredbu i prekida izvođenje funkcije                 |

Tablica 4.1: *Opis naredbi tijeka programskog upravljanja*

## 4.3.2. Izračunavanje i izvršavanje

Tablica 4.2: *Opis naredbi za izračunavanje i izvršavanje*

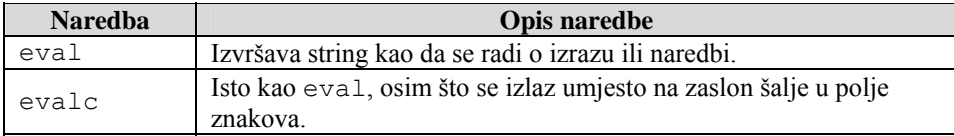

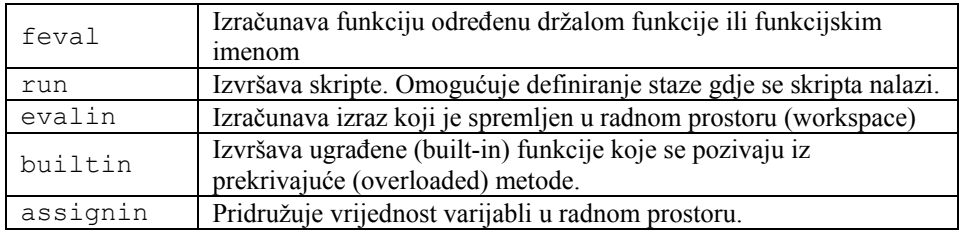

# 4.3.3. Skripta, funkcije i varijable

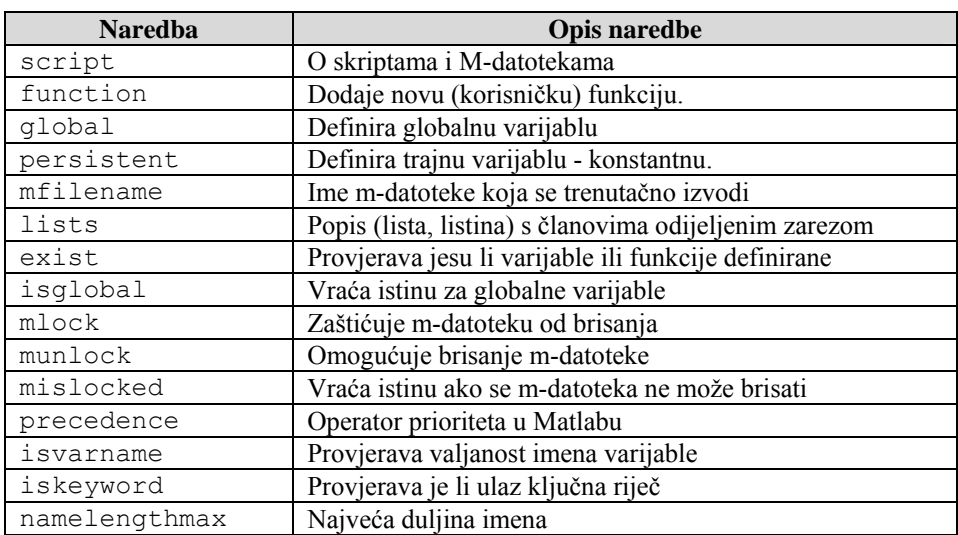

# Tablica 4.3: *Opis naredbi za skripte, funkcije i varijable*

## 4.3.4. Rad s argumentima

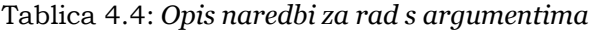

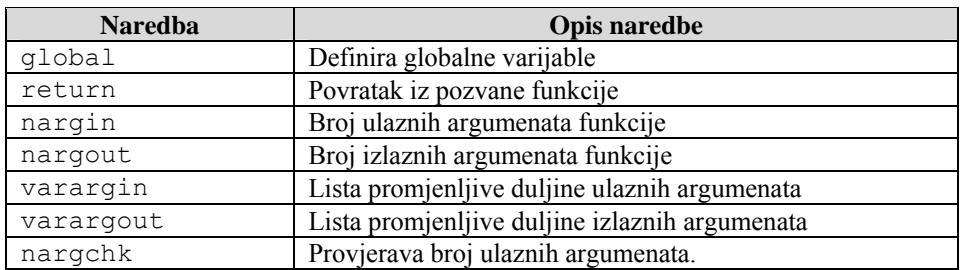

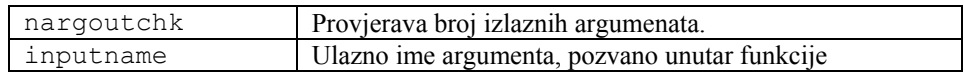

## 4.3.5. Message display (ispis poruke na ekranu)

Tablica 4.5: *Opis naredbi za ispis poruke na ekranu*

| <b>Naredba</b> | Opis naredbe                                          |
|----------------|-------------------------------------------------------|
| error          | Ispis pogreške poruke ili prekidne funkcije           |
| warning        | Prikaz poruke upozorenja                              |
| lasterr        | Posljednja poruka o pogreški                          |
| lasterror      | Posljednja poruka o pogreški i pridružena informacija |
| lastwarn       | Posljednja poruka upozorenja                          |
| disp           | Ispis polja (obično stringa)                          |
| display        | Prekrivena funkcija za prikaz polja                   |
| fprintf        | Ispis formatirane poruke                              |
| sprintf        | Ispis formatirane poruke u string                     |

## 4.3.6. Interaktivni ulaz

Tablica 4.6: *Opis naredbi za interaktivni ulaz*

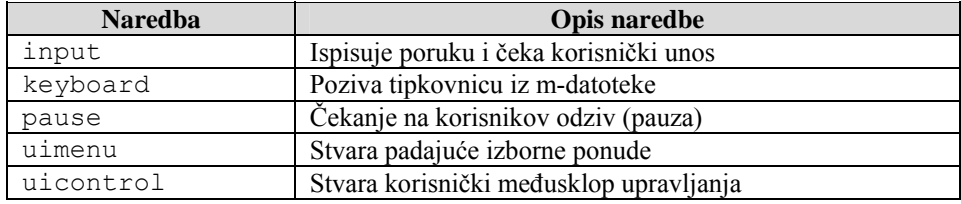

## **4.4. Primjeri, primjeri, primjeri...**

Svaki od primjera koji slijede pokazuju jednu ili više naredbi ili funkcija koje su prethodno navedene, uz detaljnije objašnjenje.

## Primjer 4.10: *Try – catch - end petlja*

*Try - catch - end petlja se koristi za izvršavanje neke naredbe pod uvjetom da se vodi briga oko moguće pogreške u izvršavanju te naredbe. Nakon naredbe try* *postavljaju se izrazi i naredbe koje će se izvršavati i u slučaju da se dogodi bilo kakva greška, programski kod skače na naredbu catch i izvršava njene naredbe. Na ovaj način se mogu hvatati (engl. catch) pogreške koje su nastale tijekom izvršavanja petlje i tada se može njima rukovati na potreban način. U ovom primjeru su na početku postavljene kvadratna matrica i vektor redak koje se ne mogu matrično pomnožiti, pa će u try petlji odmah nastati greška i izvršavanje koda će se prebaciti na catch . Proizvedena greška će se spremiti u varijablu greska i uz pomoć naredbe (strfind) za traženje stringa unutar stringa će se ispisati razlog nastale pogreške.* 

 $\gg$  A=[1 2;3 4], B=[1 2] >> try  $X = A*B$ catch greska = lasterr if(strfind(greska, 'Inner matrix dimensions')) disp('\*\* Pogresne dimenzije za mnozenje matrica') end end  $>>$ A=[1 2;3 4]; B=[1 2]' >> try  $X = A * B$ catch greska = lasterr if(strfind(greska, 'Inner matrix dimensions')) disp('\*\* Pogresne dimenzije za mnozenje matrica') end end  $A= 1 2$  3 4  $B = 1$  2 greska = Error using  $\equiv\geq$ \* Inner matrix dimensions must agree. \*\* Pogresne dimenzije za mnozenje matrica  $B=1$  2  $X= 5$ 11

#### Primjer 4.11: *Ugniježđene try – catch - end petlje*

*Ugniježđene try - catch - end petlje se mogu koristiti za slučaj ponovnog pokušaja rješavanja nekog izraza u slučaju da se dogodi greška kod izračunavanja izraza iza prve try naredbe. Ako se greška pojavi odmah se izvršavanje prebacuje sa naredbe try na catch.. Tamo ponovo postoji petlja try - catch - end koja ponovo pokušava riješiti početni problem množenja matrica tako što će u ovom primjeru vektor redak zamijeniti sa vektorom stupca (transponiranje) što će rezultirati uspjehom množenja matrica. Ako bi npr. vektor B imao tri elementa ne bi ga bilo* 

*moguće pomnožiti sa matricom A i rezultat ovog programskog koda bi bio: "Neuspjela operacija množenja".*   $\gg$  A=[1 2;3 4]; B=[1 2]; >> try  $X = A*B$ catch try if (strfind(lasterr,'Inner matrix dimensions'))  $B=B'$ ;  $X= A*B$  end catch disp('Neuspjela operacija mnozenja') end end  $X=5$ 11

#### Primjer 4.12: *For - petlje*

*For - petlja se izvršava tako što brojilo unutar petlje poprima sve vrijednosti stupaca unutar zadane matrice. Ukoliko se radi o redčanom vektoru brojilo poprima sve vrijednosti tog retka. Obično se koristi operator koji omogućuje jednostavno postavljanje početne i konačne vrijednosti, te koraka. Ugniježđene FOR petlje se u mnogo slučaja koriste za rad s elementima matrice (i-redaka, jstupaca)*   $>> X=[1 2; 3 4]$  $\gg$  for ii = X % za svaki stupac matrice X disp(ii); % izvrši tijelo petlje end  $\gg$  for ii = [1 2 5 7] % za svaki element vektora disp(ii); % izvrši tijelo petlje end  $\gg$  a = zeros(1,5) % inicijaliziraj vektor a  $\gg$  for  $i = 1:2:5$  % za svaki *i* od 1 do 5 s korakom 2  $a(i) = i * i - 3$ ; % na i-to mjesto vektora *a* ubaci vrijednost i\*i-3 end % kraj for petlje  $>> a$  $X= 1 2$  3 4 1 3 2 4 1 2 5 7  $a= 0 0 0 0 0 0$ a= -2 0 6 0 22

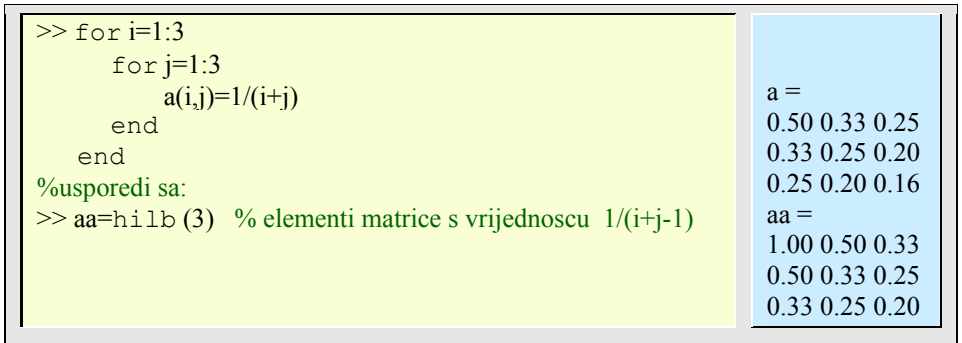

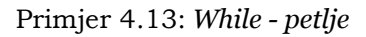

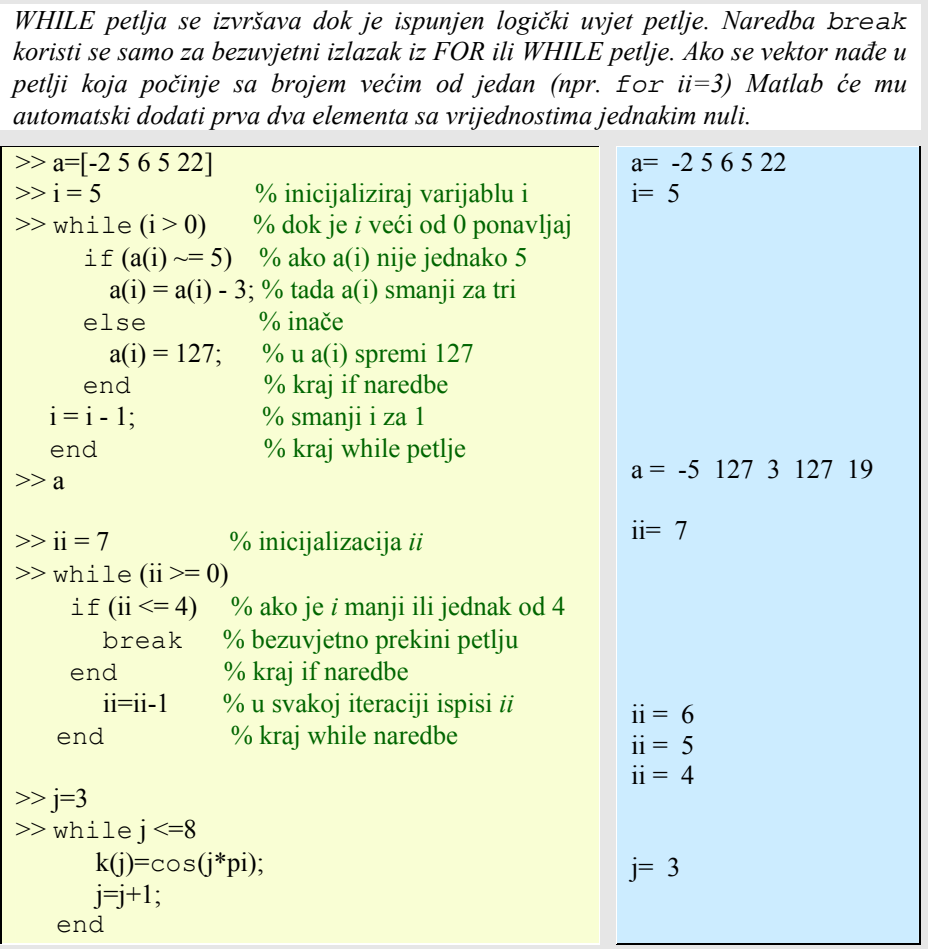

| >> k<br>% usporedi sa:      | $k = 0$ 0 -1 1 -1 1 -1 1                            |
|-----------------------------|-----------------------------------------------------|
| $>>$ kk= $\cos((3.8)^*$ pi) | $kk = -1 \quad 1 \quad -1 \quad 1 \quad -1 \quad 1$ |

Primjer 4.14: *Argumenti funkcije*

| Funkcija koja provjerava broj ulaznih argumenata, te ih zbraja. |                             |
|-----------------------------------------------------------------|-----------------------------|
| <b>function</b> $c = zbroji(a, b)$                              |                             |
| % ZBROJI - Zbrajanje dva broja                                  |                             |
| % Provjera ulaznih argumenata.                                  |                             |
| if nargin $\approx$ 2                                           |                             |
| error(Zbraiamo dva broja.                                       |                             |
| end                                                             |                             |
| % Kod programa.                                                 |                             |
| $c = a + b$ :                                                   |                             |
| %--- kraj funkcije. Spremiti kao zbroji m datoteku              |                             |
|                                                                 |                             |
| $\gg$ zbroji(5) % poziv funkcije zbroji()                       | ??? Error using $==$ zbroji |
|                                                                 | Zbrajamo dva broja.         |
| $\%$ poziv funkcije zbroji()<br>$\gg$ zbroji $(5,4)$            | ans $= 9$                   |

Primjer 4.15: *Ispis u string*

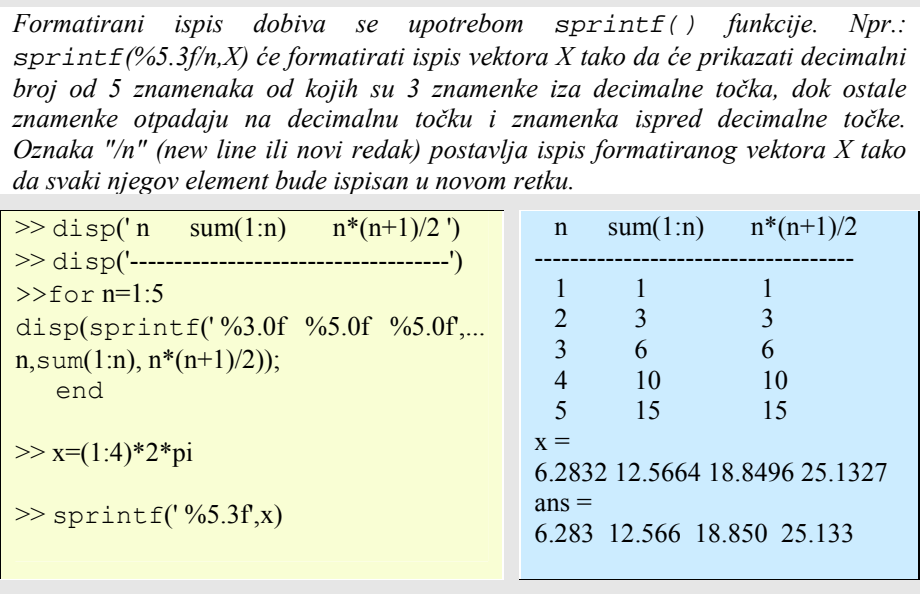

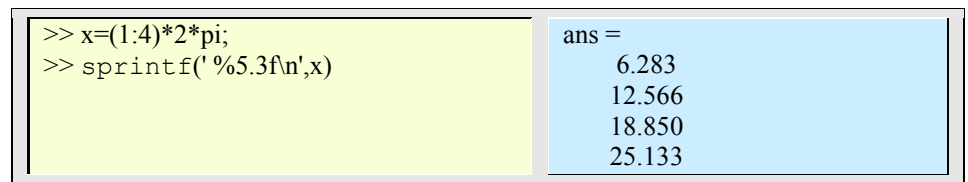

### Primjer 4.16: *Najmanji cijeli broj*

*U prvom dijelu primjera potrebno je naći najmanji pozitivni cijeli broj q za koji vrijedi 2-q=0. U drugom dijelu primjera potrebno je naći najmanji cijeli broj p tako da je 1+2-p=1 u aritmetici s pomičnim zarezom*   $>> x=1, q=0$  $>>$  while  $x>0$  $x=x/2$ ;  $q=q+1$ ; end  $>> q$  $>> x$  $\gg$  x=1; p=0; y=1; z=x+y >> while x~=z  $y=y/2$ ;  $p=p+1$ ;  $z=x+y$ ; end  $>> p$ >> 2\*y %najmanji realni broj u Matlabu >> eps %najmanji realni broj u Matlabu x= 1  $q= 0$ q= 1075  $x= 0$  $z=2$ p= 53  $ans =$  2.220446049250313e-016  $ans =$ 2.220446049250313e-016

Primjer 4.17: *Switch naredba*

| Naredbom switch izabire se vrijednost između više ponuđenih                                                                                                    |                  |  |
|----------------------------------------------------------------------------------------------------|------------------|--|
| $\gg$ method = 'bilinear';<br>$\gg$ switch method<br>case {'linear','bilinear'}<br>disp('Method is linear')<br>case 'cubic'<br>disp('Method is cubic')<br>case 'nearest'<br>disp('Method is nearest')<br>otherwise | Method is linear |  |

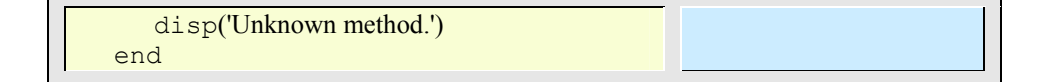

#### Primjer 4.18: *Unos varijabli*

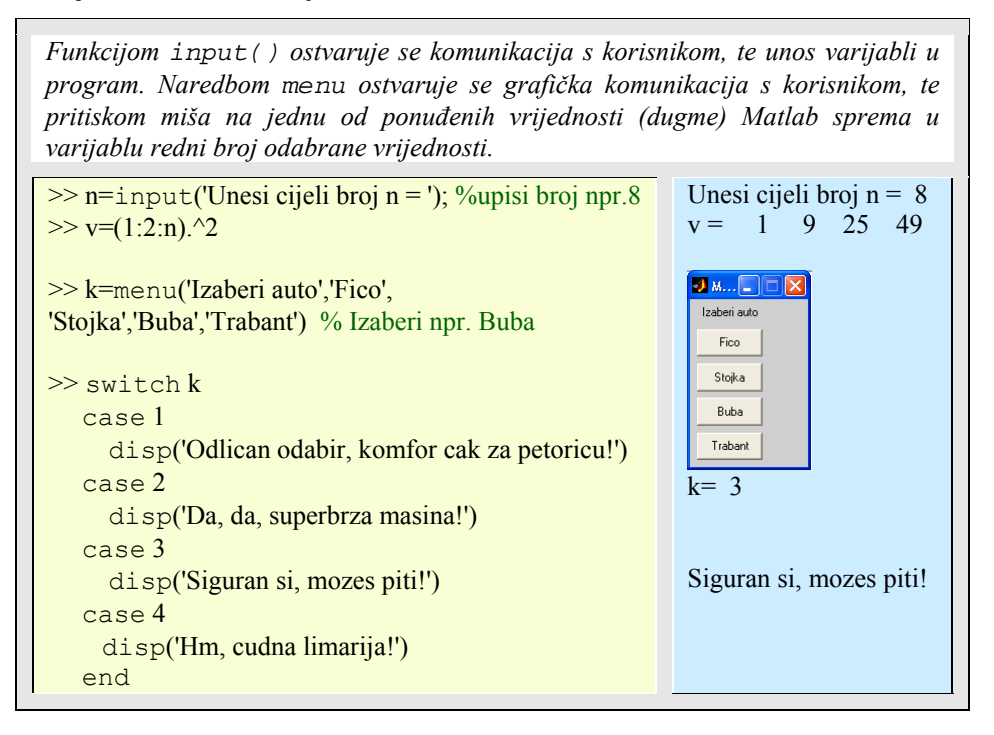

Primjer 4.19: *Zumiranje slike (figure)*

```
Nacrtajte (x-1)^6 neposredno uz točku x=1 sa slijedno povećanom skalom. 
Izračunavanje (x-1)^6 preko x^6 - 6x^5 + 15x^4 - 20x^3 + 15x^2 - 6x +1 dovodi 
do ozbiljnih promišljanja. 
\gg close all %briše sve aktivne slike (figures)
>> k=0;
> for delta = [.1 .01 .008 .007 .005 .003 ]
        x = 1inspace(1-delta,1+delta,100)';
        y = x.^{6} - 6*x.^{5} + 15*x.^{4} - 20*x.^{3} ...
       + 15*x.^2 - 6*x + ones(100,1);k=k+1;
        subplot(2,3,k) plot(x,y,x,zeros(1,100))
```
## **66** 4. UPRAVLJANJE TIJEKOM PROGRAMA

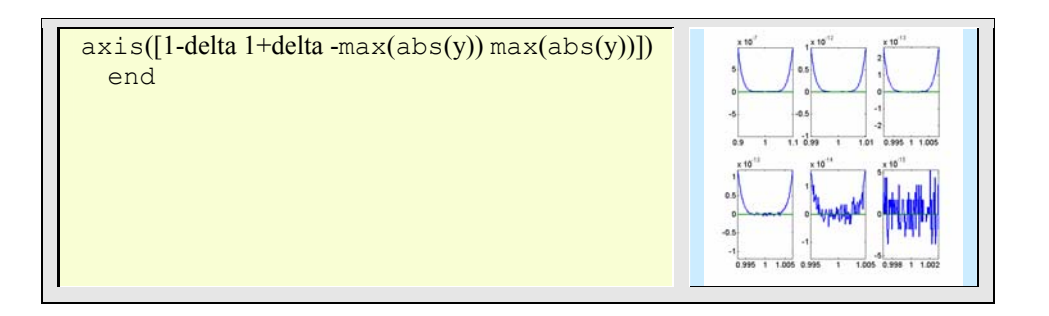

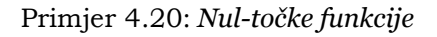

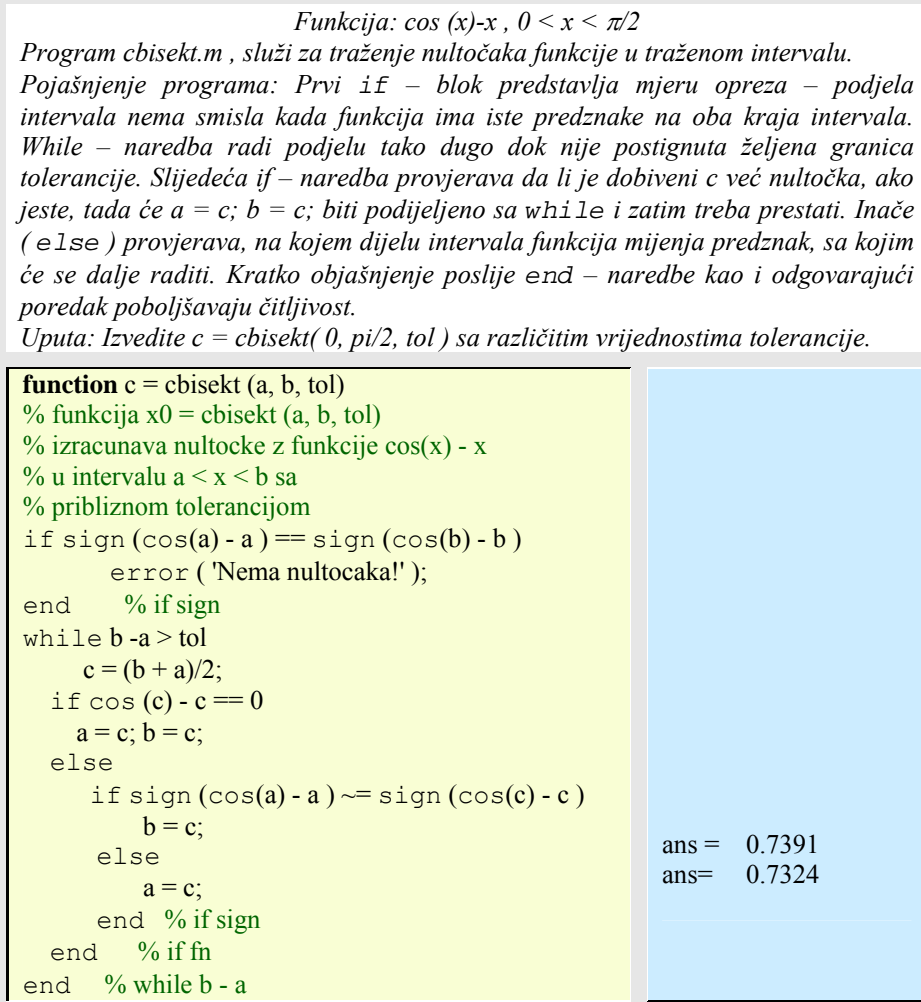

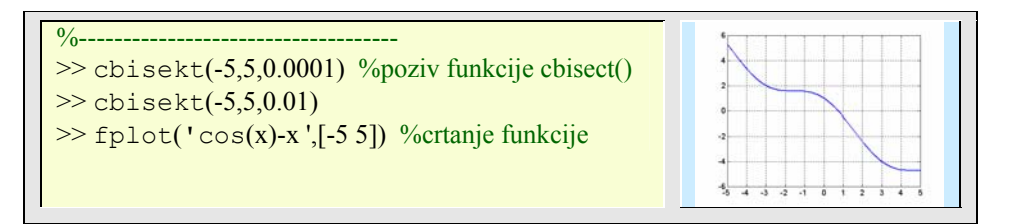

Primjer 4.21: *Podjela intervala i traženje nul-točaka za različite funkcije*

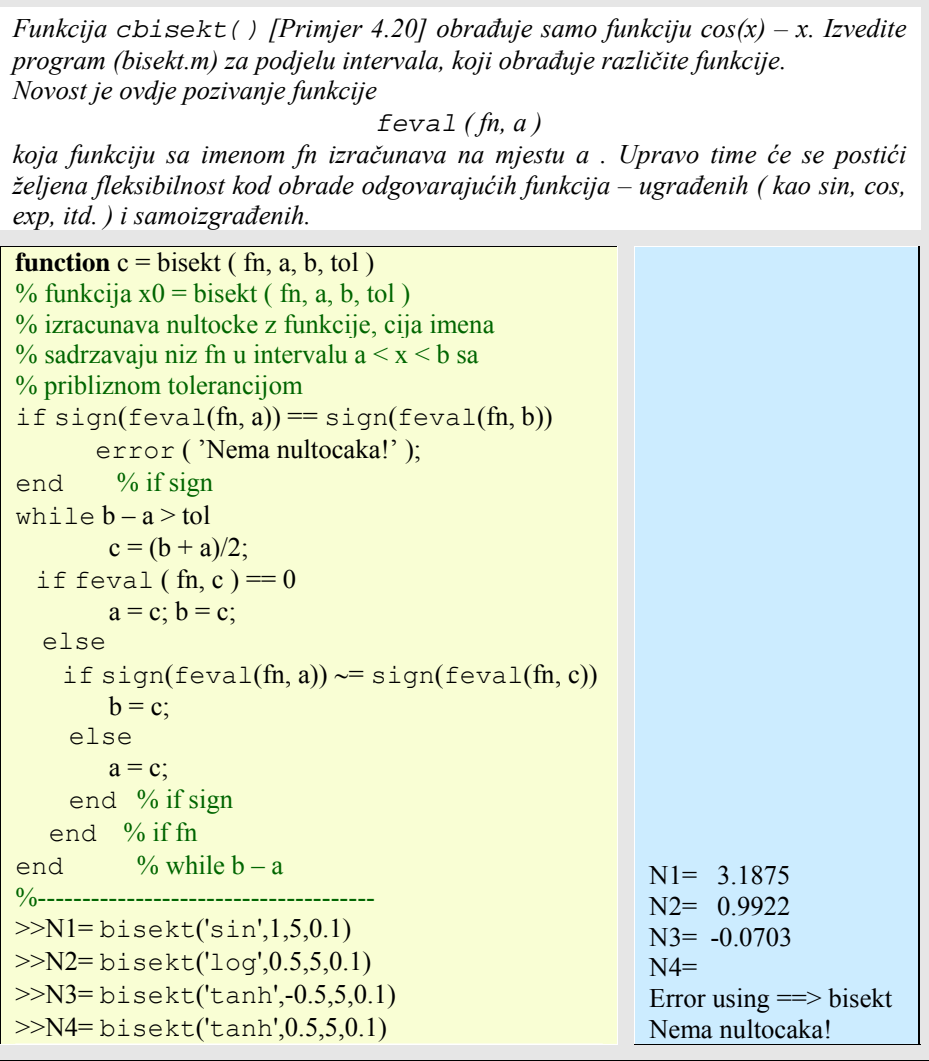

### Primjer 4.22: *Program za određivanje nul-točaka za proizvoljno odabrane samoizgrađene funkcije*

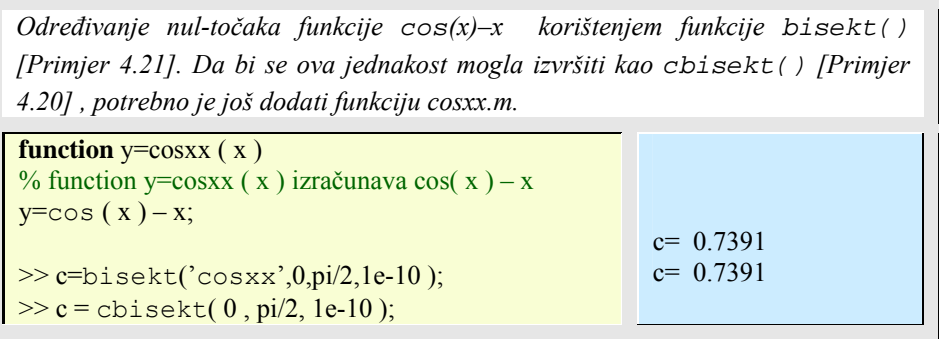

Matlab crta grafiku u posebnom prozoru, različitom od prozora u kojem se unose naredbe u interaktivnom radu. Matlab takav grafički prozor zove *slika* (eng. *figure*). Grafičke funkcije automatski otvaraju novi prozor sa slikom, ako takav prozor ne postoji, inače koriste postojeći. Moguće je naredbom figure otvarati nove prozore sa slikom (grafičkim izlazom). Trenutačni prozor (engl. *current figure*) odgovara zadnje otvorenom grafičkom prozoru, pa se sve sljedeće grafičke operacije izvršavaju u njemu. Matlabova grafika je složeno i široko područje koje sadrži nekoliko velikih cjelina:

- **Osnovno crtanje** obuhvaća prikaz vektorskih i matričnih podataka u 2-D prikazbi.
- **Posebni (specijalni) grafovi**  bave se prikazom podataka u obliku stupaca (bar graphs), histograma i konturnih crteža.
- **3-D vizualizacija** pokazuje kako se izborom svjetla i kuta gledanja postižu najsloženiji grafički efekti na crtežima stvorenim s pomoću različitih 3-D grafičkih funkcija.
- **Tvorba GUI-a (grafičkog korisničkog sučelja, engl.** *Graphical User Interface***)** – pokazuje kako načiniti grafičko sučelje za primijenjene programe pisane u MATLAB-u.
- **Animacije** bave se stvaranjem pokretne, animirane grafike.

Tu su svakako i posebna, pomoćna područja (zastupljena raznovrsnim Matlab funkcijama) za:

- **Formatiranje grafova** koja nam pomažu u formatiranju grafova koji najbolje opisuju zadane podatke.
- **Ispis i prijenos grafova** koja se bave ispisom na izlaznim napravama kao što su različite vrste štampača ili prijenosom grafova u različitim formatima pogodim za druge primjene.

U ovom poglavlju razmatrat ćemo samo osnove prvih triju cjelina, a ostatak će se promotriti u posebnom poglavlju temeljne, *handle* grafike.

Već dobro nam poznata plot funkcija može nas uvesti u složenost Matlab grafike. Kao i ostale grafičke funkcije, ona prihvaća ulazne argumente u obliku vektora ili matrica i automatski ih umjerava kako bi se podaci prilagodili osima. Ona će, zavisno o ulaznim argumentima, poprimati različite oblike i različito interpretirati podatke.

Na primjer, ako je **y** vektor, onda će plot(**y**) nacrtati linearni graf od y elemenata, s obzirom na njihove indekse, redoslijedu u vektoru **y**. Ako su zadana dva vektora kao argumenti, onda će plot(**x**,**y**) nacrtati graf od **y** vektora s obzirom na vektor **x**.
Kada se pozove funkcija plot sa samo jednim matričnim argumentom, npr. plot(**Y**)

onda Matlab crta jednu liniju za svaki stupac matrice. X-os je označena s indeksima vektora retka, *1:m*, gdje je *m* broj redaka u **Y**.

Općenito, ako se plot koristi sa dva argumenta i ako bilo **X** bilo **Y** imaju više od jednog retka ili stupca, onda vrijedi:

- Ako je **Y** matrica, a **x** vektor, onda plot(**x**,**Y**) slijedno crta retke ili stupce od **Y** u odnosu na vektor **x**, koristeći različite boje ili tipove linija za svaku liniju.
- Ako je **X** matrica a **y** vektor, onda funkcija plot(**y**,**X**) svaki redak ili stupac od **X** u odnosu na vektor **y**.
- Ako su **X** i **Y** matrice iste veličine, onda funkcija plot(**X**,**Y**) crta stupce matrice **X** u odnosu na stupce matrice **Y**.

Kada su argumenti funkcije plot kompleksni (tj., imaginarni dio nije jednak nuli), MATLAB ignorira imaginarni dio, osim u slučaju kad je funkciji plot zadan samo jedan kompleksni argument. U tom posebnom slučaju crta se realni dio u odnosu na imaginarni, pa je naredba

plot(**Z**) ekvivalentna s plot(real(**Z**),imag(**Z**))

gdje je *Z* kompleksan vektor ili matrica.

Ako se želi nacrtati više kompleksnih matrica, onda tu nema nikakve prečice – realni i imaginarni dijelovi moraju se eksplicitno navesti.

Višestruki grafovi dobiju se pozivanjem plot funkcije s više x-y parova ulaznih argumenata. Matlab automatski izabire unaprijed boju iz unaprijed definiranog popisa, kako bi se nacrtane linije bolje razlikovale.

Vrste linija još posebnije se upravljaju specificiranjem različitih svojstava u više različitih kategorija:

- Širina linije definira širinu linije u broju točaka kojim se linija crta.
- Rubna boja markera definira boju ili rub ispunjenih markera (kružića, kvadratića, romba, pentagrama, heksagrama i četiriju vrsta trokutića).
- Boja markera definira boju kojom je marker ispunjen.
- Veličina markera definira veličinu markera izraženu u točkama.

Na taj način funkcija plot prihvaća string argumente ('vrstalinije\_marker\_boja' unutar jednostrukih navodnika) koji određuju vrste linija (npr. crtkane, točkaste i sl.), markerskih oznaka (npr. x, \*, o, i sl.) i boja (c, m, y, k, r, g, b, w) za svaku liniju koja se crta. U općem obliku funkcija plot može se pozvati kao:

plot(**x**,**y**,'vrstalinije\_marker\_boja')

Unutar string argumenta značajke ili svojstva linije mogu se navesti u bilo kojem redoslijedu, npr. prvo vrsta, pa oblik markera, pa boja ili drugačije. Pravo razumijevanje svojstava grafičkih objekata postiže se tek nakon svladavanja temeljne, handle, grafike.

## **5.1. 2D grafovi**

Postoji mnogo grafičkih funkcija koje se nadovezuju ili povezuju sa plot funkcijom (npr. axis(), grid(), legend(), line(), LineSpec(), loglog(), plotyy(), semilogx(), semilogy(), subplot(), xlabel(), xlim(), ylabel(), ylim(), zlabel(), zlim(), stem()). Na primjer funkcija plotyy() omogućuje stvaranje crteža s dva skupa podataka, tako da se za jedan skup koristi lijeva, a za drugi desna strana Y-osi. Ili funkcija plotyy() može se iskoristit za crtanje linearne i logaritamske skale za usporedbu dva skupa podataka, koji imaju različita područja funkcijskih vrijednosti.

Kod crtanja grafova, Matlab automatski odabire granice ili međe koordinatnih osi, kao i crtice na osima ovisne o nacrtanim podacima. Međutim, moguće je naredbama odrediti drugačije granice ili mjesta crtica (podioka, engl. *tick marks*).

Postoji više različitih funkcija, od kojih su neke već korištene, koje služe za označavanje i dodatno objašnjenje nacrtanog grafa:

- Funkcija title() ispisuje naslov poviše grafa.
- Legenda (nacrtana s pomoću legend() funkcije) dodatno označuje svaku različitu liniju u grafu. U legendi je nacrtana i opisana ta linija s kojom je predstavljen zasebni skup podataka, u istoj boji i stilu koji se pojavljuju u grafu.
- Mogu se također dodati x-, y-, i z-oznake koordinatnih osi koristeći xlabel(), ylabel() i zlabel() naredbe.
- Ako je uključen editorski način crtanja, moguće je interaktivno dodavati strelice i linije bilo gdje na grafu u prozoru slike. Slično se s pomoću naredbe gtext() može upisati željeni tekst na mjestu koje se odredi klikom na lijevu tipku miša.
- U neinteraktivnom načinu moguće je preko naredbe text() i posebne simbole (npr. grčka slova) upisivati u graf s pomoću TeX znakova.
- Moguće je s pomoću XTick i YTick naredbi specificirati (kao vektor rastućih vrijednosti) mjesta podioka na x i y koordinatnim osima.
- grid on/off naredba upravlja iscrtavanjem mreže u dvodimenzionalnim i trodimenzionalnim grafovima.

Primjer 5.1: *Crtanje dvodimenzionalnih funkcija*

*plot()* 

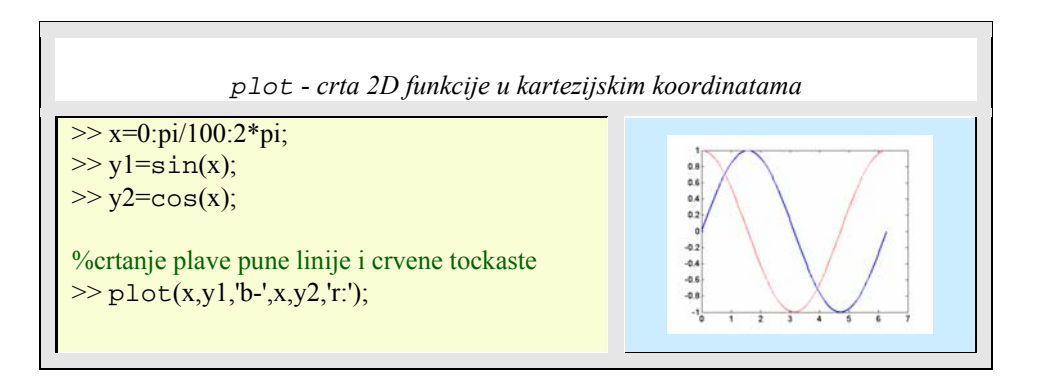

Matlab može crtati grafove u polarnim koordinatama koristeći funkciju:

polar(**th**,**r**)

gdje je **th** vektor kutova (u radijanima), a **r** je vektor pripadajućih vrijednosti polumjera. Crtanje u 3D-sfernim koordinatama postiže se prvo pretvorbom sfernih (th,fi,r) u kartezijske (x,y,z) koordinate koristeći funkciju sph2cart, a potom prikazom koristeći plot3 naredbu.

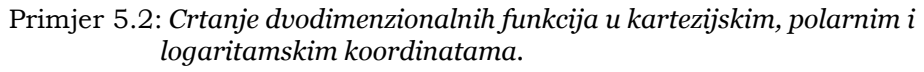

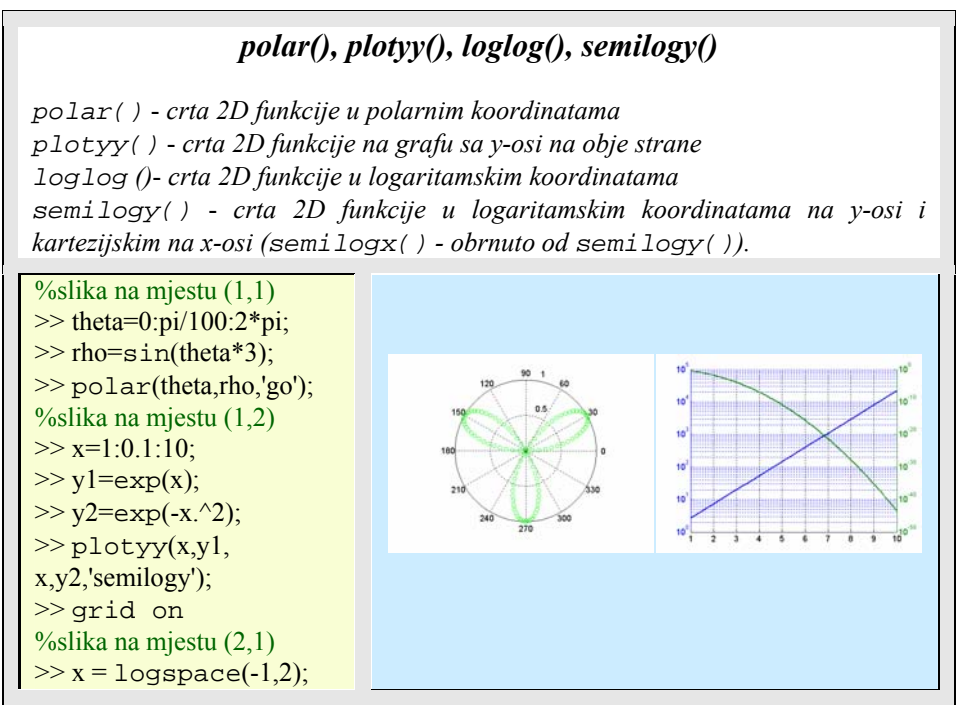

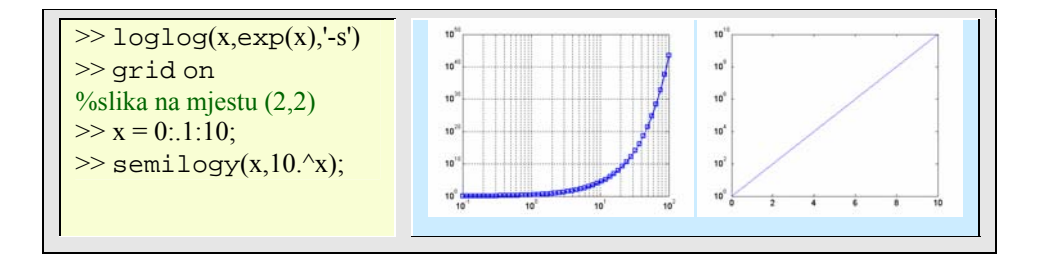

Kod stvaranja grafa, Matlab automatski određuje veličinu osi s obzirom na raspon podataka koji se crtaju i raspoloživog prostora za sliku. Odnos širine i dužine (engl. *aspect ratio*) generiranog grafa ostaje sačuvan i onda kad korisnik razvlači ili suzuje prozor sa slikom.

Naredbom axis moguće je na grafu mijenjati maksimalne i minimalne vrijednosti na pojedinačnim osima i na taj način povećavati ili smanjivati (engl. *zoom*) grafa na slici:

axis([xmin xmax ymin ymax zmin zmax])

Naredba axis() ima više argumenata, od kojih u **Pogreška! Izvor reference nije pronađen.** izdvajamo najčešće korištene:

| Funkcija    | Opis funkcije                                                                                                    |
|-------------|----------------------------------------------------------------------------------------------------|
| axis auto   | Vraća upravljanje osima u automatski način rada.                                                                                                    |
| axis square | Čini svaku os da bude iste dužine.                                                                                                    |
| axis equal  | Mijenja umjeravanje grafa tako da su podioke na svakoj osi<br>jednake duljine To čini da npr. površina kugle izgleda doista kao<br>kugla, a ne kao elipsoid. |
| axis vis3d  | Zamrzava odnos stranica (aspect ratio) u grafu kako bi se<br>omogućila rotacija u 3-D grafici.                                                               |
| axis image  | Čini odnos stranica u grafu istim kao što je prikazana slika<br>$(image)$ .                                                                                  |
| axis normal | Vraća trenutačnu veličinu osi na puni oblik i uklanja sva<br>ograničenja na umjeravanje.                                                                     |
| semilogx()  | Graf s logaritamskom skalom za x-os, a linearnom za y-os.                                                                                                    |
| semilogy()  | Graf s logaritamskom skalom za y-os, a linearnom za x-os.                                                                                                    |
| loglog()    | Graf s logaritamskim skalama za obje osi.                                                                                                    |

Tablica 5.1: *Opis funkcija za upravljanje koordinatnim osima*

Primjer 5.3: *Kontrla osi (eng. axes) i označavanje grafova*

*axis(), axes(), legend(), xlabel(), ylabel(),title(), text(), subplot()* 

*axis()* - *postavlja osi i kontrolira njen rang vrijednosti* 

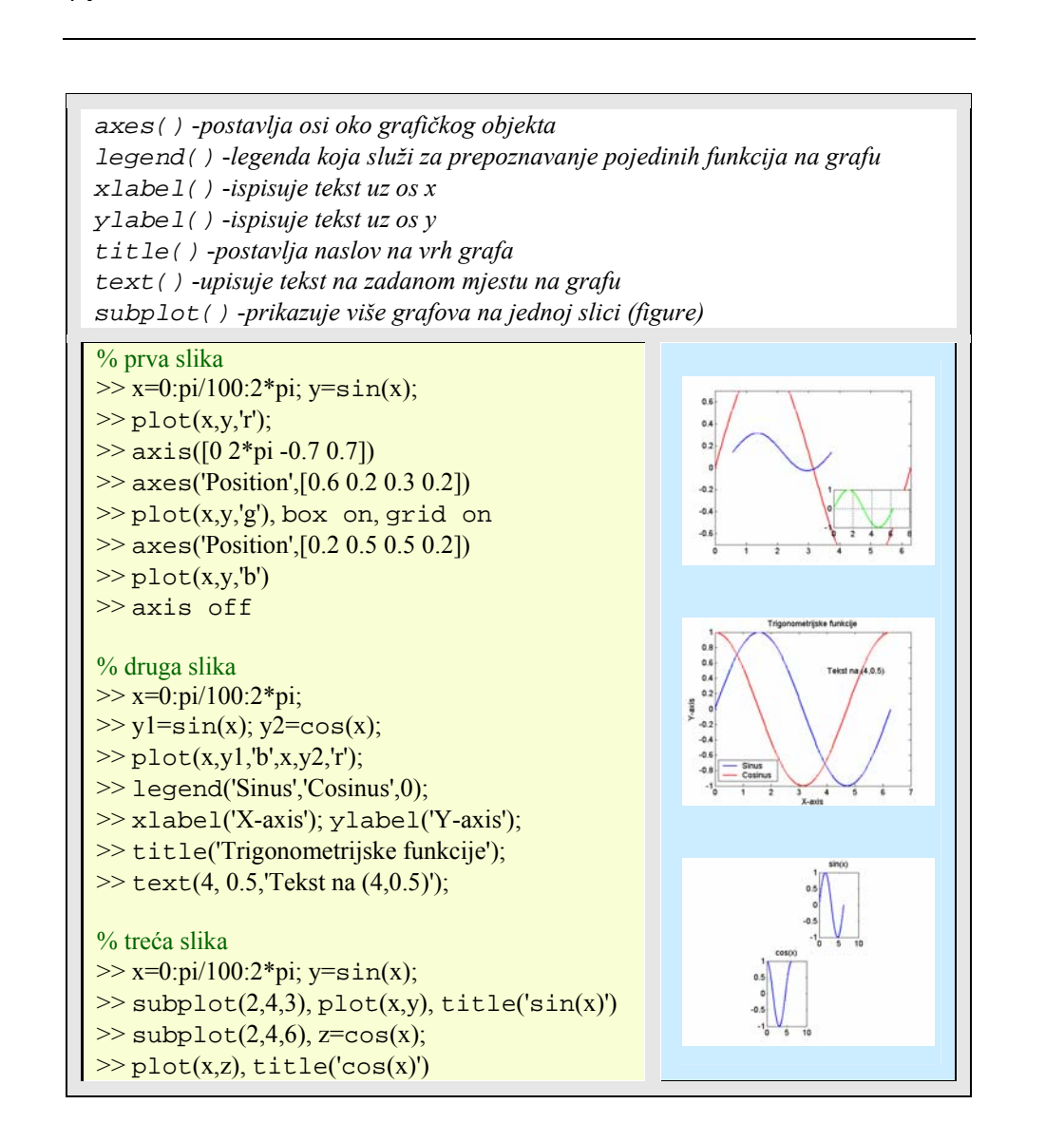

## **5.2. Specijalizirani 2-D grafovi**

MATLAB podržava raznolike tipove grafova kojima se djelotvorno prikazuje informacija spremljena u numeričkim podacima. Tip odabranog grafa ovisit će o prirodi podataka. Na primjer, statističke podatke neke raspodjele prikazat ćemo uz pomoć bar(), pie() ili hist() naredbi, a topološke podatke neke planine naredbom contour().

Stupčasti (bar) ili površinski (area) grafovi prikazuju vektor ili matricu podataka. Stupčasti grafovi su pogodni za prikaz diskretnih podataka, a površinski za kontinuirane

**74** 5. GRAFIKA

podatke. Oni prikazuju stupce od (m x n) matrice kao m skupina od n vertikalnih ili horizontalnih (u tom slučaju naredba ima 'h' u imenu) 2D ili 3D stupaca, gdje je svaki element (stupac) u matrici prikazan stupčastim prikazom. Visina stupca grafa (ili dužina histograma u polarnim koordinatama – funkcija rose) odgovara broju vrijednosti koje padaju u prikazani opseg.

Funkcija bar3 crta svaki element kao posebni 3-D blok, s elementima svakog stupca raspodijeljenima duž y-osi. Budući da postoji situacija u kojoj veći stupci mogu zakloniti manje, problem se može riješiti korištenjem svojstva 'grouped'.

| Funkcija     | Opis funkcije                            |
|--------------|------------------------------------------|
| bar()        | Stupčasti (bar) graf.                    |
| bar()        | Horizontal stupčasti graf.               |
| bar3()       | 3-D bar graf.                            |
| bar3h()      | Horizontalni 3-D stupčasti graf.         |
| fill()       | Ispunjeni 2-D poligon.                   |
| errorbar()   | Crtež error stupaca.                     |
| hist()       | Histogram.                               |
| pareto()     | Pareto crtež.                            |
| plotmatrix() | Raspršena (scatter) matrica.             |
| ribbon()     | Crta 2-D linije kao vrpce u 3-D prikazu. |
| stem()       | Discretni niz ili "stem" crtež.          |
| stairs()     | Stepeničasti crtež.                      |

Tablica 5.2: *Opis funkcija specijaliziranih dvodimenzionalnih grafova*

Histogram broji elemente unutar nekog opsega i prikazuje svaki opseg kao pravokutni stupac. Funkcija hist() pokazuje raspodjelu elemenata u jednom vektoru (ili svakom stupcu matrice) kao histogram s jednako udaljenim snopovima (bins, do 10 binova za svaki vektor) između minimalne i maksimalne vrijednosti vektora ili matričnog stupca.

Funkcija stem() crta diskretni graf kao linije (stems) koje su zaključene markerom za svaku vrijednost podatka. Function stem3() prikazuje 3-D stem crtež proširujući ga iz xy-ravnine. Funkcija stairs() crta podatke kao vodeće rubove (grane) nad konstantnim intervalima.

Primjer 5.4: *Specijalizirani grafovi* 

## *hist(), stem(), stairs(), scatter(), errorbar()*

*hist()* - *crta histogram. Zadanu matricu podataka crta na taj način da svaki podatak iz istog stupca matrice prikazuje u istoj boji i to tako da na x-os grafa postavlja brojčanu vrijednost podatka, a na y-os postavlja broj jedinki istih brojčanih vrijednosti u pojedinom stupcu matrice.* 

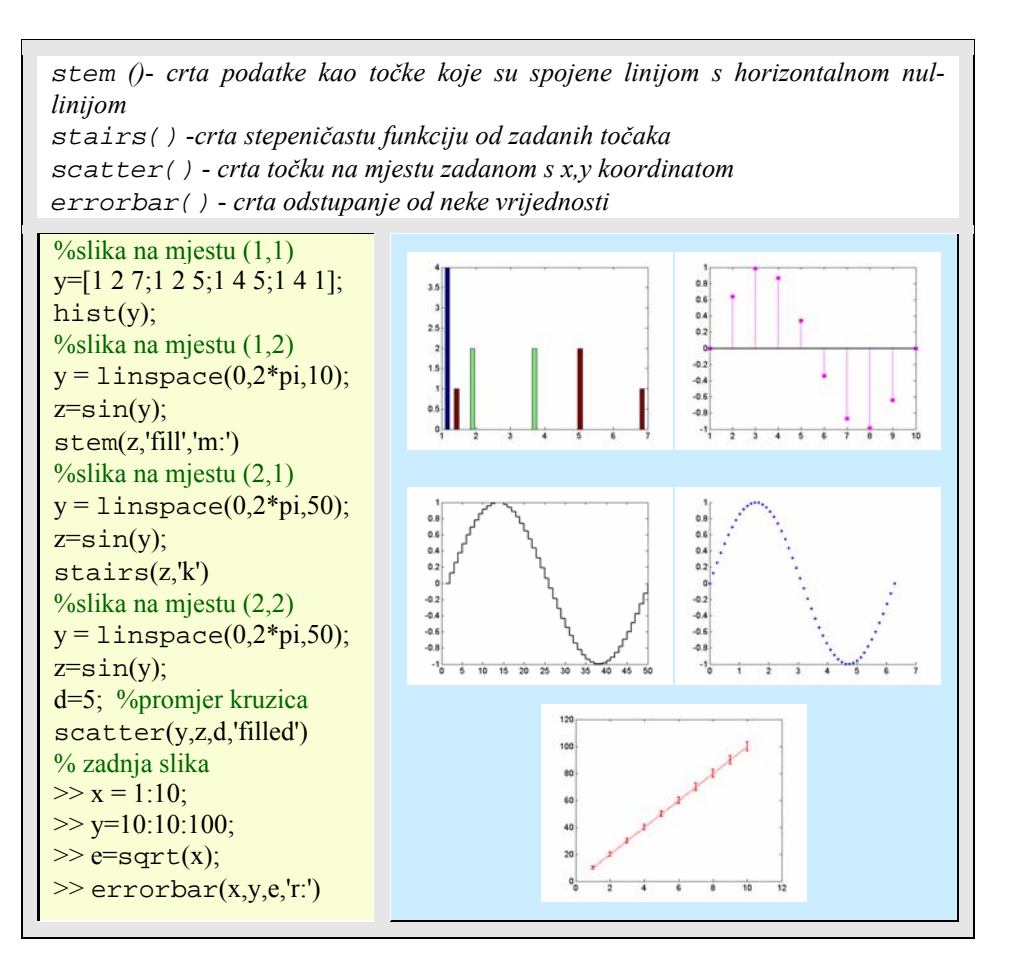

Pogled (engl. *view*) je određena orijentacija koju odabiremo za prikazivanje grafa ili grafičke scene. Motrenje se odnosi na proces prikaza grafičke scene iz različitih smjerova, uvećavanje ili smanjivanje prikazanog objekta (engl. *zoom in*, *zoom out*), promjena perspektive i odnosa duljina osi, prelijetanje (s pomoću kamere) i slično. Matlab motrenje sastoji se od dva temeljna područja:

- Pozicionirane točke gledišta (engl. *viewpoint*) za orijentaciju scene.
- Postavljanje odnosa duljine osi (engl. *aspect ratio*) i relativno umjeravanje osi da bi se kontrolirao oblik objekta koji se prikazuje.

Matlab omogućuje upravljanje orijentacije grafike koja se prikazuje u zadanim osima. Može se specificirati točka gledišta, objekt koji se promatra, orijentacija i proširenje pogleda u prozoru slike.

**76** 5. GRAFIKA

Upravljanje točkom gledišta postiže se s jednom od naredbi view(), viewmtx(), rotate3d().

Tablica 5.3: *Opis funkcija za upravljanje točkom gledišta*

| Funkcija   | Opis funkcije                               |
|------------|---------------------------------------------|
| view()     | 3-D zadavanje točke gledišta.               |
| viewmtx()  | Transformacijska matrica pogleda.           |
| rotate3d() | Interaktivna rotacija pogleda u 3-D crtežu. |

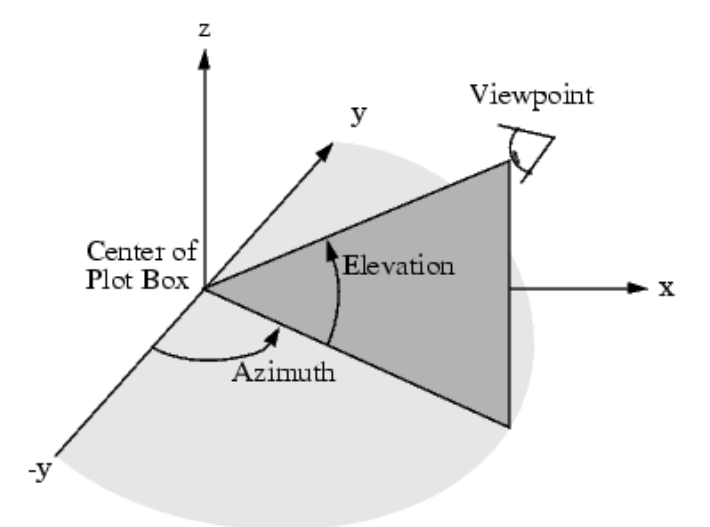

Slika 5.1: *Određivanje točke gledišta preko azimuta i elevacije*

Funkcija view() određuje točku gledišta definiranjem azimuta i elevacije s obzirom na ishodište koordinatnog sustava. Azimut je polarni kut u x-y ravnini, s pozitivnim kutom koji ukazuje na pomak točke gledišta suprotno smjeru kazaljke na satu. Elevacija je kut iznad (pozitivan kut) ili ispod (negativan kut) x-y ravnine. Dijagram ispod pokazuje koordinatni sustav s ugrađenim kutovima za definiranje točke gledišta. Strelice označuju pozitivan smjer.

Matlab automatski određuju točku gledišta s obzirom na 2-D ili 3-D crtež.

Za 2-D crtež, pretpostavljena vrijednost za azimut je 0°, a za elevaciju je 90°.

Za 3-D crtež, pretpostavljena vrijednost za azimut je 37.5°, a za elevaciju je 30°.

Funkcija

 $>>$  view([1800])

postavlja točku gledišta tako da se gleda iz negativnog y-smjera uz z=0 elevaciju. Moguće je pomaknuti točku gledišta ispod točke ishodišta koristeći negativnu elevaciju, na primjer pogled:

 $>>$  view([-37.5 -30]).

Zadavanje točke gledišta s pomoću azimuta i elevacije je koncepcijski jednostavno, ali ima ograničenja. Ne može se naime zadati stvarna točka gledišta, nego samo smjer, a zos uvijek gleda prema gore. Ono ne dozvoljava rotacije ili translacije, kao ni povećavanje ili smanjivanje scene. Takve mogućnosti uvedene su preko naredbi koje rade s kamerom.

#### Primjer 5.5: *Trodimenzionalni stupčasti grafikon*

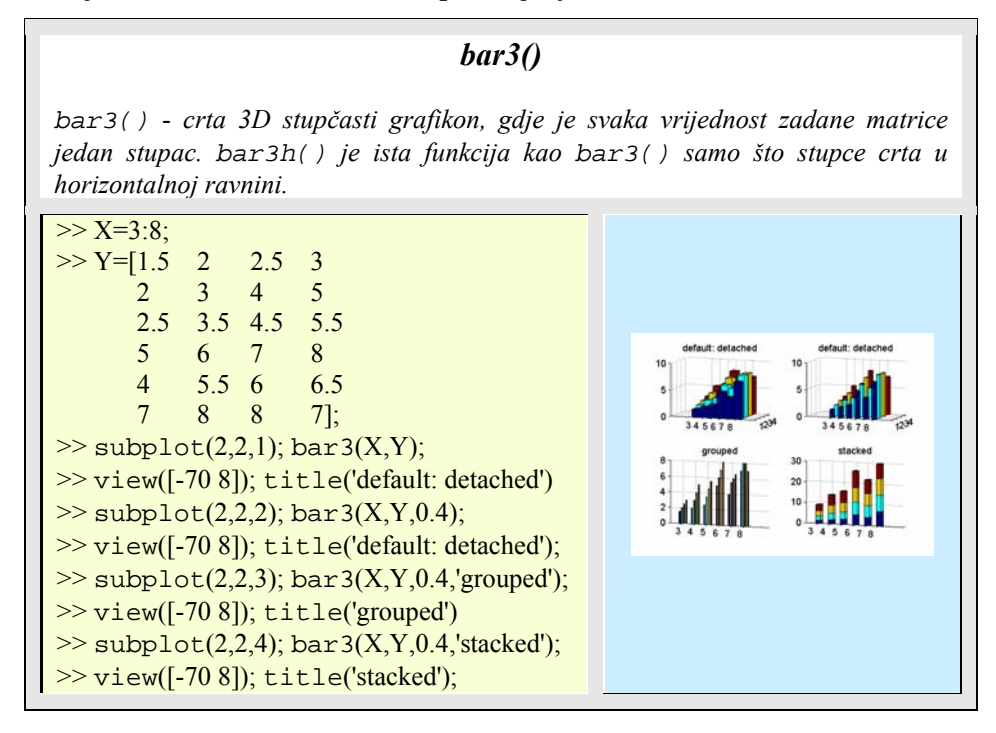

Grafovi površine najčešće se dobivaju funkcijama area(), pie() i pie3().

Tablica 5.4: *Opis funkcija za prikazivanje grafova površina*

| Funkcija | Opis funkcije                                   |
|----------|-------------------------------------------------|
| area(    | Crtež s ispunjenom površinom.                   |
| pie(     | Crtež u obliku torte, pite (engl. <i>pie</i> ). |
| pie3(    | 3-D crtež u obliku torte.                       |

Funkcija area() crta vrijednosti svakog stupca matrice kao posebne krivulje i bojom ispunja površinu između krivulje i x-osi. Visina površine u grafu je zbroj elemenata u svakom retku. Svaka iduća krivulja koristi prethodnu krivulju kao svoju bazu.

*Pie* crtež prikazuje (suprotno smjeru kazaljke na satu) postotak koji svaki element ili matrica doprinosi u zbroju svih elemenata. Kad je zbroj manji od 1, funkcije pie() i pie3() ne normaliziraju elemente i crtaju djelomičnu pitu.

Moguće je izdvojiti krišku iz pite, koristeći explode() ulazni argument. Ovaj argument je vektor od ništičnih ili neništičnih vrijednosti. Neništične vrijednosti crtaju izdvojenu krišku iz crteža pite.

Primjer 5.6: *Bojom ispunjeni grafovi* 

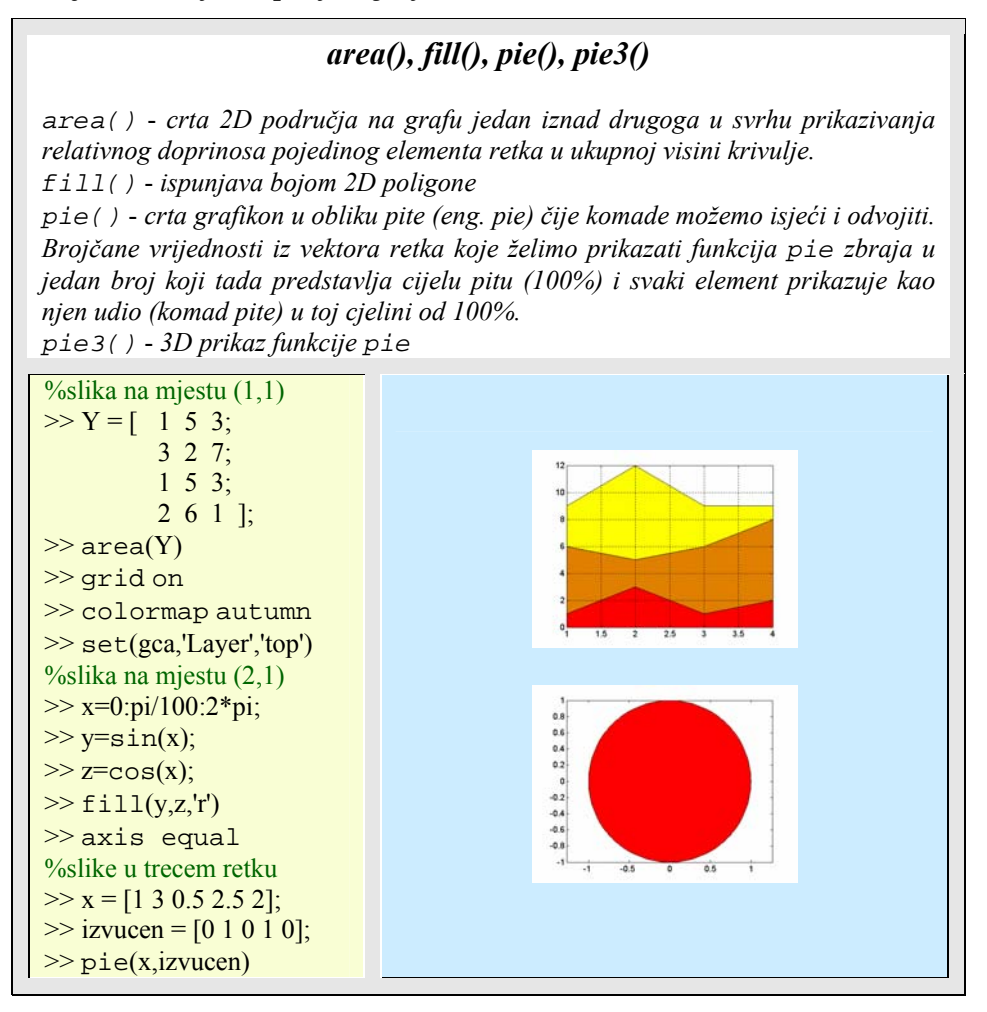

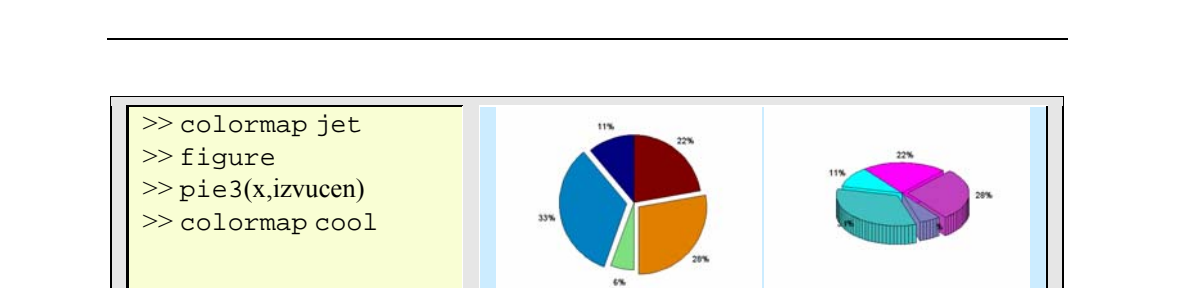

Posebne funkcije za brzo i jednostavno crtanje grafova su ezplot () i fplot ():

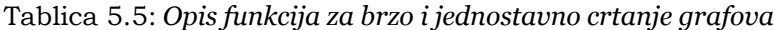

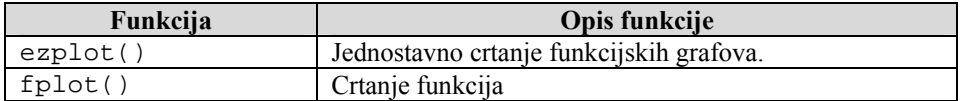

Primjer 5.7: *Jednostavno crtanje funkcija*

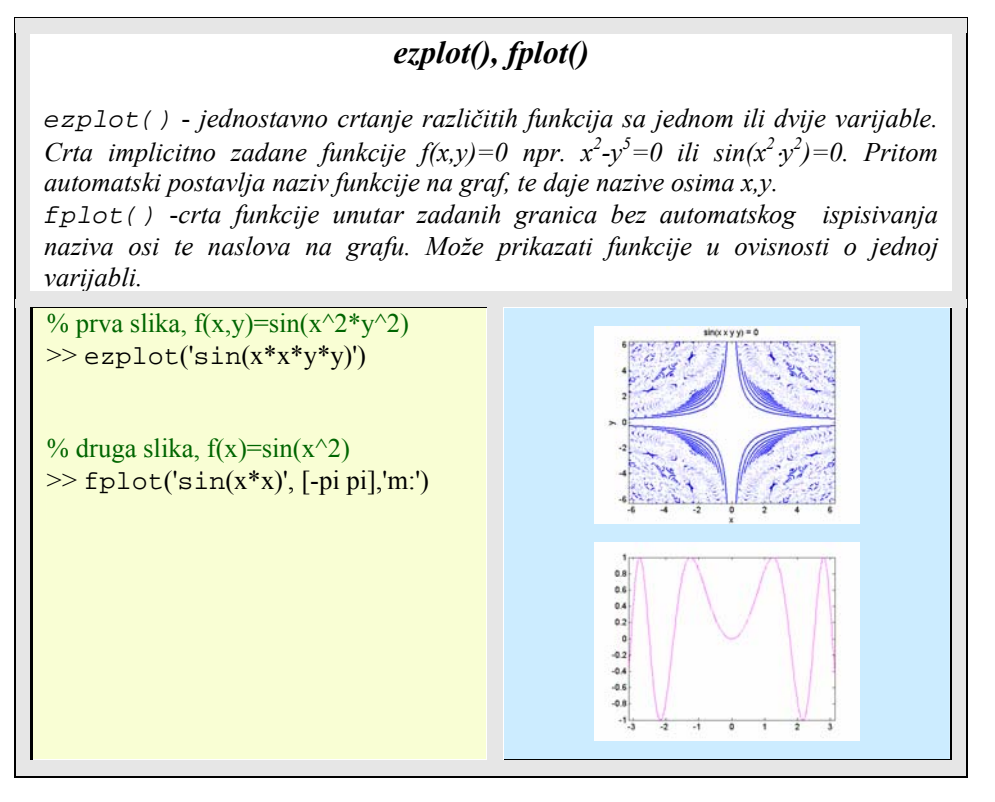

### **5.3. 3D grafovi**

Za prikaz funkcija dviju varijabli ili vizualizacije velikih matrica koristimo temeljne 3-D grafičke funkcije iz razreda mesh() i surf() funkcija. Korisno je prvo upoznati način na koji se podaci spremaju i obrađuju. Neka je na primjer, zadana funkcija

$$
z = f(x, y) = x \cdot e^{\left(-x^{2} - y^{2}\right)}
$$

nad površinom razapetom vektorima **x**=[-1:0.5:1] i **y**=[-1:0.5:1]. Matrica **xx** može se dobiti kao:

 $\gg$  xx=[ 1 1 1 1 1]' \* [-1 -0.5 0 0.5 1]  $xx =$  -1.0000 -0.5000 0 0.5000 1.0000 -1.0000 -0.5000 0 0.5000 1.0000  $-1.0000$   $-0.5000$  0.5000 1.0000 -1.0000 -0.5000 0 0.5000 1.0000 -1.0000 -0.5000 0 0.5000 1.0000

ili xx=ones(length(x),1)\*x. Na sličan način za **yy** vrijedi:

```
>> yy=y' * ones(1,length(y)) 
yy = -1.0000 -1.0000 -1.0000 -1.0000 -1.0000 
  -0.5000 -0.5000 -0.5000 -0.5000 -0.5000 
 0 0 0 0 0 
   0.5000 0.5000 0.5000 0.5000 0.5000 
   1.0000 1.0000 1.0000 1.0000 1.0000
```
To je identično djelovanju funkcije meshgrid(), kojom se površina pripravlja za 3-D prikaz.

 $>> [xx, yy] = meshgrid(x,y)$  $xx =$  -1.0000 -0.5000 0 0.5000 1.0000 -1.0000 -0.5000 0 0.5000 1.0000 -1.0000 -0.5000 0 0.5000 1.0000 -1.0000 -0.5000 0 0.5000 1.0000 -1.0000 -0.5000 0 0.5000 1.0000  $yy =$  -1.0000 -1.0000 -1.0000 -1.0000 -1.0000 -0.5000 -0.5000 -0.5000 -0.5000 -0.5000 0 0 0 0 0 0.5000 0.5000 0.5000 0.5000 0.5000 1.0000 1.0000 1.0000 1.0000 1.0000

```
>> z=xx. * exp(-xx.^2-yy.^2)z = -0.1353 -0.1433 0 0.1433 0.1353 
  -0.2865 -0.3033 0 0.3033 0.2865 
  -0.3679 -0.3894 0 0.3894 0.3679 
  -0.2865 -0.3033 0 0.3033 0.2865 
  -0.1353 -0.1433 0 0.1433 0.1353
```
Nakon toga se izračunava **z**, točku po točku, prema zadanoj formuli:

Funkcija mesh() nacrtat će izračunatu površinu:  $\gg$  mesh $(x,y,z)$ 

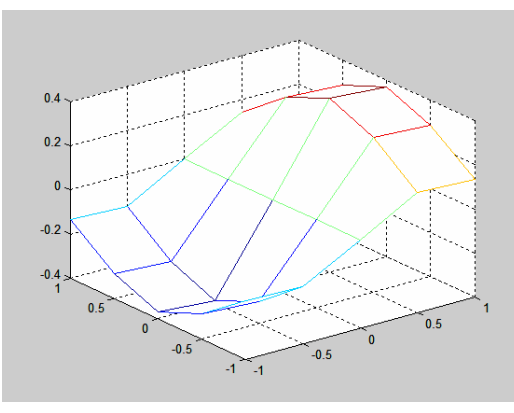

Kako je vidljivo na slici, površina nije glatka. Povećanje glatkoće površine dobilo bi se povećanjem broja točaka vektora x i y (tj. smanjenjem inkrementa, u ovom primjeru 0.5 i trebalo smanjiti na primjer na 0.01). Upotrebom funkcije sur $f(x,y,z)$  nacrtala bi se obojena površina u kojoj je boja proporcionalni visini (ili dubini) površine. Hladne boje odgovaraju nižim, a tople višim vrijednostima. O mapi korištenih boja ovisit će o njihov početak i kraj.

S funkcijom pcolor() dobila bi se gruba obojena površina slična šahovskoj ploči, a finije konture s pomoću contour() funkcija. Tako ulazimo u svijet raznovrsnih 3-D,  $2-D$  i  $2\frac{1}{2}$  -D funkcija od kojih su još 3-D elementarni plot3() i fill3():

| Funkcija | Opis funkcije                      |
|----------|------------------------------------|
| plot3()  | Crta linije i točke u 3-D prostoru |
| fill3()  | 3-D površina prekrivena poligonima |

Tablica 5.6: *Elementarne trodimenzionalne funkcije*

Primjer 5.8: *Trodimenzionalni grafički linijski prikaz.*

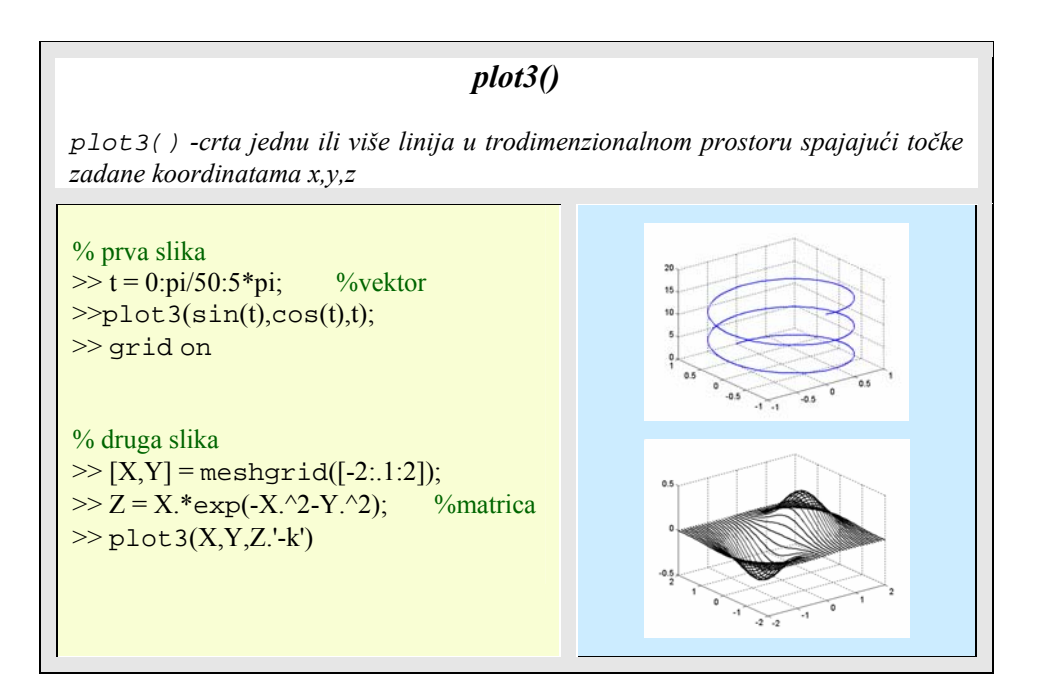

Opisana mesh() funkcija ima nekoliko zanimljivih i korisnih podfunkcija koje je vrijedno proučiti:

### Primjer 5.9: *Trodimenzionalni grafički prikaz mreže matematičke funkcije koja ovisi o dvije varijable.*

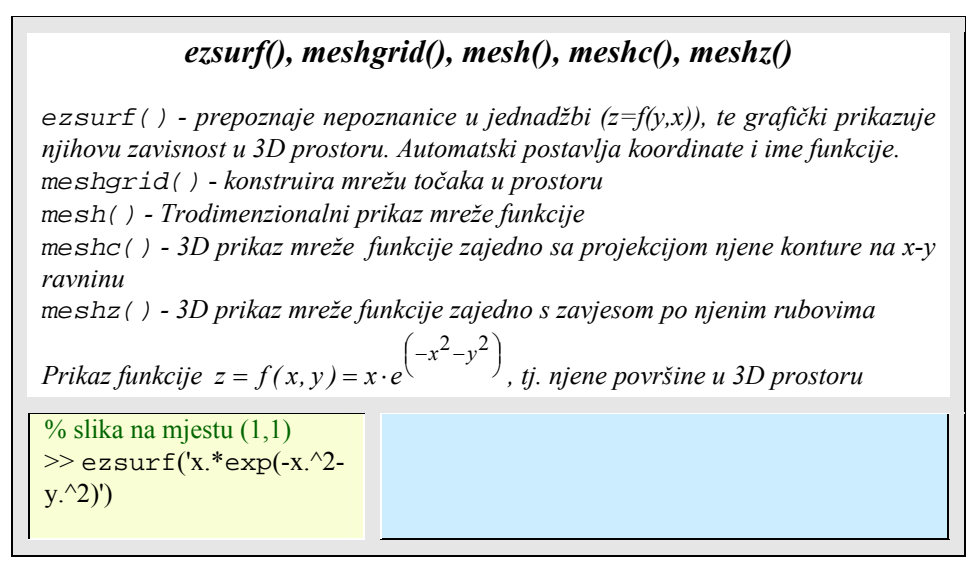

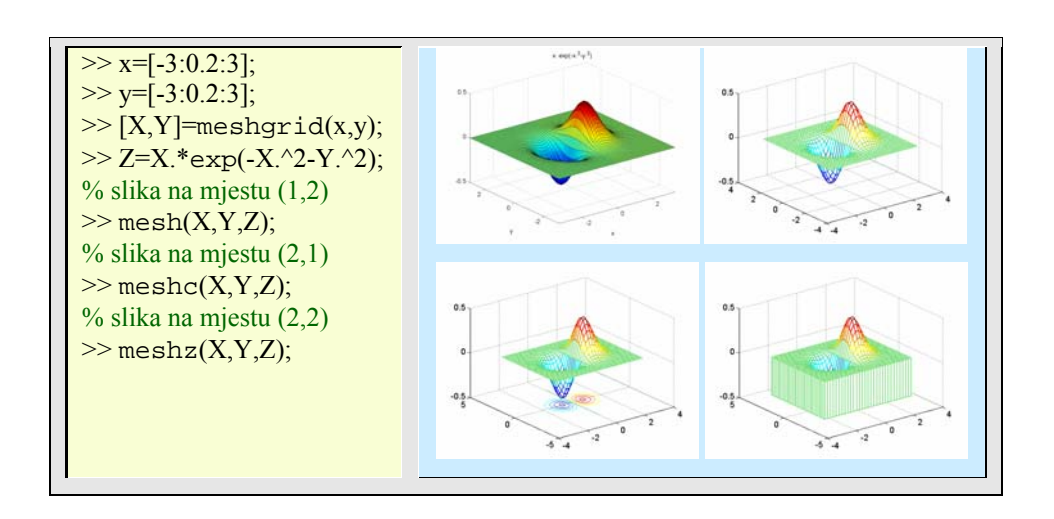

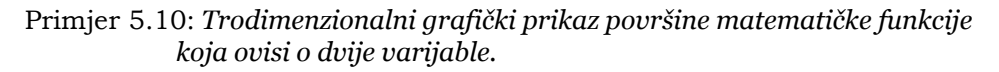

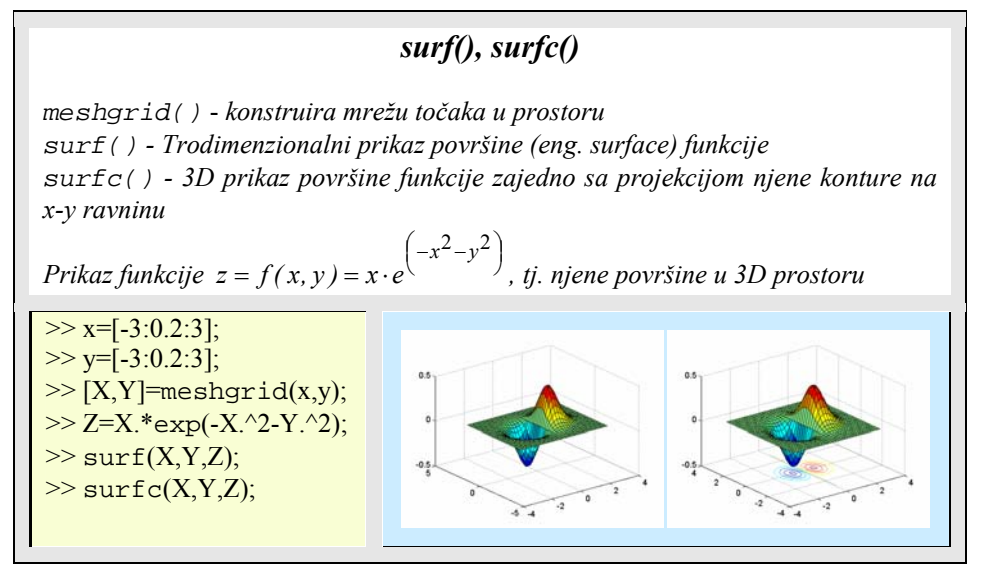

Primjer 5.11: *Crtanje i kontrola višestrukih osi na jednoj slici (figure), te namještanje kuta gledanja trodimenzionalnih grafova.*

*subplot(), view()* 

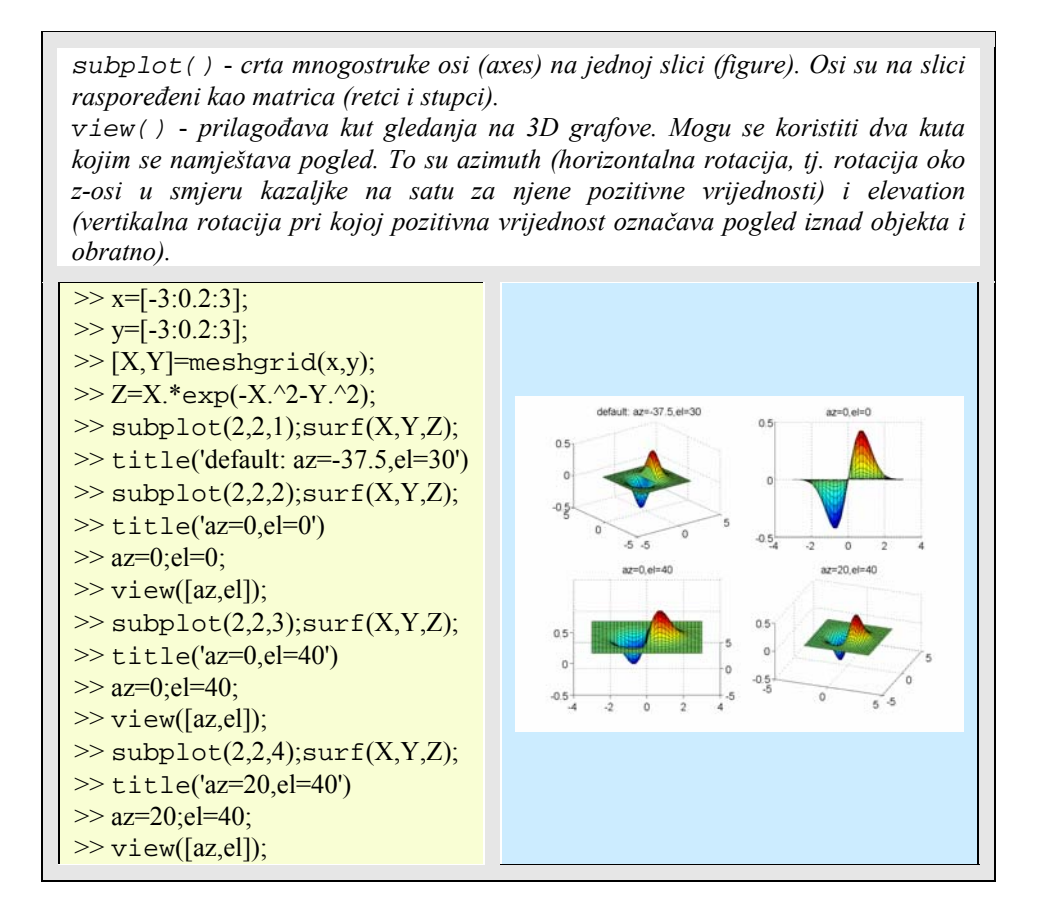

## **5.4. Konturni i 2 ½-D grafovi**

Među raznovrsnim 2- i 2 ½- D grafovima ističu se: contour(), contourf(), contour3(), clabel(), pcolor(), quiver() i voronoi().

**Funkcija Opis funkcije**  contour() Konturni crtež. contourf() Ispunjeni konturni crtež. contour3() 3-D konturni crtež. clabel() Konturni crtež s visinskim oznakama. pcolor() Crtež sa pseudobojom (šahovska ploča). quiver() Quiver crtež.

Tablica 5.7: *Raznovrsni 2- i 2 ½- D grafovi*

**86** 5. GRAFIKA

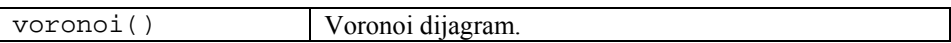

Primjer 5.12: *Dvodimenzionalni konturni grafički prikaz trodimenzionalne matematičke funkcije.*

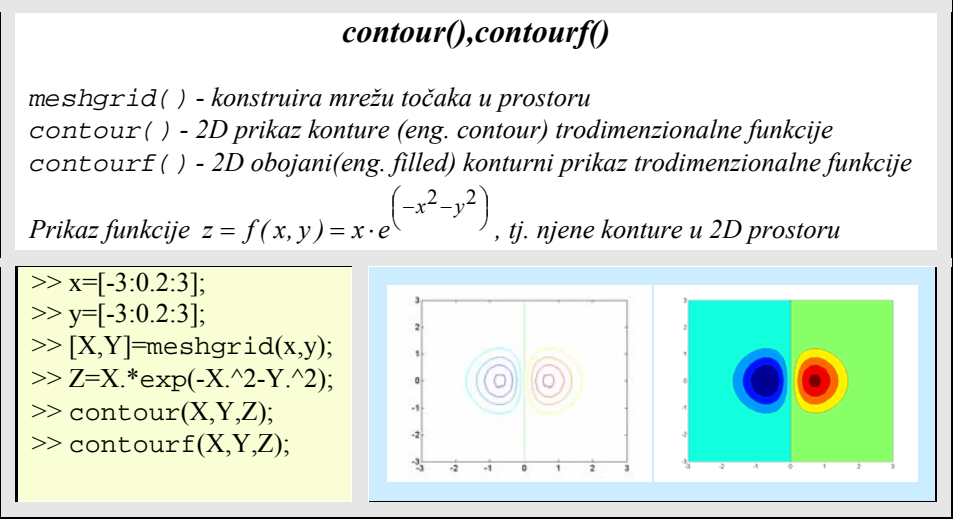

Matlabove funkcije: compass(), feather() i quiver() prikazuju podatke koji se sastoje od usmjerenih vektora i vektora brzine. One su posebno korisne za crtanje elemenata sa strelicama iz kompleksnog područja.

- compass() crta strelice koje izlaze iz ishodišta polarnog crteža.
- feather() prikazuje vektore koji izlaze iz jednako udaljenih točaka uzduž horizontalne osi..
- quiver() i quiver3() crtaju strelice koje izlaze iz različitih (x,y), odnosno (x,y,z) lokacija.

 Ako je ulazni argument matrica kompleksnih vrijednosti Z, onda funkcija feather interpretira realne dijelove od Z kao x komponente vektora, a imaginarne dijelove kao y komponente vektora.

Obje funkcije, compass() i feather() crtaju vektore koristeći iznos (modul) kompleksnog broja kao dužinu vektora. Međutim, quiver() funkcija umjerava sve vektore tako da se ne proširuju izvan ishodišta najbližeg susjednog vektora. Quiver crtež je koristan kad se prikazuje s još nekim usporednim crtežom.

Primjer 5.13: *Prikaz vektorskih veličina pomoću strelica*

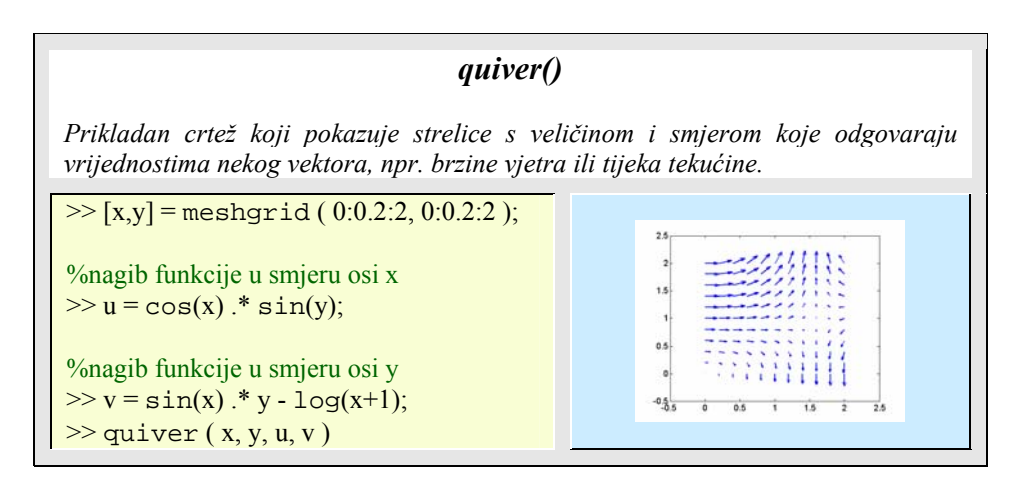

Funkcije kontura stvaraju, prikazuju i označuju izolinije određene s jednom ili s više matrica. contour() i contour3() prikazuju 2- , odnosno 3-D konture. One zahtijevaju jedan ulazni argument – matricu koja se interpretira kao visine s obzirom na ravninu.

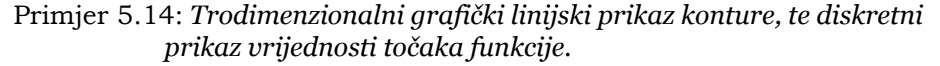

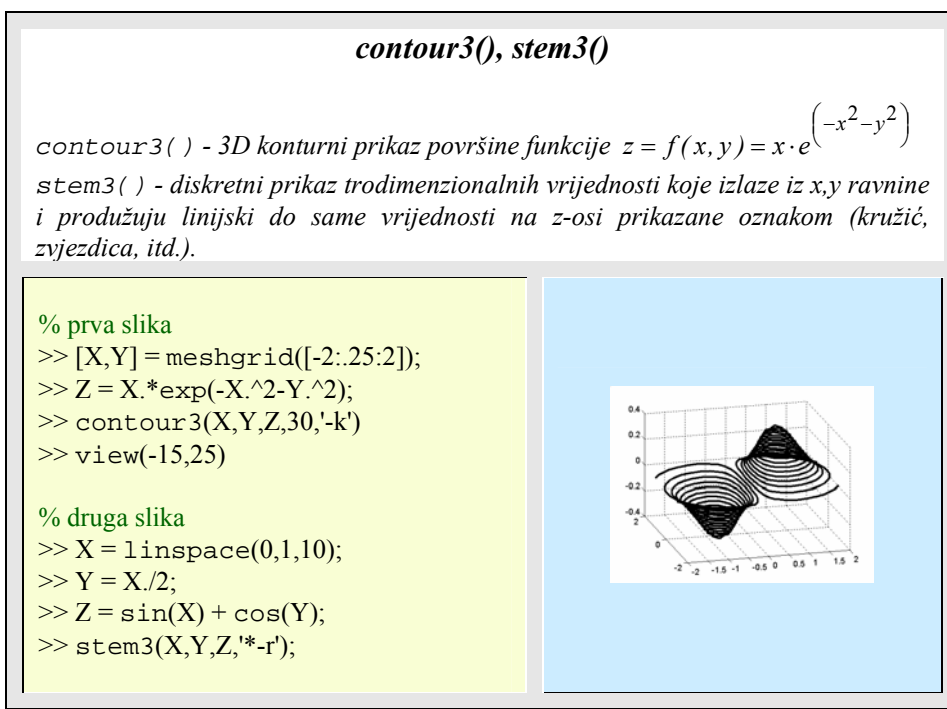

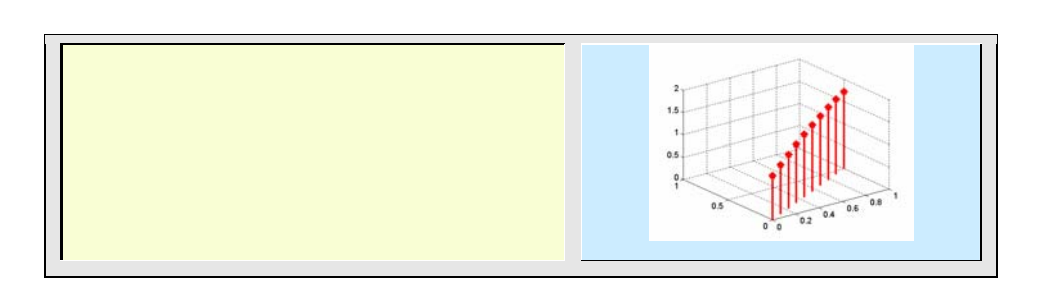

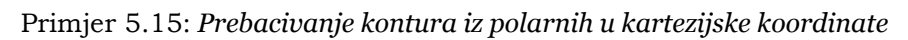

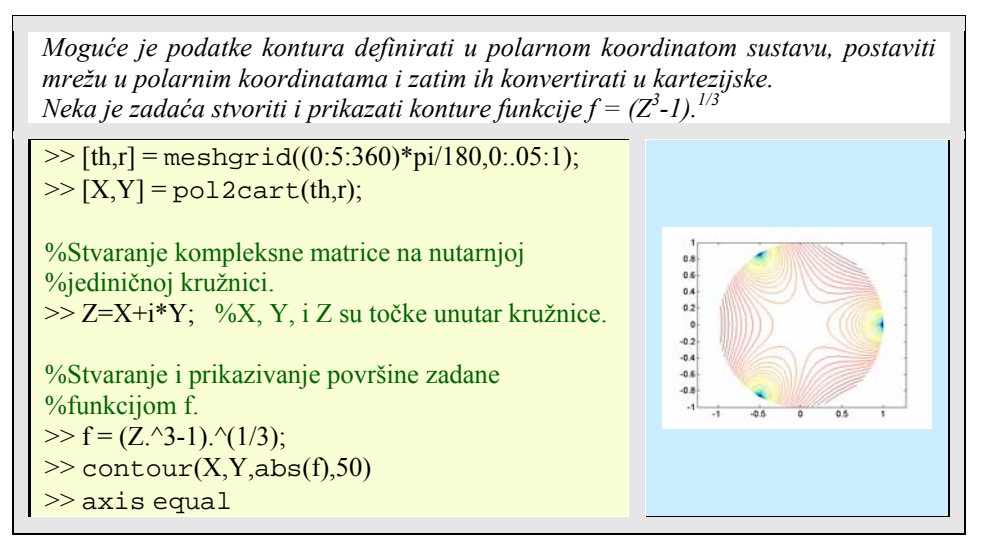

## Primjer 5.16: *Trodimenzionalni grafički prikaz funkcije u ovisnosti o tri prostorne koordinate, te grafički prikaz polja pomoću vektora (strelica).*

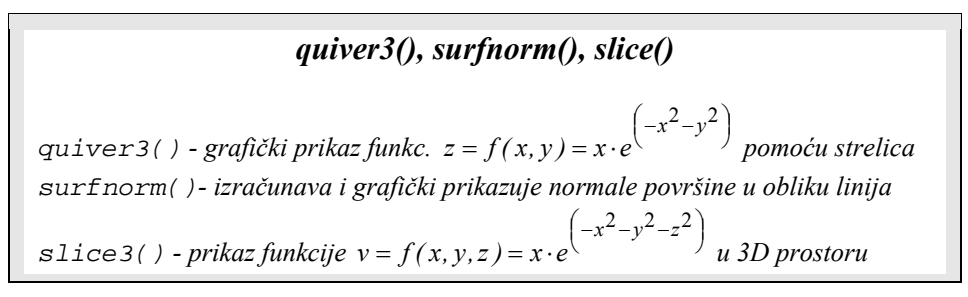

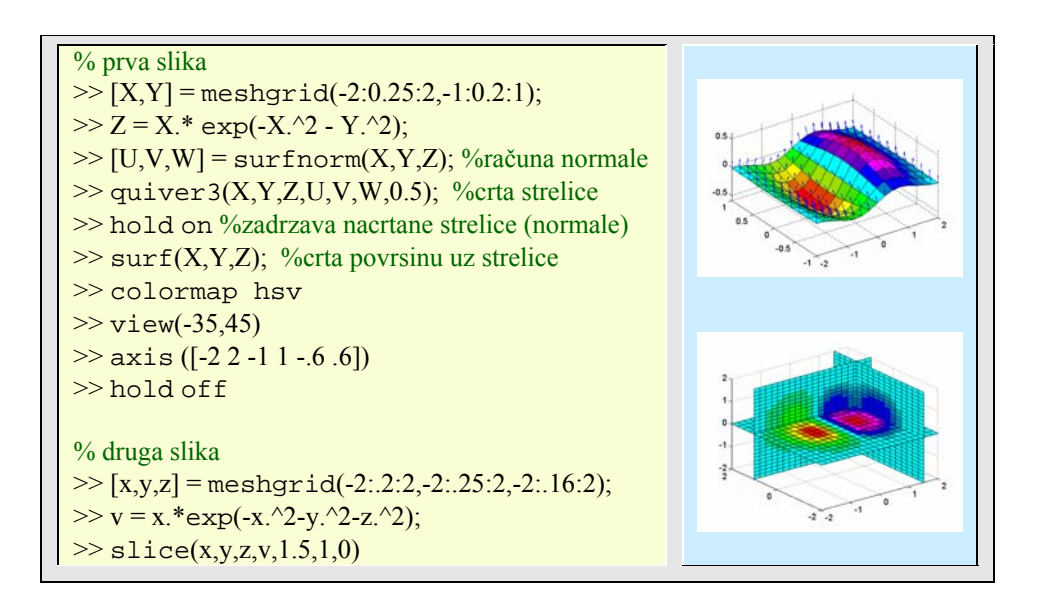

## **5.5. Upravljanje bojama**

Postoje dva načina kako se zadaju boje u Matlabu:

- RGB trojac je troelementni redčani vektor čiji elementi određuju intenzitet crvene, zelene i plave komponente boje. Intenziteti moraju biti u opsegu [0 1].
- Kratkim ili dugim imenom Matlab riječi (stringovi) koje definiraju jednu od osam predodređenih boja

| <b>RGB</b> vrijednost | Kratko ime   | Dugo ime |
|-----------------------|--------------|----------|
| $\Omega$              |              | yellow   |
| $\theta$              | m            | magenta  |
|                       | $\mathbf{c}$ | cyan     |
| 100                   |              | red      |
| 010                   |              | green    |
| [0 0 1                |              | blue     |
|                       | W            | white    |
| [0 0 0]               |              | black    |

Tablica 5.8: *Označavanje boja*

Osam unaprijed zadanih boja i bilo koja boja koja se zadaje RGB vrijednostima zovu se čvrste (fiksne) boje. S njima se mogu crtati osi, linije i oznake.

Druga kategorija boja poznata je kao mapa boja (engl. *colormap***)**. Mapa boja je jednostavna trostupčana matrica čija duljina je jednaka broju boja koje ona definira. Svaki redak matrice određuje pojedinačnu boju specificiranjem triju vrijednosti u opsegu od 0 do 1. Ove vrijednosti, kako znamo, definiraju RGB komponente (tj. intenzitet crvene, zelene i plave video komponente)

Tablica 5.9: *Mape boja*

| Mapa boja | Opis mape boja                                                      |
|-----------|---------------------------------------------------------------------|
| hsv       | Hue-saturation-value mapa. Njezine boje počinju s crvenom, pa       |
|           | preko žute, zelene, cyan, plave i magente opet se vraćaju na crvenu |
| hot       | Crna-crveno-žuto-bijela mapa boja                                   |
| gray      | Linearna mapa sivih boja                                            |
| bone      | Mapa sivih boja s prozirno plavim obrisima (poput kostiju)          |
| copper    | Linearna bakrenasta mapa boja                                       |
| pink      | Pastelne sjene ljubičaste mape boja                                 |
| white     | Mapa bijele boje                                                    |
| flag      | Izmjenljiva crvena, bijela, plava i crna mapa boja                  |
| lines     | Mapa zadana s ColorOrder svojstvom osi i sivim sjenčanjem.          |
| colorcube | Pojačana mapa boja kocke                                            |
| vga       | Mapa sa 16 boja                                                     |
|           | Varijanta od HSV. Prolaz od plave do crvene i prolazi bojama cyan,  |
| jet       | žuta i narančasta.                                                  |
|           | Mapa boje prizme. Ponavljanje 6 boja: crvena, narančasta, žuta,     |
| prism     | zelena, plava i ljubičasta.                                         |
| cool      | Sjenčanje s cyan i magenta mapom boja (hladne boje)                 |
| autumn    | Sjenčanje (vrlo postupno) sa crvenom i žutom mapom boja (boje       |
|           | jeseni)                                                             |
| spring    | Sjenčanje s magenta i žutom mapom boja (boje proljeća)              |
| winter    | Sjenčanje s plavom i zelenom mapom boja (boje zime)                 |
| summer    | Sjenčanje s zelenom i žutom mapom boja (boje ljeta)                 |

Samo površine, mnogokuti i slike mogu koristiti mape boja. Matlab boja ove objekte na temelju poretka boja u mapi. Svaki Matlab grafički prozor ima pridruženu mapu boja. Funkcija colormap() bez argumenata vraća trenutačno postavljenu mapu boja radnog grafičkog prozora. Dok

#### colormap(map)

postavlja mapu boja zadanu matricom **map**.

Mape boja mogu se stvarati nove ili koristiti postojeće. Svaka mapa ima dodatni parametar koji određuje broj redaka rezultirajuće mape. Tako će na primjer,

**90** 5. GRAFIKA

 $\gg$  hot(m)

stvoriti jednu (m x 3) matricu čiji se redovi mijenjaju od crne, preko sjena crvene, narančaste i žute do bijele. Ako se ne definira duljina mape boja, onda Matlab stvara mapu boja isti duljine kao trenutačna mapa. Pretpostavljena mapa je jet(64).

Primjer 5.17: *Mapa boja (colormap)*

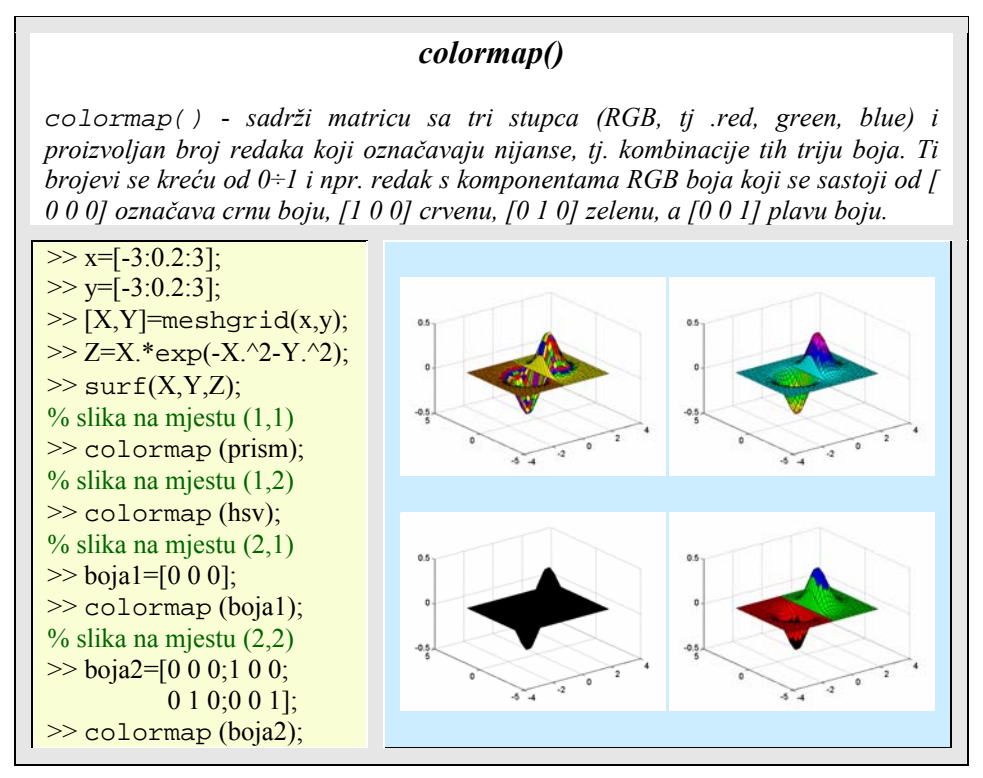

Funkcija colorbar prikazuje trenutačnu mapu boja bilo vertikalno ili horizontalno, u istom grafičkom prozoru zajedno s grafom.

Primjer 5.18: *Grafički prikaz mape boja na grafu*

### *colorbar()*

*Na grafu zadane površine će nacrtati vertikalnu vrpcu s bojama i numeričkim oznakama. To nam omogućuje lako određivanje iznosa z-koordinate površine u grafu, dovoljno je uočiti boju i očitati numeričku vrijednost sa vrpce boja.* 

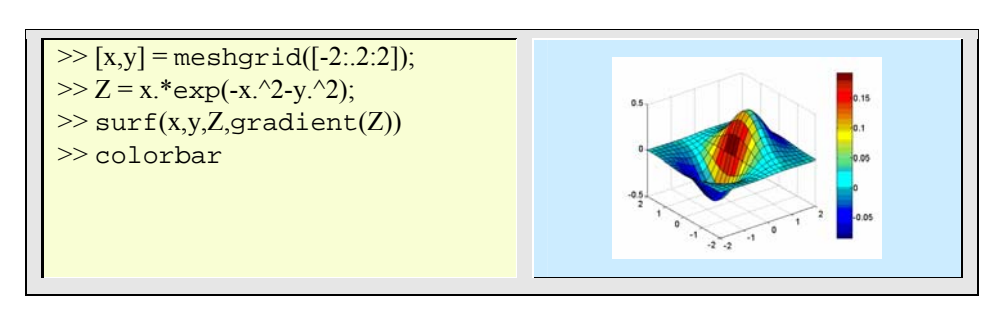

U ovoj kategoriji mogu se navesti još neke zanimljive grafičke naredbe, koje se brinu za poboljšanje crteža: caxis(), shading() i hidden.

Tablica 5.10: *Grafičke funkcije za poboljšanje crteža*

| Funkcija  | Opis funkcije                           |
|-----------|-----------------------------------------|
| caxis()   | Umjeravanje osi preko pseudoboje.       |
| shading() | Sjenčanje s bojama.                     |
| hidden    | Prikaz ili skrivanje sakrivenih linija. |

Primjer 5.19: *Kontrola prikaza boja na površinama, plohama i slikama*

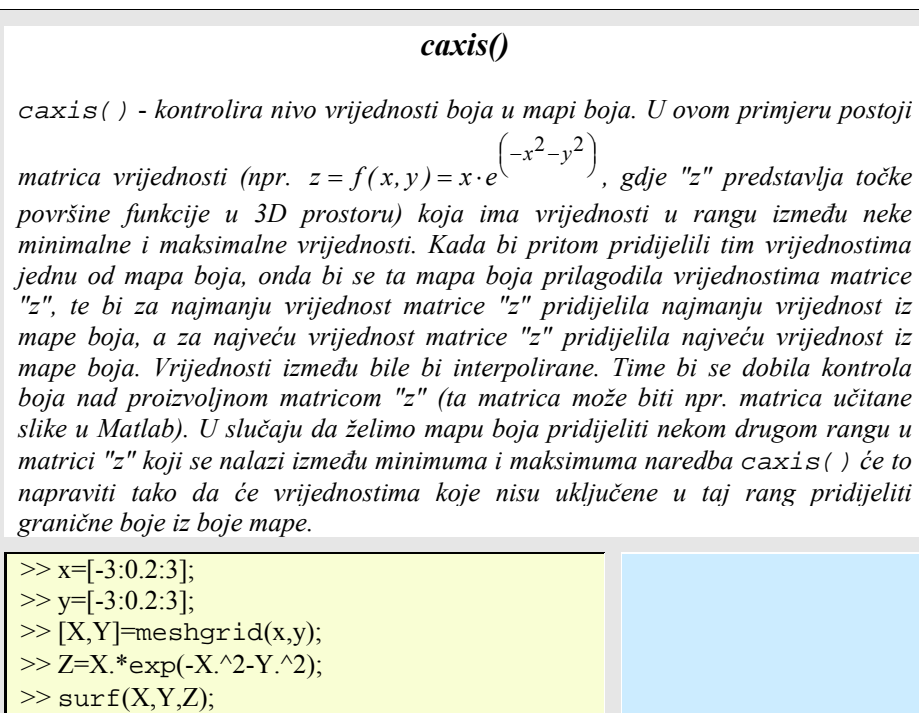

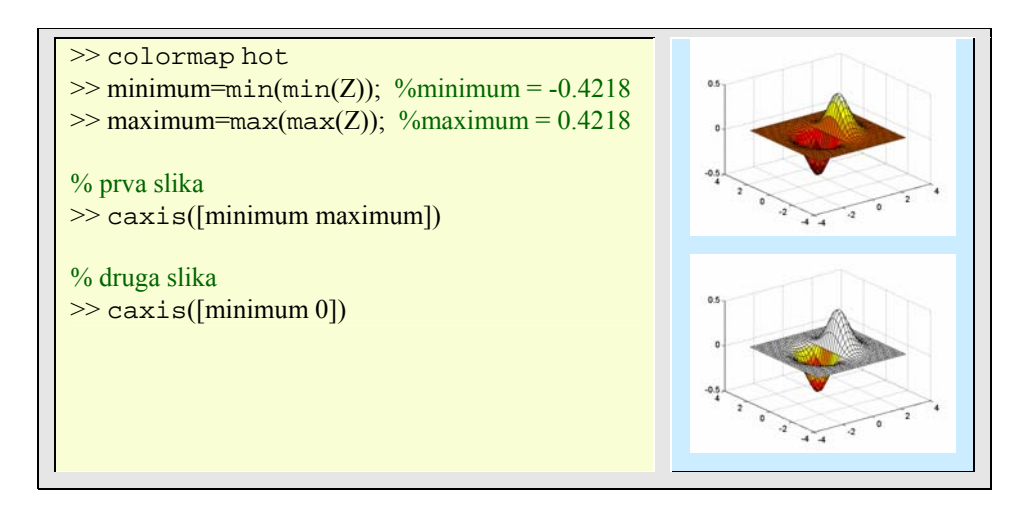

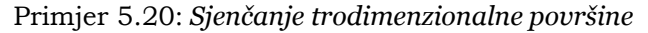

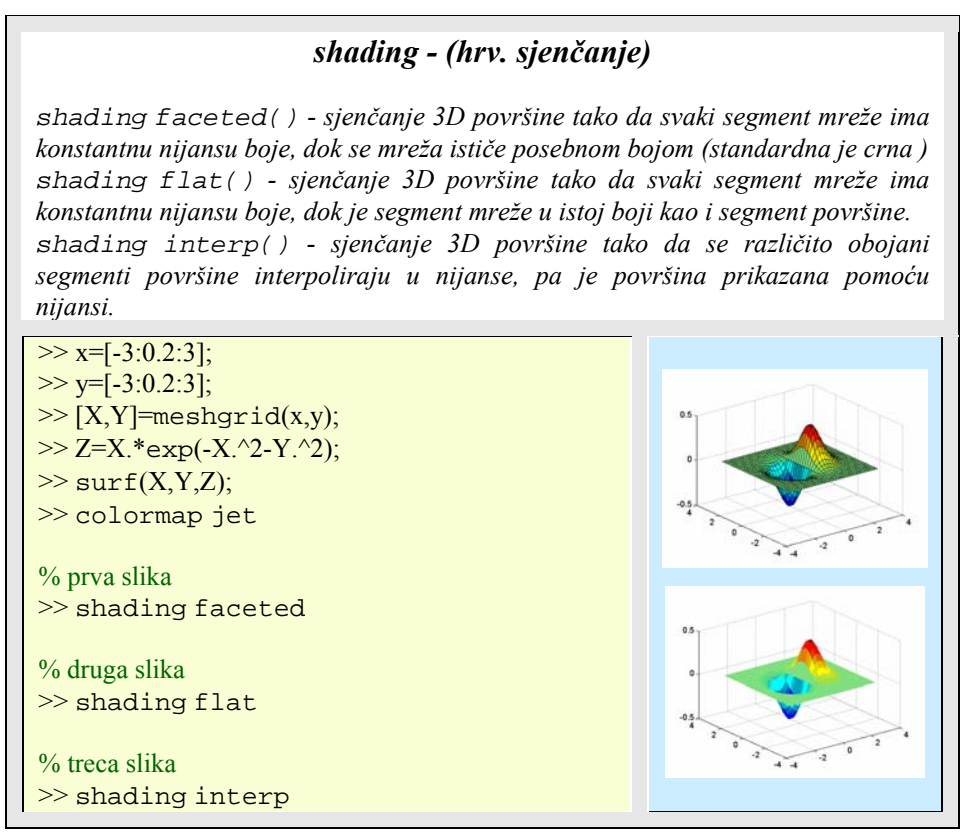

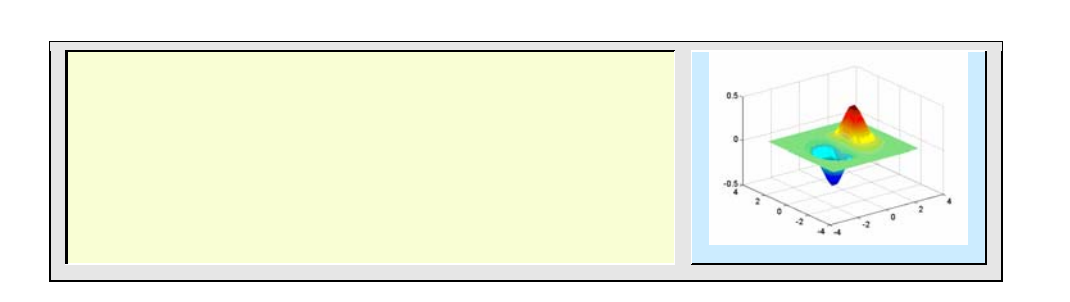

Primjer 5.21: *Prikaz skrivenih linija mreže na prostornim površinama* 

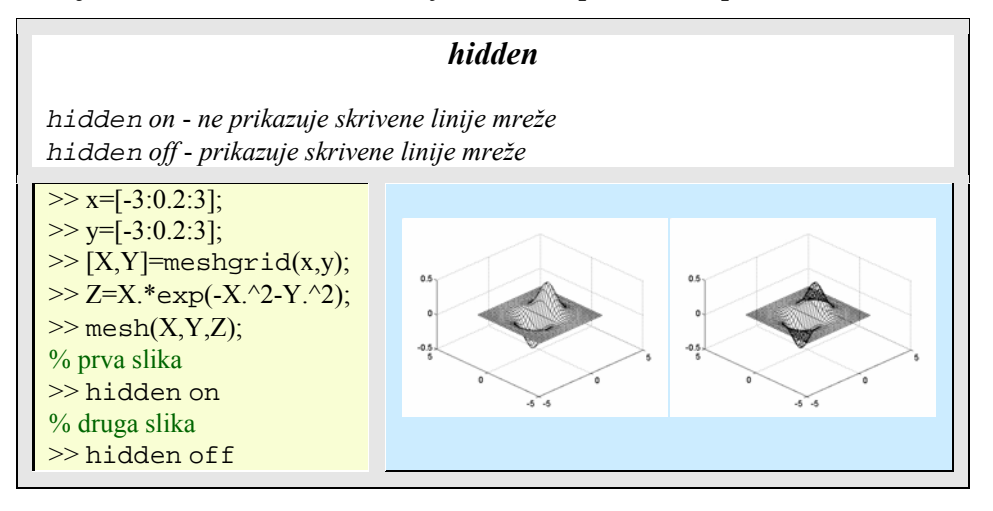

## **5.6. Kamera**

MATLABova grafika s pomoću kamere daje veće upravljanje pogledom nego podešavanje preko azimuta i elevacije. Kad se gleda neki grafički objekt prikazan u osima, onda se vidi grafička scena iz neke točke u prostoru koja ima stanovitu orijentaciju s obzirom na scenu. Matlab ima ugrađenu funkcionalnost koja je analogna onoj u radu s kamerom, kako bi se što bolje upravljalo pogledom na scenu. Kamera ima mogućnost zumiranja, pomicanja i okretanja. Slika ispod pokazuje sve važne značajke koje ima kamera s obzirom na osi u kojima promatra neku grafičku scenu.

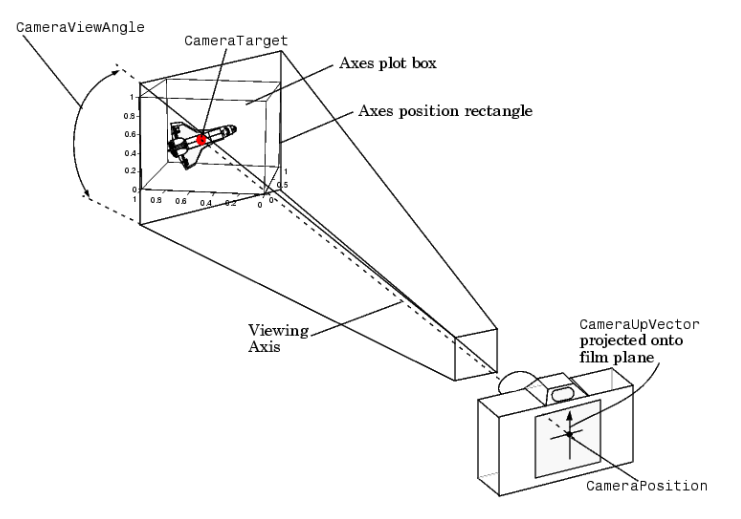

Slika 5.2: *Upravljanje pogledom pomoću kamere* 

Naredba campos() daje ili postavlja poziciju kamere:

>> campos([camera\_position])

**camera\_position** je tročlani vektor koji sadrži x-, y- i z-koordinate željene lokacije u koju želimo smjestiti kameru.

Postoji niz funkcija za rad s kamerom, od kojih će neke biti detaljnije pokazane u poglavlju o temeljnoj, handle grafici.

| Funkcija          | Opis funkcije                                                      |
|-------------------|--------------------------------------------------------------------|
| $c$ amdolly $()$  | Pomiče poziciju kamere i objekt gledanja.                          |
| $c$ amloo $kat()$ | Gleda zadani objekt.                                               |
| camorbit()        | Kruži kamerom oko promatranog cilja.                               |
| campan()          | Rotira ciljni objekt oko pozicije kamere.                          |
| camproj()         | Dobiva ili postavlja tip projekcije (ortografska ili perspektiva). |
| campos()          | Dobiva ili postavlja položaj kamere (x,y,z koordinate).            |
| camroll()         | Rotira kameru oko osi promatranja.                                 |
| camatanget()      | Dobiva ili postavlja lokaciju ciljnog objekta.                     |
| camup()           | Dobiva ili postavlja vrijednost Up vektora kamere (okomiti v.).    |
| camva()           | Dobiva ili postavlja vrijednost kuta kamere.                       |
| camzoom()         | Zumira scenu kamerom (povećanje ili smanjenje scene).              |

Tablica 5.11: *Funkcije za rad s kamerom*

# **5.7. Osvjetljenje**

Osvjetljenje je tehnika dodavanja realnog pogleda u grafičku scenu. To se postiže simulacijom osvijetljenih i tamnih površina koje se pojavljuju pod objektima osvijetljenih prirodnim svjetlom (npr. usmjerenog svjetla koje dolazi od sunca). Simulacija se može podešavati stvaranjem posebnog izvora svjetla, izborom materijala površine, kutom upadnih i odbijajućih zraka izvora svjetla, načinima osvjetljavanja i sl.

Među temeljnim funkcijama za osvjetljenje ističu se: surfl(), lighting(), material(), specular(), diffuse(), brighten()

| Funkcija   | Opis funkcije                           |
|------------|-----------------------------------------|
| surf1()    | 3-D osjenčana površina s osvjetljenjem  |
| lighting() | Načini osvjetljavanja                   |
| material() | Vrste svjetlosno odbijajućih materijala |
| specular() | Odbijanje svjetla                       |
| diffuse()  | Difuzno odbijanje svjetla               |
| brighten() | Posvjetljenje ili zatamnjenje mape boja |

Tablica 5.12: *Funkcije za osvjetljenje*

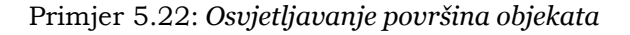

## *surfl(), light(), camlight()*

*surfl()* - *crta 3D površinu s osvjetljenjem* 

*light()* - *postavlja izvor svjetlosti koji obasjava 3D površinu. Mogu se odrediti mjesto izvora svjetla (kao vektor koordinata x,y,z-osi), boja osvjetljenja i još nekoliko drugih svojstava.* 

*camlight()* - *postavlja izvor svjetlosti u kamera koordinatama. To znači da se izvor svjetlosti postavlja u odnosu na kameru kroz koju se promatra objekt površine. Zamislimo kameru kroz koju gledamo objekt, te imamo reflektor koji postavljamo da bismo ga osvijetlili. Tako reflektor može biti usmjeren kamo i kamera (headlight), lijevo od nje (left) ili desno od nje (right), a može se odrediti položaj svjetla zadavanjem azimuth-a i elevation-a([az,el]).* 

 $>> x=[-3:0.2:3];$  $>> y=[-3:0.2:3];$  $>> [X,Y] = \text{meshgrid}(x,y);$ >> Z=X.\*exp(-X.^2-Y.^2); %slika na mjestu (1,1)  $\gg$  surf(X,Y,Z); >> colormap pink

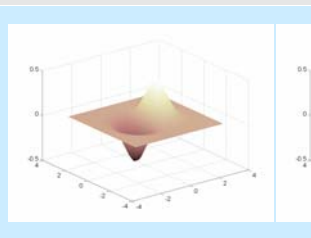

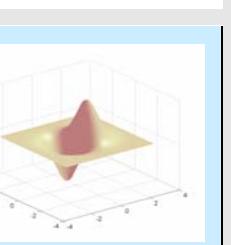

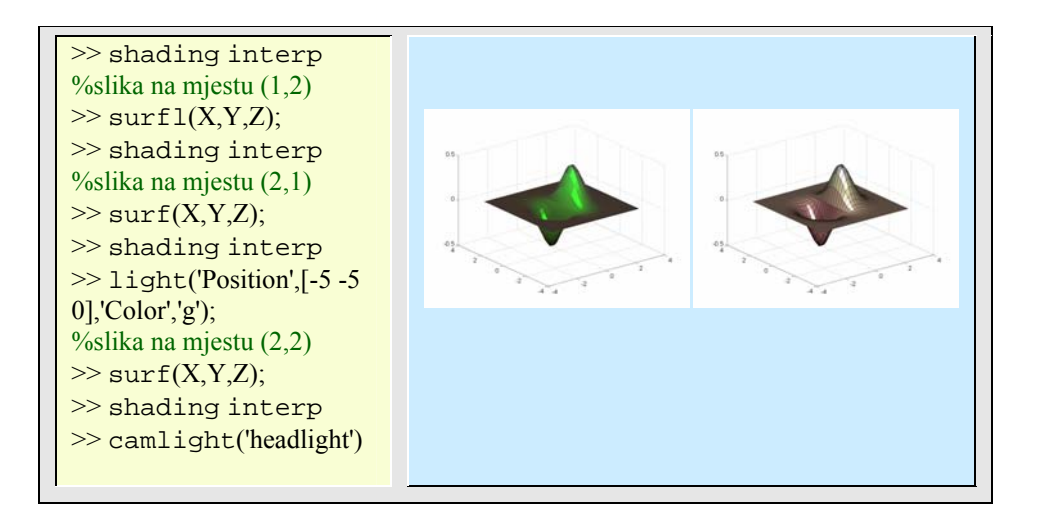

Primjer 5.23: *Refleksija površina objekata*

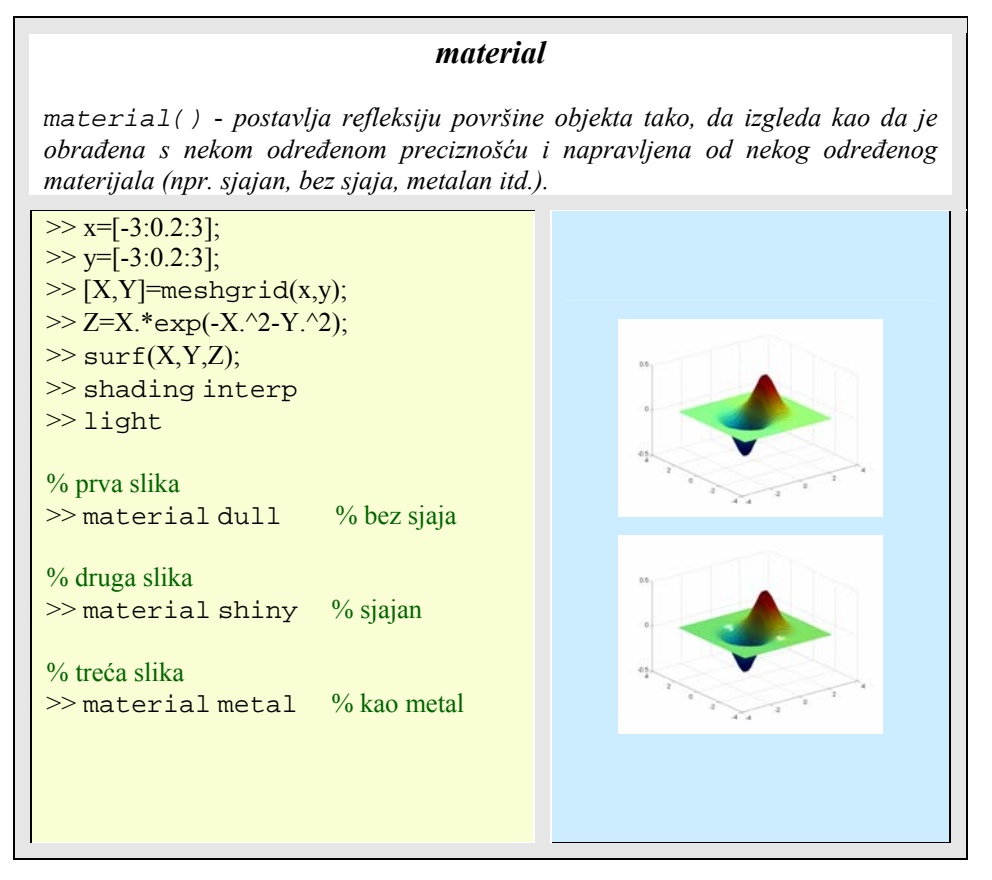

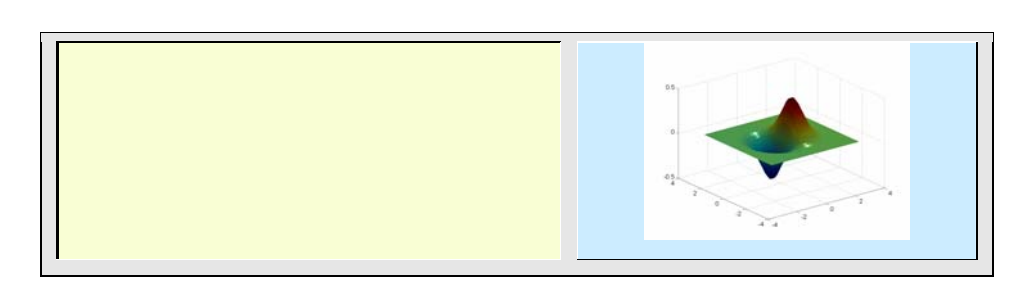

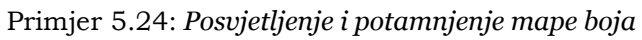

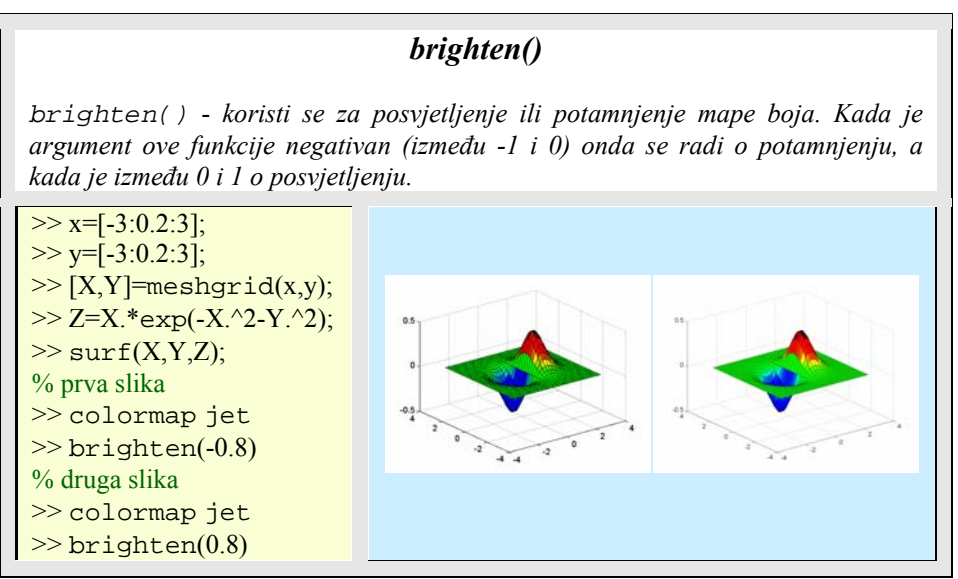

# **5.8. Modeliranje površina**

MATLAB posjeduje funkcije za generiranje posebnih površina, među kojima se ističu: cylinder(), sphere() i patch()

| Funkcija   | Opis funkcije            |
|------------|--------------------------|
| cylinder() | Generira stožac.         |
| sphere(    | Generira kuglu.          |
| patch()    | Stvara mnogokut (patch). |

Tablica 5.13: *Funkcije za generiranje posebnih površina*

Centar sfere možemo translatirati vrlo lako. U slijedećem primjeru, nacrtati ćemo graf jedinične sfere sa centrom u (2,-1,1)

Primjer 5.25: *Generiranje kugle*

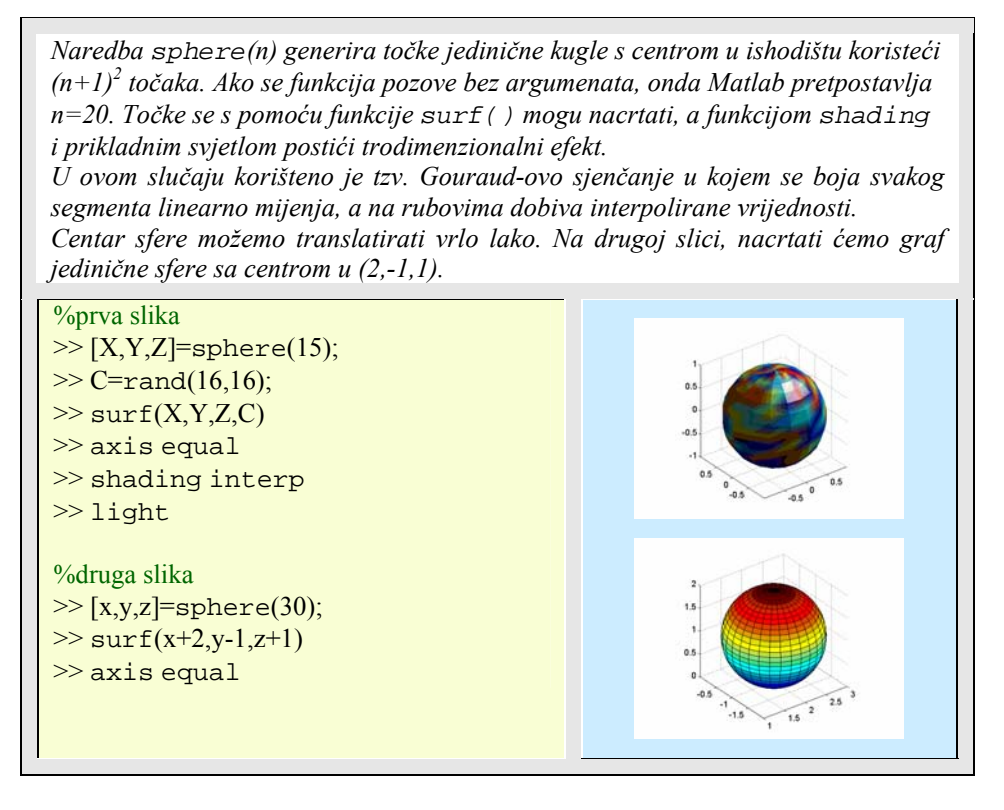

Funkcija sphere() zajedno sa funkcijama surf() ili mesh() može biti iskorištena za crtanje grafa kugle ili elipsoida.

Funkcija cylinder() koristi se za crtanje površine stošca. Moguća su dva ulazna parametra. U naredbi cylinder(r,n) argument **r** predstavlja vektor koji definira polumjer stošca duž z-osi, a **n** specificira broj točaka korištenih za definiranje obodnice stošca. pretpostavljene vrijednosti ovih parametara su **r = [1 1]** i **n=20**. Nacrtani stožac ima jediničnu visinu.

Primjer 5.26: *Generiranje stošca*

*Na prvoj slici prikazan je stožac s osnovnim polumjerom jednakim jedan i jediničnom visinom.Na drugoj i trećoj slici prikazan je graf površine nastao rotacijom krivulje r(t)=sin(t), t>0 oko y osi. Graf generirane krivulje i površine rotacijskog tijela dobije se s par linija programskog koda:* 

Essert M., Žilić T. : FSB, Zagreb 10/2004

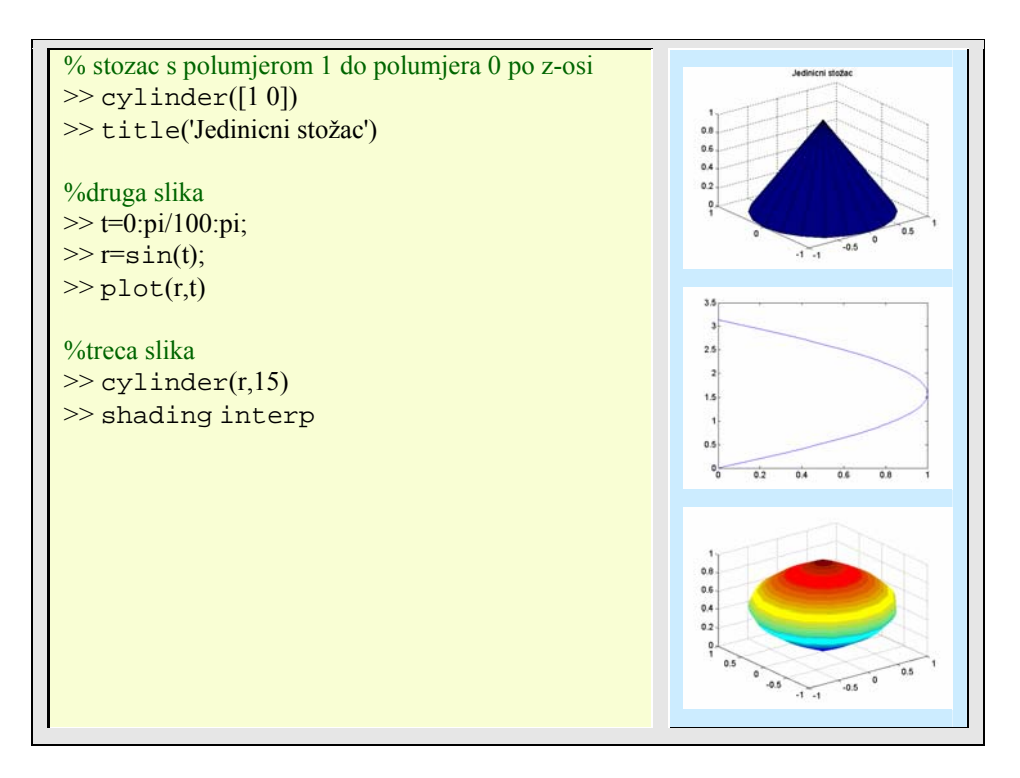

Jedan vrlo jednostavni poligon (patch) može se dobiti upotrebom opće sintakse:

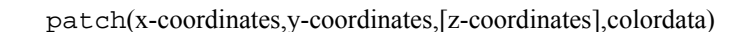

Primjer 5.27: *Generiranje poligona*

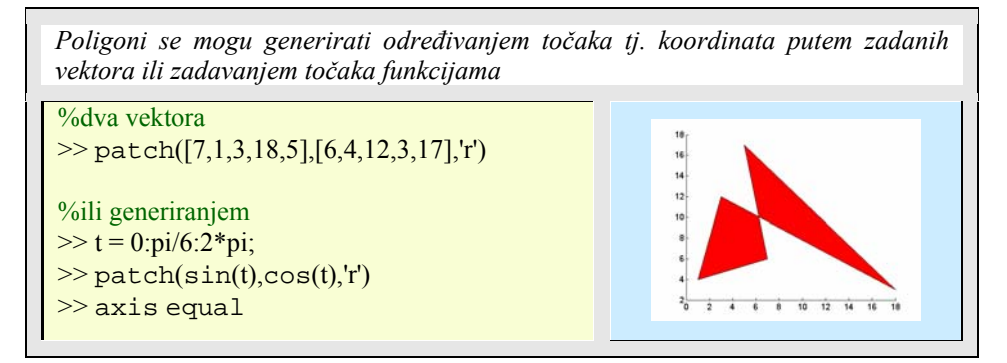

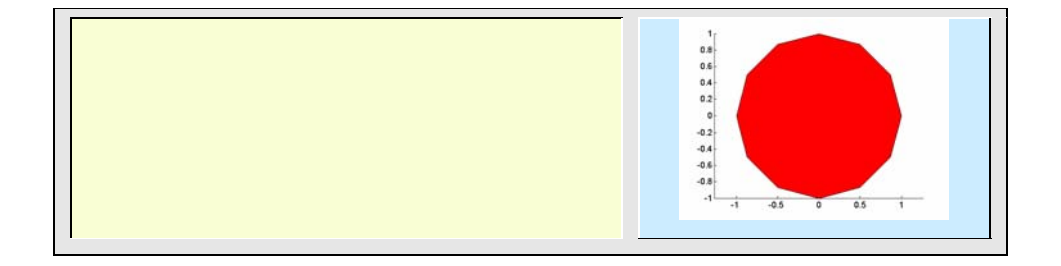

### **5.9. Rad sa slikama**

Profesionalna obrada slika u Matlabu uključuje instalaciju *Image processing toolbox*-a, dok osnovni rad traži poznavanje samo nekoliko naredbi za čitanje slika, poznavanje formata slike, osnovne transformacije i spremanja.

Tablica 5.14: *Osnovne funkcije za obradu slike*

| Funkcija   | Opis funkcije                                       |
|------------|-----------------------------------------------------|
| image()    | Prikazuje sliku                                     |
| imagesc()  | Umjerava podatke i prikazuje sliku                  |
| contrast() | Povećava kontrast slike umjeravanjem sive mape boja |
| imread()   | Čitanje slike iz datoteke                           |
| imwrite()  | Spremanje slike u grafičku datoteku                 |
| imfinfo()  | Informacija o grafičkoj datoteci                    |

Matlab podupire različite formate slika, kao što su:

BMP (Microsoft Windows Bitmap) HDF (Hierarchical Data Format) JPEG (Joint Photographic Experts Group) PCX (Paintbrush) PNG (Portable Network Graphics) TIFF (Tagged Image File Format) GIF (Graphics Interchange Format)

Matlab podržava četiri tipova slika:

- binarni (eng. *binary*)
- indeksirani (eng. *indexed*)
- tonalitetna (eng. *intensity*)
- RGB (Crvena-Zelena-Plava eng. *Red*-*Green*-*Blue*)

Tipovi slike predstavljaju tipove odnosa između vrijednosti elemenata matrice slike i boje piksela (eng. *pixel*). Piksel (picture element) predstavlja jednu točku slike te kao primjer jedna slika dimenzija 600x480 piksela će biti pohranjena u matricu sa 600 redaka i 480 stupaca. Da bi se prikazala boja jednog piksela na ekranu potrebno je imati određenu memoriju (npr. 1 bit, 8 bita, 24 bita ili neku drugu vrijednost bitova) u koju će se pohraniti vrijednost te boje.

Ako se za jedan piksel odredi 1 bit onda se mogu prikazati samo vrijednosti 0 i 1 što predstavlja dvije boje. Ako se odredi 8 bita onda se mogu prikazati 256 boja, dok se za 16 bita 65536 boja, a za 24 bita 16.777.216 (ili  $2^{24}$ ) boja. Kod 24 bitne boje za 1 piksel se odredi 3 puta po 8 bitova (po 256 kombinacija) i na taj način se prikazuje RGB slika. Svaka od te tri boje dobije po 8 bitova (256 nijansi te boje) i u kombinaciji se dobije 256\*256\*256=16.777.216 nijansi boja za 1 piksel.

Budući da Matlab za skoro sve svoje radnje koristi tip podatka *double* (64-bitni tip sa pomičnim zarezom) onda slike sa npr. 1000x1000 piksela tvore matricu od 1 miliona elemenata (8 bita=1 bajt,  $\Rightarrow$  64 bita=8 bajtova  $\Rightarrow$  1000.000 elemenata = 8000.000 bajtova = 8MB). Spremanje slika s takvim memorijskim zauzećem zauzima puno memorije pa se vrlo često koristi pretvorba npr. *double* - *uint8* ili *uint16*. Time se smanjuje memorija za pohranjivanje slike 8 ili 4 puta.

| <b>Tip slike</b> | Opis tipa slike                                                                                                    |
|------------------|----------------------------------------------------------------------------------------------------|
| binarni          | Binarni tip boja (1 bit) sadrži dvije vrijednosti 0 i 1, što najčešće<br>označava crno i bijelo.                                                                                                    |
| indeksirani      | Indeksirana slika ima vrijednosti piksela koji predstavljaju<br>pokazivače na RGB mapu boja. Indeksirana slika je matrica<br>pokazivača na mapu boja, dok je mapa boja matrica sa 3 stupca<br>(prvi stupac su nijanse crvene boje, drugi zelene, a treći plave boje).<br>To znači da ako neki element (piksel) indeksirane matrice ima<br>vrijednost npr.4, onda će se na ekranu prikazati boja koja je<br>predstavljena trećim retkom iz mape boja (3 elementa se nalaze u<br>$3.$ retku $).$ |
| tonalitetni      | Slika stvorena pomoću tonalitetne matrice je dobivena tako da<br>vrijednosti svakog njenog elementa (piksela) prikazuju vrijednosti<br>boje piksela. Budući da ne postoji mapa boja koja je direktno<br>povezana s vrijednostima matrice onda se tim vrijednostima<br>pridružuje automatski trenutnu sistemsku mapu boja. Najčešće se<br>koristi siva mapa boja za prikazivanje ovog tipa slike.                                                                                               |
| RGB              | Slika kojoj je svaki piksel prikazan pomoću 3 elementa (R,G,B).<br>Matrica RGB slike je trodimenzionalna matrica dimenzije m-n-3<br>(zamislimo 3 matrice jedna iz druge pri čemu prva predstavlja<br>crvenu boju, druga zelenu, a treća plavu boju, te je boja jednog<br>piksela sastavljena od elemenata na istim mjestima tih triju matrica).                                                                                                    |

Tablica 5.15: *Tipovi slika*

U slučaju da se nad učitanom slikom primjenjuju neke operacije (npr. filtriranje) onda će se vrlo često trebati konvertirati iz jednog u neki drugi tip slike. Npr. ako je učitana slika indeksiranog tipa (tip i ostale informacije provjeriti naredbon imfinfo) i hoćemo primijeniti neki filter na nju, onda će filter djelovati na matricu pokazivača koji pokazuju na matricu mape boja, pa se dobiti drugačija slika od željene. Stoga je potrebno prvo pretvoriti indeksiranu sliku u RGB sliku (naredba ind2rgb) i tek onda primijeniti filter.

Budući da Matlab vrlo često učitava sliku kao matricu *uint8* tipa podatka (kod indeksirane matrice mape boje uvijek će učitavati elemente kao *double* tip podatka) onda tu sliku možemo prikazati nekom od naredbi za njeno prikazivanje (npr. imshow()), ali ako želimo raditi neke matematičke operacije nad tim elementima npr. zbrajanje to neće biti moguće i Matlab će javit grešku (??? Error using ==> + Function '+' is not defined for values of class 'uint8'.), jer Matlab radi samo s *double* tipom podatka i zato će biti potrebno matricu slika pretvoriti u *double* naredbom im2double.

U slučaju da se indeksirana slika u boji učita u Matlab (naravno naredbom imread) sa svojom matricom pokazivača i matricom mape boja i želi se pretvoriti (naredbom ind2gray) u tonalitetni tip slike onda će se dogoditi to da će slika u boji postati slika u sivim nijansama. Automatski se prvo RGB mapa boja indeksirane slike prebaci u NTSC koordinate (tj. u definiranje boja pomoću osvjetljenja- eng. *luminance*, nijansi boja- eng. *hue* i zasićenja- eng. *saturation*, pri čemu osvjetljenje predstavlja informacije o sivim nijansama, a ostala dva faktora predstavljaju informacije o bojama). Tada se u novoj mapi boja u NTSC koordinatama postave vektori nijansi boja i zasićenja na nulu, a ostanu jedino vrijednosti osvjetljenja tj. sivih nijansi boja. Nakon toga se matrica pokazivača indeksirane matrice zamijeni odgovarajućim vrijednostima iz nove (sive) mape boja i tada je stvorena nova matrica slike tonalitetnog tipa.

### 5.9.1. Formati prikazivanja slika

Postoje dva formata slika: rasterski i vektorski.

*Rasterski format* prikazivanja (tzv. bitmape) je vrlo raširen u internetskoj tehnologiji. Temelji se na pikselnom prikazivanju slike. Slika se promatra kao skup točaka (piksela). Neki od formata su BMP, GIF, JPEG, TIFF, PNG itd.

*Vektorski format* prikazivanja slike prikazuje sliku pomoću matematički definiranih oblika (krugom, pravcem, trokutom, kvadratom…). Format je neovisan o razlučivosti slike, kvaliteta slike je visoka, ali i memorijsko zauzeće je veliko. Budući da je crtanje oblika koje prati matematička podloga moguća s programima za crtanje tako i slike koje se spremaju u vektorskom formatu dobivaju se iz tih aplikacija. Npr. CorelDraw(.cdr), Hewlett-Packard Graphic Language (.hgl), Windows Metafile (.wmf), Adobe Illustrator (.ai), Enhanced Metafiles(.emf) - Matlabov vektorski format za Microsoft aplikacije, itd. Vektorski formati omogućuju puno preciznije rukovanje s elementima slike budući da su zasnovani na matematičkim izrazima, za razliku od rasterskih slika.

Tipovi komprimiranja podataka (slika): komprimiranje bez gubitaka (eng. *lossless compression*) i sa gubitkom (eng. *lossy compression*)

*Komprimiranje bez gubitaka* se odnosi na takvo komprimiranje podataka pri kojem se ne gubi niti jedan bit iz informacijskog sadržaja što pritom omogućava dekomprimiranje sadržaja u potpunosti. Za komprimiranje slika koristi se tzv. Run Length Encoding (RLE). RLE kompresijski algoritam komprimira podatke na taj način da traži u nizu podataka one podatke koji su isti i koji se ponavljaju jedan za drugim, te ih zamjenjuje sa dva podatka, brojem ponavljanja tog podatka i samog podatka (npr. AAAAACDD će komprimirati u 5A1C2D). Dobro komprimiranje podataka će biti u slučaju mnogo istovrsnih podataka dok u slučaju mnogo raznovrsnih podataka nakon kompresije veličina datoteke može čak i porasti (npr. A -> 1A, vidimo da od jednog slova nakon komprimiranja nastanu dva!).

Zbog svojih svojstva RLE komprimiranje slike je jako korisno ako se želi komprimirati sliku bez gubitaka informacijskog sadržaja i u slučaju da se na slici nalazi veća područja s istobojnim pikselima. Taj tip komprimiranja koristi algoritam takav da dijelove slike koji sadrže određen broj piksela u istoj boji sažme u jedan piksel te boje. Pritom će algoritam uvijek moći dekomprimirati sliku u izvornu bez gubitaka.

Postoji još jedna metoda koja se koristi pri komprimiranju slika, a to je LZW komprimiranje (ime dobiveno po autorima Lempel-Ziv-Welch). Metoda se temelji na indeksiranom zapisu tipa slike, i to na taj način da se pronađu na slici sve postojeće boje i pohrane u mapu boja, a pritom se u matrici indeksa pohrane za svaki piksel reference na boju iz mape boja. Kao i RLE kompresija ova metoda je pogodna za jednostavne slike s većim područjima obojenim istom bojom. U slučaju da je originalna slika 24-bitna onda se iz mogućih 16.7 miliona nijansi boja ovom kompresijom svodi na mapu od 256 boje (8-bita) čime se trostruko smanjuje veličina slike. U slučaju da u 24-bitnom zapisu slike nema sveukupno različitih boja više od 256 onda LZW komprimiranje je bez gubitka. Ako slika ima mnogo nijansi i ukupan broj boja je veći od 256 boja onda sažimanjem tih boja na 256 će se neke nijanse izgubiti i onda je to komprimiranje uz gubitak. LZW se najviše koristi kod GIF formata slika gdje su velike površine obojane istom bojom i ima ih 256 ili manje.

*Komprimiranje s gubitkom* se odnosi na takvo komprimiranje pri kojem se neki podaci na neki način zanemaruju ali sama jezgra informacije ostaje sačuvana. Nakon dekomprimiranja nisu sačuvani svi podaci kao na originalu ali su izgubljene informacije zanemarujuće za glavni dio informacije koji se prenosi. Tzv. *lossy compression* je vrlo bitna i jako korištena metoda komprimiranja osobito ma WEB-u je uz veću kompresiju veličina datoteke ili slike se smanjuje. Prednost ove metode je i u tome što se može izabrati stupanj kompresije, a komprimiranje se izvodi na način da se na slici pronađu pikseli sličnih nijansi boje i zamijene se jednom bojom. Najpoznatiji format je JPEG.

Neki tipovi rasterskih formata slika:

BMP – **B**asic **M**ultilingual **P**lane, poznatija pod nazivom Windows BitMap. BMP je standardni Microsoft Windows rasterski format slike. Svaki piksel prikazivanja slike može biti 1,4,8 ili 24-bita, pa se tada svaki piksel može prikazati maksimalno u nešto više od 16 miliona boja (kod 24-bitnih slika). BMP format slike nije komprimiran, pa time nije ni pogodan za prikazivanje na WEB-u jer takva slika zauzima dosta memorije. BitMap slika se može i komprimirati te se za to koristi komprimiranje bez gubitaka, tzv. run-length encoding (RLE). RLE komprimiranje BMP formata podržava slike s 4 (16 boja) i 8-bita (256 boja) po pikselu, dok je ekstenzija komprimirane slike ili bmp ili rle. Najčešće se koristi u Windows aplikacijama, te npr. kao wallpaper (slika na Desktopu).

GIF – **G**raphics **I**nterchange **F**ormat, 8-bitni format (256 boje) koji se koristi u internet tehnologiji. Prvi GIF format na WEB-u je bio GIF87a što je predstavljalo godinu 1987 i verziju a. Godine 1989 je predstavljen novi GIF format nazvan GIF89a. Noviji format ima svojstva ispreplitanja (interlacing), prozirnost (transparentnost) i animaciju.

*Ispreplitanje* se odnosi na prividnom bržem učitavanju slike na WEB-u, upravo zbog sporosti učitavanja nekih većih slika. Kada se slika prikazuje bez ispreplitanja onda se pojavljuju piksel po piksel u redu i tako od vrha stranice prema dnu. Zato se mora čekati da se slika u potpunosti učita tj. prikaže da bi se vidjelo što je na njoj. Kod ispreplitanja se slika učitava kroz više prolazaka. U prvom prolasku se prikazuje samo oko 12.5% slike (svaki osmi red). Zatim se slika prikazuje još tri puta, što znači da se u drugom prolasku učita još 12.5% (prikazan je pritom svaki četvrti red), u trećem sljedećih 25% (popunjen svaki drugi red) i tek u četvrtom prolasku se učita ostalih 50% slike. Prednost ovog učitavanja je da korisnik već kod 30-50% učitane slike (slika još uvijek izgleda zamućeno) može steći uvid u cijelu sliku. Ovo svojstvo podržavaju i stariji i noviji format.

*Prozirnost* nudi mogućnost prikazivanja slike na nekoj pozadini koja će se vidjeti kroz sliku. Oni pikseli koji su proglašeni prozirnima se jednostavno ne prikazuju na ekranu pa na tim mjestima ostaje boja podloge. Prozirnost podržava samo noviji format.

*Animacija* nudi mogućnost da nekoliko GIF sličica, promatranih u nizu čine sliku dinamičnom. Animaciju podržava samo GIF89a.

GIF slike su LZW komprimirane slike. GIF slike se koriste za prikazivanje logo slika, ilustracija, ikona, gumba itd.

JPEG – **J**oint **P**hotographic **E**xpert **G**roup, 24-bitni format (oko 16.7 miliona nijansi boja po pikselu), te je najkorišteniji format prikazivanja slika na WEB-u. JPEG slike su slike komprimirane s gubitkom, ali ti gubici su gotov neprimjetni ljudskom oku. Format ne podržava ispreplitanje, prozirnost i animaciju te nije dobar za slike s većim područjima obojenih istom bojom kao ni za one slike koje nemaju puno nijansi i prijelaza boja. Ako se hoće prikazati fotografija (što je učestala pojava na WEB-u) sa velikim spektrom boja i nijansi onda JPEG itekako dolazi u obzir. Algoritam kompresije koristi metodu grupiranja sličnih nijansi boja i zamjenjuje ih jedinstvenom vrijednošću boje koja se dobiva diskretnom kosinusovom transformacijom i drugim algoritmima koji određuju važnost određene informacije koja se prikazuje. Ako se JPEG slika uređuje (eng. *edit*) dolazi do gubitaka, te čak i rotacija nosi gubitke. Stoga JPEG sliku nikad ne treba uređivati niti višestruko komprimirati i dekomprimirati jer nakon toga slika neće više dobro izgledati. Velika prednost ovog formata je da se može izabrati stupanj kompresije, te da i pri većim kompresijama slika dobro izgleda, a veličina joj se izuzetno smanjila. Progresivni JPEG prikaz slike je baziran na ispreplitanju, što je slično GIF ispreplitanju ali se razlikuju po tome da je JPEG ispreplitanje dvodimenzionalno.
TIFF – **T**agged **I**mage **F**ile **F**ormat, maksimalno 24-bitni format. Ovaj format je izvrstan za čuvanje i spremanje slika na računalu te se koristi u prijenosu slika između aplikacija i kompjuterskih platformi (Windows, Unix, Macintosh …). TIFF format podržava proizvoljnu dubinu piksela (do max. 24-bita) za prikazivanje boja i podržava velik broj metoda komprimiranja (RLE, LZW, JPEG, ZIP itd.). Kao nekomprimiran TIFF format sadrži visoku kvalitetu slike, ali zato i slika zauzima puno memorije. To ograničava da se taj format prikazuje na WEB-u. Za prikaz slike na WEB-u potrebno je sliku iz TIFF formata komprimirati u JPEG ili GIF format. TIFF se može proizvesti iz gotovo svakog skenera, te ispis iz ovog formata nudi kvalitetu pa se on također koristi programima za stolno izdavaštvo.

Funkcija image() prikazuje matricu kao sliku. Vrijednosti iz matrice koristi kao indekse koji pokazuju na vrijednost boje iz mape boja. Ako je image() zadana s jednim argumentom, matricom, onda se svaki element matrice prikazuje kao linearni pravokutnik (patch). Za više argumenata ista funkcija ima drugačije prezentacije. Moguće je i graf funkcije predstaviti kao sliku. To se postiže funkcijom imagesc(), koja rang vrijednosti matrice shvaća kao mapu boja te ih tako i prikazuje.

Primjer 5.28: *Prikazivanje matrice kao slike*

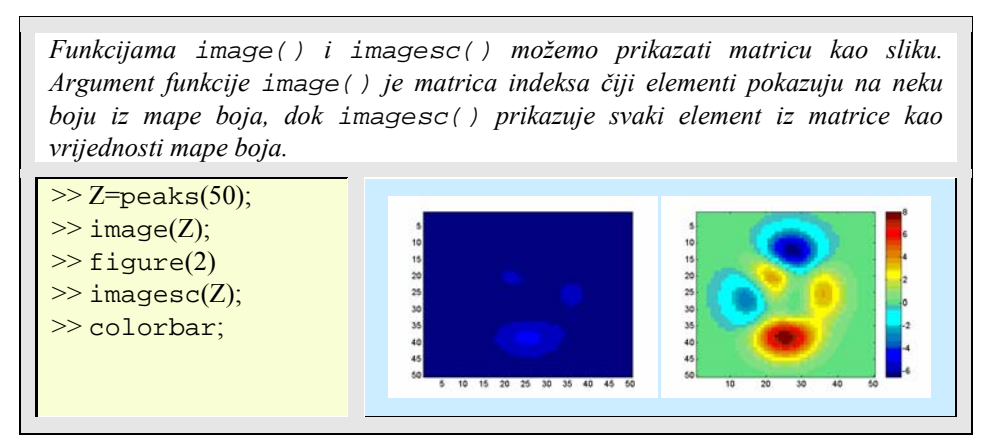

Matrica se može spremiti u vanjsku datoteku s pomoću funkcije imwrite(). Dakako, moguć je i obrnut postupak, čitanje matrice slike iz vanjske datoteke, koristeći funkciju imread()*.* 

Primjer 5.29: *Spremanje i učitavanje slike*

*Spremanje slike trenutačnog grafičkog prozora (gcf) u datoteku 'slika.tif'. Pritom će se koristiti indeksirani zapis (slika i mapa boja). Nakon toga ćemo učitati tu* 

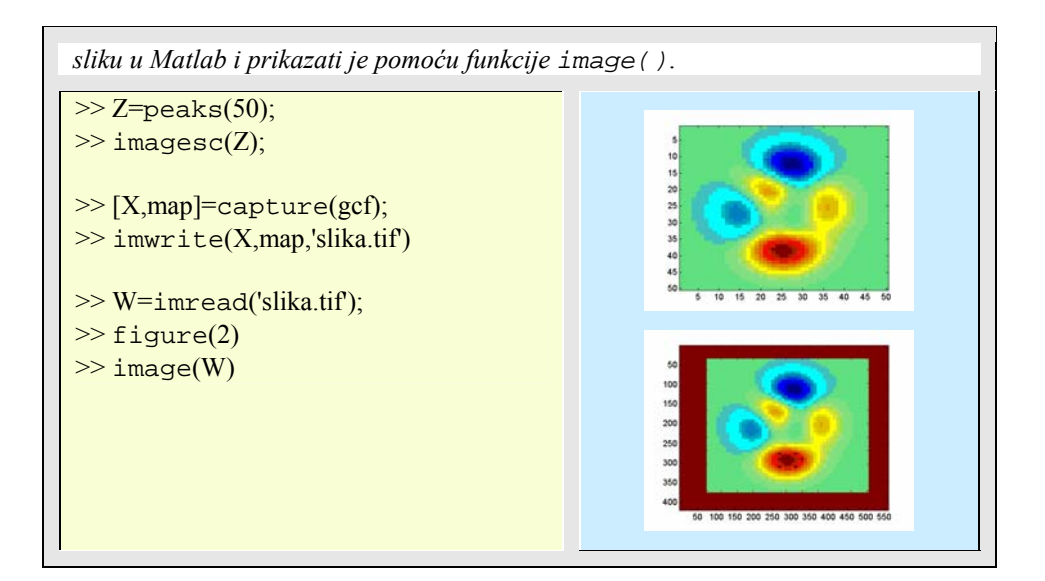

Primjer 5.30: *Obrada slike mijenjajući okidnu razinu*

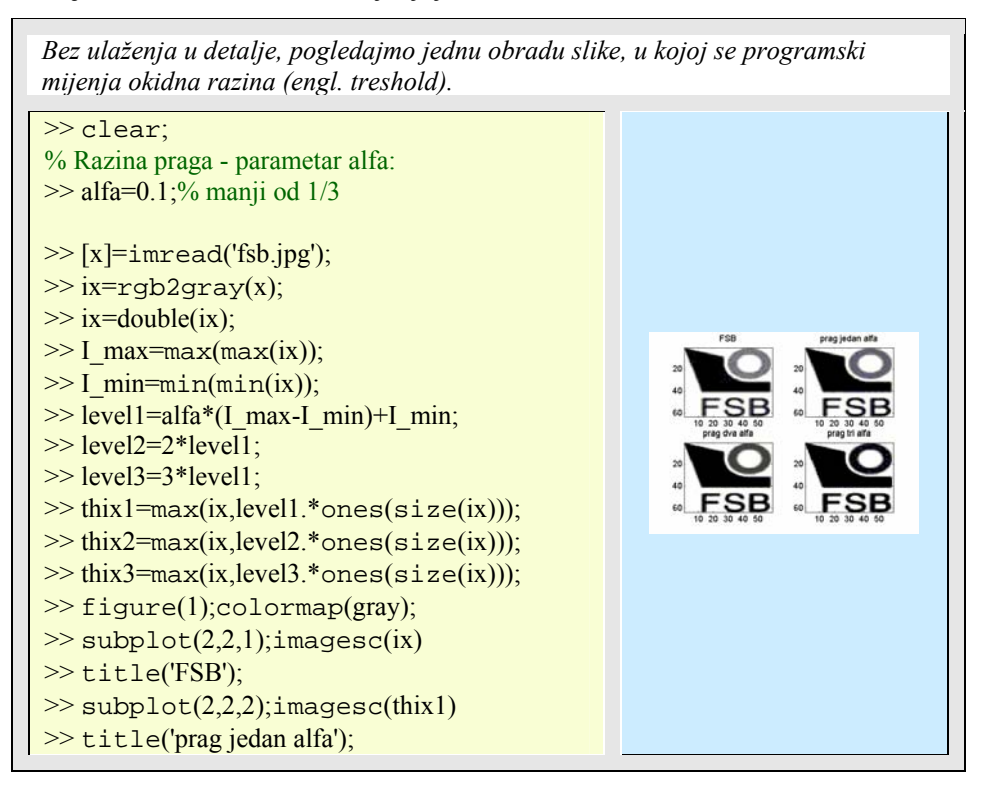

 $\gg$  subplot(2,2,3); imagesc(thix2) >> title('prag dva alfa');  $\gg$  subplot $(2,2,4)$ ; imagesc(thix3) >> title('prag tri alfa');

Na sličan način nad slikom se mogu provoditi različiti algoritmi obrade.

Premda pod pojmom matrica najčešće podrazumijevamo dvodimenzionalne matrice, Matlab podržava i višedimenzionalne matrice s kojima najčešće radi preko ćelija. U dvodimenzionalnoj matrici razlikujemo stupce i retke, kao jednodimenzionalne veličine koje zovemo vektorima. Svaki polinom prikazuje se kao vektor čiji elementi su koeficijenti.

# **6.1 Matrice**

Matlab ima tri velike skupine funkcija koje se bave samo matricama. Te skupine su:

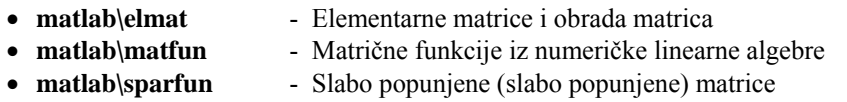

U ovom potpoglavlju dotaknut ćemo se samo najvažnijih funkcija, a posebna pozornost posvetit će se slabo popunjenim i višedimenzionalnim matricama.

# 6.1.1 Elementarne matrične funkcije

S pomoću help naredbe može se dobiti pomoć o svakoj od ove tri skupine, na primjer:

>> help matlab\elmat

navest će sve elementarne matrične funkcije:

Tablica 6.1: *Elementarne matrice* 

| Funkcija                                          | Opis funkcije  | Primjer       | Rezultat primiera |
|---------------------------------------------------|----------------|---------------|-------------------|
| Polje ništica (nula)<br>zeros()<br>$\gg$ zeros(2) | $ans = 0$      |               |                   |
|                                                   |                |               |                   |
|                                                   | Polje jedinica |               | $ans =$           |
| ones()                                            |                | $\gg$ ones(2) |                   |

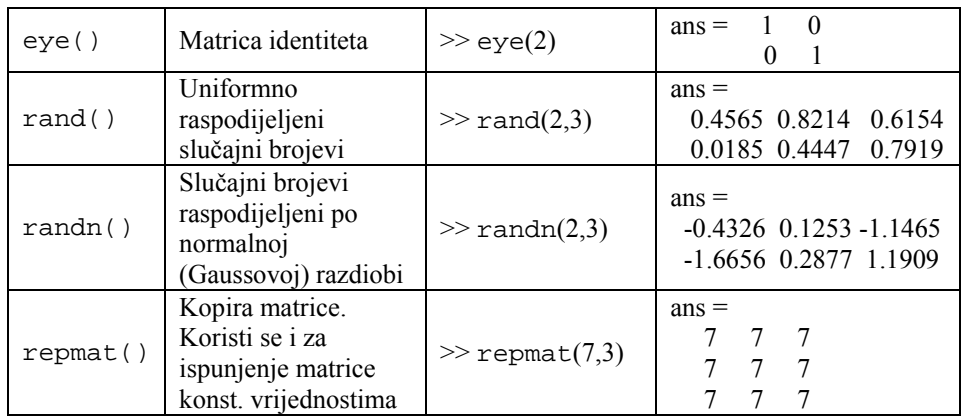

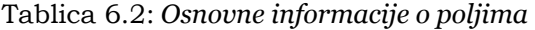

| Funkcija       | Opis funkcije                             | Primjer                           | <b>Rezultat</b><br>primjera |
|----------------|-------------------------------------------|-----------------------------------|-----------------------------|
| size()         | Veličina polja                            | $\gg$ A=[1 2;3 4;5 6];            |                             |
|                |                                           | $\gg$ size(A)                     | ans = $32$                  |
| $l$ ength $()$ | Dužina vektora                            | $\gg$ A=[1 1 5 5 8];              |                             |
|                |                                           | $\gg$ length(A)                   | ans $= 5$                   |
|                |                                           | $\gg$ A=[1 1;2 2;3 3]; %2D        |                             |
| ndims()        | Broj dimenzija                            | $\gg$ A(:,:,2)=[7 7;8 8;9 9]; %3D |                             |
|                |                                           | $\gg$ ndims $(A)$                 | ans $=$ 3                   |
|                |                                           | $\gg$ A=[1 1;2 2;3 3]; %2D        |                             |
| numel()        | Broj elemenata                            | $\gg$ A(:,:,2)=[7 7;8 8;9 9]; %3D |                             |
|                |                                           | $\gg$ numel $(A)$                 | ans = $12$                  |
|                |                                           | $\gg$ A=[1 2 3]; B=[];            |                             |
| isempty()      | Istina, ako je polje<br>prazno            | $\gg$ isempty(A)                  | $ans = 0$                   |
|                |                                           | $\gg$ isempty $(B)$               | $ans = 1$                   |
| is equal()     |                                           | $\gg$ A=[1 2]; B=[1 2]; C=[1 3];  |                             |
|                | Istina, ako su polja<br>numerički jednaka | $\gg$ isequal(A,B,C)              | $ans = 0$                   |
|                |                                           | $\ge$ isequal $(A,B)$             | $ans = 1$                   |

Tablica 6.3: *Matrična obrada* 

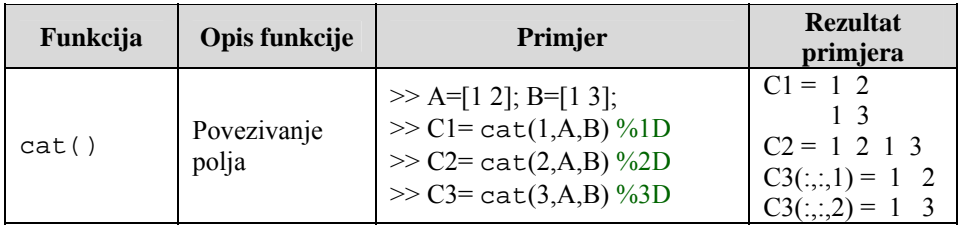

| reshape() | Promjena<br>veličine                                                    | $\gg$ A=[1 1 5 5 4 4]<br>% naredba reshape popunjeva<br>%R1 po stupcima uzimajuci<br>% elemente iz A po redcima<br>$>> R1 =$ reshape $(A,2,3)$<br>$>> R2 =$ reshape $(A,3,2)$                                          | $A = 115544$<br>$R1 = 1$ 5 4<br>1 5 4<br>$R2 = 1.5$<br>$\overline{4}$<br>1<br>54          |
|-----------|-------------------------------------------------------------------------|----------------------------------------------------------------------------------------------------|-------------------------------------------------------------------------------------------|
| diag()    | Dijagonalna<br>matrica i<br>dijagonalizacija<br>matrice                 | $%$ matrica $3x3$<br>$\gg$ A=[5 7 9;4 5 2;1 2 5]<br>% glavna dijagonala matrice A<br>$\gg$ Dl=diag(A)<br>% prva dijagonala ispod glavne<br>$\gg$ D2=diag(A,-1)<br>% prva dijagonala iznad glavne<br>$\gg$ D3=diag(A,1) | $A = 579$<br>4 5 2<br>$1 \t3 \t5$<br>$DI = 5$<br>5<br>5<br>$D2 = 4$<br>3<br>$D3 = 7$<br>2 |
| end()     | Posljednji<br>indeks polja                                              | $\gg$ A=[5 7 9;4 5 2;1 14 17]<br>$\gg$ B=A(end,2:end)                                                                                                    | $A = 5$ 7 9<br>$4 \quad 5 \quad 2$<br>14 17<br>$B = 14$ 17                                |
| squeeze() | Vektore iz više<br>dimenzija spaja<br>u matricu s<br>manje<br>dimenzija | $\gg$ A(:,:,1)=[1 2 3]; %2D<br>$>> A(:,:,2) = [5 6 7]; \%3D$<br>$>> S = \text{square}(A) \% 2D$                                                                                                    | $S = 1, 5$<br>26<br>3 <sub>7</sub>                                                        |

Tablica 6.4: *Specijalizirane matrice* 

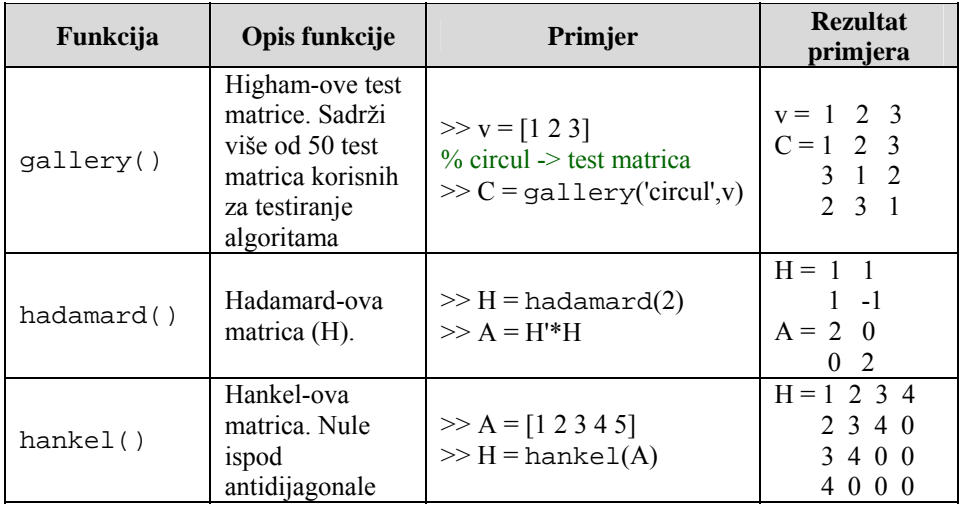

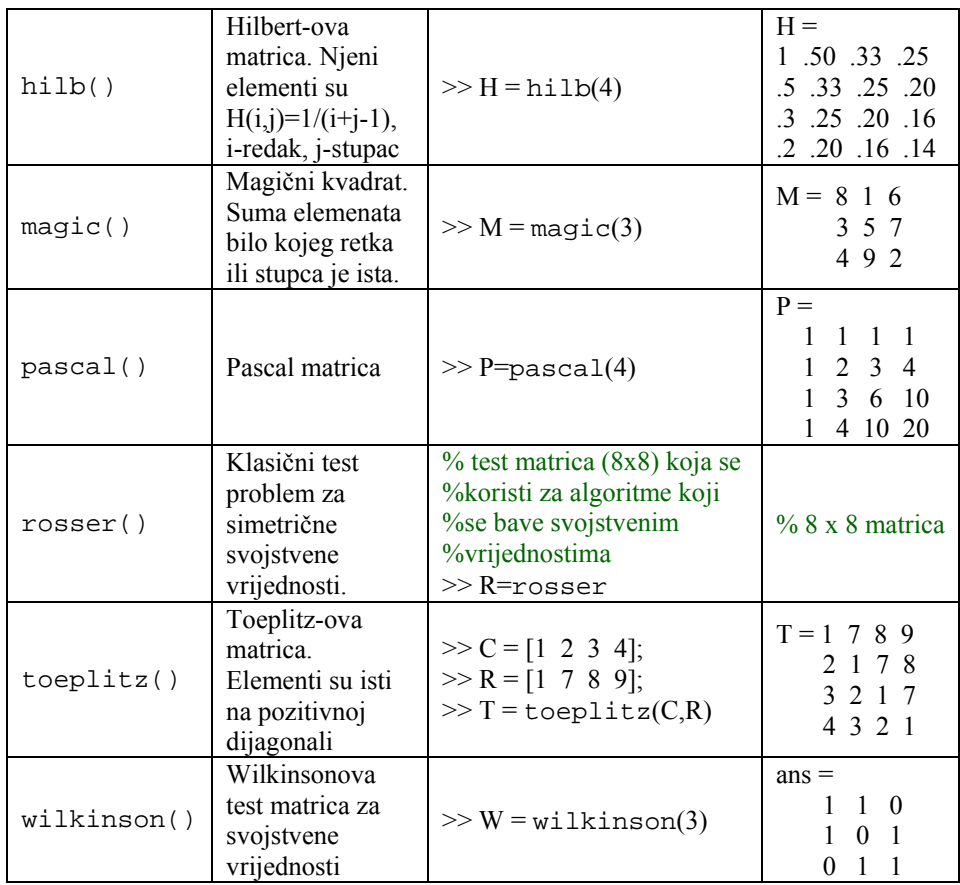

# 6.1.2 Matrična analiza

Linearna algebra podržana je raznolikim matričnim funkcijama o kojima preko pomoći (help) čitamo ovo:

 $\gg$ help matlab\matfun

Tablica 6.5: *Matrična analiza* 

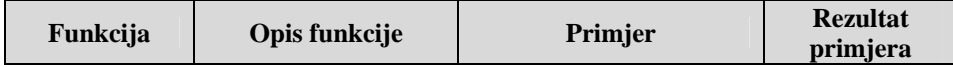

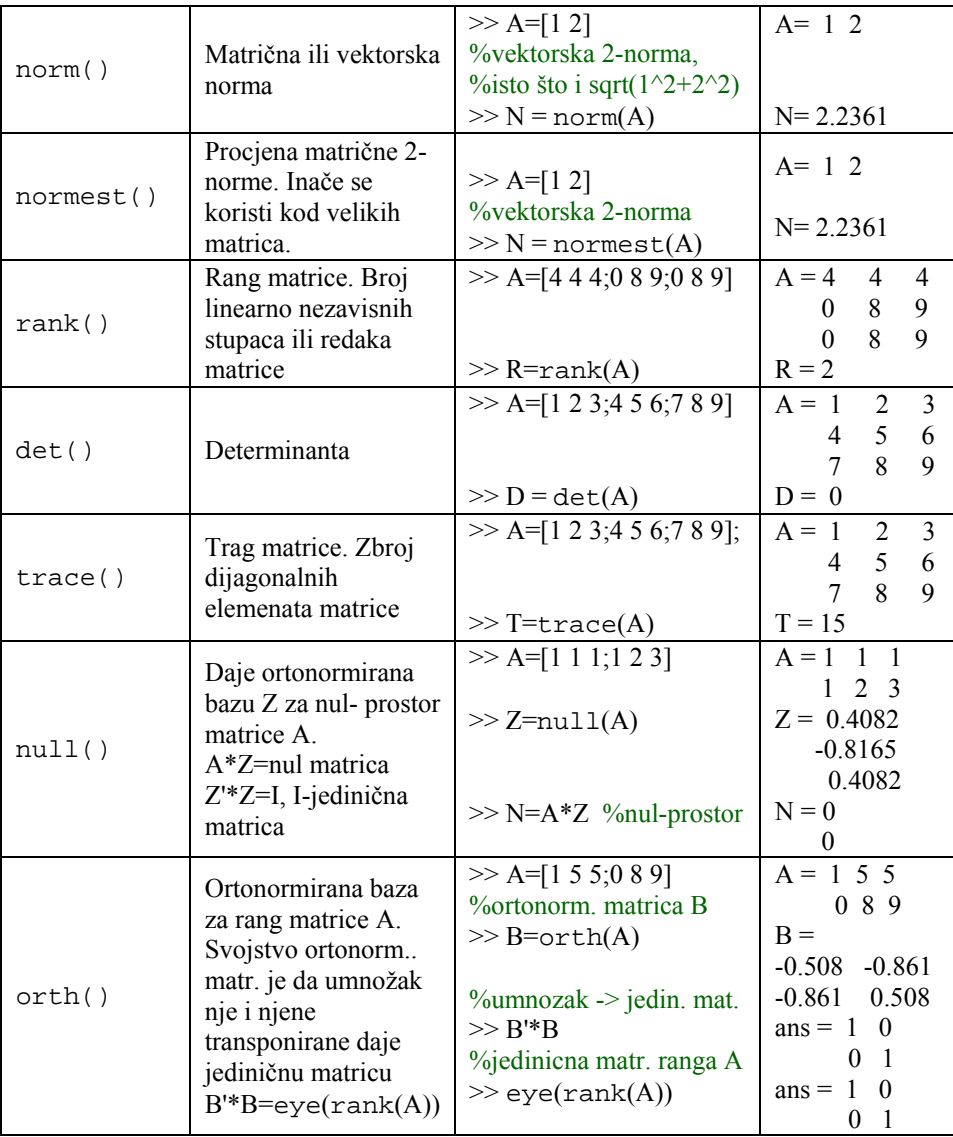

| rref()     | Reducirana redčana<br>forma (row echelon<br>form). Primjena<br>Gauss-Jordanove<br>eliminacije s<br>parcijalnim<br>pivotiranjem           | $\gg A = \text{magic}(4)$<br>$\gg R = rref(A)$                                                                                                    | $A = 16$ 2 3<br>13<br>5 11 10<br>8<br>7 6<br>9<br>12<br>14 15<br>4<br>1<br>$R = 1$<br>$0\quad 0$<br>1 0 3<br>$\theta$<br>$0 \t0 \t1 -3$<br>$\Omega$<br>$\Omega$<br>$\theta$<br>$\theta$                            |
|------------|----------------------------------------------------------------------------------------------------|----------------------------------------------------------------------------------------------------|----------------------------------------------------------------------------------------------------|
| subspace() | Kut između dva<br>podprostora. Matrice<br>koje čine ravninu ne<br>moraju biti istih<br>dimenzija da bi se<br>odredio kut između<br>njih. | $>> H$ =hadamard $(4)$<br>%hadamard-ova matrica<br>%ima ortogonalne stupce<br>$>> A=H(:,1)'$<br>$>> B=H(:,2:4)'$<br>%kut između dva<br>%okomita podprostora A<br>$\%$ i B je 90 $\degree$<br>$\gg$ fi=subspace(A',B') | $H = 1$<br>$\begin{array}{cc} 1 & 1 \end{array}$<br>$1 - 1$ $1 - 1$<br>$1 \t1 \t-1 \t-1$<br>$1 - 1 - 1$<br>$A = 1 \quad 1 \quad 1 \quad 1$<br>$B = 1 - 1 1 - 1$<br>$1 \t1 - 1 - 1$<br>$1 - 1 - 1$<br>$fi = 1.5708$ |

Tablica 6.6: *Svojstvene i singularne vrijednosti* 

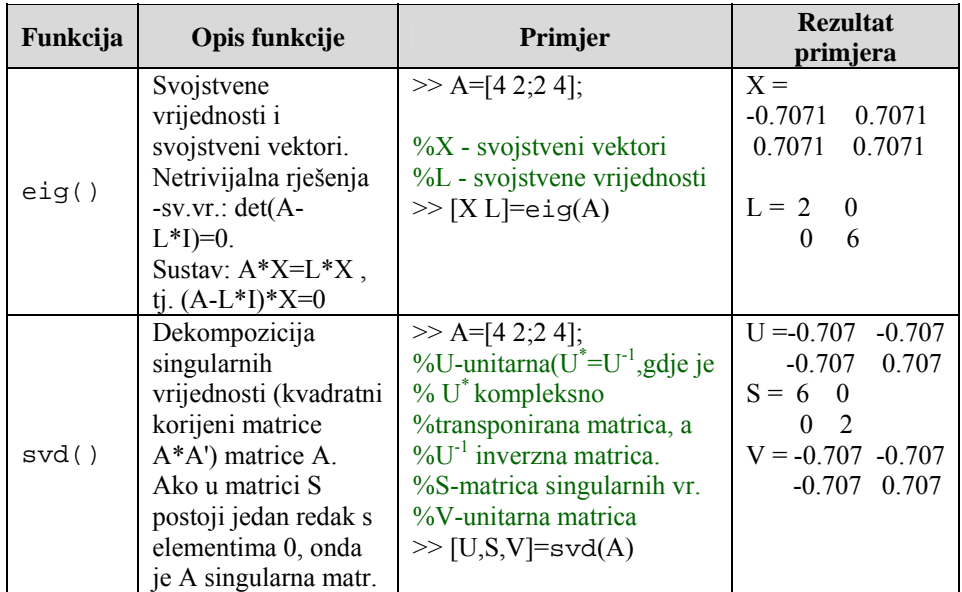

| poly() | Karakteristični<br>polinom matrice A.<br>Korijeni tog<br>polinoma su<br>svojstvene vr.<br>matrice A.                                                                                  | $>> A=[4 2; 2 4]$<br>%B-koeficijenti karakterist.<br><b>%polinoma</b> matrice A<br>$\gg$ B=poly(A)<br>%C-korijeni kar.polinoma<br>$\gg$ C=roots(B) | $\overline{2}$<br>$A = 4$<br>2<br>$\overline{4}$<br>$B = 1$<br>-8<br>$\overline{12}$<br>$C = 6$                                                               |
|--------|----------------------------------------------------------------------------------------------------|----------------------------------------------------------------------------------------------------|----------------------------------------------------------------------------------------------------|
| qz()   | QZ faktorizacija za<br>generalizirane<br>svojstvene<br>vrijednosti.<br>Netrivijalna rješenja<br>$-sv.vr$ .: $det(A -$<br>$L*B=0.$<br>Sustav:<br>$A^*X=L^*B^*X$ , tj.<br>$(A-L*B)*X=0$ | $>> A=[4 2; 2 4]$<br>$>> B=[2 1;4 1]$<br>% $AA = Q^*A^*Z$<br>% $BB = Q*B*Z$<br>$\gg$ [AA,BB,Q,Z]=qz(A,B)                                           | $AA = -2.68$ 3.57<br>4.47<br>0<br>$BB = 0.89$<br>4.02<br>2.23<br>$\Omega$<br>$Q = -0.00$<br>$-1.00$<br>$-1.00$<br>0.00<br>$Z = -0.44 - 0.89$<br>$0.89 - 0.44$ |

Tablica 6.7: *Matrične funkcije* 

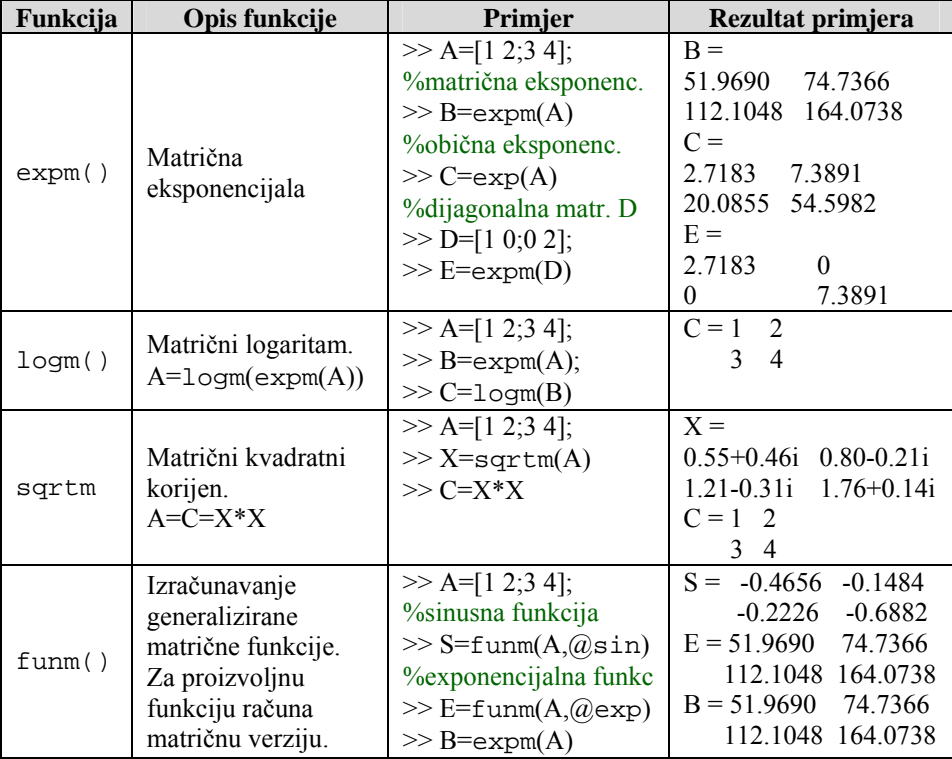

Napomena: Ako imamo funkciju e<sup>x</sup>, pri čemu je x-skalar, onda tu funkciju možemo prikazati kao red (koristeći Taylor-ov razvoj u red) koji će za beskonačan broj elemenata

težiti upravo vrijednosti te funkcije:  $e^x = 1 + \frac{x}{1!} + \frac{x^2}{2!} + \frac{x^3}{3!} + \dots + \frac{x^n}{n!} = \sum_{r=1}^{\infty}$ =  $= 1 + \frac{\lambda}{\lambda} + \frac{\lambda}{\lambda} + \frac{\lambda}{\lambda} + \dots + \frac{\lambda}{\lambda} =$ 0 2 3  $1 + \frac{x}{1!} + \frac{x}{2!} + \frac{x}{3}$ *n*  $x = 1 + \frac{x}{x^2} + \frac{x^3}{x^3} + \frac{x^n}{x^n} = \sum_{n=1}^{\infty} x^n$ *n! x*  $\frac{x^3}{3!} + ... + \frac{x^n}{n!}$ *! x !*  $e^x = 1 + \frac{x}{x} + \frac{x^2}{x} + \frac{x^3}{x} + \dots + \frac{x^n}{x^n} = \sum_{n=1}^{\infty} \frac{x^n}{x^n}$ . U

slučaju da se umjesto skalara x nalazi kvadratna matrica A onda bi se na isti način moglo

napisati :  $e^A = I + \frac{A}{1!} + \frac{A^2}{2!} + \frac{A^3}{3!} + \dots + \frac{A^n}{n!} = \sum^{\infty}$ =  $= I + \frac{A}{\cdot} + \frac{A}{\cdot} + \frac{A}{\cdot} + \dots + \frac{A}{\cdot} =$ 0 2  $4^3$ 1' 2' 3'  $n!$   $n!$   $n$  $A = I + \frac{A}{r} + A^2 + A^3 + A^n = \sum_{n=1}^{\infty} A^n$ *n! A*  $\frac{A^3}{3!} + ... + \frac{A^n}{n!}$ *! A !*  $e^{A} = I + \frac{A}{I} + \frac{A^{2}}{I} + \frac{A^{3}}{I} + \dots + \frac{A^{n}}{I} = \sum_{n=1}^{\infty} \frac{A^{n}}{I}$ . Postoji razlika između obične

eksponencijale exp(**A**) i matrične eksponencijale expm(**A**) u tome što se obična eksponencijala primjenjuje na svaki element matrice **A**, a matrična na matricu **A** u cjelini. Za dijagonalnu matricu **A**, obična i matrična eksponencijala su jednake (npr.

$$
A = \begin{pmatrix} a11 & 0 \\ 0 & a22 \end{pmatrix}, \exp(A) = \begin{pmatrix} e^{a11} & 0 \\ 0 & e^{a22} \end{pmatrix} = \exp(m(A)) = \begin{pmatrix} e^{a11} & 0 \\ 0 & e^{a22} \end{pmatrix}.
$$

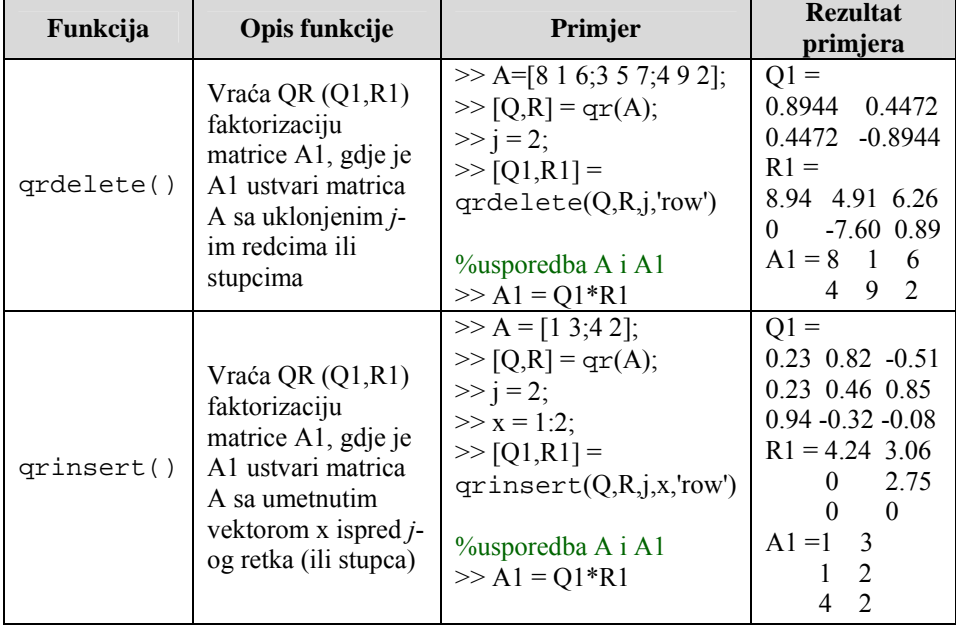

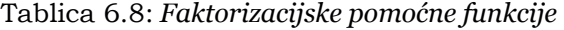

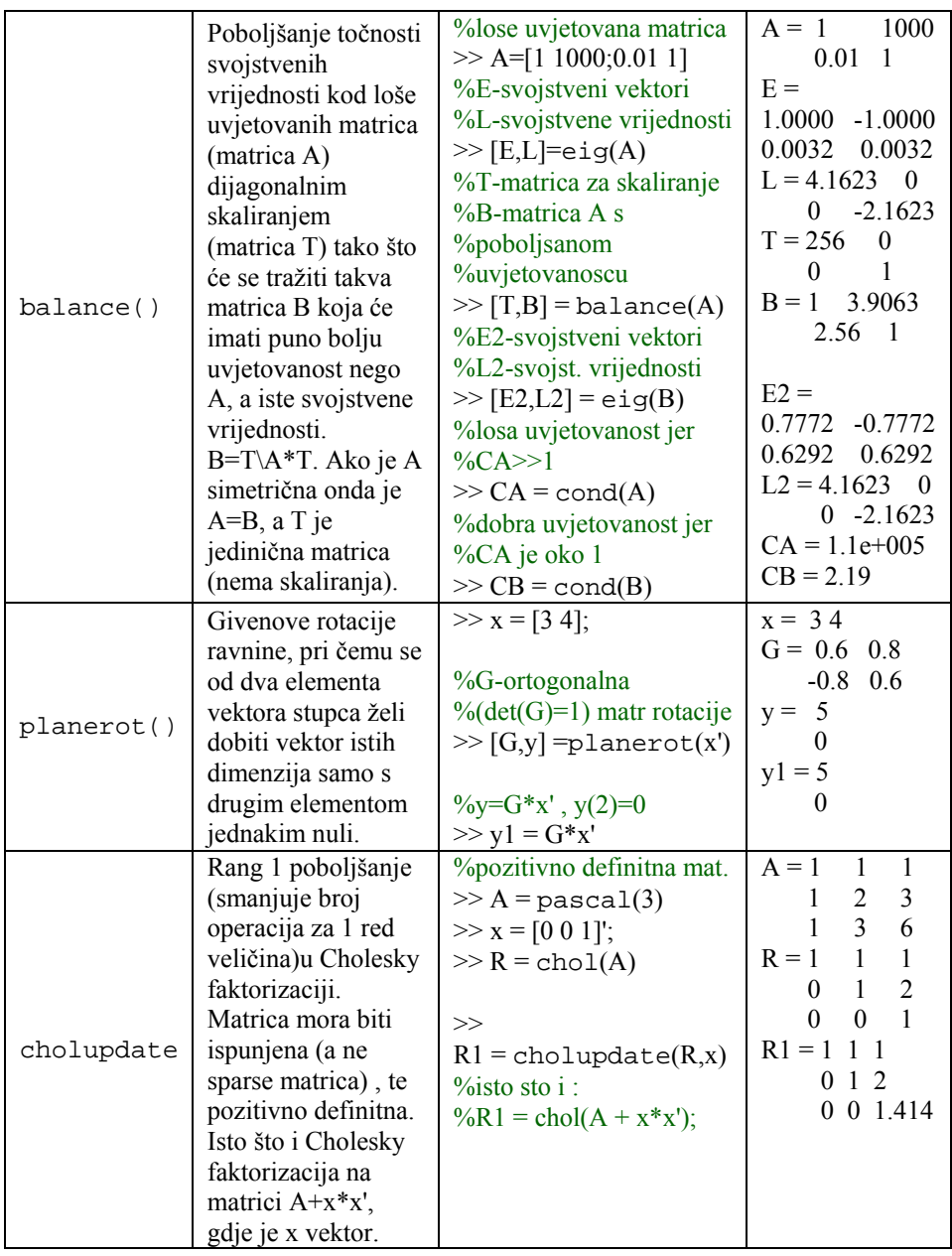

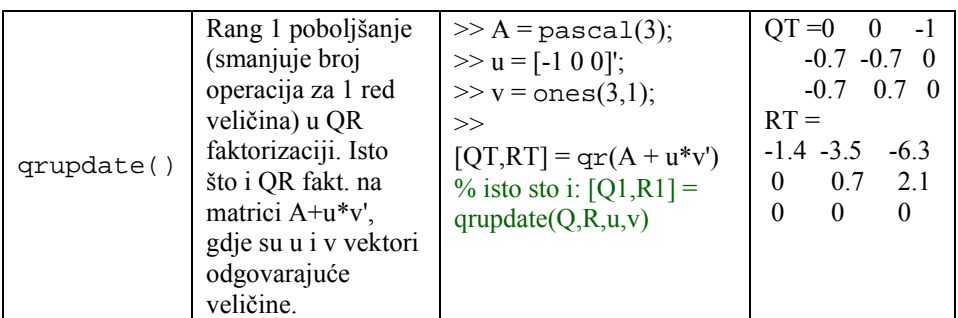

**Napomena** : pozitivno definitna matrica **A** čija su svojstva: da su joj svi elementi na dijagonali pozitivni, da joj sve podmatrice koje se prostiru od lijevog gornjeg ugla pa do desnog donjeg ugla imaju determinante veće od nule, te da vrijedi svojstvo **x**'\***A**\***x**>0 za realne matrice **A**, dok se za imaginarne matrice **A**, umjesto transponiranja matrice **x**, umeće u isti izraz **x**\* (kompleksno konjugirana i transponirana matrica **x**).

Osim nabrojenih funkcija u istoj skupini postoje i funkcije iz područja linearnih jednadžbi, iterativnih metoda, permutacijskih algoritama i operacija na grafovima (stablima).

# 6.1.3 Determinanta

U nekim primjenama linearne algebre potrebno je izračunavanje determinanti. Matlab ima ugrađenu funkciju det() koja izračunava determinante.

Neka je

 $>> A = \text{major}(3);$ Determinanta od **A** jednaka je:  $\gg$  det(**A**)  $ans =$ -360

Primjer 6.1: *Računanje determinante preko kofaktorskog razvoja* 

*Jedna od klasičnih metoda računanja determinanti je ona preko kofaktorskog razvoja i u ovom primjeru će biti prikazana korisnička funkcija za potreban izračun. Funkcija ckj = cofact(A, k, j) računa kofaktor 'ckj' od matrice B koja je ustvari matrica A samo umanjena za k-ti redak i j-ti stupac. Funkcija d = mydet(A) koristi metodu kofaktorskog razvoja za računanje determinante.*  **function**  $R_i = \cosh(A, k_i)$ Ť  $A =$ 

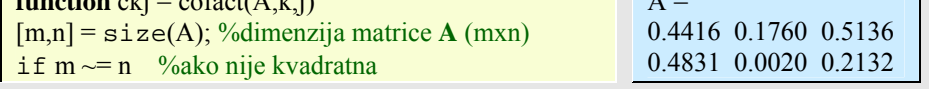

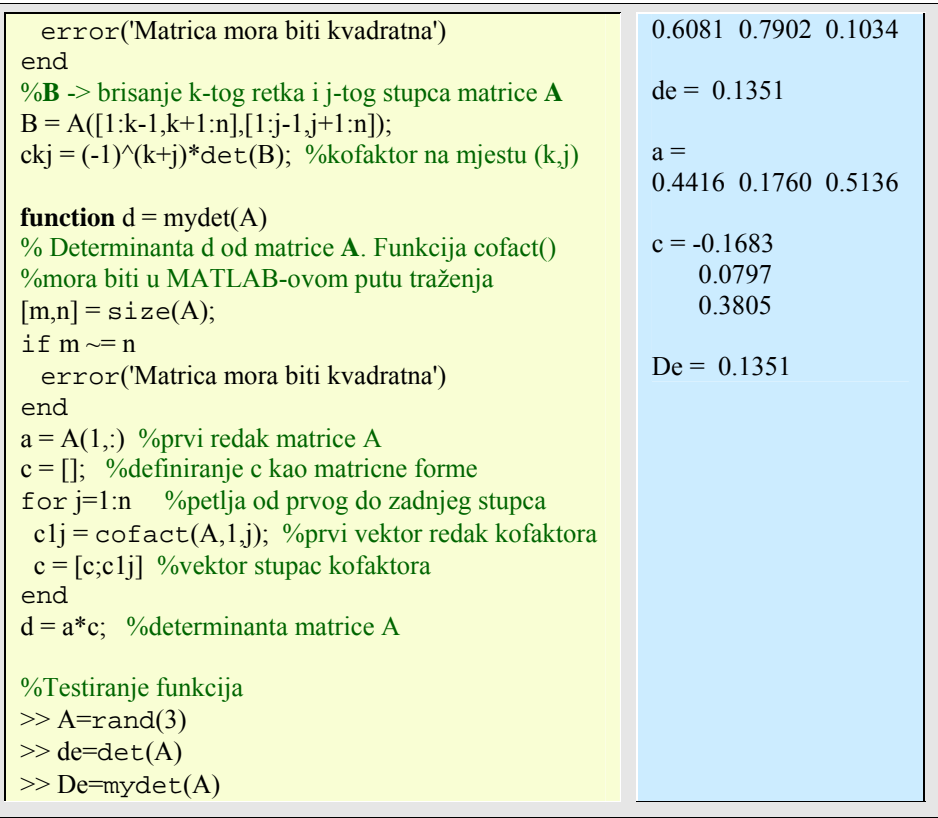

Primijetite da funkcija mydet() koristi kofaktorski razvoj uz redak **1** od matrice **A**. Metoda kofaktora ima visoku računalnu kompleksnost, pa se ne preporučuje za velike matrice. Ovdje se prikazuje isključivo zbog pedagoških razloga.

# 6.1.4 Adjungirana matrica

Adjungirana matrica adj(**A**) matrice **A** je također zanimljiva u linearnoj algebri. Adjungirana matrica i inverzna matrica zadovoljavaju jednadžbu:

 $A^{-1}$ =adj $(A)/det(A)$ 

Zbog visoke računalne kompleksnosti ova formula se ne preporučuje za računanje inverzne matrice.

Primjer 6.2: *Računanje adjungirane matrice i inverza matrice* 

*Adjungirana matrica i inverzna matrica zadovoljavaju jednadžbu: A-1=adj(A)/det(A). Korisnička funkcija adj() izračunava adjungiranu matricu od* 

#### Essert M., Žilić T. : FSB, Zagreb 10/2004

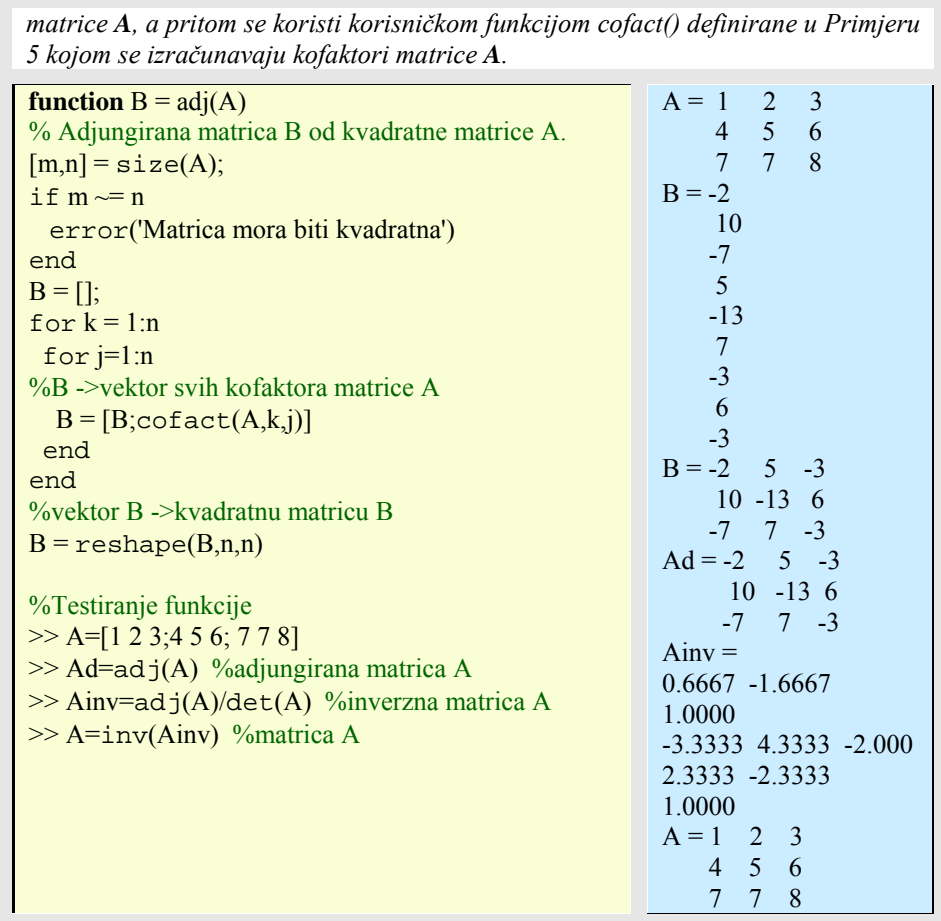

# **6.2 Slabo popunjene (sparse) matrice**

Slabo popunjene (sparse) matrice su takve matrice koje sadrže uglavnom nule, tj. obično samo 5% ili manje ne-ništićnih elemenata. Za matrice reda (1000 x 1000) cjelobrojnih ne-ništićnih elemenata (svaki po 8 okteta (64 bitni broj-*double* tipa je 8 bajta) zauzeća memorije) po glavnoj i dvjema usporednim dijagonalama trebalo bi 8 MB memorije za potpuno spremanje. Međutim, za spremanje sparse matrice bit će potrebno samo oko 40KB, dakle 200 puta manje prostora. Kod tog će i operacije obradbe također biti brže.

Matlab ima velik broj funkcija za obradbu sparse matrica:

>> help matlab\sparfun

| Funkcija    | Opis funkcije                                                                                                    | Primjer                                                | <b>Rezultat</b><br>primjera                                                          |
|-------------|----------------------------------------------------------------------------------------------------|--------------------------------------------------------|--------------------------------------------------------------------------------------|
| speye()     | Slabo popunjena<br>jedinična matrica.<br>Zauzima oko 16kB<br>memorijskog<br>prostora.                                                                                                    | $\gg$ S=speye(3,3)                                     | $S =$<br>(1,1)<br>1<br>$\mathbf{1}$<br>(2,2)<br>(3,3)<br>1                           |
| sprand()    | Slabo popunjena<br>jednoliko<br>distribuirana<br>slučajna matrica.<br>Ima istu strukturu<br>kao matrica S, samo<br>s uniformnom<br>razdiobom slučajno<br>odabranih<br>vrijednosti.               | $>> S=[0 0 0; 0 5 6; 7 0 8];$<br>$\gg$ B=sprand(S)     | $B =$<br>0.6038<br>(3,1)<br>0.2722<br>(2,2)<br>0.1988<br>(2,3)<br>0.0153<br>(3,3)    |
| sprandn()   | Slabo popunjene<br>normalno<br>distribuirana<br>slučajna matrica.<br>Ima istu strukturu<br>kao matrica S, samo<br>s normalnom<br>razdiobom slučajno<br>odabranih<br>vrijednosti.                 | $>> S=[0 0 0; 0 5 6; 7 0 8];$<br>$>> B=$ sprandn $(S)$ | $B =$<br>(3,1)<br>0.3481<br>(2,2)<br>$-0.4937$<br>(2,3)<br>0.4728<br>1.9141<br>(3,3) |
| sprandsym() | Slabo popunjena<br>simetrična slučajna<br>matrica. Njen donji<br>trokut i dijagonala<br>imaju istu strukturu<br>kao matrica S, s<br>normalnom<br>razdiobom slučajno<br>odabranih<br>vrijednosti. | $>> S=[0 0 0; 0 5 6; 7 0 8];$<br>$>>$ B=sprandsym(S)   | $B =$<br>0.3711<br>(3,1)<br>0.4515<br>(2,2)<br>0.3711<br>(1,3)<br>$-0.3896$<br>(3,3) |

Tablica 6.9: *Elementarne slabo popunjene matrice* 

| spdiags() | Stvara matricu <b>B</b> sa<br>dijagonalnim<br>pojasom ne-<br>ništićnih elemenata,<br>stvorene preko<br>dijagonala matrice S<br>Glavna dijagonala je<br>ujedno i nulta. Ne-<br>ništične dijagonale<br>iz S postaju stupci<br>matrice <b>B</b> , dok<br>vektor <b>d</b> sadrži<br>redoslijed ne-<br>ništičnih dijagonala<br>iz S. | $>> S=[0 0 0; 0 5 6; 7 0 8];$<br>$>>$ [B,d]=spdiags(S) | $S = 0 \quad 0 \quad 0$<br>0, 5, 6<br>708<br>$B = 7$ 0 0<br>$0\times 5\times 0$<br>0 <sup>8</sup><br>6<br>$d = -2$ |
|-----------|----------------------------------------------------------------------------------------------------|--------------------------------------------------------|----------------------------------------------------------------------------------------------------|
|-----------|----------------------------------------------------------------------------------------------------|--------------------------------------------------------|----------------------------------------------------------------------------------------------------|

Tablica 6.10: *Pretvorba punih u slabo popunjene matrice* 

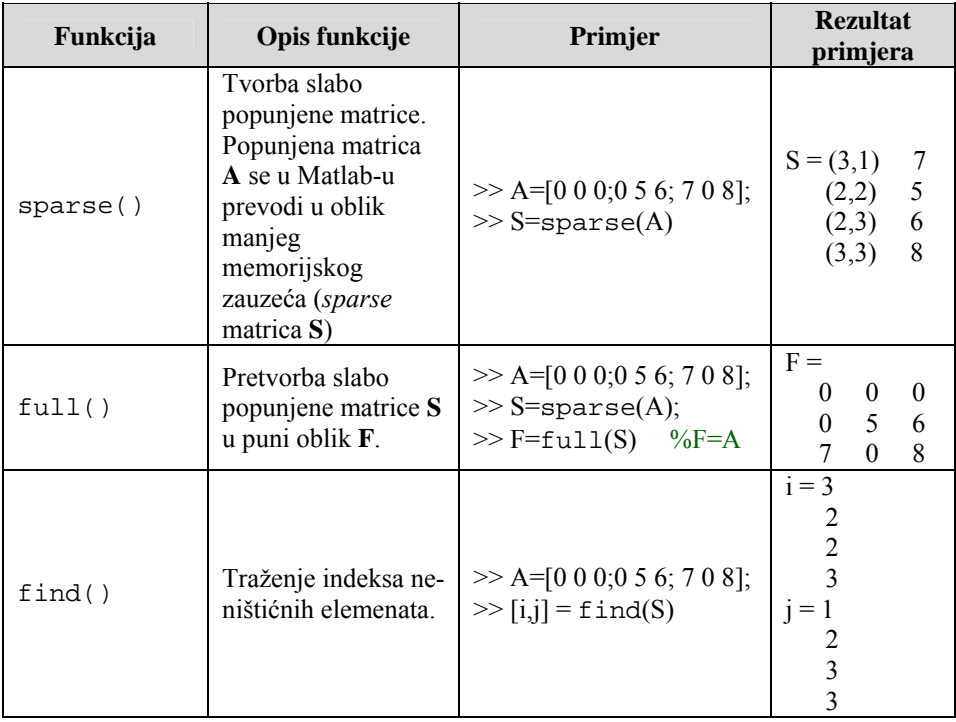

| spconvert() | Uvlačenje iz slabo<br>popunjenih matrica<br>vanjskog formata. | $\gg$ C=load('spar.txt')<br>%spar.txt je tekstualna<br>%datoteka koja sadrži 3<br>% stupca po 4 elemenata<br>$>>$ S=spconvert(C) | $C=1$<br>$S = (2,1)$ |  |  |
|-------------|---------------------------------------------------------------|----------------------------------------------------------------------------------------------------|----------------------|--|--|
|-------------|---------------------------------------------------------------|----------------------------------------------------------------------------------------------------|----------------------|--|--|

Tablica 6.11: *Rad sa slabo popunjenim matricama* 

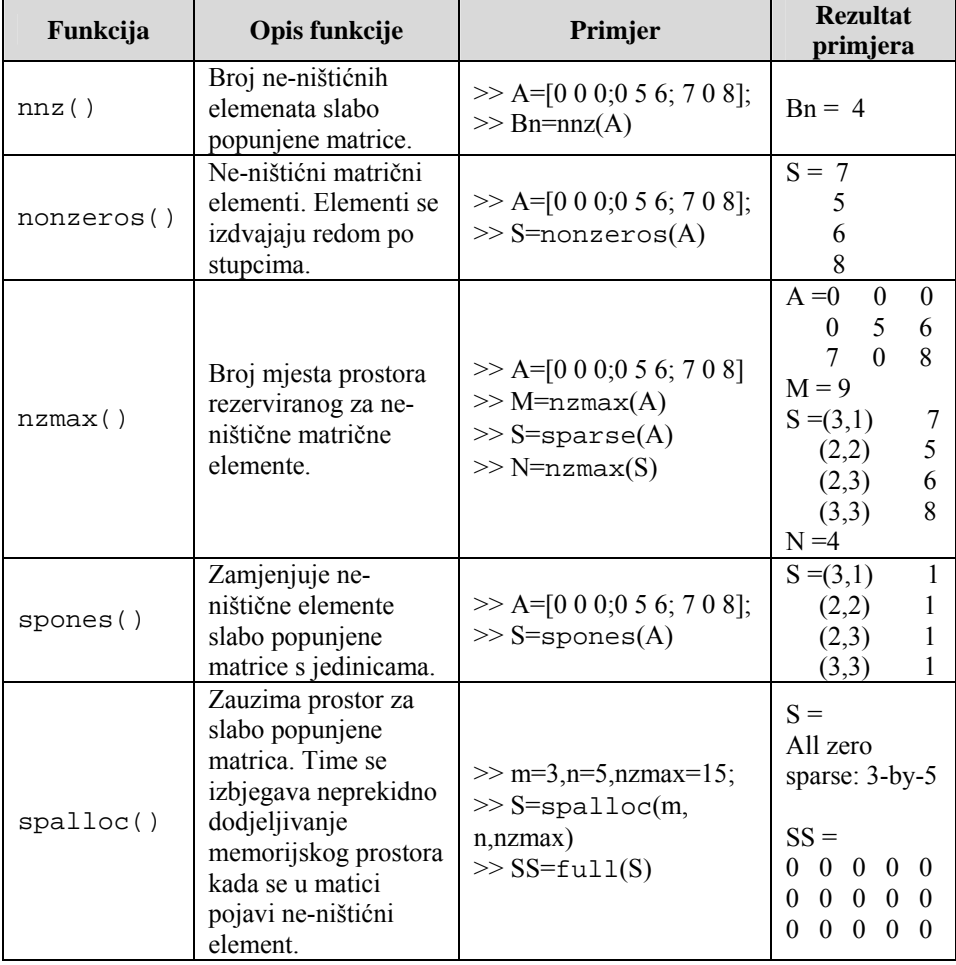

|            |                                                              |                                              | $A = 0$<br>0    | 0 |
|------------|--------------------------------------------------------------|----------------------------------------------|-----------------|---|
|            |                                                              |                                              | 5<br>0          | 6 |
|            |                                                              | $>> A=[0 0 0; 0 5 6; 7 0 8]$                 | $\Omega$        | 8 |
|            |                                                              |                                              | $ans = 0$       |   |
| issparse() | True (istina) za slabo                                       | $\gg$ issparse(A)                            | $S = (3,1)$     |   |
|            | popunjene matrice.                                           | $>>$ S=sparse(A)                             | (2,2)           | 5 |
|            |                                                              | $\gg$ issparse(S)                            | (2,3)           | 6 |
|            |                                                              |                                              | (3,3)           | 8 |
|            |                                                              |                                              | $ans = 1$       |   |
|            |                                                              |                                              | $S = (3,1)$     | 7 |
|            | Primjenjuje funkciju<br>na ne-ništične<br>matrične elemente. |                                              | (2,2)           | 5 |
|            |                                                              |                                              | (2,3)           | 6 |
|            |                                                              | $>> A=[0 0 0; 0 5 6; 7 0 8];$                | (3,3)           | 8 |
| spfun()    |                                                              | $>>$ S=sparse(A)                             | $F =$           |   |
|            |                                                              | $>>$ F=spfun( $@$ sqrt,A)                    | 2.6458<br>(3,1) |   |
|            |                                                              |                                              | 2.2361<br>(2,2) |   |
|            |                                                              |                                              | 2.4495<br>(2,3) |   |
|            |                                                              |                                              | (3,3)<br>2.8284 |   |
| spy()      | Vizualizira uzorak<br>raspršenja slabo<br>popunjenih matrica | $>>$ S=[0 0 0;0 5 6; 7 0 8];<br>$\gg$ spy(S) | 1 18 2 28 3 28  |   |

Primjer 6.3: *Načini tvorbe sparse matrice* 

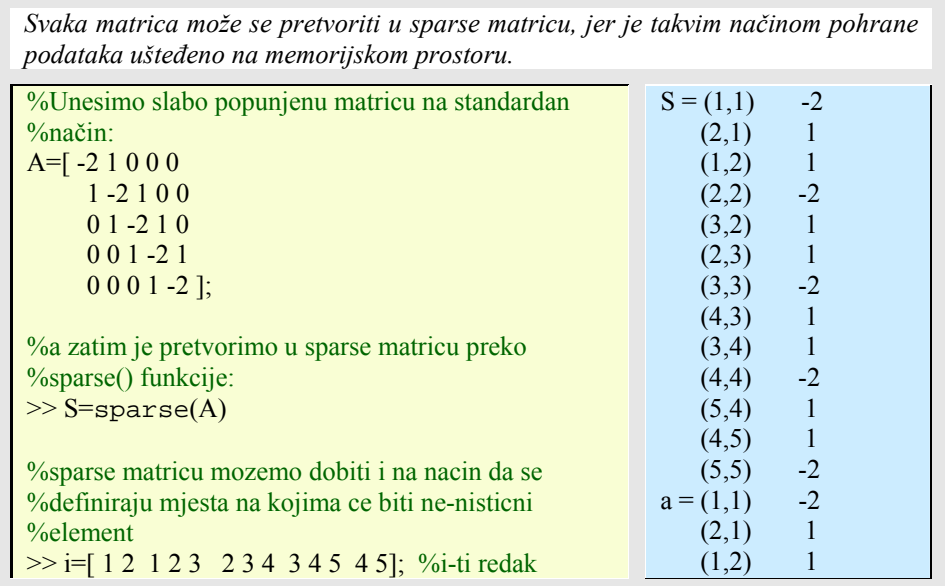

| $\gg$ j=[ 1 1 2 2 2 3 3 3 4 4 4 5 5]; % l-ti stupa     | $-2$<br>(2,2)                   |
|--------------------------------------------------------|---------------------------------|
| $\gg$ s=[-2 1 1 -2 1 1 -2 1 1 -2 1 1 -2]; % vrijednost | (3,2)                           |
| $\gg$ a=sparse(i,j,s,5,5)                              | (2,3)<br>1                      |
|                                                        | $-2$<br>(3,3)                   |
| % pretvorba iz sparse matrice u popunjenu matricu, pri | (4,3)                           |
| $\%$ cemu je matrica <b>B</b> jednaka matrici A        | (3,4)                           |
| $\gg$ B=full(a)                                        | (4,4)<br>$-2$                   |
|                                                        | $(5,4)$ 1                       |
| $% broj$ ne-nisticnih elemenata matrice <b>B</b>       | (4,5)<br>1                      |
| $\gg$ NN=nnz(B)                                        | $(5,5)$ -2                      |
|                                                        | $B = -2$ 1 0 0 0                |
|                                                        | $1 - 2$ 1 0 0                   |
|                                                        | $1 - 2$ 1 0<br>$\Omega$         |
|                                                        | $0 \t1 \t2 \t1$<br>$\Omega$     |
|                                                        | $\Omega$<br>$0 \t 0 \t 1 \t -2$ |
|                                                        | $NN = 13$                       |

Primjer 6.4: *Tvorba sparse matrice* 

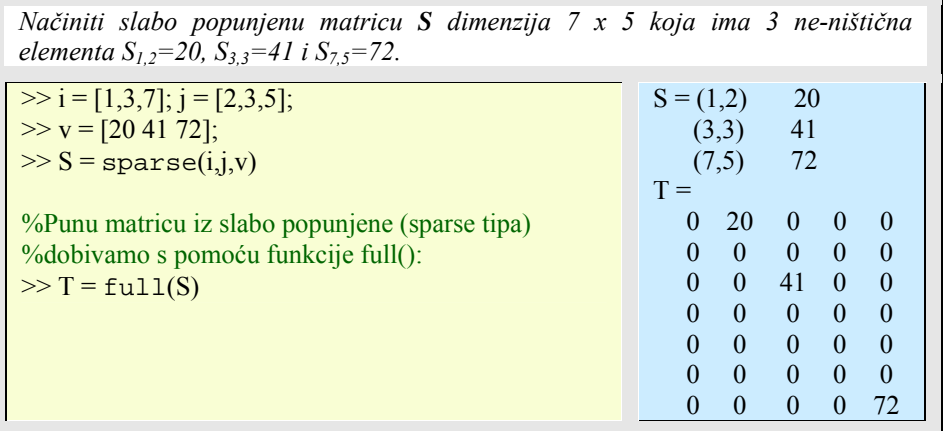

## Primjer 6.5: *Napisati Matlab kôd za stvaranje tridiagonalne matrice za bilo koju vrijednost n-a*

*Definiraju se tri stupčasta vektora, jedan za svaku 'dijagonalu', nakon čega se povezuju uporabom spdiags() funkcije. Vektori su označeni sa l, d i u. Oni moraju biti iste dužine, a u l vektoru koriste se samo prvih (n-1) članova, dok se u vektoru u koristi zadnjih (n-1) članova.* 

*Spdiags() postavlja ove vektore u dijagonale označene -1,0,1, gdje je 0 glavna dijagonala, a negativna je ona ispod nje.* 

10/2004

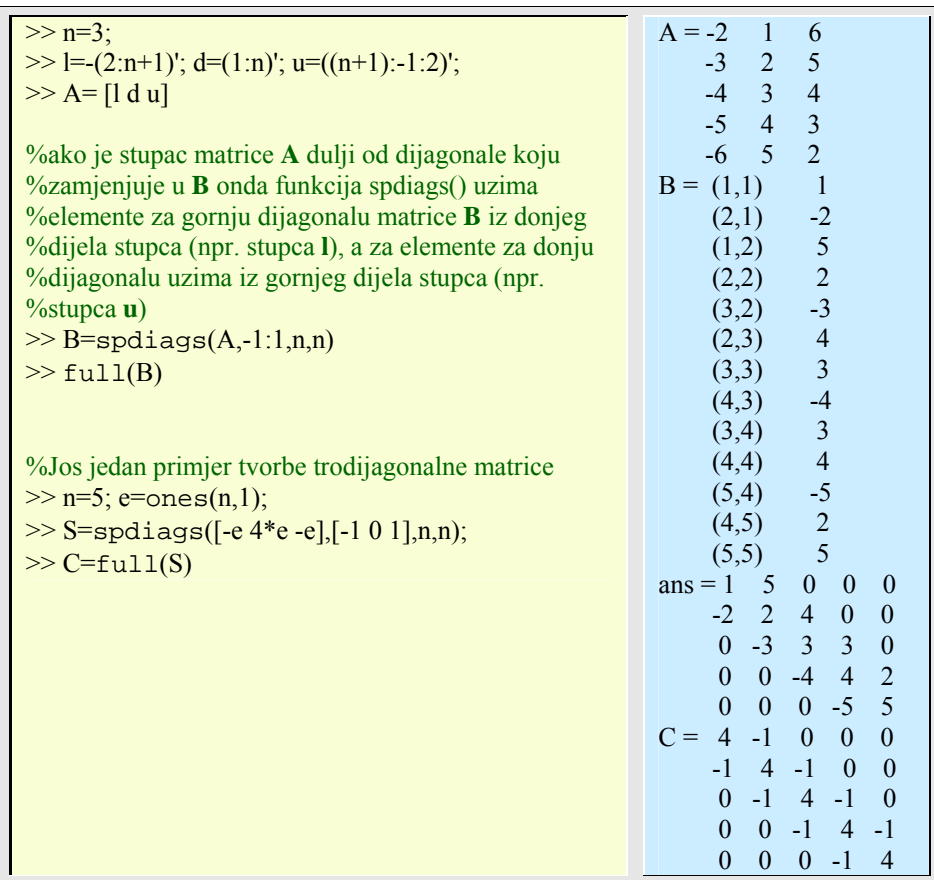

# **6.3 Višedimenzionalne matrice preko polja ćelija**

Polje ćelija je MATLABova matrica čiji elementi su ćelije, spremnici koji mogu sadržavati druga MATLAB polja (matrice ili vektore različitih tipova podataka). Na primjer, jedna ćelija može sadržavati uobičajenu matricu, druga može sadržavati tekstualni string (niz znakova), treća vektor kompleksnih vrijednosti i sl.

# 6.3.1 Stvaranje polja ćelija

Polje ćelija može se stvoriti dodavanjem podatka individualnim ćelijama, ćeliju po ćeliju. MATLAB automatski proširuje polje kako se pojedina ćelija dodaje. Postoje dva načina kako dodati podatke ćelijama:

a) Indeksiranjem ćelija

Kod tog načina, treba staviti indekse ćelija u zagradu koristeći standardno obilježavanje polja. Sadržaj ćelije stavlja se s desne strane pridružbe u vitičastu zagradu,''{ }".Na primjer, stvaranje nekog 2 x 2 polja ćelije A može izgledati ovako:

 $\gg$  A(1,1) = {[1 4 3;0 5 8;7 2 9]};  $\gg A(1,2) = \{ 'Anne Smith' \};$  $\gg$  A(2,1) = {3+7i};  $>> A(2,2) = \{-pi : pi / 10 : pi\};$ 

b) Indeksiranjem sadržaja

Kod ovog načina, treba indeks ćelije staviti u vitičastu zagradu koristeći standardno obilježavanje polja. Pridruženi sadržaj ćelije pridružuje se s desne strane jednakosti na standardan način.

 $\gg$  A{1,1} = [1 4 3;0 5 8;7 2 9]  $>> A\{1,2\} = 'anne Smith';$  $\gg$  A{2,1} = 3+7i;  $>> A\{2,2\} = -pi$ : pi / 10 : pi;

Ova dva oblika mogu se naizmjence koristiti. Kod prikaza ćelija, MATLAB prikazuje redak ćelije u zgusnutom obliku:

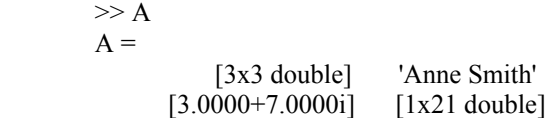

Za potpuni sadržaj ćelije koristi se funkciju celldisp(). Za grafički pak prikaz strukture ćelije koristi se funkcija cellplot() . Ako korisnik doda neki podatak polju ćelija na mjesto koja premašuje dimenzije dotičnog polja MATLAB će automatski proširiti polje uključivanjem novih indeksa. Ćelije koje pritom nemaju sadržaja bit će ispunjene praznim matricama. Na primjer, ako prethodno (2 x 2) polje ćelija pretvorimo u (3 x 3) polje:

$$
\gg A(3,3) = \{5\};
$$

onda će novo polje ćelija izgledati ovako:

| cell 1,1                                                                          | cell 1,2      | cell 1,3 |
|-----------------------------------------------------------------------------------|---------------|----------|
| 3<br>$\overline{4}$<br>$\mathbf{1}$<br>58<br>$\theta$<br>$\overline{2}$<br>9<br>7 | 'Anne Smith'  | $[ \ ]$  |
| cell 2,1                                                                          | cell 2,2      | cell 2,3 |
| $3 + 7i$                                                                          | $[-3.143.14]$ | I)       |
| cell 3,1                                                                          | cell 3,2      | cell 3,3 |
| I l                                                                               | [ ]           | 5        |

Primjer 6.6: *Prikaz sadržaja i strukture ćelije* 

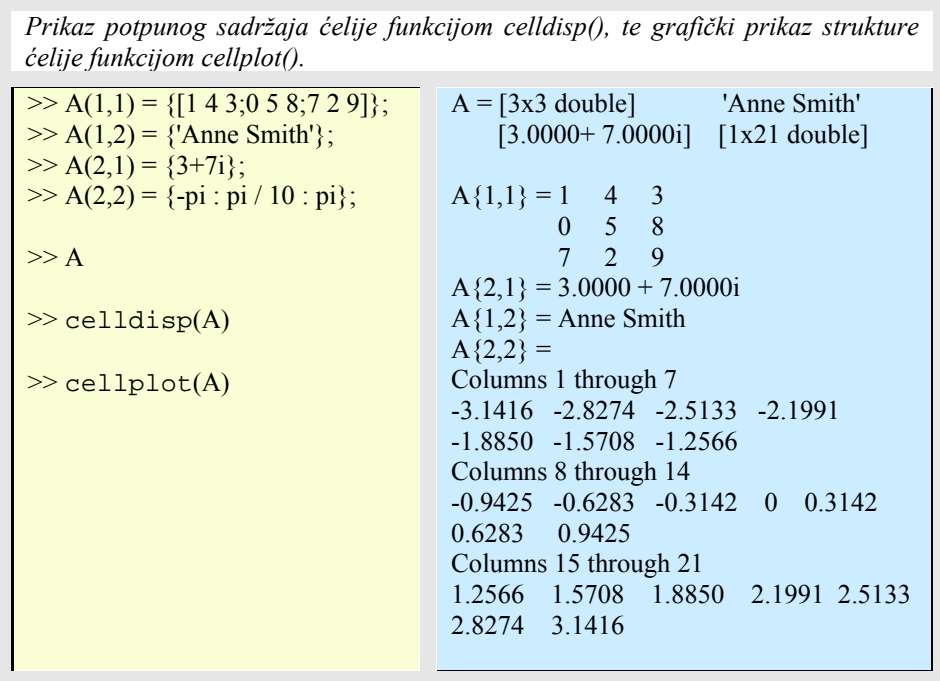

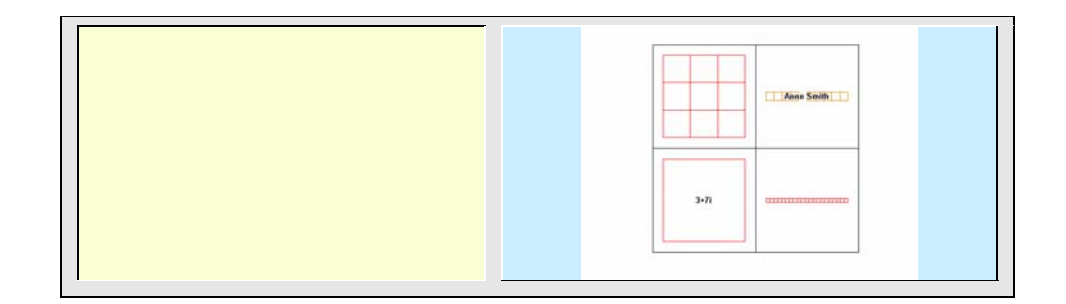

## 6.3.2 Sintaksa polja ćelija

Vitičaste zagrade ''{ }'' su konstrukcije polja ćelija jednako kao što su uglaste zagrade konstrukcije numeričkog polja. Vitičaste zagrade ponašaju se slično kao i uglaste zagrade s tom razlikom da možete skladištiti vitičastu zagradu da bi odredili skladištenje ćelija. Vitičaste zagrade koriste zareze ili prazan prostor da bi odvojili stupce i točkuzarez da bi odvojili retke unutar polja ćelija. Na primjer:

 $>> C = \{[1\ 2],[3\ 4],[5\ 6],[7\ 8]\};$ 

rezultira kao

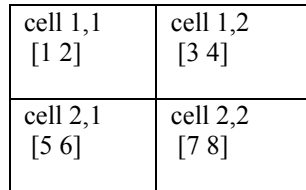

Funkcija cell() dozvoljava nam da prethodno odredimo prazne redove ćelija određene veličine. Na primjer, donji izraz stvara prazno polje ćelija dimenzija 2 x 3 (dva retka i tri stupca).

 $>> B = \text{cell}(2,3);$ 

Popunjavanje ćelije B na nekom mjestu ostvaruje se na već opisani način, npr.

 $\gg$  B (1,3) = {1:3};

# 6.3.3 Pristupanje ćeliji koristeći indeksiranje sadržaja

Željenim podacima u ćeliji pristupa se indeksiranjem sadržaja na desnoj strani izraza. Najčešće se s lijeve strane odredi varijabla u koju se taj sadržaj želi spremiti. Indeks ćelije pritom se s desne strane izraza stavlja u vitičaste zagrade. Na primjer, neka je polje ćelija N dimenzija 2 x 2 zadano sa:

 $>> N{1,1} = [1 2;4 5];$  $>> N(1,2) =$  'Neko ime';  $>> N{2,1} = 2-4i;$  $>> N{2,2} = 7;$ 

Sadržaj ćelije N{1,2} možemo spremiti u neku varijablu 'c':

 $>> c = N{1,2}$  $c =$ Neko ime

Želi li se dobiti neki podskup sadržaja ćelije onda se dodaje izraz za indeksiranje polja. Na primjer, da bi dobili element (2,2) matrice spremljene u prvoj ćeliji koristi se:

 $\gg d = N\{1,1\}$  (2,2)  $d =$ 5

# 6.3.4 Pristupanje podskupu ćelija koristeći indeksiranje ćelija

Moguće je stvoriti i polje ćelija izvlačenjem ćelija iz nekog drugog pola ćelija. Situacija je analogna stvaranju standardnih podmatrica, samo su u ovom slučaju ćelije sadržaji elemenata matrice. Na primjer matrica **A**:

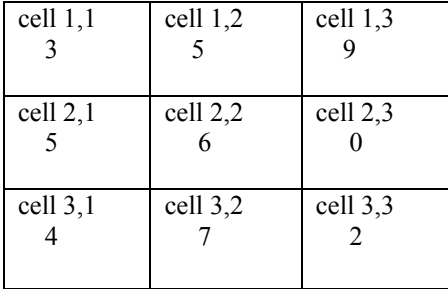

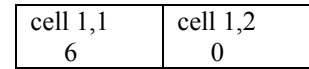

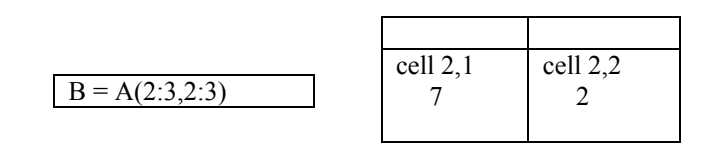

## 6.3.5 Brisanje ćelija

Brisati se mogu samo cijele dimenzije ćelija unutar nekog polja. Kao i kod brisanja standardnih polja i ovdje se indeksu ćelije dodaje prazna matrica. Primijetite da se u izrazu ne pojavljuju vitičaste zagrade, nego je indeksiranje klasično.

 $\gg$  A(indeks\_ćelije) = []

# 6.3.6 Preoblikovanje polja ćelije

Poput standardnih polja i polje ćelija se može preoblikovati koristeći funkciju reshape(). Broj ćelija mora ostati jednak nakon preoblikovanja, što znači da se reshape() ne može koristiti da bi se dodale ili uklonile ćelije.

Primjer 6.7: *Preoblikovanje polja ćelije* 

| Funkcijom cell() stvorit ćemo prazno polje ćelija, dok ćemo njegovo preoblikovanje<br>učiniti funkcijom reshape(). |                            |  |
|----------------------------------------------------------------------------------------------------|----------------------------|--|
| $>> A = \text{cell}(3,4)$                                                                                          | $A =$<br>$\perp$           |  |
| $\gg SA = size(A)$                                                                                                 |                            |  |
| $\gg B$ = reshape(A,6,2)                                                                                           |                            |  |
| $>>$ SB = size(B) $\check{z}$                                                                                      | $SA = 3$<br>$\overline{4}$ |  |
|                                                                                                    | $B =$                      |  |
| %popunjavanje polja ćelija u A                                                                                     |                            |  |
| $>> A\{3,1\} = 'Jozo'$                                                                                             |                            |  |
|                                                                                                    |                            |  |
|                                                                                                    |                            |  |
|                                                                                                    | $SB = 6$<br>$\overline{2}$ |  |
|                                                                                                    | $A =$                      |  |
|                                                                                                    |                            |  |
|                                                                                                    | 'Jozo'                     |  |

# 6.3.7 Primjena funkcija i operatora na poljima ćelija

Ćelije koriste analogna pravila nabrajanja i djelovanja operatora i funkcija kao standardna polja. Tako će izraz T{1:5} odgovarati listi vektora odvojenih zarezom u prvih pet ćelija iz T. Isto tako se indeksiranjem sadržaja ćelije možemo na nju primijeniti funkcije i operatore.

Primjer 6.8: *Primjena funkcija i operatora na poljima ćelija* 

*Rad na poljima ćelija je se izvodi na analogan način kao i kod rada sa poljima matrica.*   $>> A\{1,1\} = [1\ 2\ ; 3\ 4];$  $>> A\{1,2\} = \text{randn}(3,3);$  $>> A\{1,3\} = 1:5;$  $>> B = \text{sum}(A\{1,1\})$  $\gg$  for  $i = 1$ : length $(A)$  $M{i} = sum(A{1,i});$  end  $>> M$  $\gg$  celldisp $(M)$  $>> M{1:2}$  $B = 4 6$  $M = [1x2 \text{ double}]$   $[1x3 \text{ double}]$   $[15]$  $M{1} = 4 6$  $M{2} = -0.6336$  1.0017 1.4202  $M{3} = 15$ ans =  $4 \t 6$ ans =  $-0.6336$  1.0017 1.4202

# 6.3.8 Gniježđenje polja ćelija

Polja ćelija korisna su za organiziranje podataka koji se sastoje od različitih veličina ili vrsta podataka, kad se želi pristupati mnogostrukim poljima ili podskupovima podataka. Ćelija može sadržavati također polje ćelija ili čak polje polja ćelija. Pritom se za gniježđenje ćelija mogu koristiti vitičaste zagrade, funkcija cell() ili direktni izrazi za stvaranje ugniježđenih ćelija.

Primjer 6.9: *Gniježđenje polja ćelija* 

*Primijetite da je desna strana zadatka stavljena u dva skupa vitičastih zagrada. Prvi skup predstavlja ćeliju (1,2) reda ćelije A. Drugi skup sprema (''pakira'') 2 x 2 polje ćelije unutar vanjske ćelije.* 

%brisanje varijable A iz radne memorije >> clear A  $\gg A(1,1) = \{ \text{magic}(5) \};$  $\gg$  A(1,2) = {{[5 2 8;7 3 0;6 7 3] 'Test

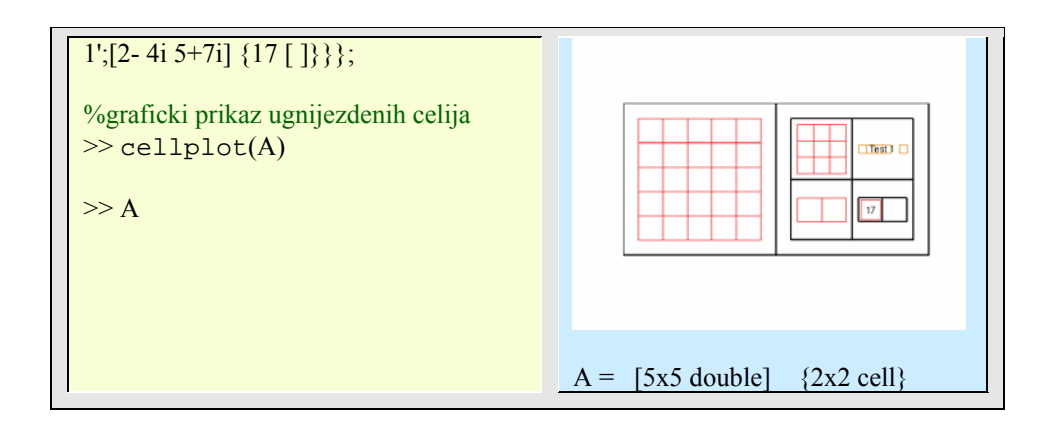

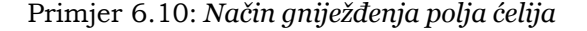

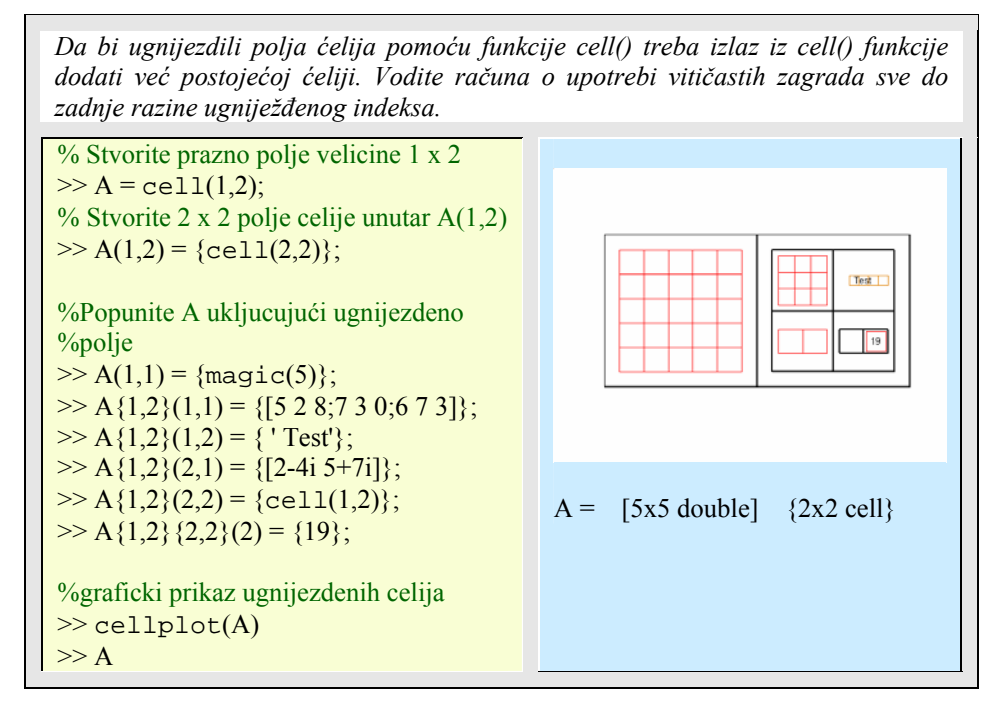

6.3.9 Pretvorba između polja ćelija i numeričkih polja

Primjer 6.11: *Pretvorba između formata ćelija i numeričkih formata* 

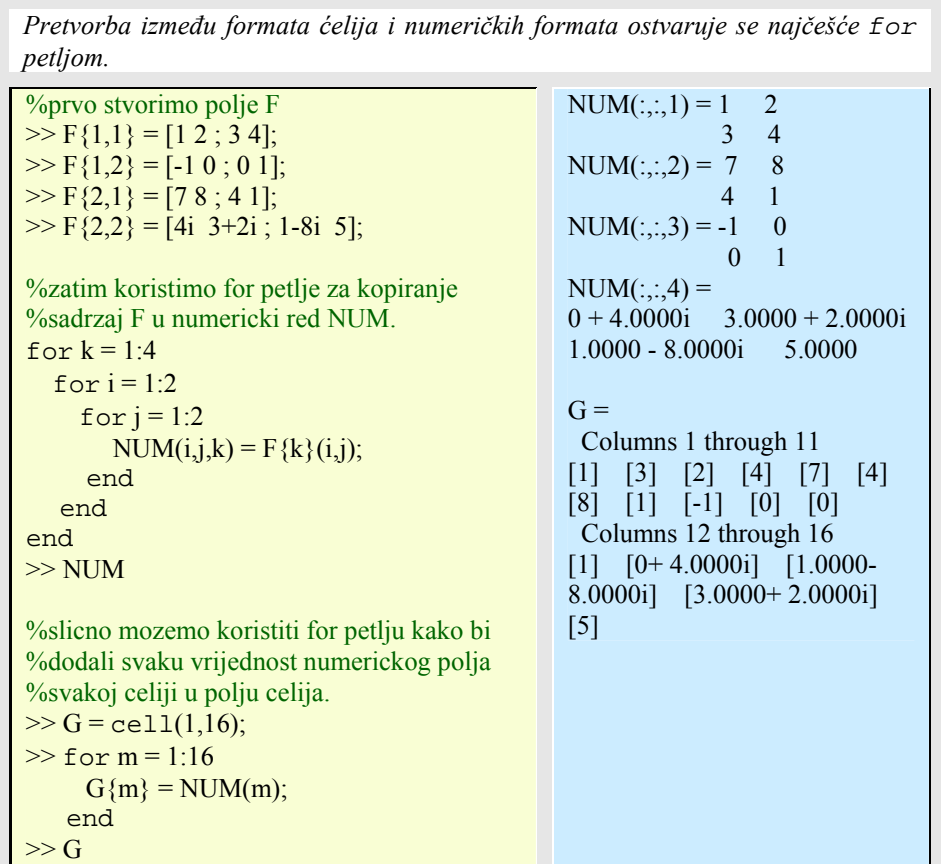

# **6.4 Linearni sustav**

Linearni sustav: **A**\***X**=**b**, gdje je **A** matrica (mxn), **X** vektor rješenja (mx1), a **b** vektor desne strane (mx1).

6.4.1 Rješavanje sustava linearnih jednadžbi

U tablici 12. prikazane su i s kratkim primjerima opisane glavne funkcije koje se koriste u rješavanju sustava linearnih jednadžbi. Nakon toga, rješavanje je pokazano s različitim metodama i pod različitim uvjetima.

Tablica 6.12: *Linearne jednadžbe* 

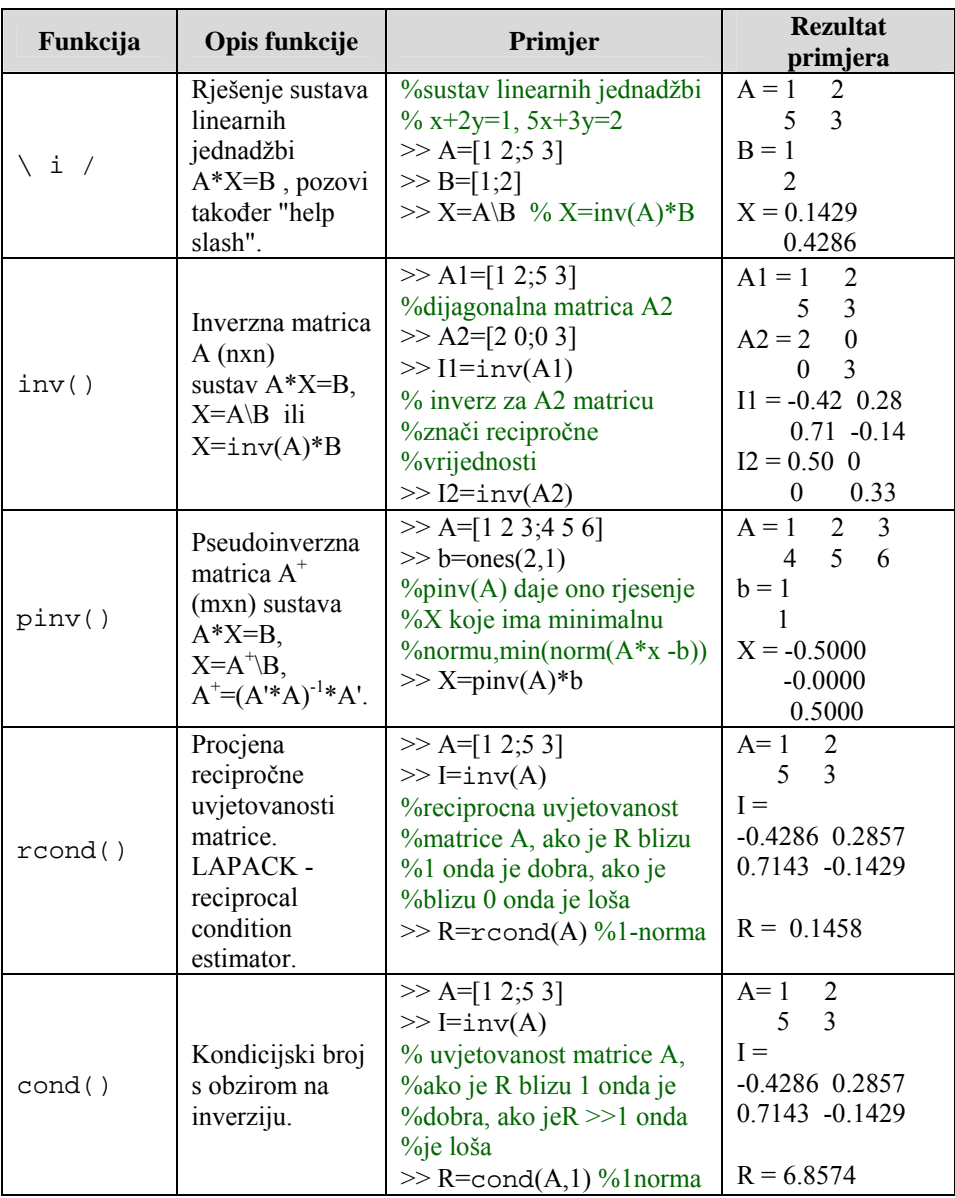

#### Essert M., Žilić T. : FSB, Zagreb 10/2004

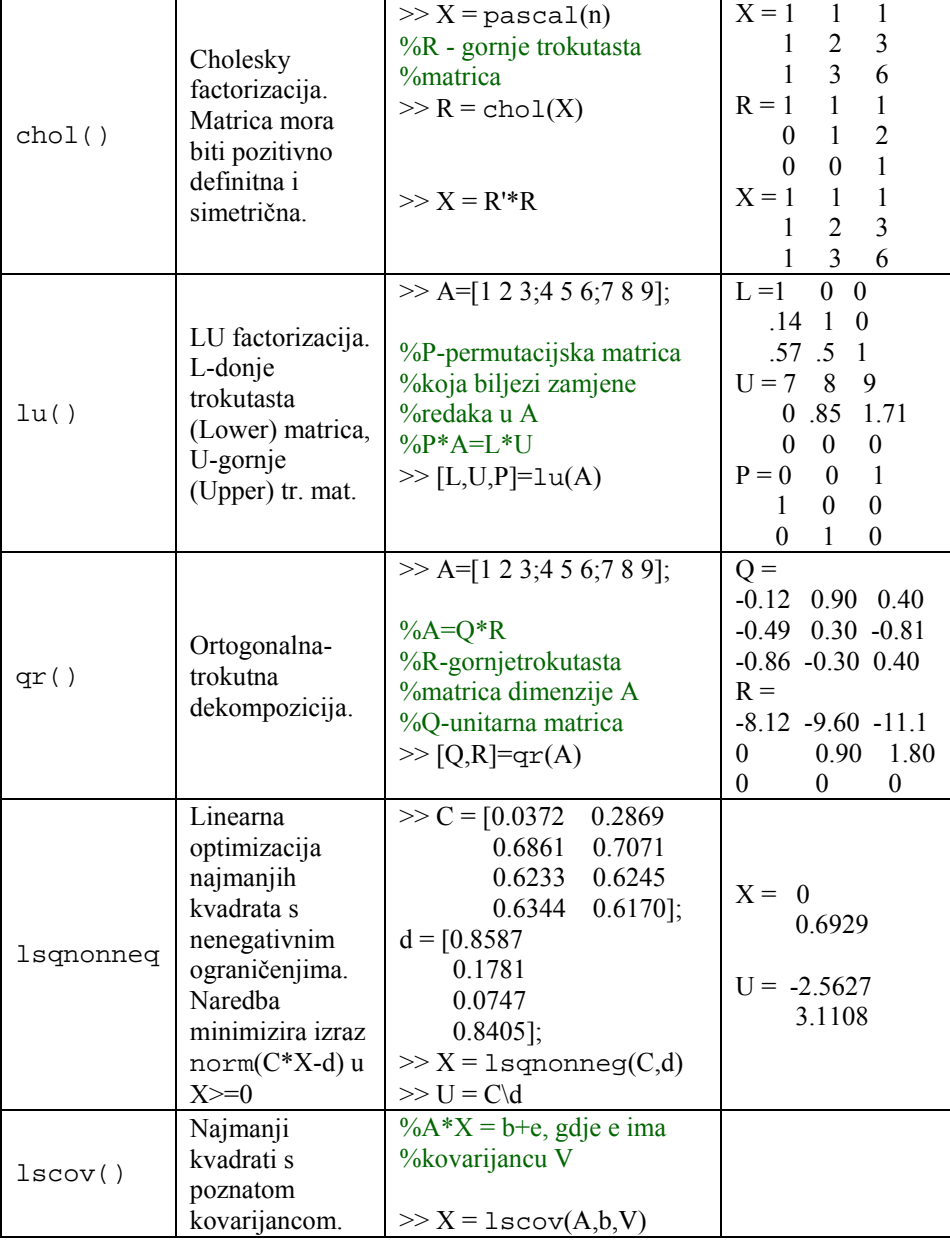

Matlab ima nekoliko alata za traženje rješenja sustava linearnih jednadžbi. Neka je **A** (m x n) matrica i neka je **b** m-dimenzionalni (stupčasti) vektor. Riješiti linerani sustav **Ax = b** može se upotrebom '*backslash' operatora* ' **\** ', što se još zove dijeljenje s lijeva. Za potpuno razumijevanje idućih primjera, potrebno je osnovno znanje iz područja linearne algebre. Razmotrimo različite slučajeve međusobnog odnosa stupaca i redaka matrice.

## Primjer 6.12: *Slučaj m = n*

| Rješavanje linearnog sustava jednadžbi pri čemu je A kvadratna matrica (m=n)                                     |                          |
|----------------------------------------------------------------------------------------------------|--------------------------|
| %U ovom slučaju dobiva se egzaktno rješenje sustava (na<br>%razini pogreške zaokruživanja). Neka je matrica A:   | $A = 123$<br>456<br>7810 |
| $\geq$ A = [1 2 3;4 5 6;7 8 10]                                                                                  | $b=1$                    |
| $\%$ Vektor b:                                                                                                   |                          |
| $\gg b = \text{ones}(3,1)$                                                                                       | $x = -1.0000$            |
|                                                                                                    | 1.0000                   |
| %Onda je rješenje                                                                                                | 0.0000                   |
| $\gg$ x = A\b                                                                                                    | $r =$                    |
|                                                                                                    | $1.0e-015*$              |
| %Da bi se provjerila ispravnost izračunatog rješenja može                                                        | 0                        |
| %se izračunati residuani vektor r                                                                                | 0.2220                   |
| $\gg r = b - A^*x$                                                                                               | $-0.6661$                |
|                                                                                                    |                          |
| %Dobivena rješenja residuala 'r' teorijski bi sva trebala biti<br>%jednaka nuli. No, vidi se da postoje pogreške |                          |
| %zaokruživanja kod takvog izračunavanja.                                                                         |                          |

Primjer 6.13: *Slučaj m > n* 

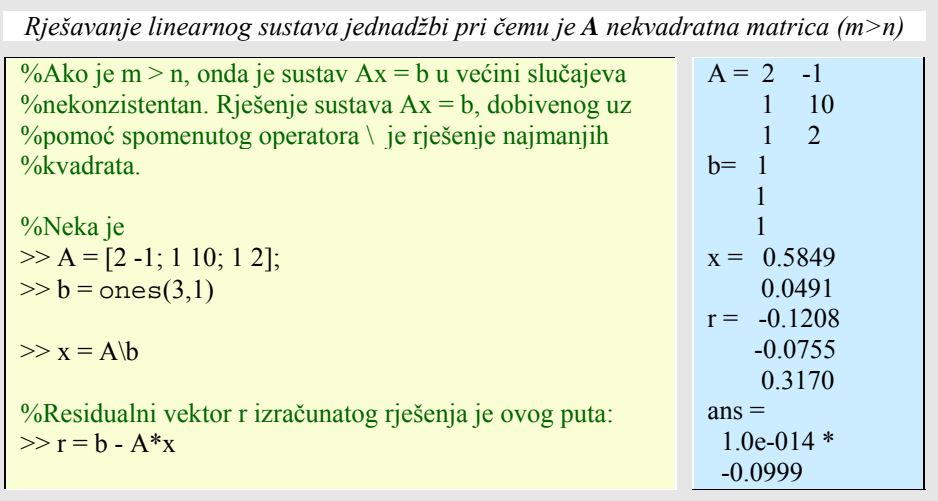

#### Essert M., Žilić T. : FSB, Zagreb 10/2004

# **138** 6. MATRICE, VEKTORI I POLINOMI

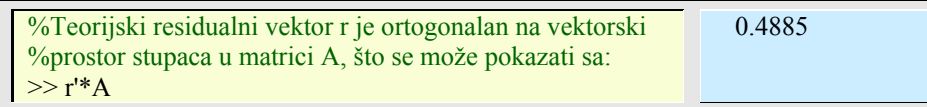

# Primjer 6.14: *Slučaj m < n*

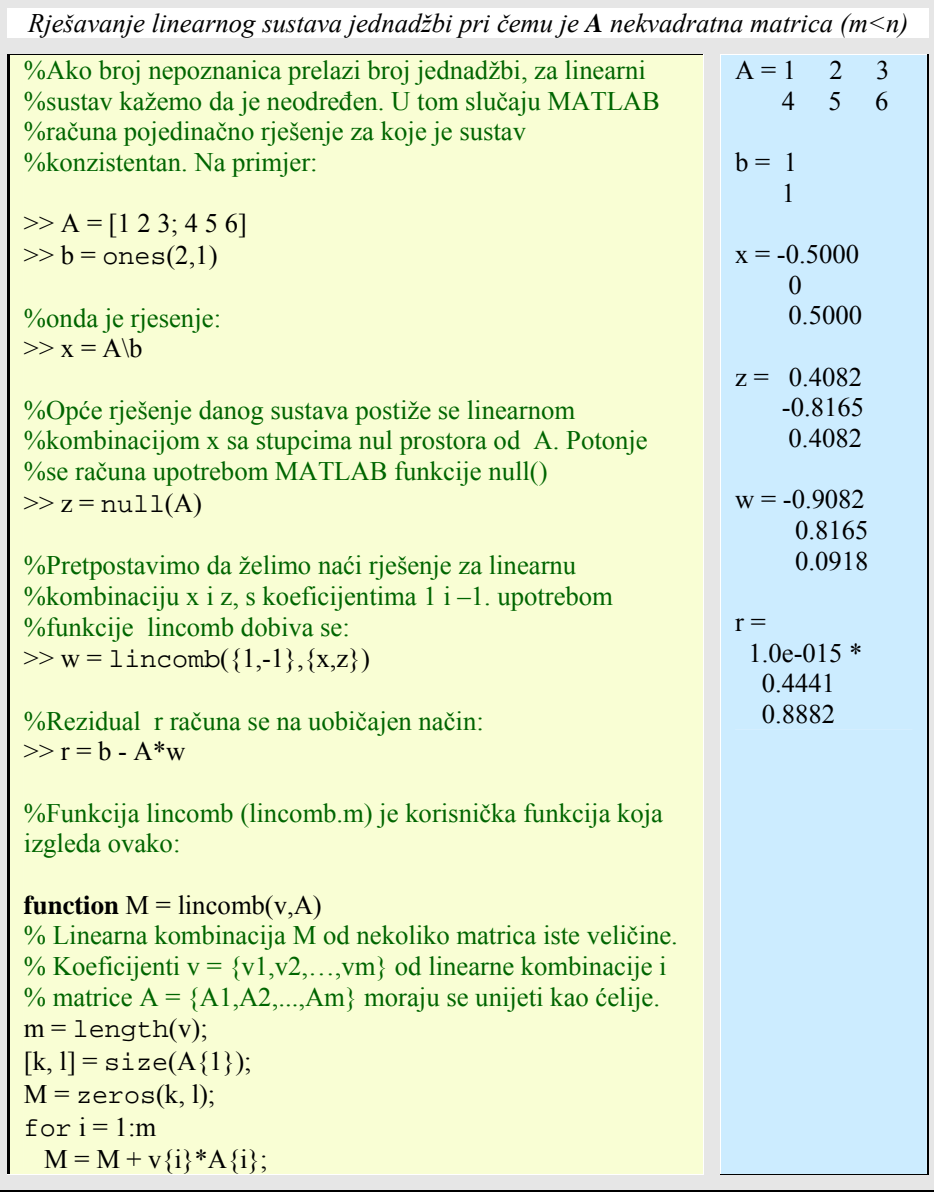

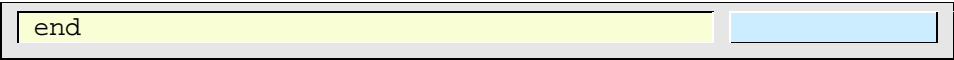

Nadalje, ugrađena funkcija rref() nudi korisniku mogućnost rješavanja više problema linearne algebre. S njom je također moguće riješiti sustav linearnih jednadžbi i također rang matrice.

Funkcija rref() uzima matricu te vraća reduciranu redčanu formu (*reduced row echelon form*) svojih argumenata. Sintaksa rref() funkcije je

 $B = rref(A)$  ili  $[B, pivot] = rref(A)$ 

Drugi izlazni parametar **pivot** čuva indekse pivot stupaca.

Primjer 6.15: *Reducirana redčana forma argumenata matrice* 

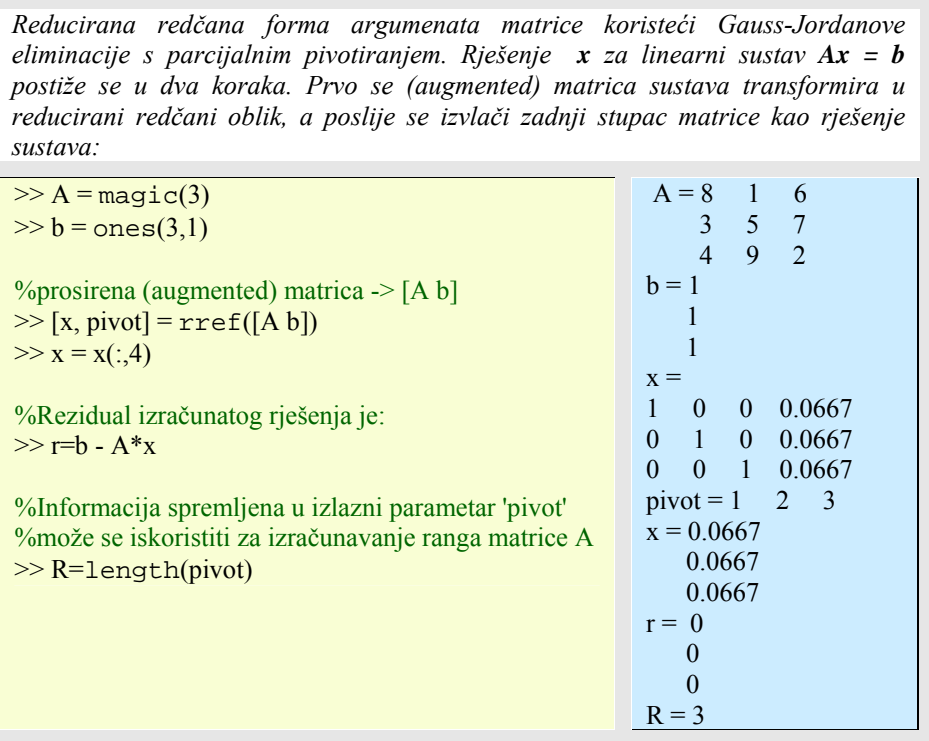

**Napomena:** Dva vektora su ortogonalna, ako je kut između njih pravi, tj. ako je skalarni produkt tih vektora jednak nuli. Dva vektora su ortonormirana ako su ujedno ortogonalni i normirani na dužinu 1. Jedinični vektori kartezijskog 3D prostora su ortonormirani vektori (**X**=[1 0 0], **Y**=[0 1 0], **Z**=[0 0 1], što daje ortonormiranu matricu **A**=[**X**;**Y**;**Z**] iz koje se odmah može vidjeti da su to tri linearno nezavisna vektora u trodimenzionalnom Euklidskom prostoru i zato je rang te matrice jednak 3). Ako komponente vektora kvadriramo i zbrojimo onda dobijemo duljinu vektora. Ortogonalana matrica ima ortonormirane stupce. U ortogonalnoj matrici duljine svakog vektora moraju biti jedinične, a to provjeravamo kada svaku komponentu vektora (npr. redak matrice) pomnožimo samu sa sobom (kvadriramo komponentu) i zbrojimo te umnoške. Taj postupak se može jednostavno napraviti tako da se ortogonalna matrica pomnoži s svojom transponiranom što mora rezultirati jediničnom matricom. Ortogonalna matrica je ona čija je transponirana matrica jednaka inverznoj, a umnožak matrice s njenim inverzom daje jediničnu matricu.

**Napomena:** Podsjetnik o povezanosti između determinante i inverza matrice: Želimo naći neku kvadratnu matricu **B** kojom bismo s desna matrično pomnožili kvadratnu matricu **A**, a da pritom dobijemo dijagonalnu matricu s elementima koji imaju vrijednost kao determinanta matrice **A**. To bi bilo ovako **A**\***B**=det(**A**)\***I**, gdje je **I** jedinična matrica istih dimenzija kao **A** i **B**. Iz sljedećeg izraza se može zaključiti da inverz matrice postoji uz uvjet da je determinanta različita od nule. Pomnožimo sada matrično s lijeva gornju jednadžbu (**A**-1\***A**\***B**=**A**-1\*det(**A**)\***I**), a onda ju podijelimo sa determinantom (skalar) i dobijemo  $\frac{A}{\det(A)} = A^{-1} * I$  $A^{-1} * A * B$  1 det  $^{-1}$ \*A\*B<sub>-</sub> $\lambda$ <sup>-</sup>  $\frac{A - B}{(A)} = A^{-1} * I$ . Uz svojstva invertibilnih matrica vrijedi **A**-1\***A=A\*A**-1=**I**, te da je umnožak matrice s jediničnom opet ta ista matrica onda dobijemo izraz za inverznu matricu:  $A^{-1} = \frac{B}{det(A)}$ . Matrica **B** se naziva

*adjungirana* matrica i može da dobiti direktno iz matrice **A** . Ako iz **A** uklonimo i-ti redak i j-stupac, determinanta od preostalih elemenata naziva se *minor* m(i,j). Matrica  $M(i,j)$  sadrži kao elemente minore m(i,j). Znači da ako iz **A** uklonimo 3. redak (i=3) i 2. stupac (j=2) onda se u **M**(3,2) umeće element koji je u stvari determinanta preostalih elemenata iz **A**. Nakon što smo dobili matricu  $M(i,j)$ , moramo je pomnožiti s  $(-1)^{i+j}$  što je u stvari promjena predznaka svakog drugog elementa u **M**. Takvu promijenjenu matricu **M** nazivamo matricom *kofaktora*  $\mathbf{C}(i,j)$ . Transponiranjem  $\mathbf{C}(i,j)$  dobili smo adjungiranu matricu **B** (**B**=**C**').

#### 6.4.2 Homogen linearni sustav  $\mathbf{b} = \mathbf{0}$

Homogen linearni sustav **A**\***X**=**0** ima samo trivijalno rješenje (**X**=**0**) kada je matrica **A** regularna (kvadratna, ima inverz  $A^{-1}$ , tj. det $(A) \sim = 0$ ). Budući da je determinanta matrice sustava jednaka nuli to znači da je rang kvadratne matrice  $\bf{A}$  (nxn) potpun ( $\text{rank}(\bf{A})=n$ ) što isto znači da ima n nezavisnih nepoznanica koje tada razapinju n-dimenzionalan prostor. Iz toga slijedi da linearni sustav ima jedinstveno rješenje i to samo za ndimenzionalan vektor rješenja kojem su svih n komponenti jednake nuli (**X**=**0**).

Ako linearni sustav od n jednadžbi ima dvije jednake jednadžbe (jedna jednadžba je samo pomnožena s nekim brojem i predstavlja drugu jednadžbu, onda te dvije jednadžbe i dalje predstavljaju isti pravac u n-dimenzionalnom prostoru) onda taj sustav nema puni rang ( $rank(A) \le n$ ) i onda je matrica sustava **A** neregularna, tj. singularna i det $(A)=0$ . U tom slučaju će osim trivijalnog postojati i beskonačno mnogo netrivijalnih rješenja. Grafički zamislimo linearni sustav čije su jednadžbe pravci u n-dimenzionalnom prostoru. Budući da u tim jednadžbama nema slobodnog člana koji bi mogao predstavljati desnu stranu sustava onda ti pravci (jednadžbe) prolaze kroz središte koordinatnog sustava. Točka u kojoj se svi pravci sijeku predstavlja grafičko rješenje homogenog linearnog sustava i to je ishodište koordinatnog sustava (trivijalno rješenje).

#### 6.4.3 Nehomogen linearni sustav  $b \ne 0$

1. Matrica **A** (nxn) je kvadratna, regularna (nesingularna), znači da ima inverz (mora vrijediti det( $A$ ) ≠ **0**), a pritom je i rang matrice **A** potpun (rank( $A$ )=n). Inverznu matricu mogu imati samo kvadratne matrice. Rješenje sustava: **X**=**A**-1\***b**, ili **X**=inv(**A**), ili **X**=**A**\**b**. Matlab najbrže izvodi matričnu operaciju sa "backslash-om". Kod ovako definiranog linearnog sustava postoji jedinstveno rješenje.

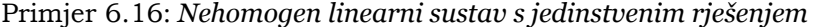

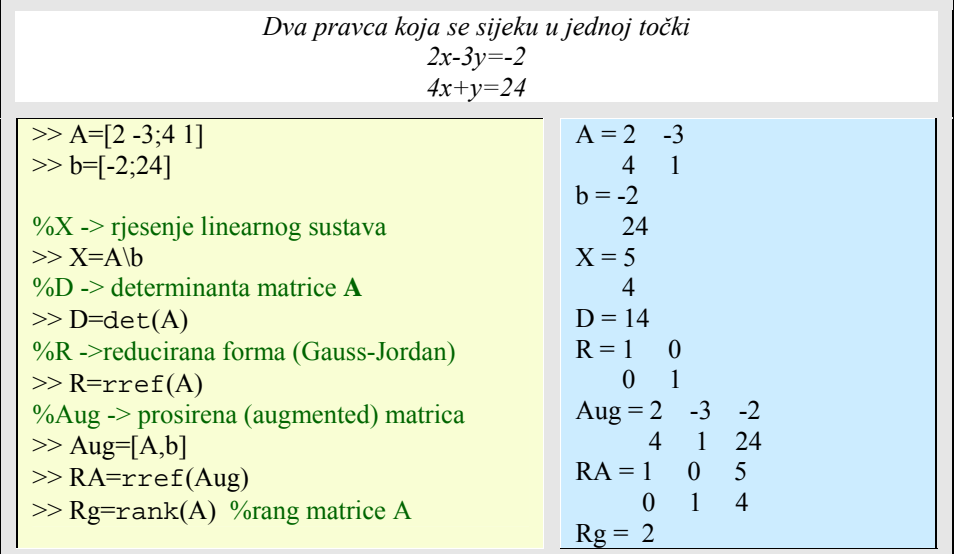

2. Matrica **A** (nxn) je kvadratna, neregularna (singularna), znači da ima nema inverz (mora vrijediti det(**A**)=0), a pritom je rang matrice **A** nepotpun (rank(**A**)<n). Rješenje sustava: **X**=**A**-1\***b**, ili **X**=inv(**A**), ili **X**=**A**\**b** ne može se dobiti ovim načinima budući da
10/2004

je **A** singularna. Matlab najbrže izvodi matričnu operaciju sa "backslash-om". Kod ovako definiranog linearnog sustava postoji beskonačan broj rješenja budući da se ta dva pravca sijeku u beskonačno točaka. To se može provjeriti korištenjem Gauss-Jordanovim eliminacijama nad proširenom (augmented, **Aug**=[**A**,**b**]) matricom, **RA**=rref(**Aug**).

a). Ako su svi elementi zadnjeg retka matrice **RA** jednaki nuli, znači da je matrica **A** singularna i onda sustav ima beskonačan broj rješenja. Provjera: rank(**A**)=rank(**Aug**)<n.

b). Ako su elementi zadnjeg retka matrice **RA** jednaki nuli osim zadnjeg elementa koji je različit od nule, to znači da je matrica **A** singularna i rješenje linearnog sustava ne postoji. Provjera: rank(**A**)<rank(**Aug**).

c). Jedinstveno rješenje postoji kada je u zadnjem retku **RA** predzadnji element jednak jedinici, a zadnji različit od nule. Provjera: rank(**A**)=rank(**Aug**)=n.

Matlab u slučaju a) i b) ne prikazuje ni jedno od rješenja nego javlja upozorenje da je matrica **A** singularna.

Da bi se našlo i prikazalo makar jedno rješenje Matlab se koristi metodom najmanjih kvadrata u funkciji pinv(**A**), pseudo-inverzu matrice **A**. Pseudo-inverz se koristi za dobivanje rješenja kod linearnih sustava koji imaju singularnu matricu **A** i onih linearnih sustava koji imaju pravokutnu matricu **A** (mxn, m~=n).

Dobivanje rješenja korištenjem pseudo-inverzne matrice dat će određene iznose rješenja i u slučaju kad linearni sustav nema rješenja, pa to može zavarati misleći da smo dobili rješenje linearnog sustava. Zato je prije traženja rješenja potrebno provjeriti pomoću matrice **RA** da li rješenje uopće postoji.

Inverzna matrica postoji samo kod kvadratnih matrica i rješenje linearnog sustava dobije se iz izraza **X**=**A**-1\***b**. U slučaju da je matrica **A** nekvadratna (mxn, m~=n), onda se rješenje sustava ne može dobiti na isti način kao i za kvadratne matrice. Zato će se posegnuti za određenom transformacijom kojom će se nekvadratna matrica **A** transformirati u kvadratnu matricu. Kada transponiranom matricom **A**' (nxm) pomnožimo matricu **A** (mxn) dobijemo kvadratnu matricu tipa (nxn). Primijenimo to na linearni sustav **A**\***X**=**b** tako što ćemo s **A**' pomnožiti s lijeva sustav i dobit ćemo **A**'\***A**\***X**=**A**'\***b** , te sređivanjem izraza dobijemo rješenje linearnog sustava **X**=(**A**'\***A**) - 1 \***A**'\***b**. Sada inverzni dio tog izraza (**A**'\***A**) -1 može postojati budući da umnožak **A**'\***A** daje kvadratnu matricu. Sada se može reći da je rješenje linearnog sustava **X**=**A**<sup>+</sup> \***b**, pri čemu je **A**<sup>+</sup> =(**A**'\***A**) -1\* **A**' tj. **Ap** = inv(**A**'\***A**)\***A**'\***b** i naziva se pseudo-inverzna matrica (Matlabova naredba za **A**<sup>+</sup> je pinv(**A**)). Tako se može riješiti linearni sustav s pravokutnom matricom **A**. Na ovaj način mogu se riješiti i svi ostali tipovi linearnog sustava (npr. za kvadratnu matricu **A**), samo se ne preporučuje korištenje funkcije pinv() tamo gdje se može linearni sustav riješiti pomoću funkcije inv(), "backslasha" itd., jer pinv() koristi puno više koraka za dobivanje rješenja nego inv(), "backslash" i ostali matrični operatori.

Budući da umnožak dviju pravokutnih matrica **A**'\***A** daje kvadratnu matricu, to ne znači da i ta kvadratna matrica ne može biti singularna (determinanta jednaka nuli). Ako se to desi onda se ne može na način **X**=inv(**A**'\***A**)\***A**'\***b** dobiti rješenje linearnog sustava, jer se ne može izračunati inv(**A**'\***A**). Ipak, u slučaju da je ta kvadratna matrica **A**'\***A** singularna na način da postoji beskonačno rješenja, onda će izraz **A=**pinv(**A**)\***b** dati

jedno od rješenja i to ono koje se dobije metodom najmanjih kvadrata (minimizacijom norme, norm(**A**\***x**-**b**)).

Razlika između **A**<sup>+</sup> =inv(**A**'\***A**)\***A**' i funkcije pinv(**A**) je u tome što se funkcija pinv() ne koristi u računanju matricu **A** nego njene matrice koje nastaju dekompozicijom singularnih vrijednosti (**A** = **U**\***S**\***V**', tj. funkcija u Matlabu je svd(**A**)).

Primjer 6.17: *Nehomogen linearni sustav s beskonačnim brojem rješenja* 

| Dva pravca koja leže jedan na drugom<br>$9x+y=36$<br>$3x+(1/3)y=12$                                                                                                    |                                                                                                    |  |
|----------------------------------------------------------------------------------------------------|----------------------------------------------------------------------------------------------------|--|
| $\gg$ A=[9 1;3 1/3]<br>$\gg$ b=[36;12]<br>$\%X$ -> rjesenje linearnog sustava<br>$>> X = A \hbar$<br>$\%D \geq$ determinanta matrice A<br>$\gg$ D=det(A)<br>%R ->reducirana forma (Gauss-Jordan)<br>$\gg R = rref(A)$<br>%Aug -> prosirena (augmented) matrica<br>$\gg$ Aug=[A,b]<br>$\gg$ RA= $rref(Aug)$<br>$\gg$ Rg=rank(A) % rang matrice A<br>$>> X = \n{pinv(A)}$<br>$\gg b = A^*X$ | $A = 9.0000$ 1.0000<br>3.0000 0.3333<br>$b = 36$<br>12<br>Warning: Matrix is singular to<br>working precision.<br>(Type "warning off<br>MATLAB:singularMatrix" to<br>suppress this warning.)<br>$X = Inf$<br>Inf<br>$D=0$<br>$R = 1.0000$ 0.1111<br>$\Omega$<br>$\Omega$<br>Aug = $9.000$ 1.000 36.000<br>3.000 0.333 12.000<br>$RA = 1.0000$ 0.1111 4.0000<br>$\overline{0}$<br>$\Omega$<br>$\Omega$<br>$Rg = 1$<br>$X = 3.9512$<br>0.4390<br>$b = 36,0000$<br>12.0000 |  |

Primjer 6.18: *Nehomogen linearni sustav bez rješenja* 

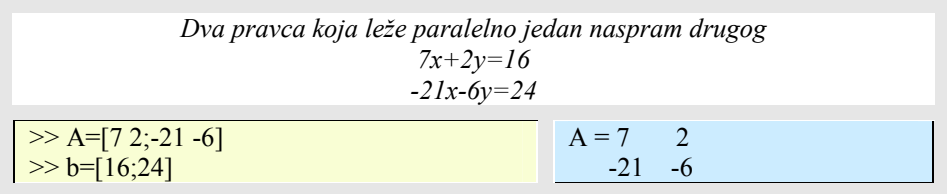

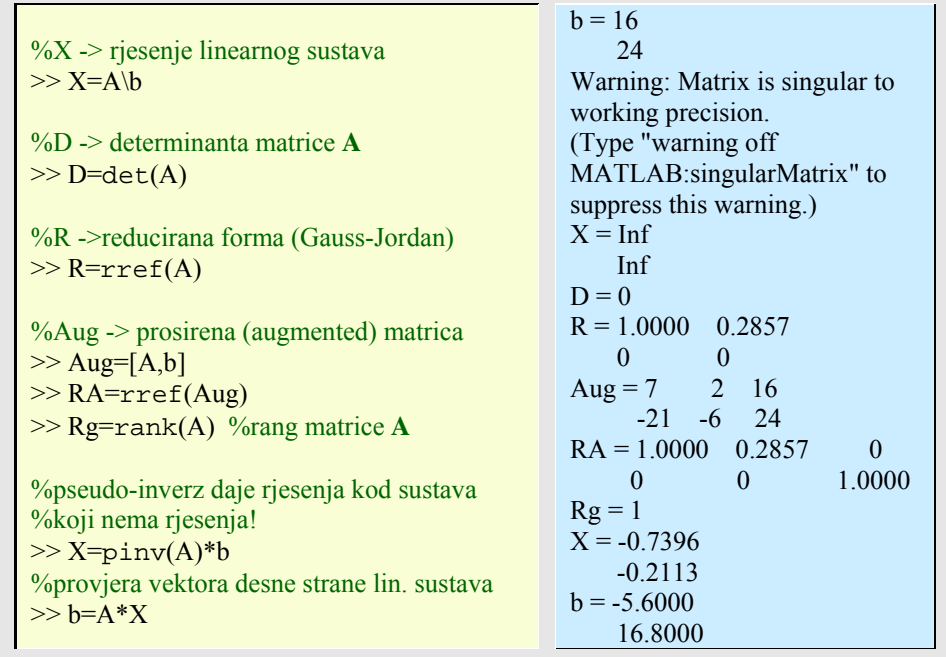

## Primjer 6.19: *Rješavanje linearnog sustava s ne-kvadratnom matricom*

*Da bi se riješio linearni sustav A\*X=b s ne-kvadratnom matricom A(mxn), koristi se pseudo - inverzna matrica, X=pinv(A)\*b ili operator matričnog dijeljenja s lijeva, X=A\b. Budući da A nije kvadratna onda ima različit broj redaka (m) i stupaca (n). Broj stupaca ujedno predstavlja i broj nepoznanica linearnog sustava, a broj redaka predstavlja broj jednadžbi istog sustava. Ako je n>m onda je broj nepoznanica veći od broja jednadžbi pa sustav ima proizvoljan broj rješenja. Ako je m>n onda jednadžbi ima više nego nepoznanica, što ipak ne znači da postoji jedinstveno rješenje sustava. Da bi jedinstveno rješenje postojalo potrebno je toliko nezavisnih jednadžbi koliko ima nepoznanica (rank(A)=n). Za m>n jednadžbi ima više od nepoznanica te linearni sustav može imati sve kombinacije rješenja, jedinstveno rješenje, bezbroj rješenja ili da ono ne postoji. Slijedeći primjeri će pokazati takve različite mogućnosti.* 

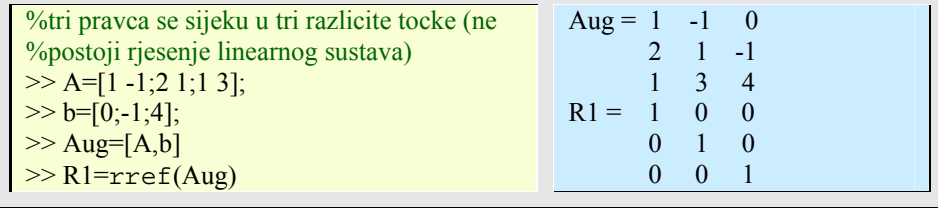

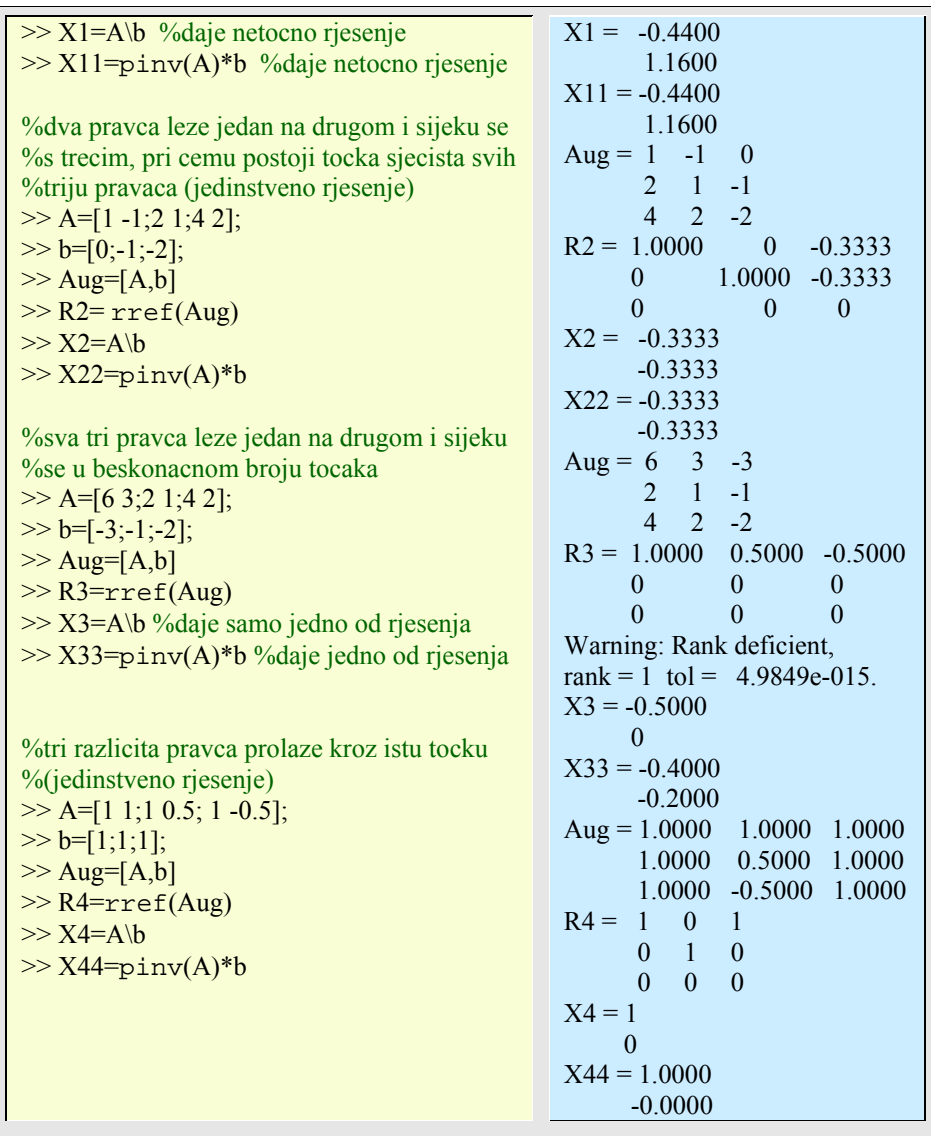

# **6.5 Polinomi**

Matlab predočuje polinome preko vektora i to tako da za polinom N-tog reda koristi N+1 članova dug vektor, čiji su elementi koeficijenti polinoma, poredani u opadajućem nizu polinomnih eksponenata. Tako će se polinom

 $10/2004$ 

$$
x^4 - 12x^3 + 25x + 116
$$

u Matlab-u predočiti s:

 $\gg$  p = [ 1 -12 0 25 116]

Primijetite da svaki član polinoma mora biti uključen, bez obzira koliki je njegov koeficijent: ako je jednak nuli, onda se na njegovom mjestu u vektoru koeficijenata stavlja nula. U protivnom, načinit će se pogreška, jer će se smanjiti red polinoma.

Polinom je moguće zadati i preko rekurzivnih formula. Takvi su, na primjer, Legeandreovi polinomi zadani s rekurzivnom jednadžbom:

 $(n+1)P_{(n+1)}(x)=(2n+1)xP_n(x) - nP_{n-1}(x), P_0=0;$ 

Primjer 6.20: *Legeandreovi polinomi* 

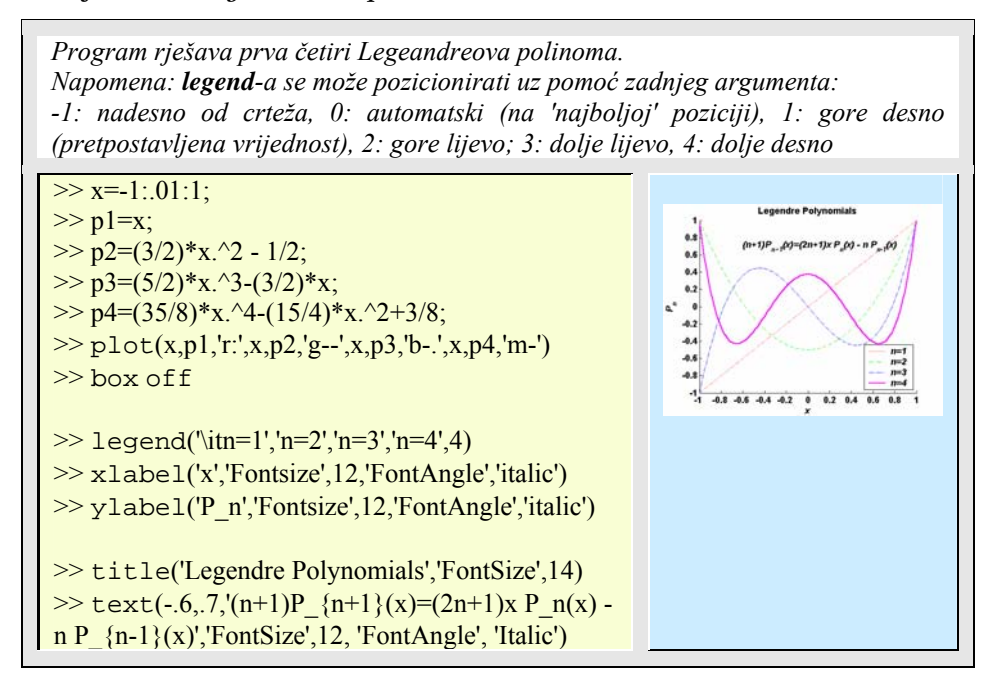

Tablica 6.13: *Osnovne funkcije za rad s polinomima* 

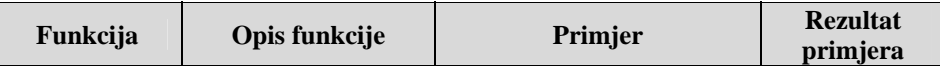

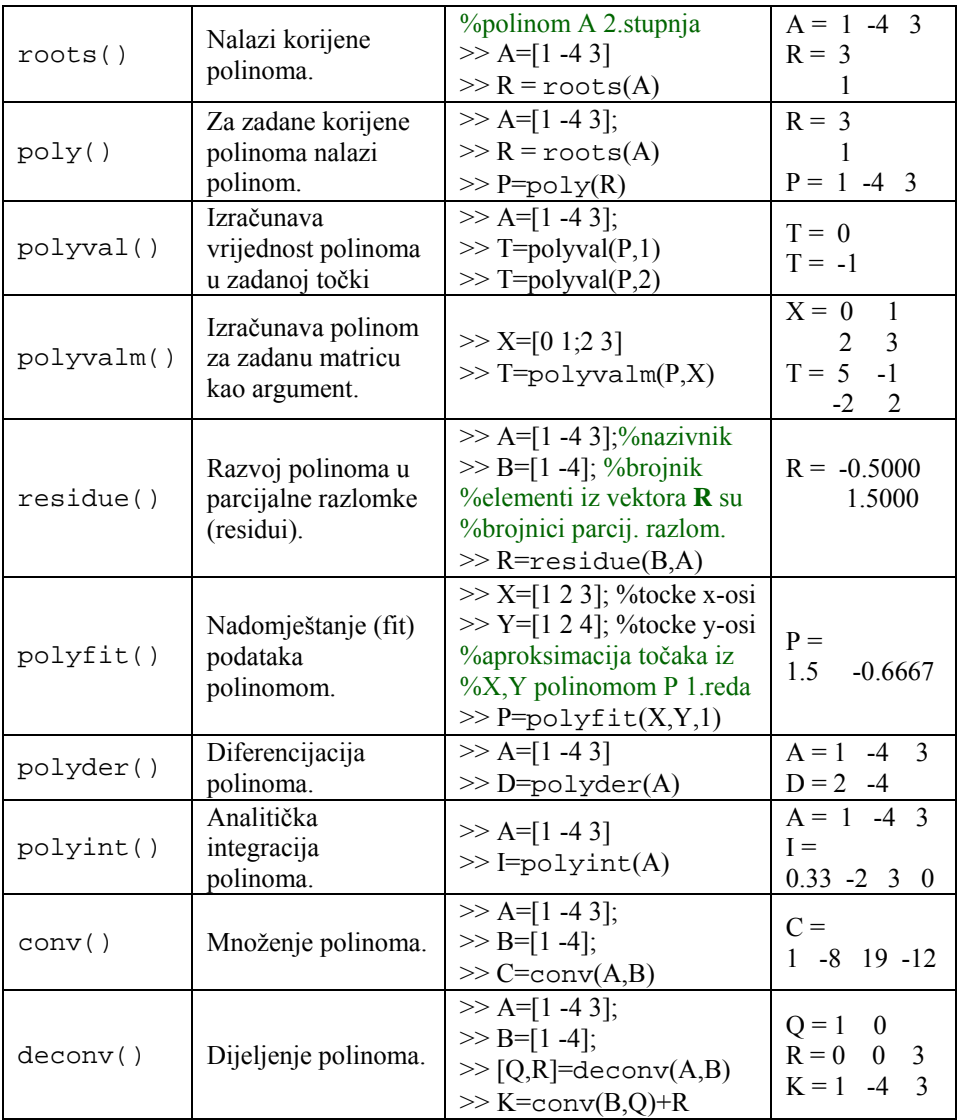

# Primjer 6.21: *Nul-točke polinoma*

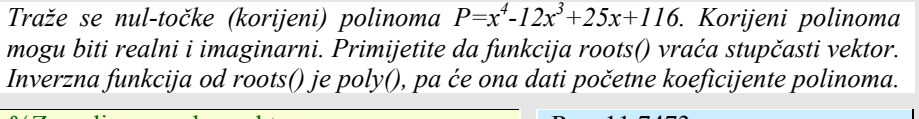

%Za polinom zadan vektorom  $>> p = [1 -12025116];$ 

 $R = 11.7473$ 2.7028

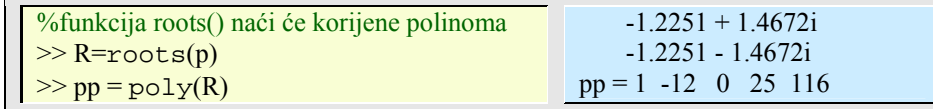

Dvije posebno značajne funkcije za rad s polinomima su polyval() i polyfit(). polyval() funkcija vraća vrijednost polinoma p(x) u zadanoj vrijednosti x. Sintaksa je:

polyval(**kpol**, **toc**)

gdje je **kpol** vektor koeficijenata polinoma, a **toc** je vektor točaka u kojima tražimo vrijednost polinoma. Tako će za

```
\gg p = [1 -12 0 25 116]
\gg polyval(p,1)ans = 130
```
što je vrijednost polinoma u točki x=1, tj.  $P(x) = x^4 - 12x^3 + 25x + 116 = 1^4 - 12 \cdot 1^3 + 11$  $25*1 + 116 = 130$ .

Na isti način funkcija polyval () izračunat će  $p(x)$  za bilo koju točku ili niz točaka.

Primjer 6.22: *Računanje vrijednosti polinoma u zadanim točkama* 

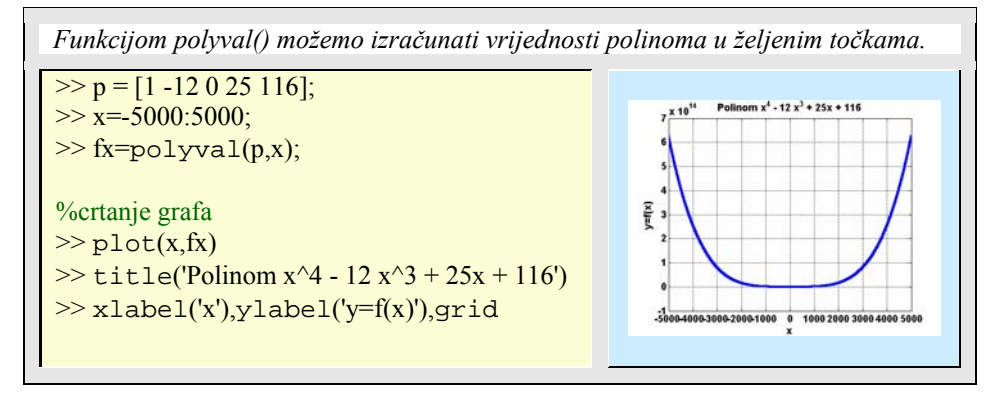

Jasno je da se polyval() funkcija mogla zamijeniti jednostavnim programskim odsječkom. Za polinom n-tog reda:

 $y=p(x)=a_1x^n+a_2x^{n-1}+...+a_nx^1+a_{n+1}$ 

uz poznate koeficijente  $[a_1 \ a_2 \ ... \ a_n \ a_{n+1}]$  za neku vrijednost x može se p(x) izračunati direktno po gornjoj formuli sa sljedećim programom:

```
n = length(a) - 1;nx = length(x);y = zeros(1, nx);for k = 1 : n + 1y = y + a(k) * x.^(n - k + 1)end
```
Inverzan problem je, ako imamo zadani niz točaka i njihovih vrijednosti, te želimo saznati kojem polinomu odgovaraju, onda se moramo poslužiti interpolacijskim formulama kao što su Lagrangeove, Newton-ove i sl. Matlab posjeduje funkcija polyfit koja koeficijente polinoma aproksimira metodom najmanjih kvadrata za niz podataka zadanih s parovima točaka (x,y).

Drugim riječima, neka je zadano m-točaka: *{Xi, Yi}i=1:m* . Treba naći polinom *p* stupnja *n* tako da je *p(xi)* približno jednako yi za sve *i=1:m*. Funkcija polyfit() za zadani red polinoma daje koeficijente polinoma *p* tako da je zbroj kvadrata razlike odstupanja  $(p(x_i)-y_i)^2$  minimalan, za *i*=1:*m*.

Sintaksa funkcije je:

polyfit(**x**,**y**,n)

gdje je **x** vektor x-kordinata, **y** vektor vrijednosti funkcije f(**x**), a *n* je red polinoma po kojem aproksimiramo podatke. Funkcija vraća niz koeficijenata polinoma zadanog reda.

Primjer 6.23: *Aproksimiranje podataka polinomom* 

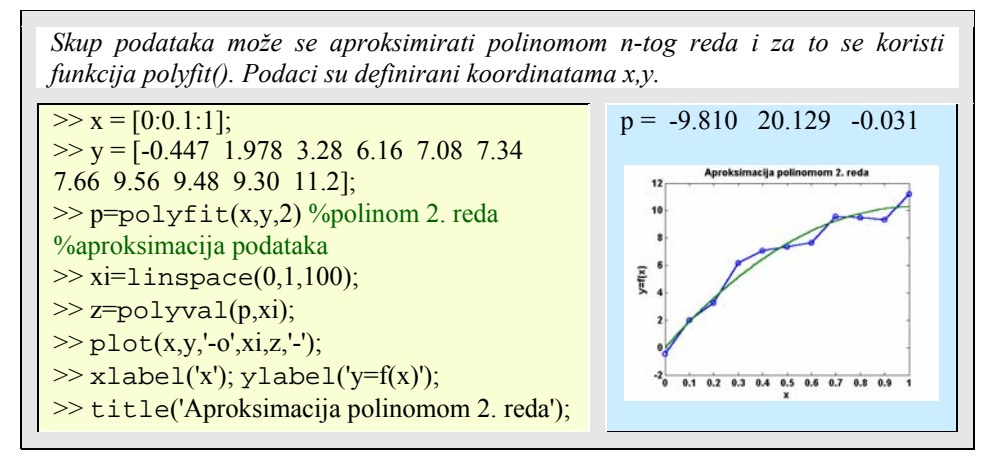

Primjer 6.24: *Interaktivno određivanje reda polinoma* 

# **150** 6. MATRICE, VEKTORI I POLINOMI

Essert M., Žilić T. : FSB, Zagreb

10/2004

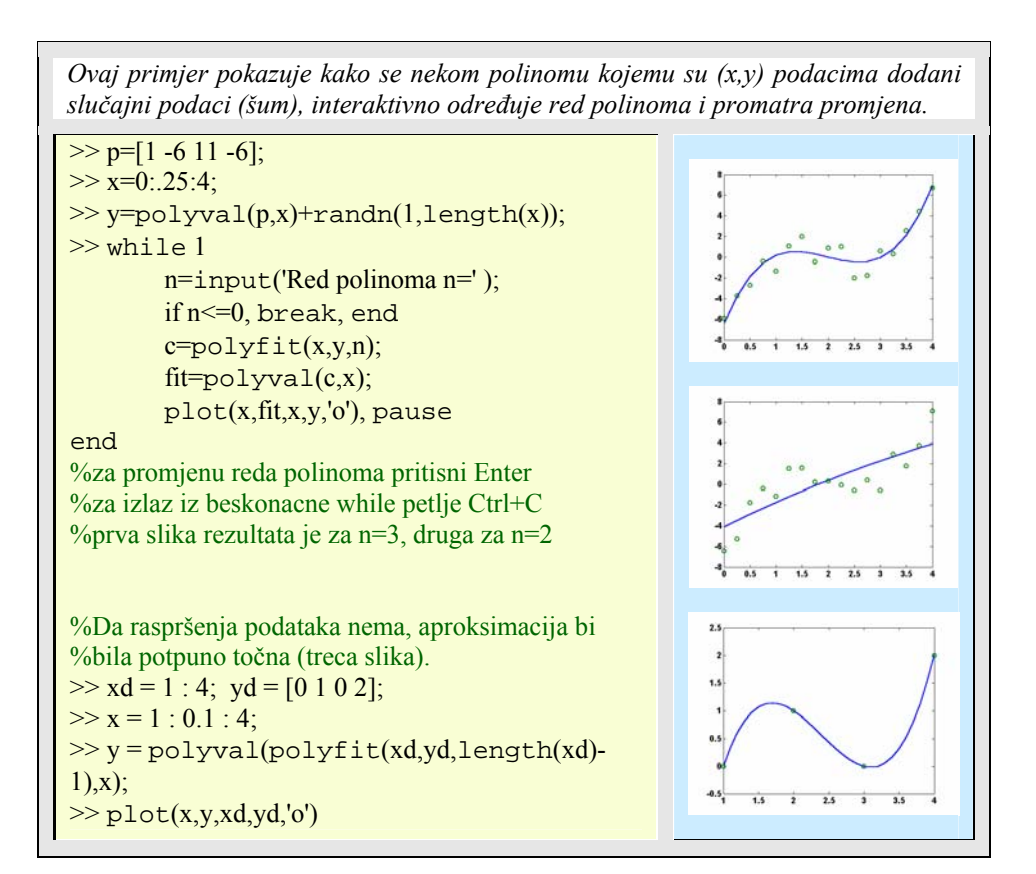

Primjer 6.25: *Aproksimiranje funkcije polinomom* 

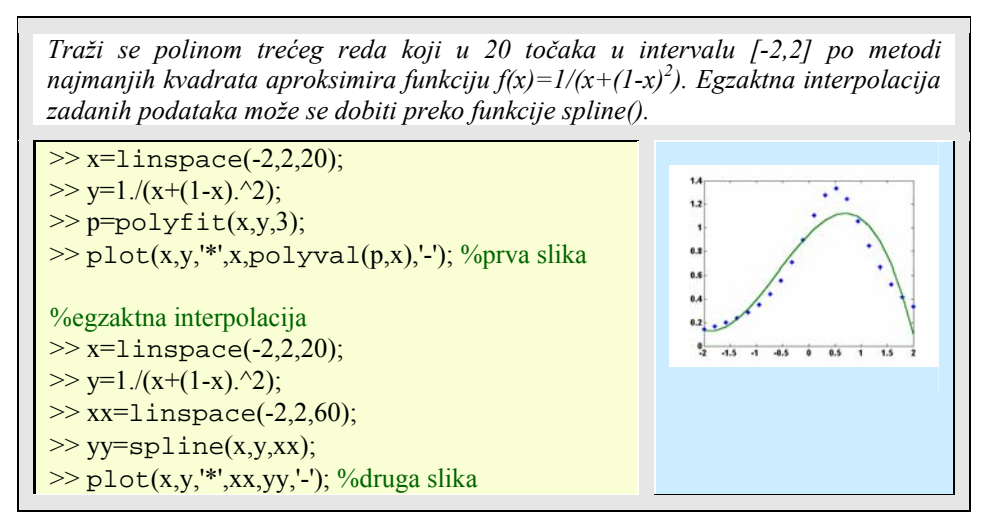

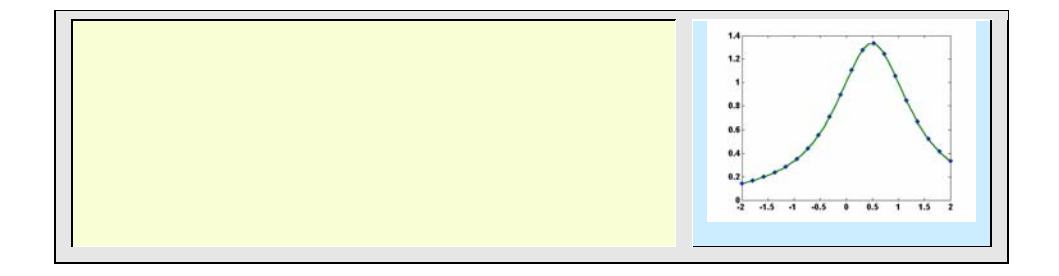

Primjer 6.26: *Analitička integracija i derivacija polinoma* 

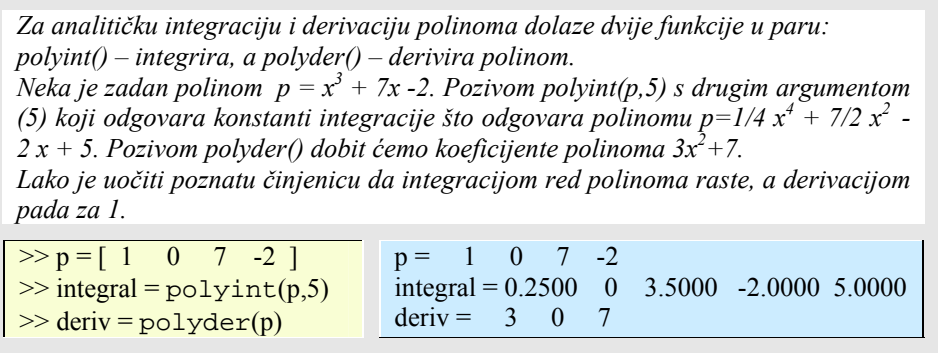

Primjer 6.27: *Množenje i dijeljenje polinoma* 

*Funkcije za množenje (conv()) i dijeljene (deconv()) polinoma. Neka su zadani polinomi a* =  $x^3 + 2x^2 + 3x + 4$  *i*  $b = 4x^2 + 9x + 16$ *Njihov umnožak je c = 4*  $x^5 + 17x^4 + 46x^3 + 75x^2 + 84x + 64$  *, a kvocijent q = 0.2500 x - 0.0625.*   $\gg$  a = [1 2 3 4];  $\gg b = 4916$ ;  $\gg c = \text{conv}(a,b)$  $\gg$  q=deconv(a,b)  $c = 4$  17 46 75 84 64  $q = 0.2500 -0.0625$ 

Essert M., Žilić T. : FSB, Zagreb 10/2004 *HANDLE GRAFIKA, GUI, ANIMACIJA 7* 

*Handle grafika* je grafika najniže razine s kojom se mogu postići najsloženiji grafički efekti. Ime je dobila po držalu (engl. *handle*) grafike, što je kompjutorski gledano obično kazalo (engl. *pointer*) na grafički objekt. Grafički objekti su osnovni elementi za crtanje, zovu se još i primitivama, koje Matlab koristi za prikaz podataka i stvaranje korisničkog grafičkog sučelja (graphical user interfaces - GUI). Ti objekti su:

- **Root**
- **Figure**
- **Axes**, **Uicontrol**, **Uimenu**, **Uicontextmenu**
- **Image**, **Light**, **Line**, **Patch**, **Rectangle**, **Surface**, **Text**

U ovom poglavlju bit će opisani navedeni objekti tako da će se prvo proučiti Root, Figure i Axes objekti, a zatim njihovi sljedbenici: Image, Light, Line, Patch, Rectangle, Surface i Text. Potom će se u posebnom potpoglavlju opisati korisničko grafičko sučelje GUI, s objektima: Uicontrol, Uimenu, Uicontextmenu. Na koncu, u posebnom potpoglavlju, obradit će se animacija.

# **7.1 Handle grafika**

Kao što se iz redaka nabrojenih objekata može zaključiti, radi se o hijerarhijskoj strukturi objekata, gdje je viša razina nadređena nižoj. Svakom stvorenom objektu pridružuje se spomenuto držalo, jedinstveni broj po kojem se objekti razlikuju. Upotrebom držala mogu se mijenjati značajke ili svojstva (engl. *properties*) postojećih grafičkih objekata. Handle grafika omogućuje i animaciju, jer se na brz i lak način, mijenja svojstvo vidljivosti ili nevidljivosti nekog grafičkog objekta.

# 7.1.1 Dohvaćanje i postavljanje objektnih svojstava

Objektna svojstva uključuju opću informaciju (oko 15 svojstava), kao što je tip objekta (iz gornje navedene strukture), zatim prethodnike i sljedbenike (engl. *parent and children*), je li objekt vidljiv ili nije, kao i informaciju svojstvenu samo tom objektu. Korisnik može tražiti (funkcija get()) trenutačnu vrijednost bilo kojeg svojstva željenog objekta ili postaviti (funkcija set()) vrijednosti svih svojstava koja se mogu postaviti (neka svojstva se mogu samo čitati, dohvatiti). Svaki tip grafičkog objekta ima odgovarajuću naredbu, funkciju, za njegovo stvaranje: na primjer, figure() će stvoriti objekt slike, text() funkcija stvorit će text objekt i sl. Dosad upoznate grafičke funkcije, npr. plot(), stvorit će istodobno više objekata, npr. prozor, sliku, osi, liniju itd. Naredbom findobj dobiju se handle brojevi, držala, pojedinih objekata. Tako će:

```
>> plot(1:10, 'o-)>> h=findobj
h = 0 
     1.0000 
     100.0011 
    3.0012
```
što znači da je plot() funkcija stvorila četiri objekta i pridijelila im četiri jedinstvena broja. Želimo li saznati o kojim se objektima radi, koristit ćemo funkciju get().

```
\gg get(h,'type')
ans = 'root' 
      'figure' 
      'axes' 
      'line'
```
Dakle, radi se o prozoru (root), slici (figure), osima (axes) i liniji (line) – sve je to stvoreno izvršenjem naredbe plot(). Root odgovara zaslonu računala, uvijek ima identifikacijski broj 0. Ostali objekti dobivaju brojeve ovisno u dotadašnjem radu (engl. *session*) u Matlabu, handle brojevi, naime, generiraju se uvijek novi, pa se ne može unaprijed znati (osim za root) koji objekt će dobiti koji broj.

Osnovna sintaksa za dohvaćanje specifičnog svojstva nekog objekta je:

vracena vrijednost = get(handle,'Ime\_svojstva');

a za postavljanja vrijednosti je:

set(handle,'Ime\_svojstva','Nova\_vrijednost\_svojstva')

Ako se izostavi 'Nova\_vrijednost\_svojstva', onda set naredba samo vraća vrijednosti za zadano ime svojstva. Na primjer:

```
\gg set(h(4))
       Color 
      EraseMode: [ {normal} | background | xor | none ]
      LineStyle: \lceil \{\text{-}\}\rceil -- \lceil \cdot \rceil -. | none ]
       LineWidth
```

```
Marker: \lceil + \vert 0 \rceil^* \rceil. | x | square | diamond | v | \lceil + \vert > \vert < \vert pentagram |
hexagram | {none} ]
       MarkerSize 
…. 
       UserData 
      Visible: [ {on} | off ]
```
Ispisat će sva svojstva za četvrti handle prošlog primjera (Line). Zbog velikog broja svojstava, navedena su samo početna i krajnja. Kao što vidimo neka svojstva imaju i po nekoliko vrijednosti na raspolaganju. Uobičajena vrijednost (defaultna) je stavljena u vitičaste zagrade, dok su vrijednosti svojstava razdvojene oznakom za logički operator | (*ili*, eng. *or*). Ako se žele vidjeti tj. ispisati sve vrijednosti nekog svojstva, onda se navodi samo ime tog svojstva, uz pridruženo držalo.

```
\gg set(h(4),'Marker')
         \lceil + |\circ| * |\cdot| \times |\cdot square | diamond \lceil v \rceil^{\wedge} |\cdot| < |\cdot| pentagram | hexagram |
{none} ]
```
Ako se želi promijeniti neka vrijednost, onda se uz ime svojstva upisuje i nova vrijednost, kako je to općom sintaksom pokazano. Na primjer:

 $\gg$  set(h(4),'Marker','s','MarkerSize',16)

promijenit će izgled markera u nacrtanoj liniji u kvadratić (*square* - dovoljno je navesti samo početne, jednoznačne znakove imena : 's') i njegovu veličinu (u 16 točaka, pixela).

Sve funkcije za stvaranje objekata imaju sličan format:

```
handle = function('Ime_svojstva', 'Vrijednost_svojstva',...)
```
Moguće je u istom pozivu funkcije zadati vrijednosti za svako svojstvo, jednostavno navodeći parove *Ime\_svojstva / Vrijednost\_svojstva*. Funkcija vraća držalo (handle) objekta koji stvara, a s kojim kasnije možemo mijenjati bilo koje njegovo svojstvo.

Važan pojam u handle grafici je značenje trenutačnog objekta. Trenutačni (engl. *current*) objekt je zadnje načinjeni grafički objekt ili onaj na kojeg je načinjen zadnji klik mišem. Razlikuju se barem tri trenutačna objekta: otvoreni prozor na zaslonu (root), slika u okviru, te osi u slici. Unutar osi obično postoji još neki grafički objekt, kao što je linija, površina, patch ili sl. Pripadna držala spremaju se u listu, a mogu se dohvatiti s punom naredbom ili kraticom:

 $\gg$  get(0,'CurrentFigure'); %ili >> gcf; % za prozor sa slikom (**g**et **c**urrent **f**igure)

 $\gg$  get(gcf,'CurrentAxes'); % ili

>> gca; % za osi u prozoru (**g**et **c**urrent **a**xes)

>> get(gcf,'CurrentObject'); %ili >> gco; %za objekt u osima (**g**et **c**urrent **o**bject)

Tako se naredbom:

>> set(gca,'XScale') [ {linear} | log ]

Za trenutačne osi vidi se da svojstvo 'Xscale' (vrsta X osi) ima dvije mogućnosti (može biti linearna ili logaritamska), dok će naredba:

>> set(gca,'XScale','log')

postaviti X-os u logaritamski prikaz, bez obzira u kakvom je bila do tada.

# 7.1.2 Grafički objekti i (neka) njihova svojstva

 U ovom odlomku istaknut će se samo osnovna svojstva objekata i to ona koja se najčešće koriste.

## 7.1.2.1 Korijen (engl. *root*)

Na vrhu hijerarhijske ljestvice nalazi se jedan root (korijen) objekt koji se automatski stvara kad god se pokrene Matlab. On odgovara Matlabovom osnovnom prozoru, radnom okolišu. Njegovo držalo, identifikacijski broj je, kako znamo, uvijek jednak 0, i root nema prethodnika (roditelja), za razliku od ostalih objekata. Root objekt ne može se programski stvoriti, niti izbrisati. Sva njegova svojstva moguće je dohvatiti preko get(0) naredbe, a neku pojedinačnu s već opisanom sintaksom. Na primjer,

 $\gg v =$  qet (0, 'ScreenSize')

vratit će u vektoru v dimenzije zaslona, točnije vektor s komponentama [*left, bottom, width, height*]. Ako je u našem slučaju to [1, 1, 1024, 768] znači da radimo na zaslonu rezolucije 1024 x 728 točaka, a elementi *left* i *bottom* su uvijek jednaki 1 (ako su jedinice u točkama, pixelima). Moguće je jedinice postaviti u npr. centimetrima, pa će i vektor **v** biti drugačiji.

>> set(0,'Units','centimeters')

7.1.2.2 Slika (eng. *figure*)

Objekt slike (Figure) je svaki pojedinačni grafički prozor koji se otvara pod korijenom Matlabovog osnovnog okoliša. Ako postoji više takvih prozora, onda je jednom od njih

(zadnje stvorenom ili otvorenom) pridruženo svojstvo trenutačne slike ('CurrentFigure') čije se držalo lako dobije preko:

```
\gg h=qet(0,'CurrentFigure') % ili jednostavnije:
\gg h=qcf
```
S naredbom get(gcf) dobio bi se popis mnogobrojna svojstva tog objekta. Upotrebom *Position* svojstva na primjer, trenutačna slika željene veličine može se postaviti na zaslonu Matlabovog prozora na kojoj god želimo poziciji. Donji lijevi kut prozora slike određen je *left* i *bottom* parametrima, a veličina prozora s parametrima *width* i *height*:

```
>> set (gcf, 'Position', [left, bottom, width, height])
```
Sve funkcije koje crtaju grafiku, npr. plot() ili surf(), automatski stvaraju sliku ako ona ne postoji, ili ucrtavaju druge grafičke objekte u trenutačnu.

#### 7.1.2.3 Osi (eng. *axes*)

Objekt *Osi* definira prostor unutar prozora slike i orijentaciju svojih sljedbenika (children) unutar tog područja. Osi su sljedbenici objekta slike, a prethodnici (roditelji) važnih objekata kao što su *slika, svjetlo, linija, mnogokut, pravokutnik, površina* i *tekst*. Ako unutar slike ima više osi, onda je uvijek jednima od njih pridruženo svojstvo trenutačnih osi (CurrentAxes), što se lako provjeri naredbom:

>> h=get(gcf, 'CurrentAxes') % ili  $\gg$  h=qca

Promjenom trenutačne slike, mijenjaju se i trenutačne osi. Naime, općenito vrijedi da operacije na jednom objektu automatski se prenose i na sve njegove nasljednike.

MATLAB automatski određuje granice osi (XLim, YLim, Zlim), raspored markica (podioka) na osima (XTick, YTick, ZTick) i njihove oznake (XTickLabel, YTickLabel, ZTickLabel) kad god se stvara neki graf. Međutim, moguće je također, postavljanjem vrijednosti pojedinih svojstava, naknadno mijenjati bilo koju od tih veličina.

#### 7.1.2.4 Linije (eng. *lines*)

Linijski objekti su osnovne grafičke primitive koje se koriste u stvaranju većine 2-D i 3- D crteža. Grafičke funkcije više razine (npr. plot(), plot3(), logolog() i sl.) stvaraju linijske objekte, brišući osi ili stvarajući novu sliku. Nasuprot tomu, temeljna funkcija line() jednostavno stvara određeni grafički objekt i postavlja ga unutar prethodnog objekta, tj. trenutačnih osi. Koordinatni sustav i pozicija osi definirana je u prethodnom objektu, pa ona usmjeruje i pozicionira linijski objekt. Na primjer, ako se pozove line() funkcija s argumentima:

>> line('XData',x,'YData',y,'ZData',z,'Color','r')

Matlab će nacrtati crvenu liniju u trenutačnim osima koristeći zadane podatke (vektore *x*, *y* i *z*). Ako ne postoje osi ili prozor sa slikom, onda će Matlab to stvoriti automatski. Dobro je primijetiti da line() funkcija prihvaća parove ulaznih argumenata (PropretyName/PropertyValue) što se sintaksi više razine može pojednostavniti na:

 $\gg$  line(x,y,z,'Color','r')

Ako se line() funkcija poziva po drugi put, onda Matlab crta drugu liniju u trenutačnim osima bez brisanja prve linije. Ovakvo ponašanje različito je od funkcija više razine, kakva je npr. funkcija plot koja briše grafičke objekte i poništava skoro sva svojstva osi.

Funkcije niske razine prvenstveno su zamišljene za primjenu unutar m-datoteka kad se želi stvoriti slika ovisna o dotadašnjim izračunima i interakciji s korisnikom. Česta naredba u takvim programima je newplot. Tako će

 $>> h = newplot$ 

prirediti tj. postaviti stanovita svojstva objekta slike i njezinih osi, za iduće grafičke naredbe, te vratiti (h) držalo trenutačnih osi.

Grafički objekt briše se funkcijom delete() koristeći držalo objekta kao argument. Na primjer:

 $\gg$  delete(qca)

izbrisat će trenutačne osi i sve što se ispod njih nalazi. U slučaju da se želi brisati samo neki podobjekt ili svojstvo objekta, onda se s naredbom findobj nalazi držalo objekta koje sa svojstvom koje se briše poziva u naredbi za brisanje. Na primjer:

 $\gg$  line handle = findobj('LineStyle',':');

naći će točkastu liniju koja se može izbrisati s pomoću delete funkcije:

>> delete(line\_handle)

Obje naredbe moguće je povezati u jednu:

>> delete(findobj('LineStyle',':'))

## 7.1.2.5 Tekst (eng. *text*)

Već smo upoznali funkcije više razine za stvaranje tekst objekata. Bile su to: title(), xlabel(), ylabel(), zlabel(), gtext(). S funkcijama niže razine moguće je nad tekst objektom ostvarivati finije operacije. Tekst objekti su znakovni nizovi (eng. *string*). Naredbom:

#### text(x,y,'string')

postavlja se niz znakova unutar jednostrukih navodnika na mjesto određeno (x,y) pozicijom. U slučaju dodatne koordinate z, ova funkcija dodaje string u 3-D koordinatama. Postoji i ekvivalenta sintaksa na nižoj razini.

Promjenom svojstava *Extent*, *VerticalAlignment*, i *HorizontalAlignment* upravlja se postavljanje znakovnog niza s obzirom na poziciju dobivenu x,y(,z) koordinatama ili s pomoću vektora u *Position* svojstvu. Orijentacija tekstovnog objekta postavlja se podešavanjem *Rotation* svojstva.

Za oblik slova (engl. *font*) koriste se sljedeća svojstva tekstovnog objekta: *FontName* (vrsta slova u kompjutorskom sustavu, npr. Helvetica, Arial, Courier,...), *FontSize* (definira veličinu u jediniciama FontUnits), *FontUnits* (jedinice za font: točke, normalizairano, inch, centimetri, pixeli), *FontWeight* (težina fonta: light, normal, demi, bold) i *FontAngle* (kut fonta: normal, italic, oblique). Tekst objekt podržava podskup TeX znakova, pa je moguće dobiti specijalne znakove kao što su grčka slova i matematički simboli.

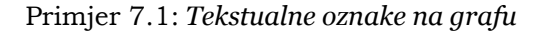

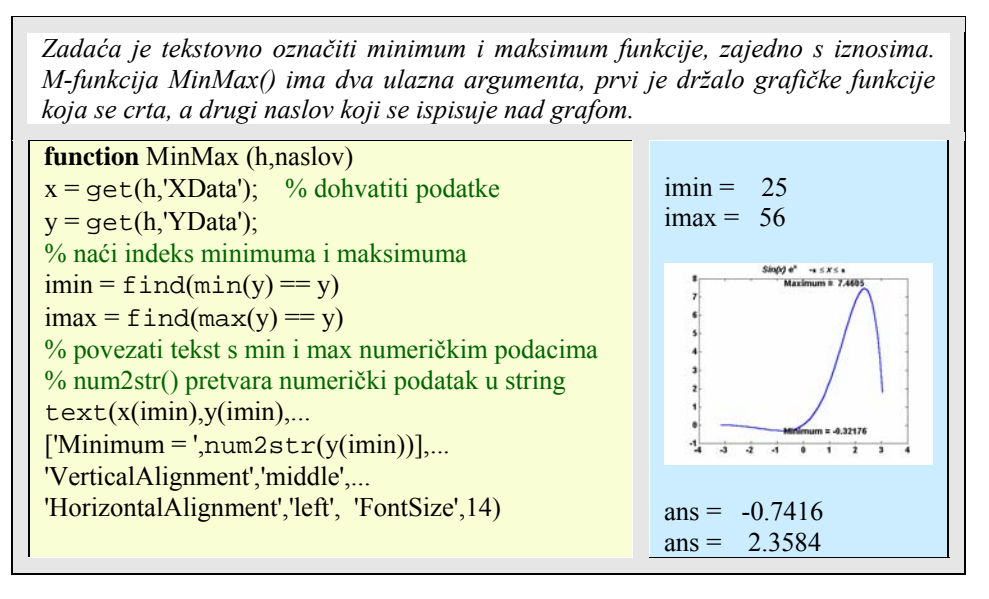

text(x(imax),y(imax),...  $[$ 'Maximum = ',num2str(y(imax))],... 'VerticalAlignment','bottom',... 'HorizontalAlignment','right', 'FontSize',14) title(naslov) %poziv funkcije MinMax() iz komandne linije  $>> X = \pi i: 0.1: \pi i;$  $\gg$  handle=plot(X,  $exp(X)$ .\*sin(X))  $\gg$  MinMax(handle,'{\it Sin(x) e}^x -\pi \leq  $\{\text{arg} \left( \phi' \right)$  %string argument napisan TeX-om %provjera max i min na x-osi iz dobivenih rjesenja  $>> X(25)$ ,  $X(56)$ 

# 7.1.2.6 Pravokutnik (eng. *rectangle*)

*Pravokutni (Rectangle) objekt* je 2-D ispunjena površina koja ima oblik koji se može mijenjati od pravokutnika do elipse, ovisno o *Curvature* svojstvu [x,y]. *Horizontalna zakrivljenost (curvature x)* je odnos širine pravokutnika koja se zakrivljuje uzduž gornjih i donjih rubova. V*erticalna zakrivljenost (curvature y*) je odnos visine pravokutnika i zakrivljenosti uzduž lijevih i desnih rubova. Vrijednosti x i y mogu se mijenjati od 0 (bez zakrivljenosti) do 1 (najveća zakrivljenost). Vrijednost od [0,0] stvara pravokutnik s stranicama kvadrata. Vrijednost od [1,1] generira elipsu. Pravokutni objekt je koristan za stvaranje crteža s dijagramima tijeka programa.

# Primjer 7.2: *Zakrivljenost pravokutnika*

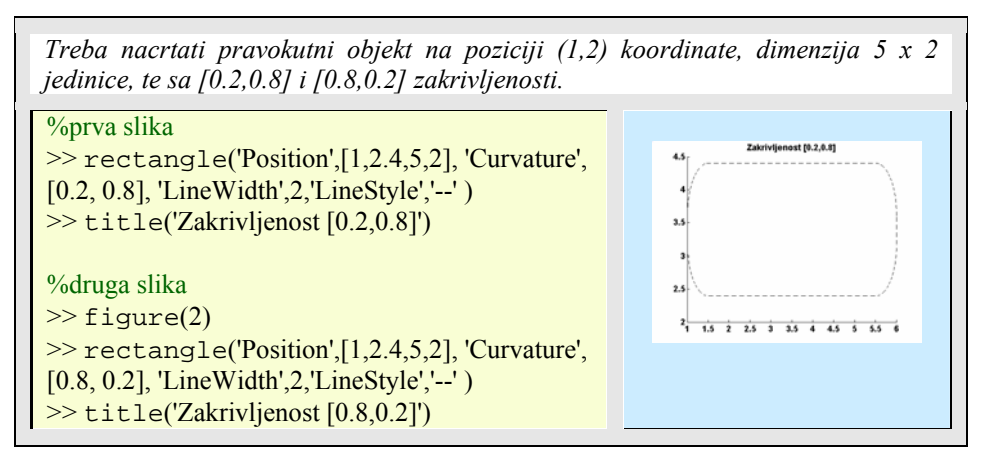

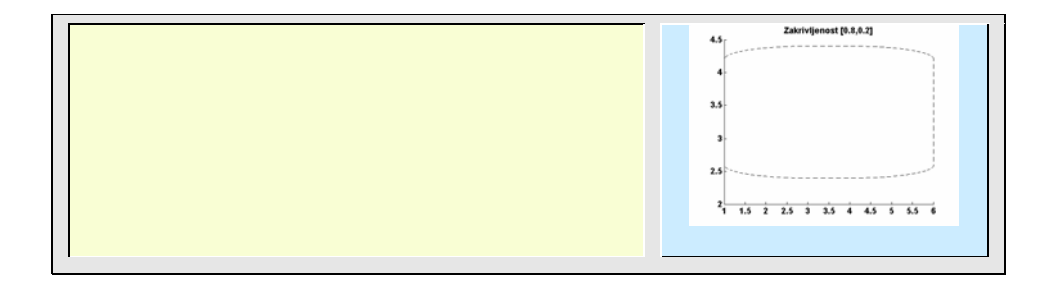

# 7.1.2.7 Mnogokuti (eng. *patch*)

*Patch objekt* je jedan ili više poligona, mnogokuta, definiranih koordinatama svojih čvorova. Poligoni mogu biti povezani ili odvojeni. Svaki patch objekt može sadržavati više lica, od kojih svako može biti nezavisno obojeno s čvrstim ili interpolacijskim bojama. Uz bojanje moguće je i osvjetljavanje mnogokuta. Mnogokuti su korisni za modeliranje objekata realnog svijeta i za crtanje 2-D i 3-D poligona bilo kojeg oblika. Među osnovnim svojstvima razlikujemo:

Tablica 7.1: *Osnovna svojstva mnogokuta* 

| Svojstvo        | Namjena                                                           |
|-----------------|-------------------------------------------------------------------|
| CData           | Određuje jednu, po licu ili po kutu, boju u sprezi sa x, y i z    |
|                 | podacima.                                                         |
| CDataMapping    | Određuje da li je podatak boje skaliran ili korišten direktno kao |
|                 | što je zapisano u mapi boja oblika.                               |
| FaceVertexCData | Određuje jednu, po licu ili po kutu, boju u sprezi sa podacima    |
|                 | lica i kutova                                                     |
| EdgeColor       | Određuje da li su rubovi nevidljivi, u jednoj boji, površinske    |
|                 | boje određene bojama kuta, ili da li su interpolirane boje        |
|                 | određene bojama kuta.                                             |
| FaceColor       | Određuje da li su lica nevidljiva, u jednoj boji, površinske boje |
|                 | određene bojama kuta, ili da li su interpolirane boje određene    |
|                 | bojama kuta.                                                      |
| MarkerEdgeColor | Određuje boju markera ili boju ruba za ispunjene markere          |
| MarkerFaceColor | Određuje boju ispunjenja za markere koji su zatvorenog oblika     |

Da bi se stvorio poligon moraju se odrediti koordinate kutova i podatak boje prema:

patch(x-coordinates,y-coordinates,[z-coordinates],colordata)

Primjer 7.3: *Crtanje poligona* 

*Prva slika prikazuju 10-erostrani poligon sa žutim licem koje zatvara crni rub.* 

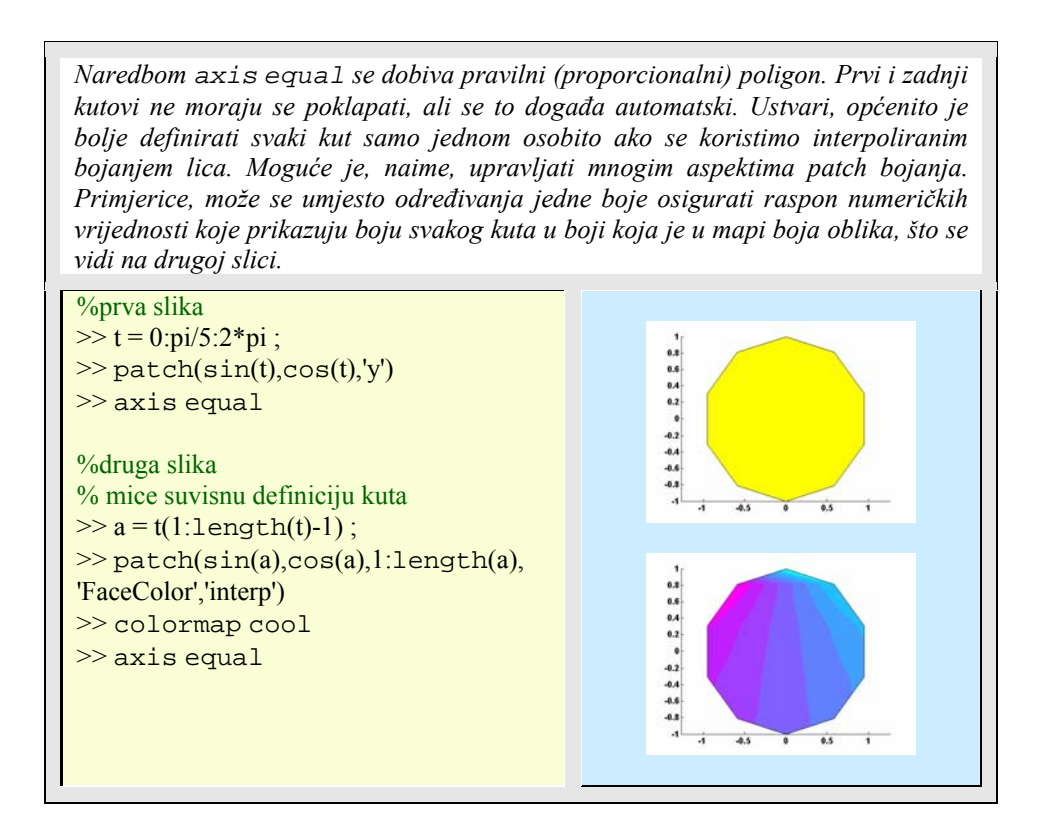

# 7.1.2.8 Površina (eng. *surface*)

*Surface objekti* su 3-D reprezentacije matričnih podataka dobivenih crtanjem vrijednosti svakog matričnog elementa kao visine nad x-y ravninom. Crteži površina sastoje se od četverokuta čiji vrhovi su određeni matričnim podacima. Matlab crta površine s čvrstim ili interpolacijskim bojama ili samo s mrežom linija koja povezuje točke.

Funkcije pcolor(), surf() i skupina mesh() funkcija crta površinske objekte. U odnosu na mnogokute, površinski objekti su pravokutne mreže četverokuta i prikladniji su za prikaz ravninske topologije kao što su matematičke funkcije, konture podataka u ravnini ili parametrizirane površine kao što su kugle.

# Primjer 7.4: *Crtanje površinskih objekata*

*U ovom primjeru je prikazano crtanje površinskih objekata. Da bi se vidjelo gdje se slika nalazi na ekranu i kojih je dimenzija te kako izgleda prije pohranjivanja prikazano je na prvoj slici. Druge slika se odnosi na onu vidljivu na prvoj samo nakon pohranjivanja (save). Vidimo razliku u pozadinskoj boji.* 

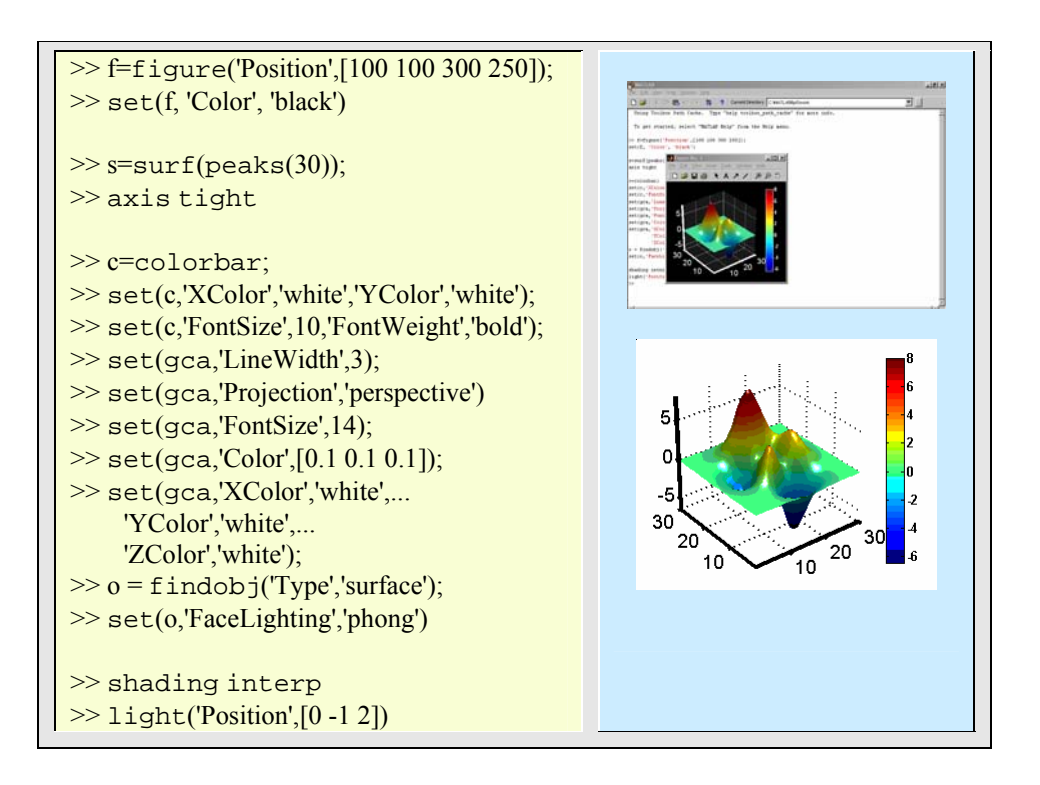

Primjer 7.5: *Crtanje površinskih objekata u odvojenim ravninama* 

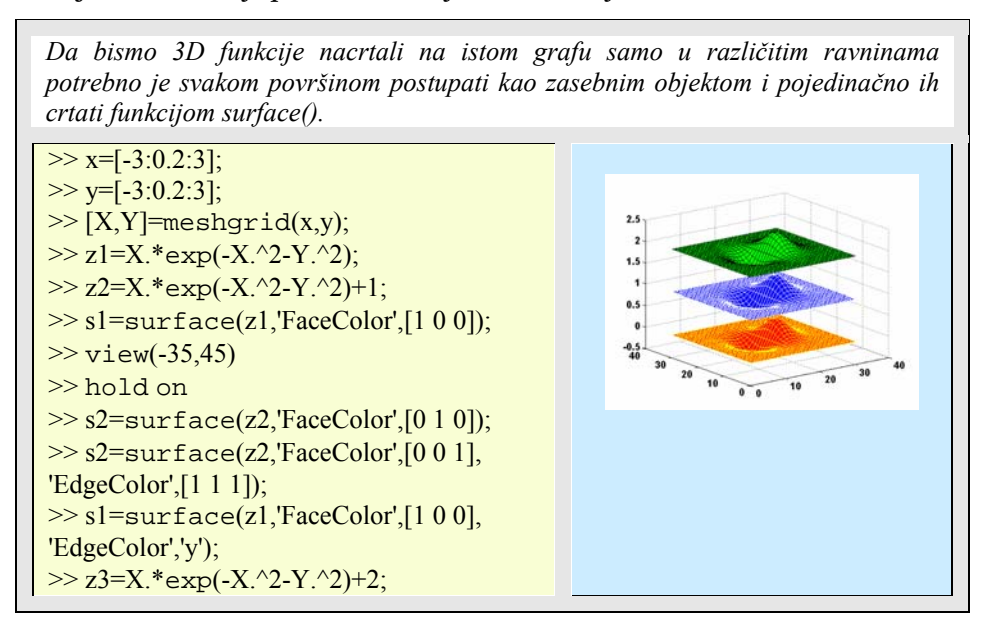

#### **164** 7. HANDLE GRAFIKA, GUI, ANIMACIJA Essert M., Žilić T. : FSB, Zagreb 10/2004

# 7.1.2.9 Osvjetljenje (eng. *light*)

Objekt osvjetljenja definira izvor svjetla koje utječe na sve mnogokute (patches) i objekte površina (surfaces) unutar koordinatnih osi. Tri važna svojstva osvjetljenja su:

- *Color* boja svjetla objekta koje osvjetljava moguće obojeni mnogokut ili površinu.
- *Style* način osvjetljenja i to iz beskonačne udaljenosti (to je ujedno i pretpostavljena vrijednost) što znači da su zrake osvjetljavanja paralelne iz smjera zadane pozicije ili je lokalno, što znači da zrake izviru iz zadane pozicije u svim smjerovima
- *Position* smjer (za beskonačno udaljene izvore svjetla) ili pozicija, mjesto (za lokalne izvore).

| Svojstvo                 | Namjena                                                                                                    |
|--------------------------|----------------------------------------------------------------------------------------------------|
| AmbientLightColor        | Ovo je svojstvo osi koje zadaje boju pozadinskog svjetla<br>u sceni, koje nema smjer i na sve objekte djeluje<br>uniformno. Ambijentno svjetlo pojavljuje se samo ako<br>postoje vidljivi objekti unutar osi. |
| AmbientStrength          | Određuje intenzitet ambijentne komponente svjetla koji<br>se odbija od objekta.                                                                                                    |
| DiffuseStrength          | Određuje intenzitet difuzne komponente svjetla koji se<br>odbija od objekta.                                                                                                    |
| SpecularStrength         | Određuje intenzitet zrcalne (specular) komponente<br>svjetla koji se odbija od objekta.                                                                                                    |
| SpecularExponent         | Određuje veličinu vidljivog zrcaljenja (specular<br>highlight).                                                                                                    |
| SpecularColorReflectance | Određuje stupanj koliko je zrcalno (specularly)<br>reflektirano svjetlo obojeno s bojom objekta ili bojom<br>svjetlosnog izvora.                                                                              |
| FaceLighting             | Određuje metodu koja se koristi za izračunavanje efekta<br>svjetla na licu objekta. Mogući izbor je: bez svjetla,<br>površinsko (flat), Gouraud, ili Phong svjetlosni<br>algoritmi.                           |

Tablica 7.2: *Svojstva za osvjetljenje objekta* 

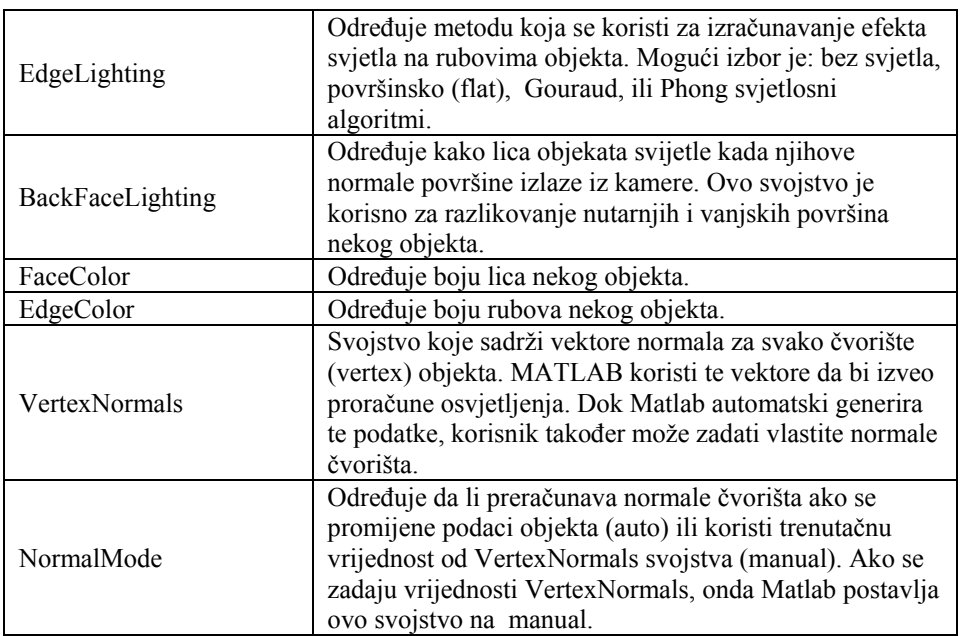

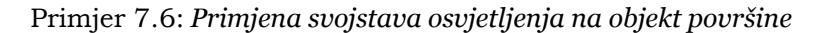

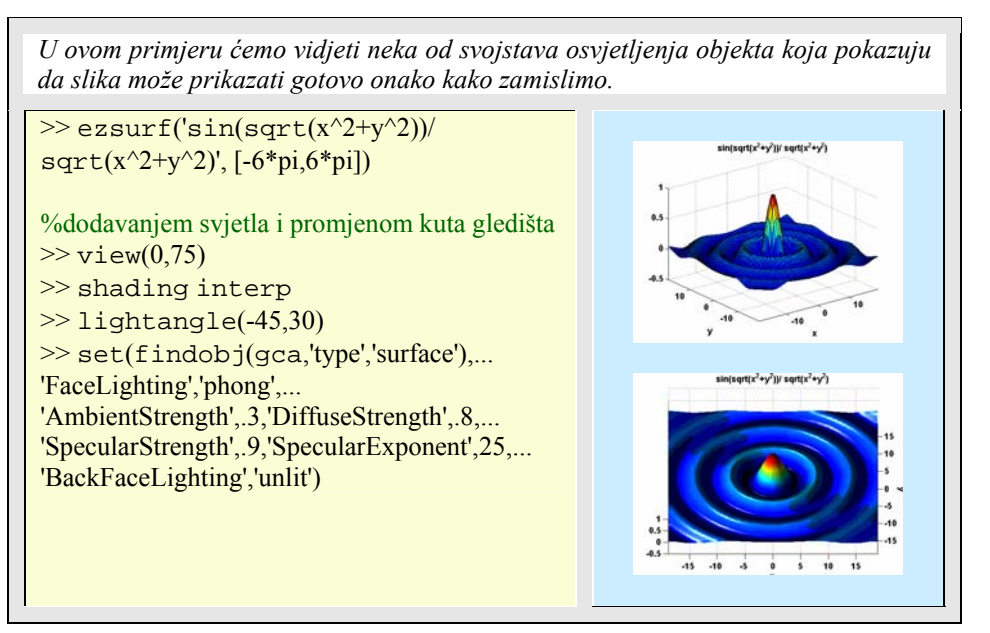

## 7.1.2.10 Slike (eng. *image*)

Matlab pruža naredbe za čitanje, spremanje i prikazivanje slika različitih grafičkih formata. Slika se prikazuje u pretpostavljenom okviru sa zadanim osima. Pritom se slika širi ili sažima kako bi stala u zadani okvir. Kao i svi grafički objekti i slika ima nekoliko svojstava čijim mijenjanjem postiže se fino ugađanje njenog pojavljivanja na zaslonu. Najvažnija svojstva slikovnog objekta s obzirom na pojavljivanje su:

- *Cdata* koje sadrži polje s podacima
- *CdataMapping* koji služe za prikaz, umjeravanje i preslikavanje
- *Xdata* i *Ydata* koji upravljaju koordinatnim sustavom slike
- *EraseMode* koji služi za osvježavanje slike na zaslonu, ako se promijenilo *Cdata* svojstvo.

Ponekad je potrebno prikazati sliku tako da svakom elementu u matrici podataka odgovara jedan pixel (točkica) na zaslonu. Pritom je nužno promijeniti objekt okvira i osi (figure i axes objekt). Na primjer:

# Primjer 7.7: *Prikazivanje slike*

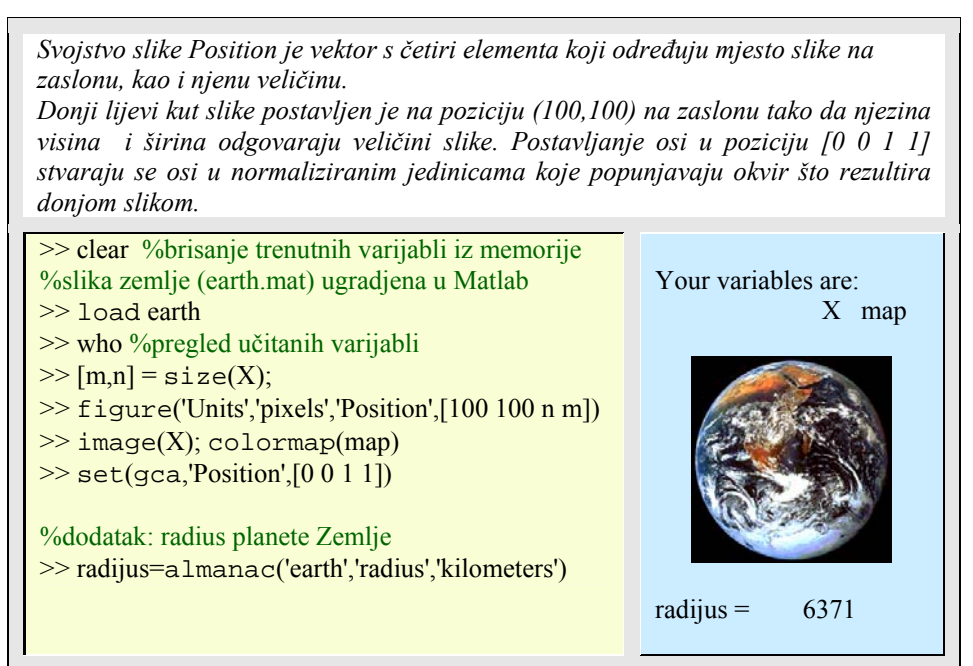

# 7.1.3 Pretpostavljene (eng. *default*) vrijednosti

Svi objekti imaju pretpostavljene (default) vrijednosti za svoja svojstva. To su ugrađene (factory-defined) vrijednosti koje Matlab donosi s objektima. Ideja je da ako se neko objektno svojstvo ne mijenja eksplicitno, onda Matlab uzima njegovu pretpostavljenu vrijednost. Dobra zamisao je da i korisnik može promijeniti pretpostavljene vrijednosti. Ako se to načini na višoj objektnoj razini, onda će to imati većeg odjeka, budući da objekti niže razine zadržavaju svojstva objekata višeg ranga. To se postiže dodavanjem riječi *Default* ispred imena nekog svojstva kojem se želi promijeniti pretpostavljena vrijednost. Na primjer, ako se želi promijeniti pretpostavljena debljina linija na 1.5 točku i to na razini slike, figure, onda se ispred imena *LineWidth* napiše riječ *Default*, i pokrene postavljanje sa:

```
>> set(gcf,'DefaultLineLineWidth',1.5)
```
Ako se žele saznati pretpostavljene vrijednosti nekog objekta, na primjer trenutačne slike (gcf), onda se to dobiva već poznatom get() funkcijom:

>> get(gcf,'default')

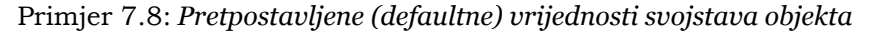

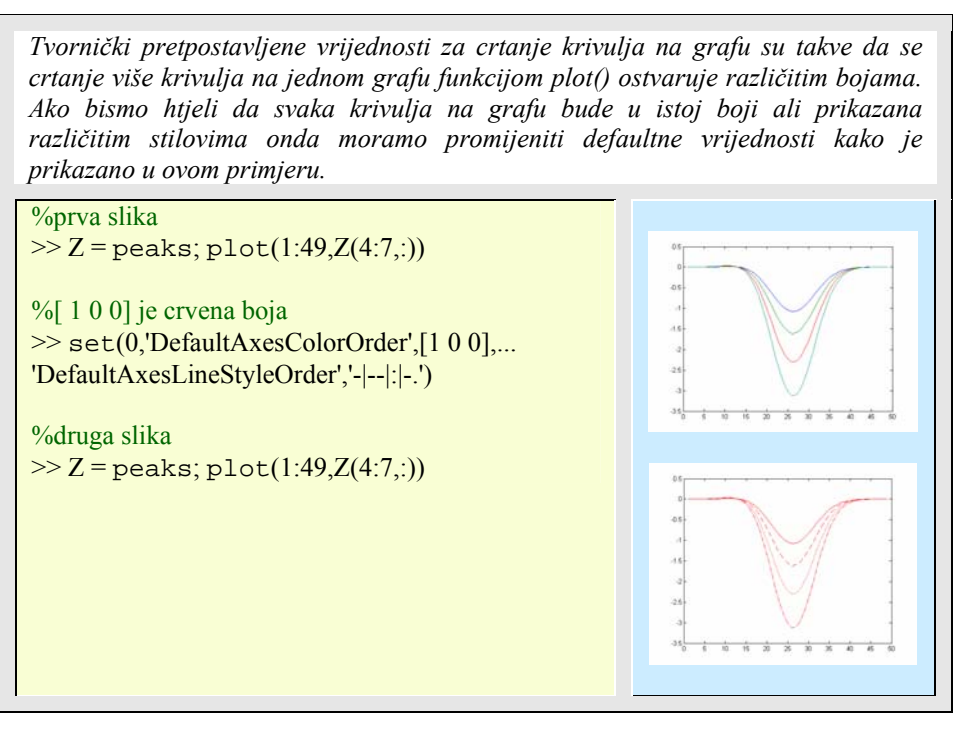

Moguće je dakako i brisanje pretpostavljenih vrijednosti sa 'remove' argumentom, ali i vraćanje na tvorničke vrijednosti sa 'factory' argumentom, na primjer:

>> set(0,'DefaultSurfaceEdgeColor','remove')

odnosno:

>> set(0,'DefaultSurfaceEdgeColor','factory')

# **7.2 GUI – Graphical User Interface: korisničko grafičko sučelje**

Korisničko grafičko sučelje omogućuje izradu takvih programa za koje korisnik neće morati učiti programiranje, niti složene postupke njihove upotrebe: dovoljno je tipkom miša kliknuti na gumb, upisati podatke u okvir, izabrati neku ponudu i sl. GUI predstavlja samo grafički okoliš ugodan čovjeku za komunikaciju sa strojem, a ne i program koji rješava neki problem. Postoji veza GUI s programom za koji je okoliš izgrađen. To se postiže definiranjem pozivnih rutina (eng. *callback routines*) kao vrijednosti svojstava posebnih UI objekata. Već su u trećoj razini handle grafike nabrojeni su ti GUI objekti. To su: *Uicontrol*, *Uimenu*, *Uicontextmenu*.

*Uicontrol* su objekti za kontrolu kao što su gumbi, liste, tekst okviri, mjerila i sl. Svaki objekt očekuje neku interakciju s korisnikom, podatak, izbor ili klik mišem.

*Uimenu* objekti su padajuće izborne ponude koje izvršavaju pozivne rutine na temelju korisnikovog izbora. *Uimenu* i *Uicontrol* su u hijerarhijskoj ljestvici sljedbenici slika (figure) i prema tomu su neovisni o osima.

*Uicontextmenu* sa sintaksom

```
Uicontextmenu('svojstvo_1', vrijednost_1, 'svojstvo_2', vrijednost_2, 
'svojstvo_3', vrijednost_3,...)
```
stvara držalo koje se koristi u funkciji uimenu(), kako bi se izgradio sustav izbornih ponuda sa zadanim svojstvima.

Osim nabrojenih objekata, postoji velik broj Matlab funkcija koje su s njima povezane, od različitih dijaloških okvira, radnih rastućih vrpci, okvira za rad s datotekama i sl. Najbolje je sve funkcije i objekte upoznati na jednostavnim primjerima.

Primjer 7.9: *Prikaz gumba (button), te grafički prikaz tijeka procesa* 

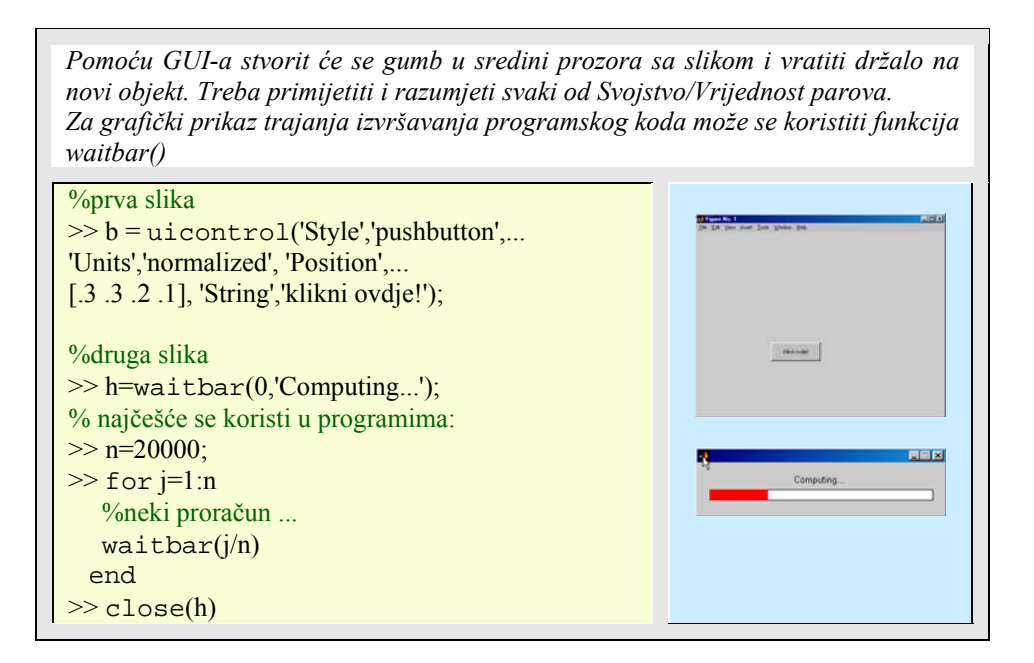

Primjer 7.10: *Otvaranje dijaloških okvira* 

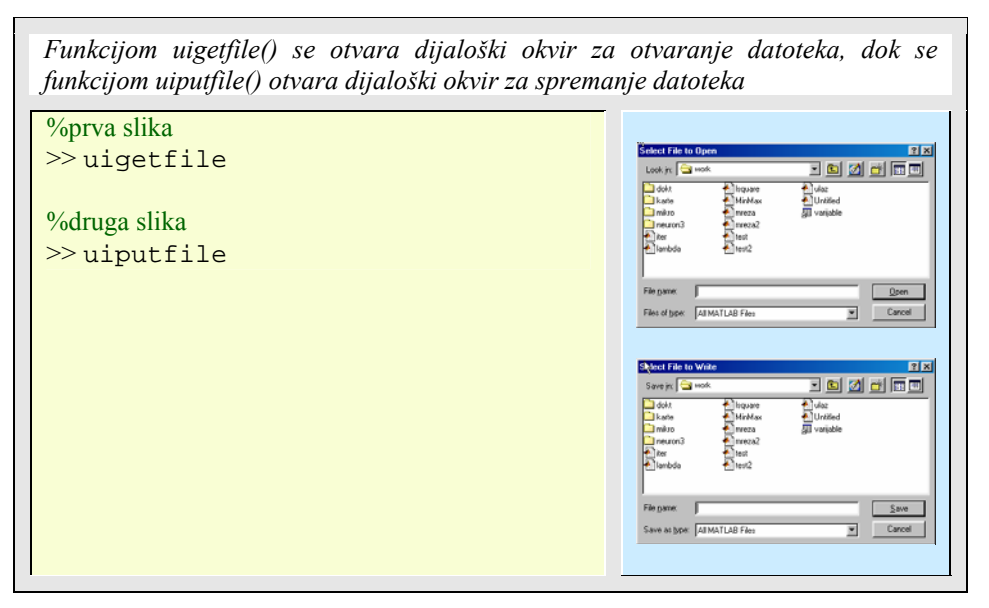

Primjer 7.11: *Rotacija objekata na grafu* 

#### **170** 7. HANDLE GRAFIKA, GUI, ANIMACIJA Essert M., Žilić T. : FSB, Zagreb 10/2004

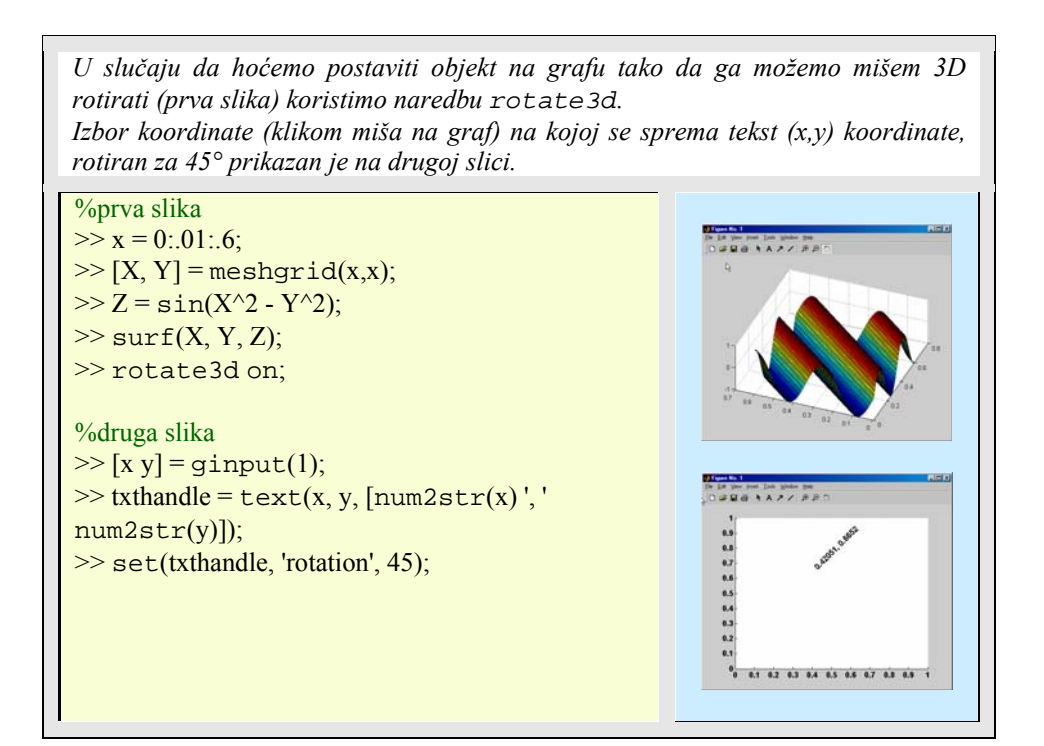

Primjer 7.12: *Interakcija među grafičkim prozorima* 

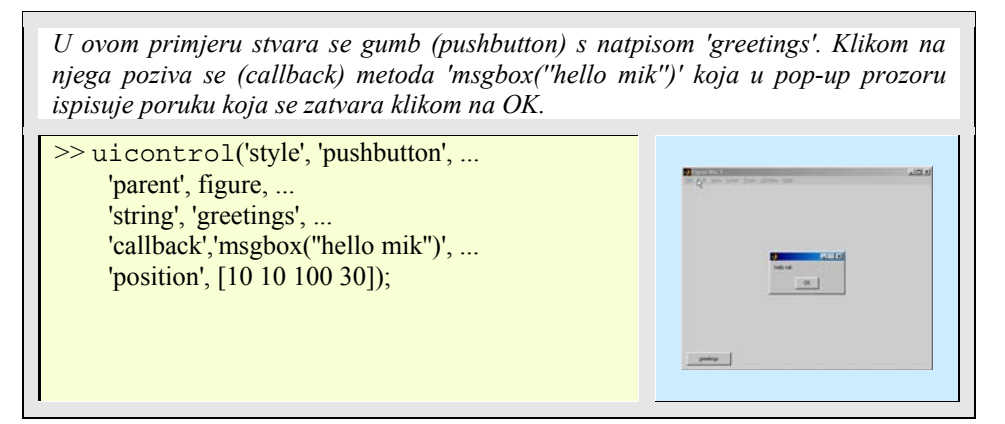

Primjer 7.13: *Interakcija grafičkog sučelja s korisnikom* 

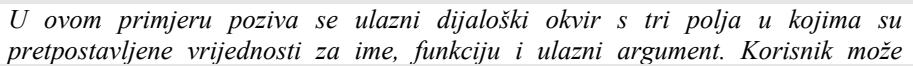

*mijenjati bilo koji od podataka. Klikom na OK, izvodi se funkcija (eval(mycall)) sa ulaznim argumentom (broj) i na koncu ispisuje pop-up okvir s prikladnom porukom. Zadana akcija ispisuje izračunate rezultate u Matlab okolišu, a na temelju ulaznih podataka.*  >> prompt={'ime', 'funkcija koja se poziva', 'broj'}  $\Rightarrow$  defans={'Zile', 'magic', '4'}  $\gg$  fields = {'name','func', 'num'}  $\gg$  info = inputdlg(prompt, 'daj mi to!', 1,  $prompt =$ 'ime' [1x23 char] 'broj' defans =

 $\gg$  if  $\sim$  isempty(info) % pritisnut cancel?

 info = cell2struct(info,fields)  $myname = info.name$  $myfunc = info.func$ %pretvorba stringa u broj  $m$ ynum =  $str2$ num(info.num)  $mycall = [myfunc '(num2str(mynum)')]$ eval(mycall) %racunanje izraza h1=msgbox([myname ', Nadam se ' mycall ' da je to bilo ono sto si zelio.'], 'Cool!')

>> end

defans)

>> msg1=get(h1,'Position') %polozaj i dimenzije >> h2=msgbox('Da Prof, to je to. Hvala. ','Super stvar')  $\gg$  set(h2,'Position',[msg1(1),msg1(2)-2\*msg1(4),

msg1(3),msg1(4)]) %polozaj malo ispod msg1

'Zile' 'magic' '4'  $fields =$ 'name' 'func' 'num'  $info = 'Zile'$  'magic' '4' info = name: 'Zile' func: 'magic' num: '4' myname = Zile  $myfunc = magic$  $m$ ynum = 4  $mycall = magic(4)$ ans =  $16 \t 2 \t 3 \t 13$  5 11 10 8 9 7 6 12 4 14 15 1  $h1 = 3.0082$ turaco<br>Frant OK Cancel  $msg1 =$ 199.2 264.1 201.5 53.7  $h2 = 7.0039$ 

# Primjer 7.14: *Izrada GUI predloška*

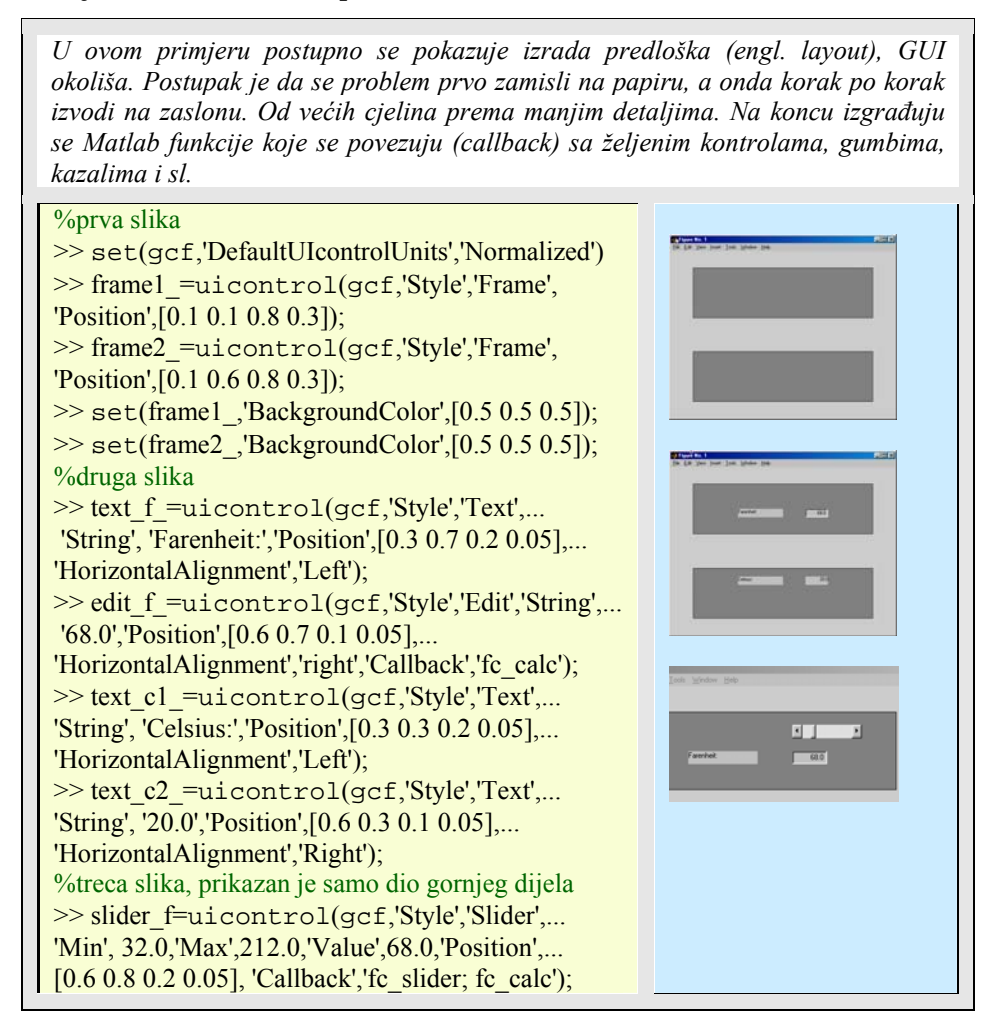

Iako je moguće razviti GUI primjene koristeći samo funkcije niske razine Matlab pruža mogućnost grafičkog sučelja za stvaranje GUI programa. To je GUIDE program (u komandnu liniju se upiše guide), koji se poziva iz Matlabovog naredbenog sučelja. GUIDE uključuje izborne ponude za generiranje zaslona, aranžiranje objekata u prozoru, podešavanje udaljenosti i pozicija među objektima, padajuće izborne ponude i sl. Posebno mjesto u GUIDE programu zauzima editor svojstava (Property Inspector) gdje se grafičkim putem mogu promatrati, zadavati i mijenjati vrijednosti svojstava bilo kojeg objekta.

# **7.3 Animacija**

Postoje dva načina na koji Matlab može prikazati animaciju:

- Spremiti određen broj različitih sličica i prikazivati ih u nizu kao film
- Kontinuirano brisati i ponovo crtati objekte na ekranu, te pri svakom ponovnom crtanju praviti određene pomake ili promjene onog što se prikazuje

Animacija u Matlabu temelji se na više različitih funkcija koje je omogućuju.

Tablica 7.3: *Funkcije za animaciju* 

| Funkcija   | Namjena                                                |
|------------|--------------------------------------------------------|
| moviein()  | Inicijalizira memoriju za okvire ili sličice animacije |
| getframe() | Uzima filmsku sličicu i sprema je u memorijsko polje   |
| move()     | Igra zapisane filmske sličice jednu za drugom          |
| rotate()   | Rotira objekt oko zadanog ishodišta i smjera           |
| frame2im() | Pretvara film u indeksirane slike                      |
| im2frame() | Pretvara indeksirane slike u filmski format            |

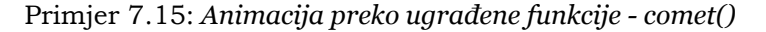

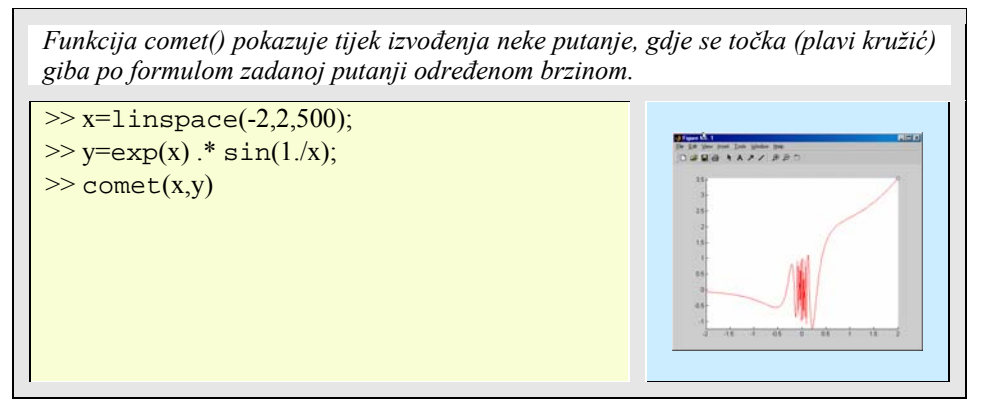

Animacija u Matlabu preko funkcije movie() temelji se na principu rada filma. U filmu se određenom brzinom pojavljuje sličica iza sličice, pa ako je frekvencija podešena ljudskom oku (npr. 25 sličica u minuti) onda nemamo osjećaj treperenja, nego kontinuiranog igranja filma. Film se u Matlabu sprema kao niz sličica, okvira (eng. *frames*). Sličica je graf ili slika koja se sprema kao matrica ili polje. Svaka filmska sličica zauzima jedan stupac matrice. Sintaksa funkcije je:

movie(**m**, n, fps)

gdje je:

- **m** matrica koja sprema sve sličice, okvire
- n koliko broj puta se film ponavlja
- fps broj prikazanih sličica po sekundi

Naredba moviein(n) stvara matricu koja će spremiti n sličica filma, dok će m(:,j)=getframe uzimati iz koordinatnih osi sliku objekta i spremati je kao pojedinačnu sličicu u j-ti stupac matrice.

Na taj način, moguće je sa 16 sličica pokazati jednostavan film stvaranja različitih grafova nastalih FFT transformacijom (fast fourier transformation) nad jediničnom matricom:

Primjer 7.16: *Prikaz animiranog filma, slika na sliku* 

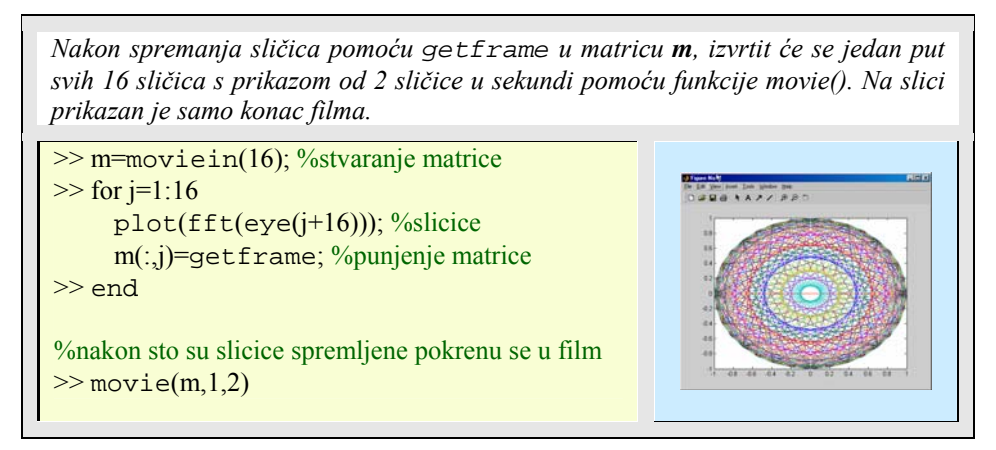

Primjer 7.17: *Slika na sliku, drugi primjer* 

>> set(gca,'nextplot','replacechildren')

>> disp('Creating the movie...')

 $\gg$  for  $j=1:11$ 

*Ovim načinom u polje F sprema se funkcijom getframe() određeni broj slika (u ovom slučaju 11). Nakon što su slike spremljene, pozivaju se s funkcijom movie(), koja ih prikazuje poput filma s pretpostavljenim (default) vrijednostima. Na sličan način generira se i izvodi i sljedeći film. Prikazana su samo dva uhvaćena trenutka (prva i druga slika).*  >> clear % Brisanje postojecih varijabli  $\ge$  Z=peaks; surf(Z) >> axis tight Creating the movie... Playing the movie...

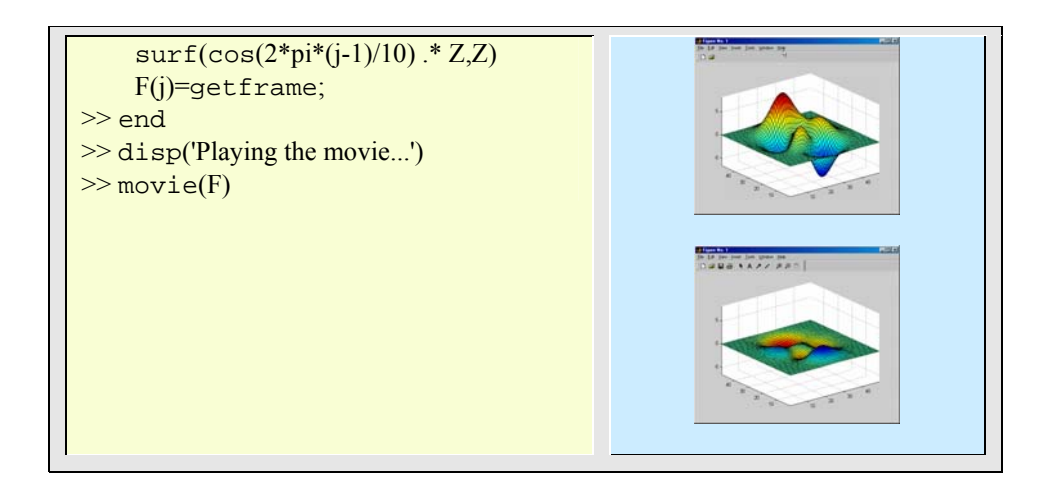

Primjer 7.18: *Slika na sliku, treći primjer* 

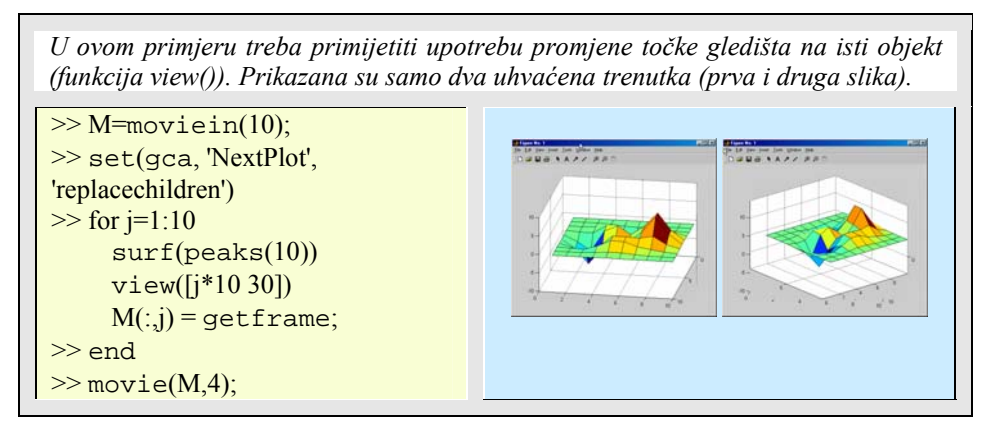

Primjer 7.19: *Crtanje točke po točku* 

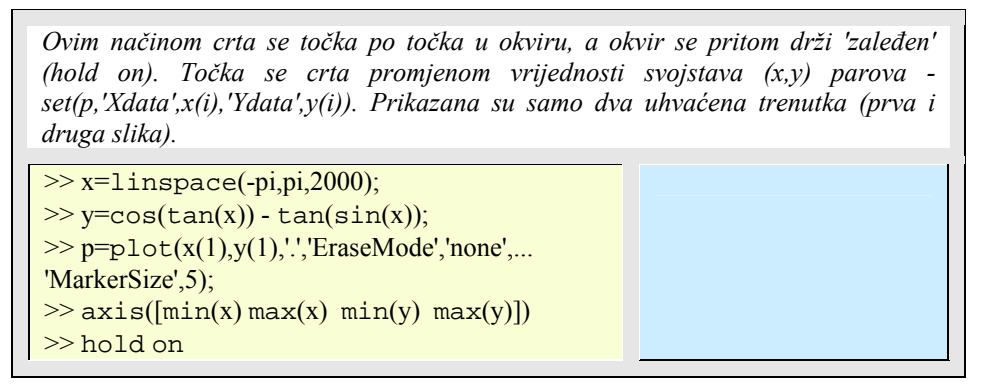

#### **176** 7. HANDLE GRAFIKA, GUI, ANIMACIJA Essert M., Žilić T. : FSB, Zagreb 10/2004

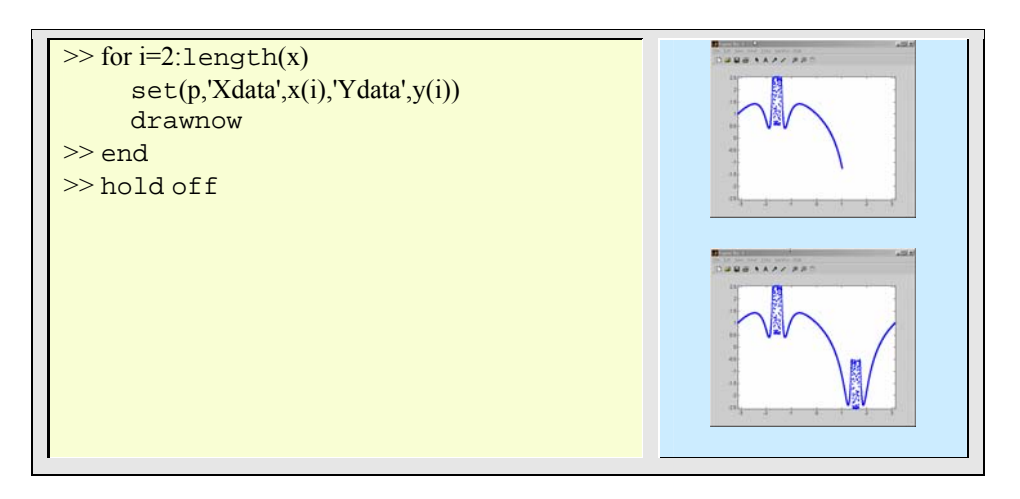

Postoji još načina na koji se može ostvariti animacija. Najrobusnija je metoda da se svaki okvir sprema na disk, koristeći imwrite() naredbu, a onda se upotrijebi vanjski program (npr. dmconvert ili sl.) da se od slika načini MPEG ili neka druga animacija. Od najfinijih je pak ona najniže razine.

Primjer 7.20: *Animacija na niskoj razini programiranja* 

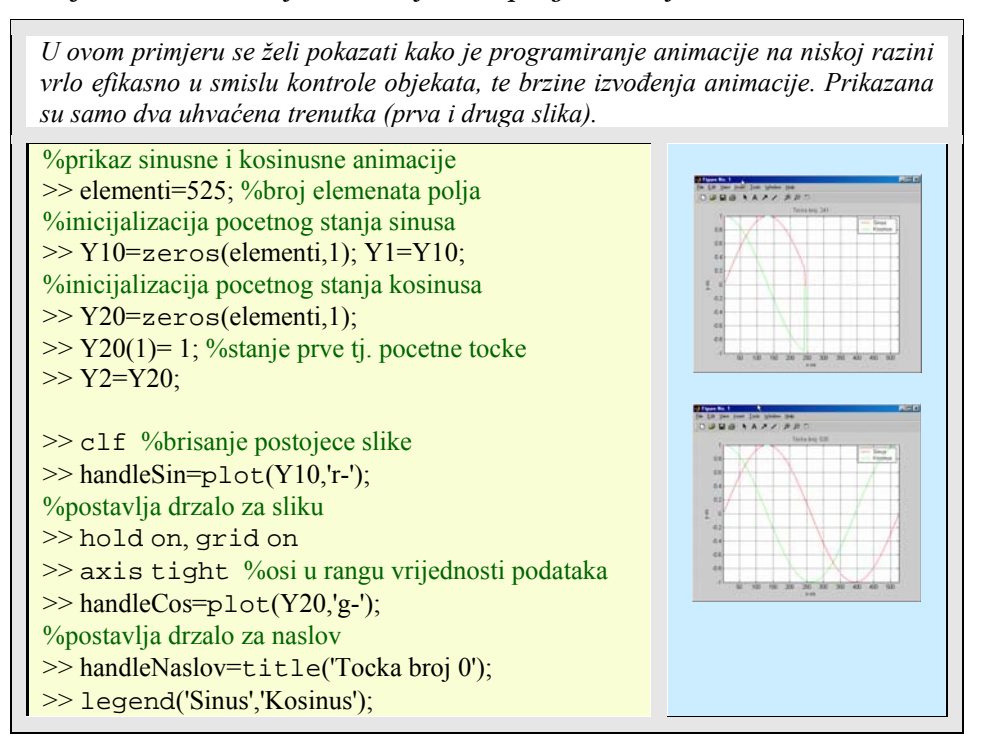

 $\gg$  xlabel('x-os'); ylabel('y-os'); %postavlja svojstvo brisanja na xor >> set(handleSin,'EraseMode','xor'); >> set(handleCos,'EraseMode','xor'); >> set(handleNaslov,'EraseMode','xor'); >> for ii=2:elementi  $Y1(ii)=sin((ii-1)*2*pi/(elementi-1));$  $Y2(ii)=cos((ii-1)*2*pi/(elementi-1));$ %promjena samo Y vrijednosti tocaka set(handleSin,'YData',Y1); set(handleCos, 'YData',Y2); set(handleNaslov,'String',['Tocka broj: ' num2str(ii)]); %promjena naslova drawnow >> end

Naredba

 $\gg$  handleSin=plot(Y10,'r-');

ne samo da crta crtež, nego i sprema držalo grafičkog objekta u varijabli *handleSin*. Kasnije je u skript datoteci moguće koristiti držalo kako bi se mijenjale ostala svojstva grafa. Da bi se osvježavali novim vrijednostima samo Y podaci u grafu, potrebno je izvesti naredbu:

```
>> set (handleSin,'EraseMode','xor')
```
koja navodi Matlab kako će izbrisati liniju, tj. navodi Matlab da pri promjeni koordinata određene prikazane točke ne briše sve elemente te sliku (figure) nego da obriše samo taj objekt (tj. točku) . Stvarni trik u animaciji dolazi s naredbom:

>> set(handleSin,'YData',Y1)

To mijenja samo Y vrijednosti u grafu s držalom *handleSin*. Koristeći ovu metodu program jednostavno precrtava liniju bez ponovnog crtanja koordinatnih osi, naslova, legende i sl. To je i razlog da se takva animacija događa puno brže, nego kao što bi bila ova u nastavku:

Primjer 7.21: *Animacija na višoj razini programiranja* 

*U ovom primjeru se želi pokazati kako je programiranje animacije na višoj razini*
# **178** 7. HANDLE GRAFIKA, GUI, ANIMACIJA

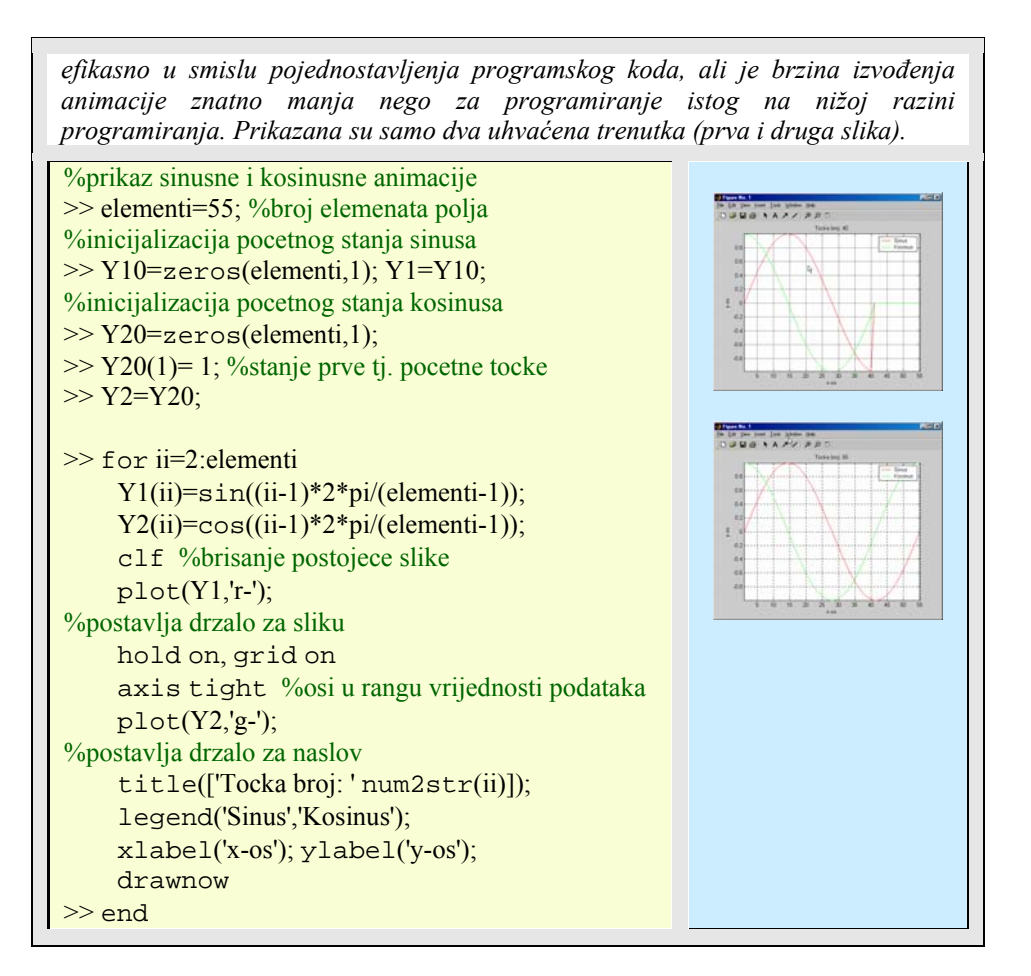

U svim animacijama pojavljuje se naredba drawnow koja ima jedno vrlo korisno svojstvo, a to je da svakim prolaskom kroz petlju, tj. svakim crtanjem slike, slika se prikaže i zadrži na ekranu dok ju ne prekrije nova slika. Da te naredbe nema onda bi za vrijeme učitavanja i prikazivanja pojedinačnih slika, prozor (figure) u kojem se prikazuje slika bio bi prazan, te bi se tek na kraju prikazala zadnja slika.

## *NUMERIČKA I SIMBOLIČKA MATEMATIKA 8*

Matlab je izvrstan alat za rješavanje numeričkih problema. Tek dodatkom simboličkog toolbox-a iz Mapple programa počelo je njegovo približavanje simboličkoj matematici. Istaknuta područja numeričke matematike svakako su traženja nultočki funkcija (korjenovanje), interpolacija, diferencijalni i integralni račun, te numerička rješavanja običnih diferencijalnih jednadžbi. Dakako, to nisu jedina područja numeričke matematike i Matlab-ovih funkcija koje ih podupiru. Ovdje su obrađena samo najznačajnija. Mnoga područja pokrivena su posebnim toolbox-ima, npr. optimizacija, spline, parcijalne diferencijalne jednadžbe, obrada signala, obrada slike i sl.

## **8.1 Traženje nultočki funkcija**

Problem je sljedeći: uzimajući u obzir funkciju realne vrijednosti  $f: \mathbb{R}^n \to \mathbb{R}^n$ ,  $n \ge 1$ , treba naći vektor **r** takav da je f(**r**) **= 0**. Vektor **r** zove se korijen ili nula od **f**. Proširenje problema traženja nultočki vodi na vektorske funkcije. Pretpostavlja se da su parcijalne derivacije prvog reda vektorskih funkcija **f** kontinuirane na otvorenom intervalu domene funkcije i sadrže sve nultočke od **f** .

## 8.1.1 Korjenovanje

Već je u poglavlju o polinomima pokazano kako se s pomoću funkcije root() traži korijen polinoma. Međutim, točnost izračunatog korijena predstavlja velik problem.

Primjer 8.1: *Dobivanje nultočki funkcije traženjem korijena polinoma* 

| Neka se na primjer promotri polinom 5 stupnja:<br>$p(x) = x^5 - 10x^4 + 40x^3 - 80x^2 + 80x - 32$ koji je ustvari $p(x) = (x - 2)^5$ .<br>Koristeći funkciju roots() dobiju se rezultati koji nisu zadovoljavajući. Točno<br>rješenje je jedan korijen petog reda u $x=2$ . Da bi se to izračunalo potrebno je |                           |  |
|----------------------------------------------------------------------------------------------------|---------------------------|--|
| koristiti funkciju fzero() koja će naći višestruki korijen od $p(x)$ . Potrebno je<br>definirati funkciju s polinomom, npr. peti r.m                                                                                                    |                           |  |
|                                                                                                    |                           |  |
| $\Rightarrow$ p=[1 -10 40 -80 80 -32]                                                                                                    | $p = 1 -10$ 40 -80 80 -32 |  |

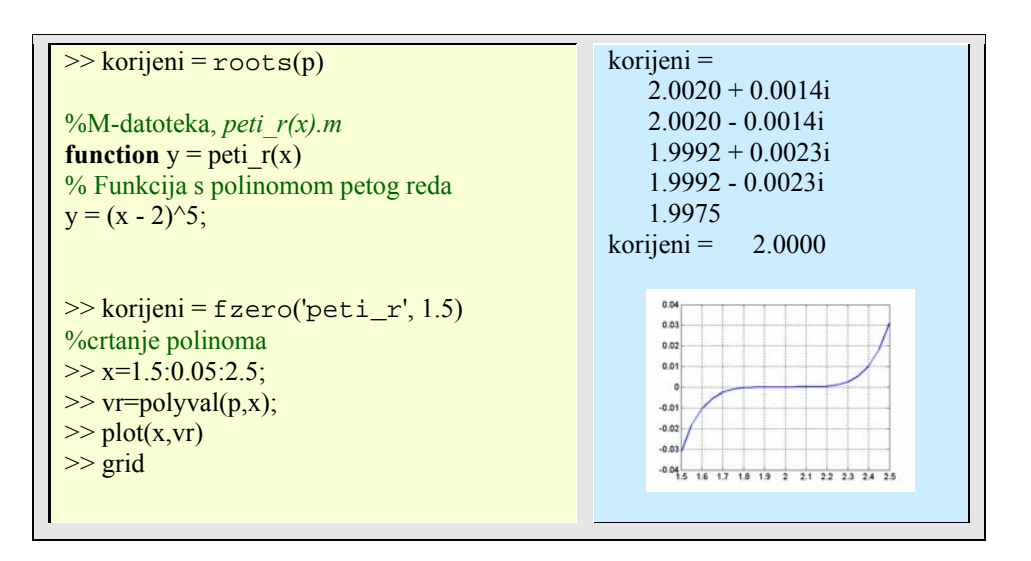

Upotrebom funkcije fzero() u većini slučajeva dobiju se točniji rezultati. Na primjer, razvijeni oblik istog polinoma ne bi dao potpuno točan rezultat. Treba također primijetiti da funkcija zahtjeva od korisnika pretpostavljanje mjesta korijena, početnu točku oko koje se očekuje rješenje (u ovom slučaju pretpostavljena je vrijednost 1.5). Postoji mogućnost zadavanja više različitih argumenata fzero() funkcije.

Primjer 8.2: *Traženje nultočki funkcije* 

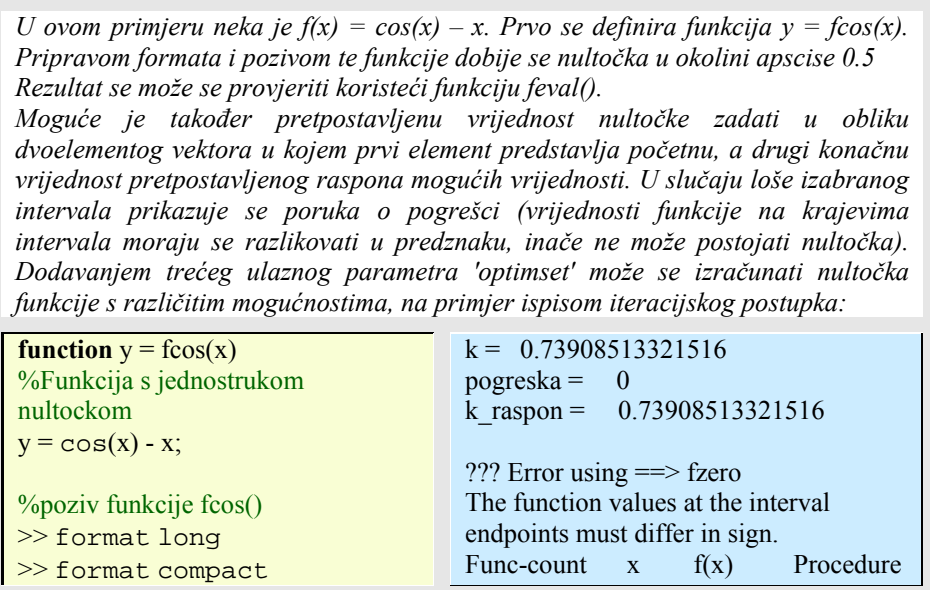

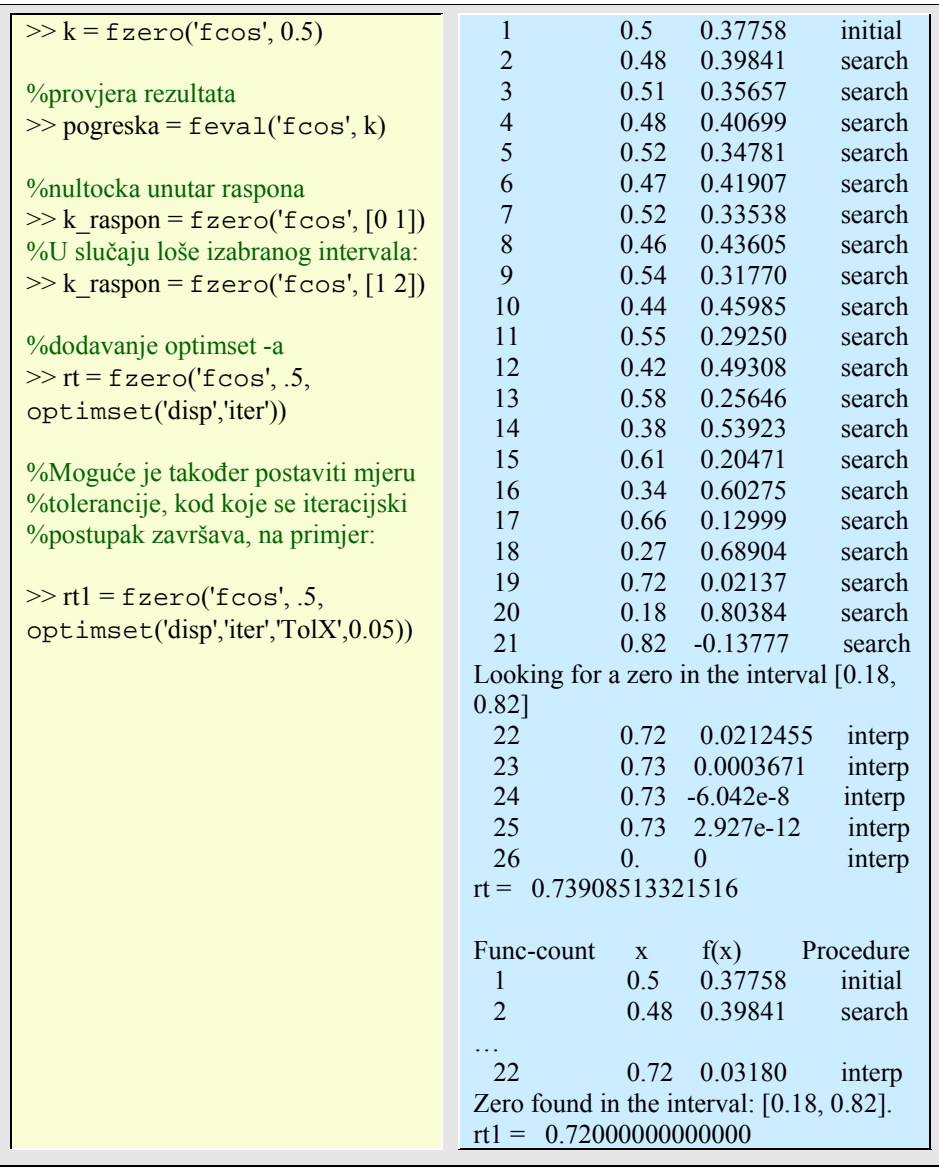

>> help optimset

dobije se popis svih mogućnosti trećeg argumenta.

## 8.1.2 Newton – Raphson-ova metoda za rješavanje sustava nelinearnih jednadžbi.

Problem traženja nultočki vektorskih funkcija odgovara rješavanju sustava nelinearnih jednadžbi. Bit će opisana metoda poznata pod imenom *Newton-Raphson-ova metoda.*  Neka stupčasti vektor **f** sadrži vektorske funkcije **f** =  $[f_1; \dots; f_n]$  gdje je svaka f<sub>k</sub> funkcija od  $\mathbb{R}^n$  na  $\mathbb{R}$  Postavljajući početnu aproksimaciju  $\mathbf{x}^{(0)} \in \mathbb{R}^n$  od vektora rješenja **r**, ova metoda stvara niz vektora {**x**(k)} koristeći iteraciju

$$
\mathbf{x}^{(k+1)} = \mathbf{x}^{(k)} - \mathbf{J_f} (\mathbf{x}^{(k)})^{-1} \mathbf{f}(\mathbf{x}^{(k)}), \quad k = 0, 1, ...
$$

gdje **Jf** predstavlja Jakobijevu matricu od **f** za koju vrijedi:

$$
\mathbf{J}_{\mathbf{f}}(\mathbf{x}) = [\partial \mathbf{f}_{\mathbf{i}}(\mathbf{x}) / \partial \mathbf{x}_{\mathbf{j}}], 1 \le \mathbf{i}, \mathbf{j} \le \mathbf{n}
$$

Primjer 8.3: *Rješavanje sustava nelinearnih jednadžbi* 

*Funkcija NR() izračunava nultočke sustava nelinearnih jednadžbi. Nultočka r nelinearnog sistema jednadžbi f(x) = 0. J je Jacobijeva matrica od f a x0 je početna pretpostavka nultočke r. Izračunavanje se prekida ako je norma od f kod trenutačne aproksimacije manja (po iznosu) nego broj tol, ili ako je relativna pogreška dvije uzastopne aproksimacije manja nego je pogreškom točno propisano, ili ako je načinjen broj zadanih iteracija. Izlazni parametar 'niter' predstavlja broj obavljenih iteracija. U ovom primjeru je zadan nelinearni sustav:*   $f_1(x) = x_1 + 2x_2 - 2, f_2(x) = x_1^2 + 4x_2^2 - 4$ za koji znamo da ima nultočke u  $r = [0 \ 1]^T$  i  $r = [2 \ 0]^T$ . Funkcije fun1() i J1() *definiraju sustav jednadžbi i njihove Jacobijane. Za loše odabranu procjenu početne nultočke Jacobijeva matrica je singularna (u kôdu programa to se ispituje pozivom funkcije rcond()). Promjenom početne procjene dobije se točan rezultat i broj potrebnih iteracija da se to ostvari.*  **function**  $[r, niter] = NR(f, J, x0, tol, maxiter)$  $Jc = r \text{cond}(f \text{eval}(J,x0));$ if  $Jc < 1e-10$  error('Pokušajte zadati novu početnu aproksimaciju x0') end  $xold = x0$ (:);  $xnew = xold - \text{fewal}(J, xold) \text{fewal}(f, xold);$ for k=1:maxiter  $x$ old = xnew; niter  $=$  k;  $x0 = 0 0$ ??? Error using ==> nr Pokušajte zadati novu pocetnu aproksimaciju x0  $x0 = 1 0$  $r1 = 2.0000$  0.0000  $niter1 = 6$  $x0 = -2$  4

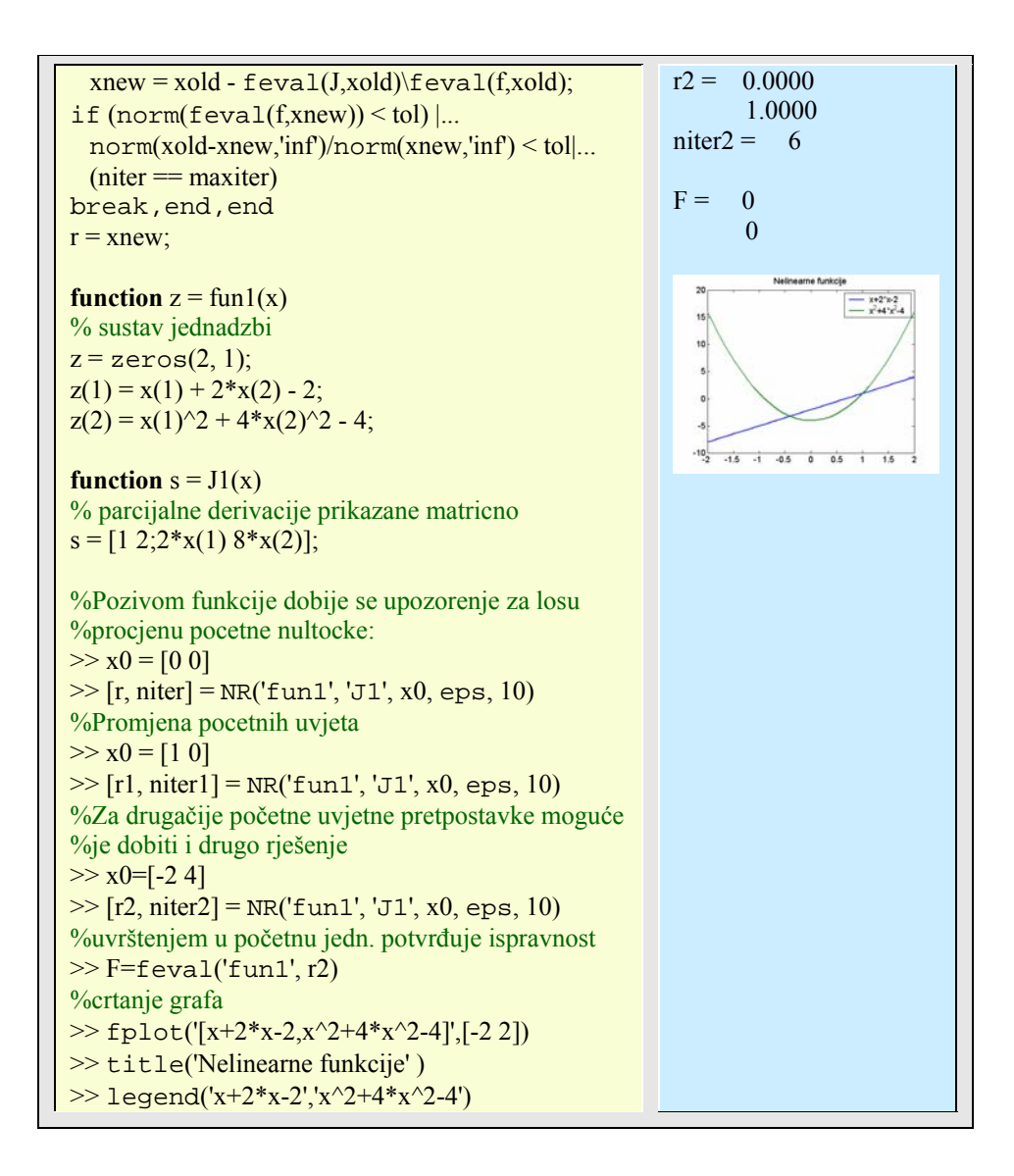

## **8.2 Interpolacija**

Interpolacija funkcije je jedan od klasičnih problema numeričke analize. Problem jednodimenzionalne interpolacije formuliran je ovako: za zadanih n+1 točaka  $\{x_k, y_k\}$ , 0  $\leq k \leq n$ , sa  $x_0 \leq x_1 \leq \ldots \leq x_n$ , potrebno je naći funkciju f(x) čiji graf interpolira zadane točke, tj.  $f(x_k) = y_k$ , za  $k = 0, 1, ..., n$ .

### 8.2.1 Matlab-ova funkcija interp1()

Općeniti oblik funkcije interpl() je

yi = interp1 (**x**,**y**,**xi**, metoda)

gdje su vektori **x** i **y** vektori spremišta koordinata točaka koje se interpoliraju, **xi** je vektor točaka koje se računaju, tj. **yi** = f(**xi**), a *metoda* je string koji određuje interpolacijsku metodu. Postoji više metoda koje nudi interpl funkcija:

- Interpolacijska metoda najbližeg susjeda metoda = 'nearest' .
- Metoda linearne interpolacije metoda = 'linear'.
- Kubna spline interpolacija metoda = 'spline' .
- Kubna interpolacija metoda  $=$  'cubic'.

Primjer 8.4: *Interpolacija podataka* 

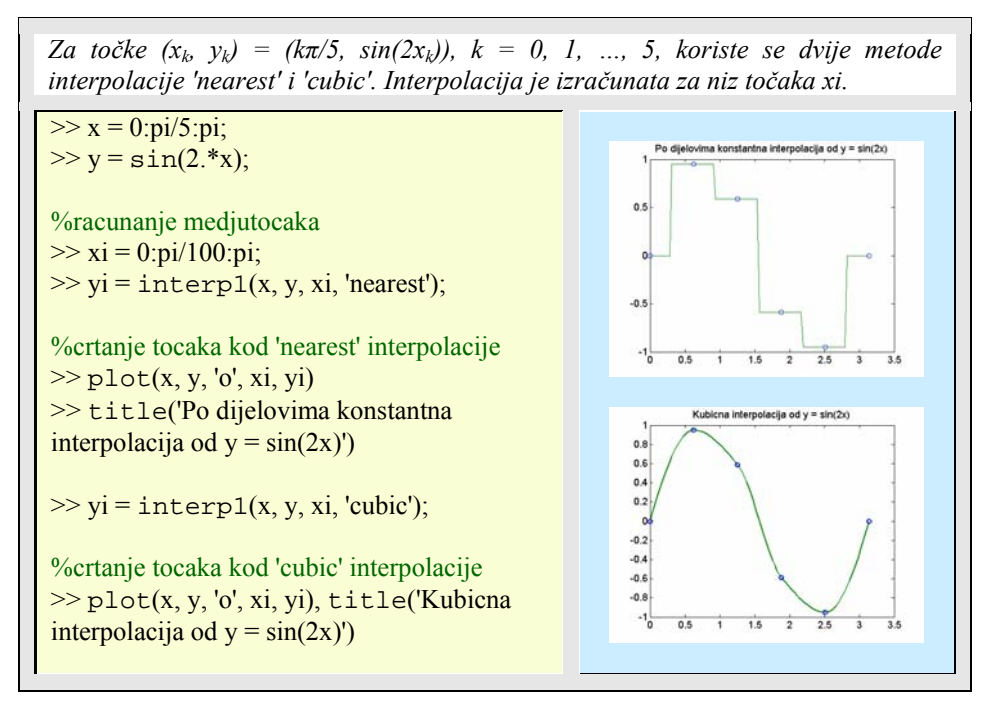

### 8.2.2 Interpolacija s pomoću algebarskih polinoma

Pretpostavimo da je interpolacijska funkcija algebarski polinom  $p_n(x)$  n-tog stupnja, gdje je *n* broj točaka interpolacije umanjen za 1. Dobro je znati da interpolacijski polinom *pn* uvijek postoji i jedinstven je. Da bi se odredio interpolacijski polinom mogu se koristiti Vandermond-ova, Lagrange-ova, Newton-ova ili Aitken-ova metoda. Promotrit ćemo samo Newton-ovu, čiji interpolacijski polinom je reda k≤n, a prolazi kroz n+1 točku s koordinatama ( $x_k, y_k$ ) = ( $x_k, f(x_k)$ ), za k=0,1…,n

Prvo će se  $p_n(x)$  napisati kao

$$
p_n(x) = a_0 + a_1(x - x_0) + a_2(x - x_0)(x - x_1) + \ldots + a_n(x - x_0)(x - x_1) \ldots (x - x_{n-1})
$$

Koeficijenti *a0*, *a1*, …, *an* zovu se podijeljene razlike (engl. *divided differences*) i mogu se izračunati rekurzivno. Prikaz  $p_n(x)$  naziva se Newton-ov oblik interpolacijskog polinoma. Podijeljene razlike k-tog reda temeljene su na točkama *x0*, … *xk*, označuju se sa  $[a_0, \ldots, a_k]$ , i definirane su rekurzivno kao

 $p_n(x_0)=a_0=y_0$ , tj.[a<sub>k</sub>] = y<sub>k</sub>, ako je k = 0  $[a_0, \ldots, a_k] = (\lbrack a_1, \ldots, a_k] - [a_0, \ldots, a_{k-1}]/(x_k - x_0)$ , ako je k > 0

Primjer 8.5: *Izračunavanje interpolacijskog polinoma* 

*Funkcija Newtonpol() izračunava interpolacijski polinom kod točaka koje korisnik unese. Vrijednost interpolacijskog polinoma yi u točkama xi. Koordinate točaka interpolacije sadržane su u vektorima x i y. Horner-ova metoda se koristi za izračun polinoma. Drugi izlazni parametar 'a' vraća koeficijente interpolacijskog polinoma u Newton-ovoj formi.*  **function** [yi, a] = Newtonpol(x, y, xi)  $a = \text{divdiff}(x, y);$  $n = length(a);$  $val = a(n);$ for  $m = n-1:-1:1$  $-0.5$  $val = (xi - x(m)).*val + a(m);$ end  $yi = val(:);$ **function**  $a = \text{divdiff}(x, y)$ % Podijeljene razlike bazirane na točkama %spremljene su pod x i y.  $n = length(x);$ for  $k=1:n-1$ 

```
y(k+1:n) = (y(k+1:n) - y(k)) \cdot ((x(k+1:n) - x(k)))end
a = y(:);%poziv funkcija 
\Rightarrow x = 0:pi/5:pi;>> y = \sin(2.*x);\gg xi = 0:pi/100:pi;
>> [yi, a] = Newtonpol(x, y, xi);\gg plot(x, y, 'o', xi, yi);
\gg title('Petoredna interpolacija od y = sin(2x)')
```
Proces interpolacije ne daju uvijek dijelove polinoma koji jednoliko konvergiraju interpolacijskoj funkciji kad stupanj interpolacijskog polinoma teži u beskonačnost. Često se događa da se za točke koje su dovoljno blizu krajnjim točkama intervala interpolacije pojavljuje divergencija.

#### 8.2.3 Interpolacija spline-om

Posebno značajne aproksimacije postižu se polinomnim spline funkcijama. Dan je interval [a, b]. Podjela **∆** intervala [a, b] s točkama prekida {xl}1 m je definirana kao  $\Delta$  = a = x<sub>1</sub> < x<sub>2</sub> < ... < x<sub>m</sub> = b, gdje je m > 1. Neka su još *k* i *n*, gdje je *k* < *n*, nenegativni cijeli brojevi. Funkcija s(x) je spline funkcija stupnja *n* s glatkoćom *k*, ako su zadovoljeni sljedeći uvjeti:

- (i) Na svakom podintervalu  $[x_1, x_{1+1}]$ , spline funkcija s(x) podudara se s algebarskim polinomom do najviše stupnja **n**
- (ii) s(x) i njene derivacije do najviše reda *k* su kontinuirane na intervalu [a, b]

Matlab-ova funkcija spline() napravljena je za računanje s pomoću kubičnih splineova (n = 3) koji su dvostruko kontinuirano derivabilni (k = 2) na intervalu [x<sub>1</sub>, x<sub>m</sub>]. Naredba

**yi**=spline(**x**, **y**, **xi**)

 izračunava kubični spline s(x) u točkama koje se spremaju u vektor **xi**. Vektori **x** i **y** sadrže koordinate točaka koje treba interpolirati. Djelomično, tj. po odsječcima, polinomski prikaz spline interpolacije, može se dobiti s pomoću naredbe

```
pp=spline(x, y)
```
Naredbom **zi**=ppval(**pp**, **xi**) potom se izračunavaju odsječci polinoma spline interpolacije. Točke proračuna sadržane su u vektoru **xi**. Ako je potrebno proračunati spline interpolant od nekoliko vektora **xi**, onda se svakako preporučuje korištenje ppval() funkcije.

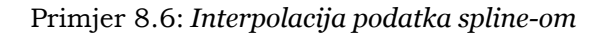

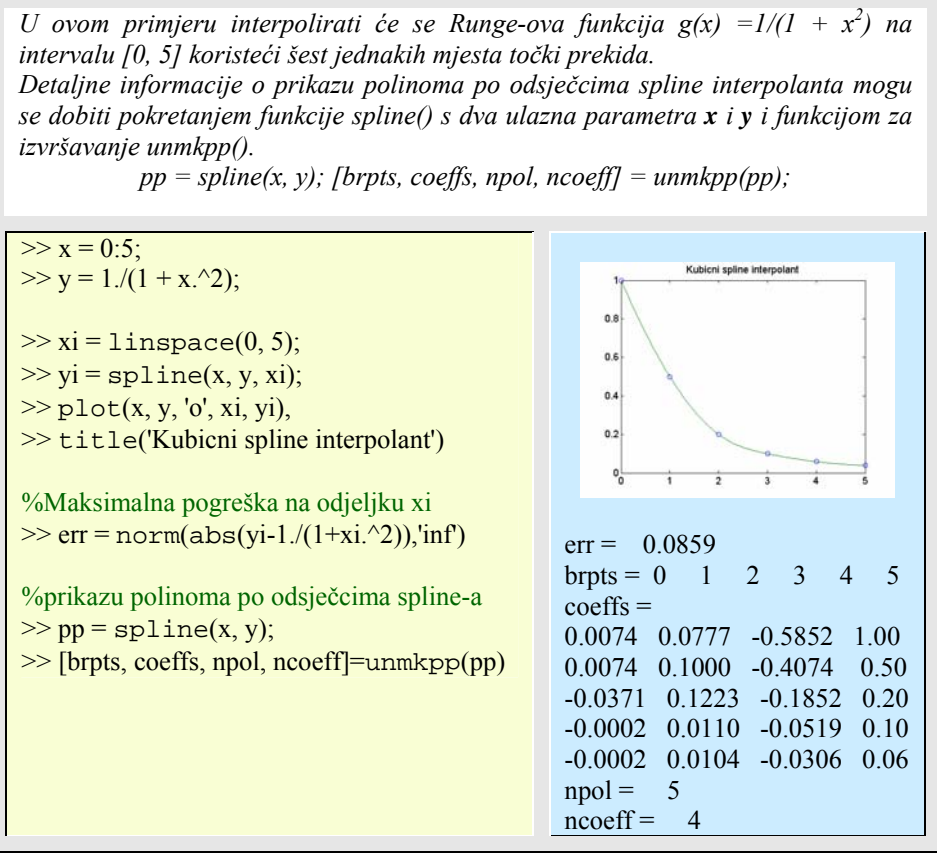

Izlazni parametri funkcije unmkpp() za prikaz polinoma po odsječcima spline-a su:

- **brpts -** točke prekida spline interpolanta,
- **coeffs** koeficijenti od s(x) na uzastopnom odsječku, podintervalu,
- npol broj dijelova polinoma koji tvore spline funkciju
- ncoeff broj koeficijenata koji predstavljaju svaki dio polinoma zasebno.

Na subintervalu  $[x_l,x_{l+1}]$  spline interpolant prikazan je kao

$$
s(x) = c_{11}(x - x_1)^3 + c_{12}(x - x_1)^2 + c_{13}(x - x_1) + c_{14}
$$

gdje su [cl1, cl2, cl3, cl4] l-ti red matrice **coeffs**. Ovaj oblik naziva se *djelomični polinomski oblik* spline funkcije.

#### 8.2.4 Dvodimenzionalna interpolacija

Zadana je pravokutna mreža  $\{x_k, y_j\}$  i njima pridruženi skup brojeva  $z_{kj}$ ,  $1 \le k \le m$ ,  $1 \le j \le k$ n. Potrebno je naći bivarijantnu funkcija z = f(x,y) koja interpolira podacima, tj. f(x<sub>k</sub>, y<sub>j</sub>)  $=$  z<sub>kj</sub> za sve vrijednosti *k* i *j*. Točke mreže moraju biti raspoređene monotono, tj. x<sub>1</sub> < x<sub>2</sub> <  $\ldots$  <  $x_m$  sa sličnim rasporedom po y ordinati.

Matlab-ova funkcija

 $z$ **i** = interp2(**x**, **y**, **z**, **xi**, **yi**, 'method')

generira bivarijantni interpolant na pravokutnoj mreži i proračunava ih u točkama zadanih vektorima **xi** i **yi**. Šesti ulazni parametar 'method' je mogućnost kojom se zadaje metoda interpolacije. Dostupne metode su, kao i u slučaju funkcije interp1():

- 'nearest' najbliža susjedna interpolacija
- 'linear' bilinearna interpolacija
- 'cubic' bikubična interpolacija
- 'spline' spline interpolacija

#### Primjer 8.7: *Dvodimenzionalna interpolacija*

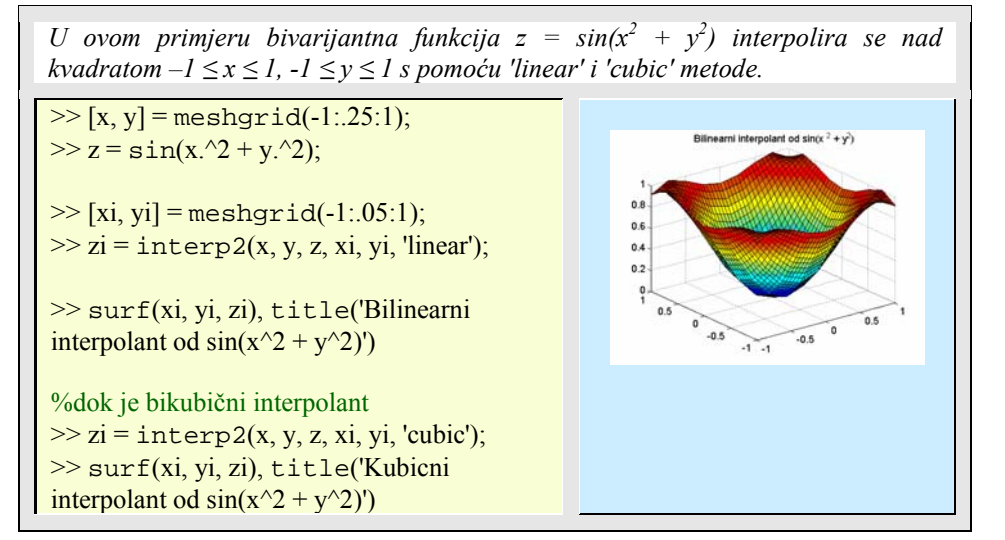

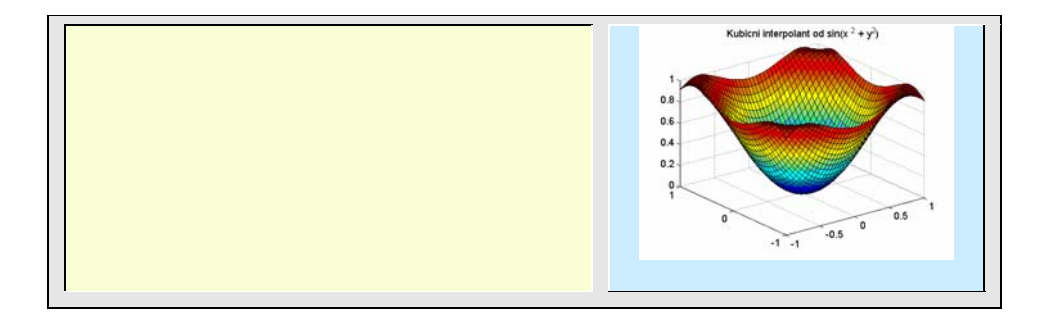

#### **8.3 Numerički integralni račun**

Klasičan problem numeričkog integralnog računa (kvadrature) je sljedeći: neka je zadana kontinuirana funkcija f(x), na intervalu a  $\leq x \leq b$ . Zadaća je naći koeficijente  $\{w_k\}$  i čvorišta {xk}, 1 ≤ k ≤ n tako da kvadraturna formula

$$
\int_{a}^{b} f(x) dx \approx \sum_{k=1}^{n} w_k f(x_k)
$$

vrijedi za polinome najvišeg mogućeg stupnja.

Za jednako raspoređena čvorišta {xk}, skup kvadraturnih formula zove se *Newton-Cote*ove formule. Ako se pretpostavi da su svi koeficijenti {wk} jednaki tada se kvadraturne formule zovu *Chebyshev*-ljeve kvadraturne formule. Ako su pak i koeficijenti {wk} i čvorišta {xk} određeni isključivo s pomoću opće (gornje) formule, onda se formule zovu *Gauss*-ove kvadraturne formule.

#### 8.3.1 Funkcije quad() i quad8()

Dvije Matlabove funkcije načinjene za numeričko integriranje su:

```
quad('f', a, b, tol, trace, p1, p2, ...) %sa Simpsonovom i
quadl('f', a, b, trace, p1, p2, ...) %s rekurzivnim kvadraturama višeg reda.
```
Ulazni parametar *f* je niz koji sadrži ime funkcije ili držalo funkcije, koja se integrira od točke *a* do točke *b*. Četvrti ulazni parametar*, tol* može se zadati, ali ne mora, a označuje relativnu pogrešku prilikom integriranja. Parametar *tol* može sadržavati dvodimenzionalni vektor tol=[rel\_tol, abs\_tol] s apsolutnom i relativnom pogreškom tolerancije, koju zadaje korisnik. Parametar *trace* je također izboran, te ako je zadan, onda funkcija ispisuje korak po korak izvođenje funkcije integriranja. Ako se žele uzeti pretpostavljene vrijednosti za *tol* i *trace,* onda se na mjestu njihovih parametara stavlja

prazna matrica ([ ]). Parametri p1, p2 itd. su također izborni (ne nužni) parametri, a koriste se za zadavanje parametara integranda koji o njima ovisi.

#### Primjer 8.8: *Numeričko integriranje*

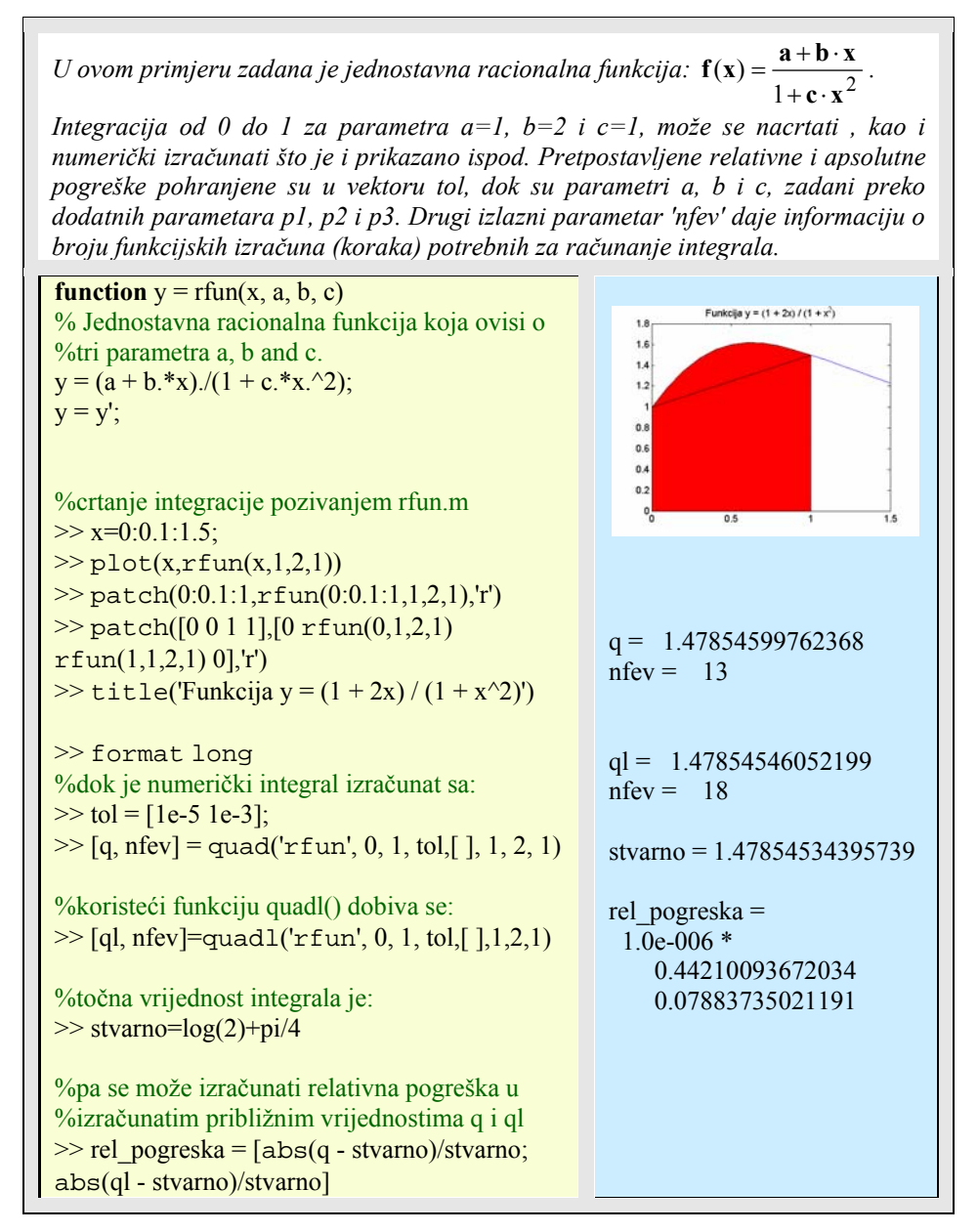

### 8.3.2 Newton-Cote-ove kvadraturne formule

Jednu od najstarijih metoda za numeričko računanje približne vrijednosti integrala na intervalu [a,b] otkrili su Newton i Cote. Čvorišta Newton-Cote-ovih formula odabrana su tako da budu jednako raspoređena u intervalu integrala. Postoji dva tipa Newton-Cote-ovih formula: zatvorene i otvorene. U prvom slučaju, krajnje točke intervala integrala uključene su u skup čvorišta, dok u otvorenim formulama nisu uključene. Težina  $\{w_k\}$  određena je zahtjevom da je kvadraturna formula točna za polinome najvišeg mogućeg stupnja.

Za Newton-Cote-ove formule zatvorenog tipa vrijedi da se čvorišta n-točaka računaju prema:  $x_k = a + (k-1)h$ , za  $k = 1,2,...n$ ; gdje je  $h = (b-a)/(n-1)$ , n>1. Težine kvadraturne formule određuju se iz uvjeta da su sljedeće jednadžbe zadovoljene za funkcije f(x) = 1,  $x, \ldots x^{n-1}$ .

$$
\int_{a}^{b} f(x)dx = \sum_{k=1}^{n} w_k f(x_k)
$$

Primjer 8.9: *Newton - Cote-ove kvadraturne formule* 

*U* ovom primjeru s funkcijom pogreške  $\mathbf{Erf}(\mathbf{x}) = \frac{2}{\sqrt{\pi}} \cdot \int \mathbf{e}^{-\frac{1}{\sqrt{\pi}}}$ **x**  $\mathbf{E} \mathbf{r} \mathbf{f}(\mathbf{x}) = \frac{2}{\sqrt{2}} \cdot \int e^{-t^2} dt$ 0  $f(x) = \frac{2}{\sqrt{\pi}} \cdot \int_0^x e^{-t^2} dt$  *načinit će se aproksimacija na x = 1 (tj. integrirat će se na intervalu [0 1]) koristeći zatvorene Newton-Cote-ove formule s parametrima*  $n = 2$  *(trapezoidno pravilo),*  $n = 3$ *(Simpson-ovo pravilo), n = 4 (Boole-ovo pravilo). Integrand će se procjenjivat koristeći funkciju exp2().*  **function**  $[s, w, x] = cNCqf(tun, a, b, n, varargin)$ % Numer. aproksimacija konacnog integrala f(x). %'fun' je string koji sadrzi ime integranda  $f(x)$ . % Integracija se provodi nad intervalom [a, b]. % Metoda koristena: n-tocaka Newton-Cotes %zatvorene kvadraturne formule % Tezine i cvorista kvadraturne formule % spremaju se u vektore w i x. if  $n < 2$  error(' Broj cvorista mora biti veci od 1') end  $x = (0:n-1)/(n-1);$  $f = 1/(1:n);$  $V = \text{Vander}(x);$ 

## **192** 8. NUMERIČKA I SIMBOLIČKA MATEMATIKA Essert M., Žilić T. : FSB, Zagreb

10/2004

 $V = rot90(V);$  $w = V \ f$ ;  $w = (b-a)*w;$  $x = a + (b-a)*x;$  $x = x'$ ;  $s = \text{feval}(fun, x, varargin\{:\});$  $s = w^{\prime *} s;$ **function**  $w = exp2(x)$ % Tezinska funkcija w Gauss-Hermitske %kvadraturne formule  $w = exp(-x^2)$ ; %mijenjajuci n od n=2 do n=4 i mnozeci s faktorom 2/sqrt(pi) dobiva se:  $\gg$  approx\_v = [];  $\gg$  for  $n=2:4$  $approx_v = [approx_v; (2/sqrt(pi))$ \* cNCqf('exp2', 0, 1, n)] >> end %Za usporedbu, koristeci Matlabovu ugradjenu %funkciju erf() dobivamo pribliznu vrijednost %funkcije pogreske za  $x = 1$ :  $\gg$  tocna\_v = erf(1) %sto pokazuje da je najbolje rjesenje s pomocu %cNCqf za parametar n=4. approx  $v =$  0.77174333225805 0.84310283004298 0.84289057143172 tocna $v =$ 0.84270079294971

#### 8.3.3 Gauss-ove kvadraturne formule

Gauss-ove formule su tipa

$$
\int_{a}^{b} p(x)f(x)dx \approx \sum_{k=1}^{n} w_k f(x_k)
$$

gdje p(x) označava *težinsku funkciju*. Tipičan izbor težinskih funkcija s pripadajućim intervalima integracije je :

Tablica 8.1: *Težinske funkcije s pripadajućim intervalima integracije* 

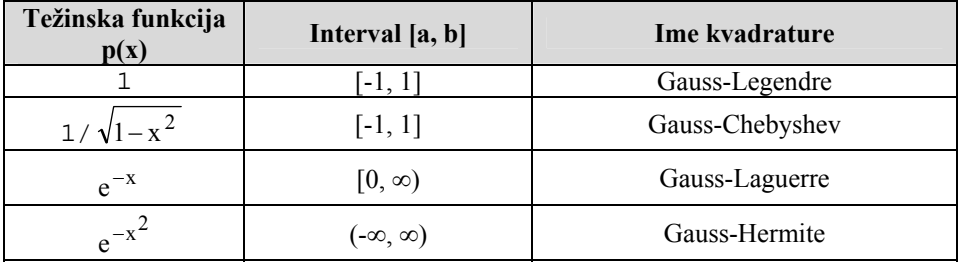

Dobro je znano da su težine Gauss-ovih formula sve pozitivne, a čvorišta i korijeni polinoma su ortogonalni. Funkcije Gquad načinjena je za izračun konačnih integrala koristeći Gauss-ove kvadraturne formule.

Primjer 8.10: *Gauss-ove kvadraturne formule* 

*Numerička integracija koja koristi ili Gauss-Legendre (tip = 'L') ili Gauss-Chebyshev (tip = 'C') kvadratura sa n (n > 0) čvorišta. 'fun' je string koji predstavlja ime funkcije koja se integrira od a do b. Za Gauss - Chebyshev kvadraturu pretpostavlja se da je a = -1 i b = 1. Izlazni parametri s, w, i x pohranjuju izračunatu aproksimaciju integrala, popis težina i popis (listu) čvorišta. I u ovom primjeru izračunati ćemo funkciju pogreške*  $\mathbf{Erf(x)} = \frac{2}{\sqrt{\pi}} \cdot \int e^{-\frac{1}{2}} f(x) dx$ **x**  $\mathbf{E} \mathbf{r} \mathbf{f}(\mathbf{x}) = \frac{2}{\sqrt{2}} \cdot \int e^{-t^2} dt$  $\boldsymbol{0}$  $f(\mathbf{x}) = \frac{2}{\sqrt{\pi}} \cdot \int_{0}^{\infty} e^{-t^2}$ *koristeći Gauss-Legendre-ove formule sa n = 2, 3, ... 8.*  **function**  $[s, w, x] =$  Gquad(fun, a,b,n, type, varargin)  $d = zeros(1, n-1);$ if type  $== 'L'$  $k = 1:n-1$ ;  $d = k/(2*k - 1)*sqrt((2*k - 1)/(2*k + 1));$  $fc = 2$ ;  $J = diag(d, -1) + diag(d, 1);$  $[u,v] = eig(J);$  $[x,j]$  = sort(diag(v));  $w = (fc*u(1,:).^2)$ ';  $w = w(j)$ ;  $w = 0.5*(b - a)*w;$  $x = 0.5*(b - a)*x + a + b);$ else  $x = cos((2*(1:n) - (2*n + 1))*pi/(2*n))';$  $w(1:n) = \frac{pi}{n}$ ; end

#### $f = \text{feval}(fun,x,varargin\{:\})$ ;  $s = w * f($ :);  $w = w';$ **function**  $w = exp2(x)$ % Tezinska funkcija w Gauss-Hermitske %kvadraturne formule  $w = exp(-x^2)$ ;  $\gg$  approx  $v = [$  ];  $>>$  for  $n=2:8$ approx  $v = [approx v; (2/sqrt(pi))^*]$ Gquad('exp2', 0, 1, n,'L')] end  $\gg$  tocna\_v=erf(1) %tocna vrijednost approx  $v =$  0.84244189252255 0.84269001848451 0.84270117131620 0.84270078612733 0.84270079303742 0.84270079294882 0.84270079294972  $\text{to}$  cna\_ $\text{v} =$ 0.84270079294971

## 8.3.4 Romberg-ova metoda

Romberg predlaže metodu koja ne pripada razredu metoda koje su dosad opisane. Ta metoda sastoji se iz dvije faze. Prva faza stvara niz približnih vrijednosti koristeći pravilo kompozitnog trapeza (engl. *composite trapezoidal rule*). Druga faza popravlja rezultate dobivene u prvoj fazi koristeći Richardson-ovu ekstrapolaciju. Ovaj proces je rekurzivan i broj ponovljenih operacija ovisi o vrijednosti parametra integrala *n*. U većini slučaja nije nužan veliki *n*.

Korisnička funkcija

Romberg(fun, a, b, n, varargin)

primjenjuje Rombergov algoritam.

Primjer 8.11: *Rombergova metoda* 

*Numerička aproksimacija 'rn' konacnog integrala od a do b koja se dobiva s pomoću Romberg-ove metode sa n redaka i n stupaca.' fun' je string koji označuje integrand. Ako integrand ovisi o parametrima, npr. p1, p2, ... , onda se oni trebaju navesti odmah nakon parametra n. Drugi izlazni parametar r1 čuva aproksimirajuće vrijednosti izračunatog integrala dobivene uz pomoć kompozitnog trapezoidnog pravila koristeći 1, 2, ... ,n podintervale. Funkcija Romberg() ispitat će se integrirajući racionalnu funkciju rfun() obrađivanu već sa quad() i quadl() funkcijama. Interval integracije je [a,b] = [0,1], n = 10, a vrijednost parametara a, b i c su 1, 2, i 1.* 

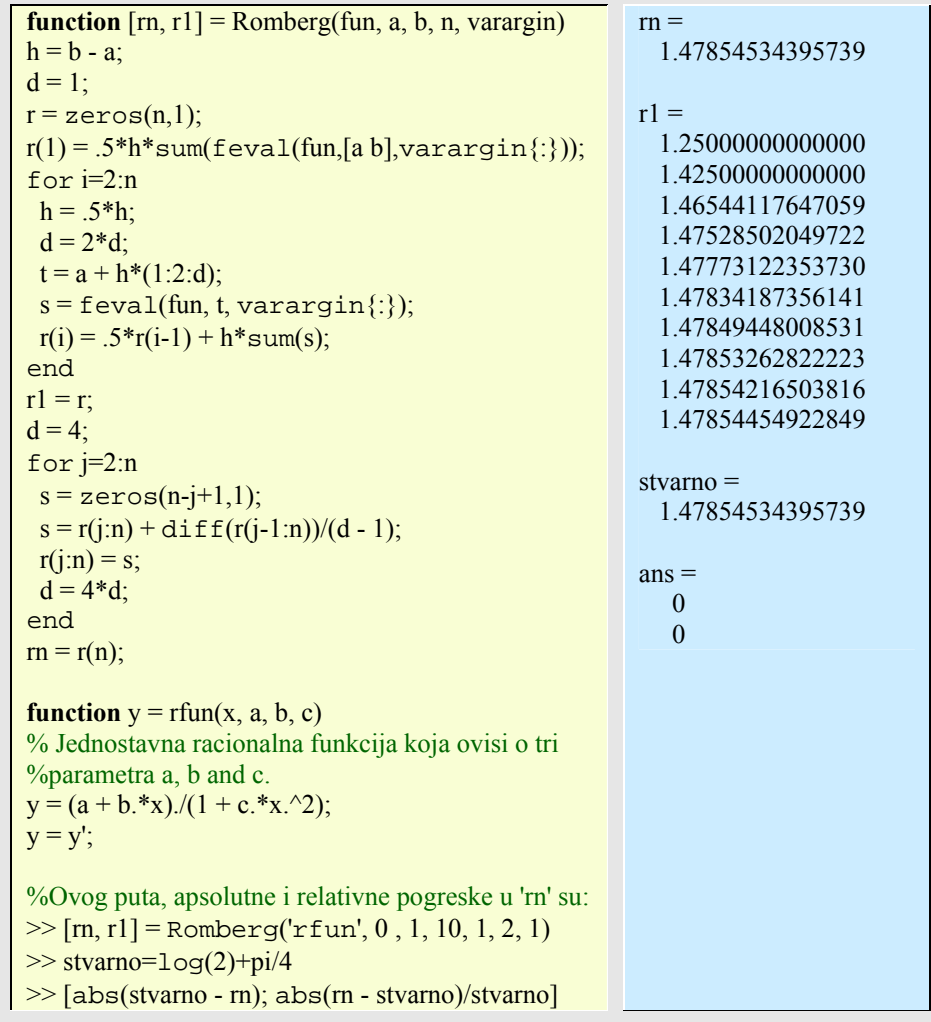

## 8.3.5 Numeričko integriranje dvostrukih i trostrukih integrala

Funkcija dblquad() računa približnu vrijednost dvostrukog integrala

$$
\iint\limits_{D} f(x,y) dx dy
$$

gdje je:

D={ $(x,y)$ : $a \le x \le b, c \le y \le d$ }

domena integrala. Sintaksa funkcije dblquad() je:

dblquad(fun, a, b, c, d, tol)

gdje parametar *tol* ima isto značenje kao i u funkciji quad().

Primjer 8.12: *Integriranje dvostrukih i trostrukih integrala* 

*Neka je f(x,y)* =  $e^{xy} \sin(xy)$ ,  $-1 \le x \le 1$ ,  $0 \le y \le 1$ . Funkciju f zapisuje se u m*datoteci ili se koristi inline() funkcija. Integrirajući funkciju f s pomoću naredbe dblquad() nad zadanim intervalom dobiva se rezultat. Funkcija f(x,y) može se zadati na još dva poznata načina:*  • *zadavanjem držala funkcije*  • *inline() sintaksom Na sličan način računaju se i trostruki određeni integrali, npr. integrirat će funkciju f(x,y,z)* =  $y * sin(x) + z * cos(x)$  *nad intervalom:*  $0 \le x \le pi$ ,  $0 \le y \le 1$ , - $1 \le z \le 1$ . **function**  $z = \text{esin}(x,y)$ ;  $z = exp(-x*y). *sin(x*y);$  $\gg$  result = dblquad('esin', -1, 1, 0, 1)  $\gg$  rez\_drzalo = dblquad(@esin, -1, 1, 0, 1)  $\gg$  rez\_inline = dblquad(inline('exp( $x*y.*sin(x*y'), -1, 1, 0, 1)$ %trostruki integral  $>> Q =$ triplequad(inline('y\*sin(x)+  $z^*$ cos $(x)$ '), 0, pi, 0, 1, -1, 1)  $result =$  -0.22176852942704 rez  $drzalo =$  -0.22176852942704 rez inline  $=$  -0.22176852942704  $Q =$ 1.99999999436264

#### **8.4 Numerički diferencijalni račun**

Numerički diferencijalni račun jednako je važan kao i integralni. Na tom polju u Matlabu su načinjeni veliki koraci ne samo u općim, nego i parcijalnim diferencijalnim jednadžbama. Postoji niz "solvera" koji rješavaju mnoge diferencijalne zadaće.

#### 8.4.1 Funkcija diff()

Funkcija diff() u Matlabu nalazi razliku susjednih vrijednosti vektora, pa će diff(X) za vektor X izračunati  $[X(2)-X(1) - X(3)-X(2)$  ...  $X(n)-X(n-1)$ ] što se može iskoristiti u računanju aproksimacije derivacije funkcija, po formuli:

 $f'(x) = (f(x+h)-f(x)) / h$ 

Primjer 8.13: *Aproksimacija derivacije funkcije* 

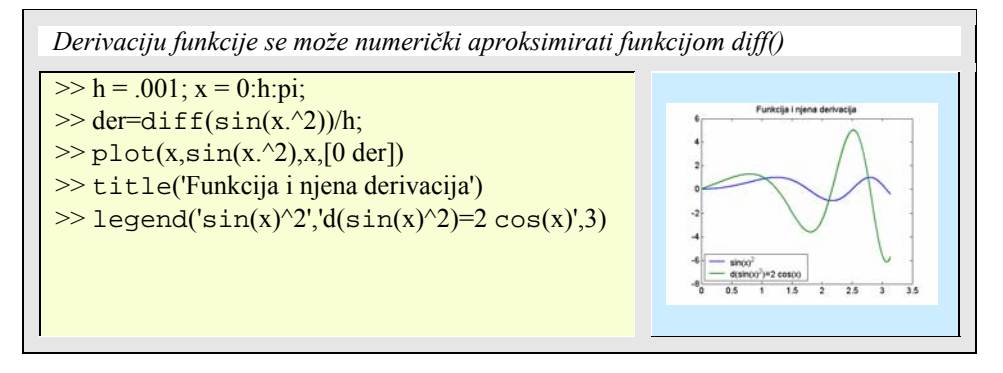

Treba primijetiti da funkcija diff() daje jednu vrijednost manje od ukupnog broja elemenata vektora, pa je treba dodati na početku ili kraju vektora razlika.

Problem diferencijalnog računa je dakle za zadanu funkciju f(x), naći približnu vrijednost f' (x). Točniji algoritam koji računa niz približnih vrijednosti za derivaciju, koristeći aproksimaciju konačnih razlika, bio bi:

$$
f'(x) \approx \frac{f(x+h) - f(x-h)}{2h}
$$

gdje je h početni korak. Prva faza ove metode računa niz aproksimacija f' (x) koristeći nekoliko vrijednosti za h. Kada se sljedeća aproksimacija riješi, vrijednost h se prepolovljuje. U ovoj drugoj fazi koristi se Richardson-ovu ekstrapolacija. Funkcija numder() koristi ovu metodu.

Primjer 8.14: *Aproksimacija konačnim razlikama* 

*U ovom primjeru traži se numerička aproksimacija derivacije prvog reda funkcije f(x) = e-x2. Ona se računa koristeći funkciju numder() i uspoređuje s točnim (eksplicitno izračunatim) vrijednostima f' (x) za x = 0.1, 0.2, ...1.0. Vrijednosti parametara h i n su 0,01 i 10. Rezultat kôda kojim se pozivaju funkcije u ovom primjeru biti će prikazan ispod* 

```
primjera zbog neprimjerene veličine. 
function der = numder(fun, x, h, n, varargin)
% Aproksimacija 'der' prvog reda derivacije, u tocki x, od funkcije 
%zadane stringom 'fun'. Parametri h i n su inicijalne vrijednosti za korak 
%i broj iteracija koje zadaje korisnik. Iteracije se izvode Richardson- 
%ovom ekstrapolacijom. Za funkcije koje ovise o parametrima, njihovi 
%parametri zadaju se iza parametra n. 
d = [ ];for i=1:n 
 s = (feval(fun,x+h,varargin{};}) - feval(fun,x-h,varargin{};{}))/(2 * h);d = [d;s];
 h = .5 * h;
end 
l = 4;
for j=2:n 
 s = zeros(n-i+1,1);s = d(j:n) + diff(d(j-1:n))/(l-1);d(i:n) = s;
 l = 4*1;end 
der = d(n);function testnder(h, n) 
% Test file za funkciju numder(). Inicijalni korak je h i broj iteracija je 
n. Testira se f(x) = exp(-x^2).
format long
\text{disp}('x numder tocno')
disp(sprintf('\ln))
for x=.1:.1:1 
 s1 = number('exp 2', x, h, n);s2 = \text{derexp2}(x);disp(sprintf('%1.4f %1.14f %1.14f',x,s1,s2))
end 
%gdje je za usporedbu s tocnim vrijednostima: 
function y = derexp2(x)
% Derivacija prvog reda od f(x) = exp(-x^2/2).
y = -2*x.*exp(-x.^{2});%rezultati dobiveni pozivom sljedece funkcije 
\gg testnder(0.01, 10)
```
Rezultat poziva funkcije testnder(0.01, 10):

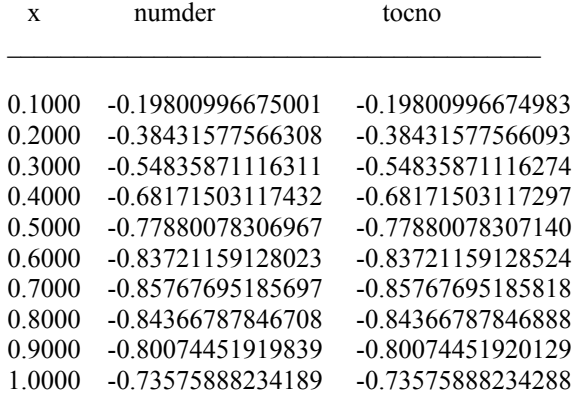

### 8.4.2 Eulerova aproksimacija

Temelj metode je u rekurzivnom izračunavanju jednadžbe diferencija:

 $y(i)=y(i-1)+h*f(i-1)$ 

## Primjer 8.15: *Eulerova aproksimacija*

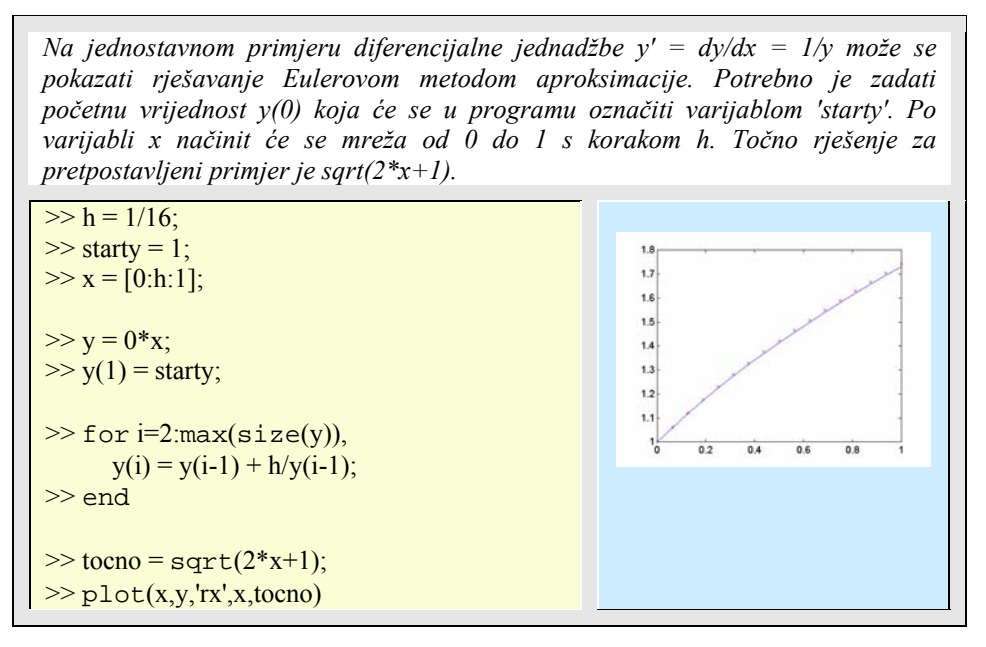

Ovu najjednostavniju metodu rješavanja diferencijalne jednadžbe Eulerovom metodom aproksimacije moguće je ugraditi u funkciju koja će, zahvaljujući parametrima, imati općenitije značenje.

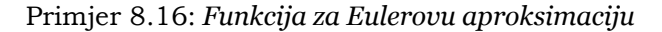

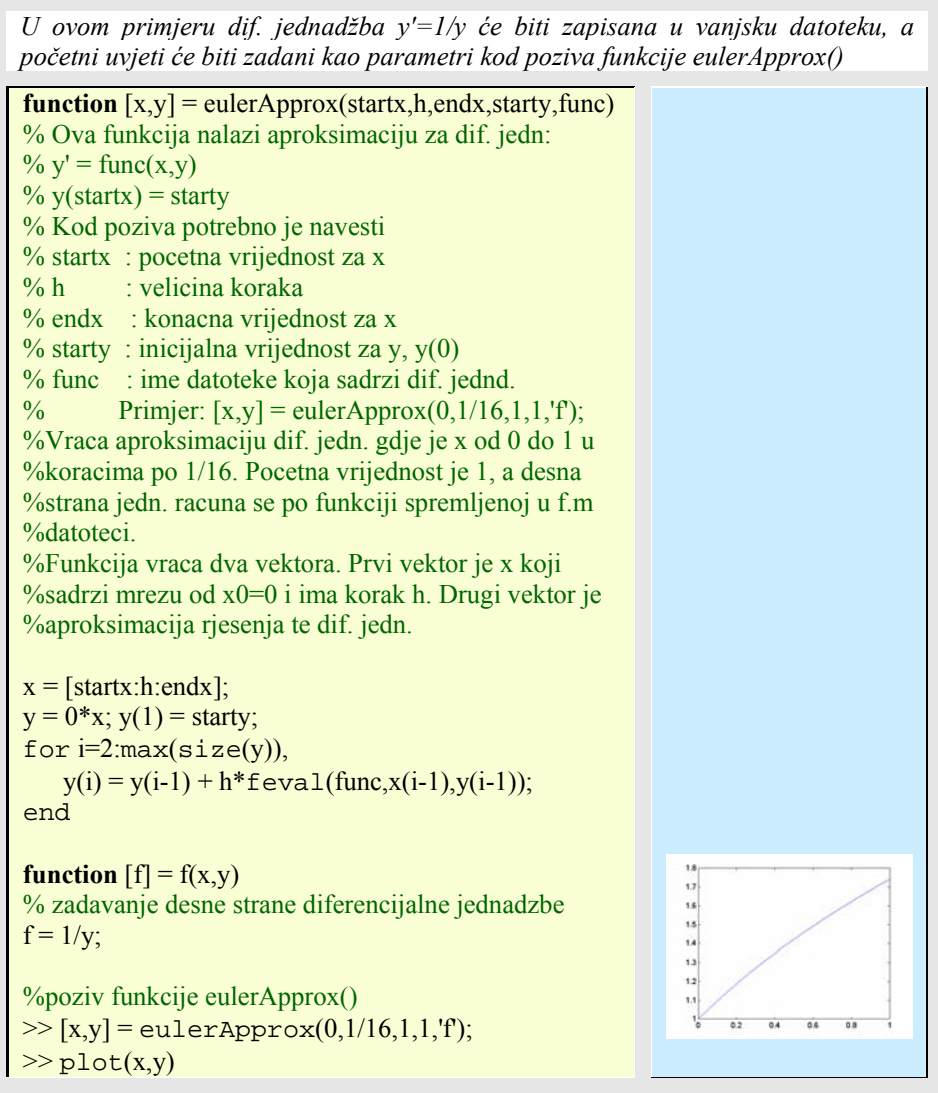

Eulerova metoda može imati više varijanti, npr. može se načiniti pomak s obzirom na točke pa se radi sa *y*(*xk*+1) da se izbjegnu negativni indeksi. Jedan takav program koji od

korisnika interaktivno traži unos početnih postavki, a dif. jednadžbu ima spremljenu u f.m datoteci:

$$
y(xk+1) = y(xk) + hf(xk; y(xk)).
$$

Primjer 8.17: *Eulerova aproksimacija, varijanta 2* 

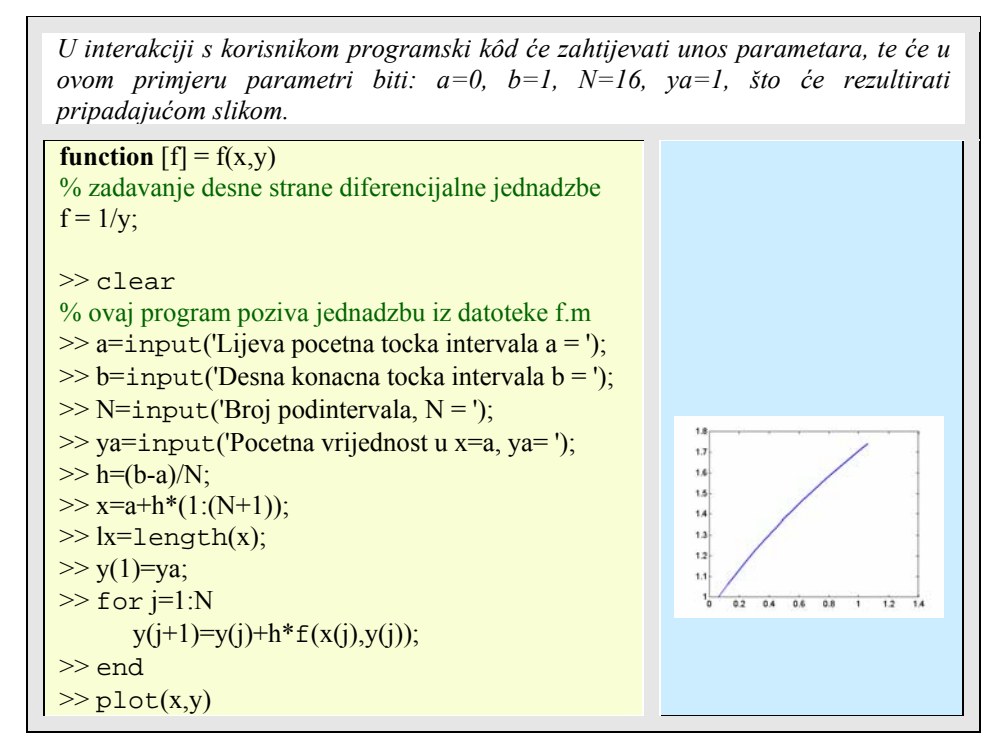

Međutim, u Matlabu nije potrebno graditi vlastite programa za numeričko rješavanje diferencijalnog računa, jer Matlab ima već izgrađene brze i djelotvorne funkcije.

#### 8.4.3 Obične diferencijalne jednadžbe

Mnogi fizikalni problemi u znanosti i inženjerstvu zahtijevaju poznavanje funkcije y = y(t) koja zadovoljava prvi red diferencijalne jednadžbe y' = f(t,y) s početnim uvjetima  $y(a) = y_0$ ; gdje su a i y realni brojevi, a f je dvovarijabilna funkcija koja zadovoljava određene uvjete neprekinutosti i glatkoće.

Općenitiji problem formulira se na sljedeći način. Za zadanu funkciju *f* s *n* varijabli, treba naći funkciju y = y(t) koja zadovoljava n-ti red obične diferencijalne jednadžbe

$$
y^{(n)} = f(t,y,y',...y^{(n-1)})
$$

s početnim uvjetima  $y(a) = y_0$ ,  $y'(a) = y'_0$ ,  $y^{(n-1)}(a) = y_0^{(n-1)}$ . Taj se problem često transformira u problem rješavanja sustava diferencijalnih jednadžbi prvog reda. Naziv *obične diferencijalne jednadžbe* (engl. *ordinary differential equations*) označava se obično kraticom **ODE**.

Matlab ima nekoliko funkcija za numeričko računanje ODE problema:

| Funkcija | <b>Opis</b>             | Korištena metoda                                                          |
|----------|-------------------------|---------------------------------------------------------------------------|
| ode23()  | Ne-krute (nonstiff) ODE | Eksplicitna Runge-Kutta 2 i 3 reda                                        |
| ode45()  | Ne-krute (nonstiff)ODE  | Eksplicitna Runge-Kutta 4 i 5 reda                                        |
| ode113() | Ne-krute (nonstiff) ODE | Adams-Bashforth-Moulton solver                                            |
| ode15s() | Krute (stiff) ODE       | Solver temeljen na jednadžbama<br>numeričke diferencijacije               |
| ode23s() | Krute (stiff) ODE       | Solver temeljen na modificiranoj<br>Rosenbrock-ovoj jednadžbi drugog reda |

Tablica 8.2: *ODE funkcije* 

Najjednostavniji oblik sintakse Matlab ODE je:

 $[t, y]$  = *solver* (fun,tspan,y0)

gdje je *fun* string koji sadrži ime ODE-ove m-datoteke koja opisuje diferencijalnu jednadžbu, **tspan** je interval integracije, a **y0** je vektor koji sadrži početnu(e) vrijednost(i). Izlazni parametri t i y su vektori koji sadrže točke procijenjenih i izračunatih vrijednosti za y na tim točkama.

#### Primjer 8.18: *ODE*

*U ovom primjeru tražit će se numeričko rješenje za y ; t = 0, .25, .5, .75, 1. ; za*  zadanu dif. jednadžbu  $y' = -2ty^2$  s početnim uvjetom  $y(0) = 1$ .Koriste se ode23() i *ode45() funkcije ("solvers") kako bi se načinila usporedba. Točno rješenje ovog*  problema je  $y(t) = 1/(1+t^2)$ . Potrebna ODE m-datoteka je eq1.m.

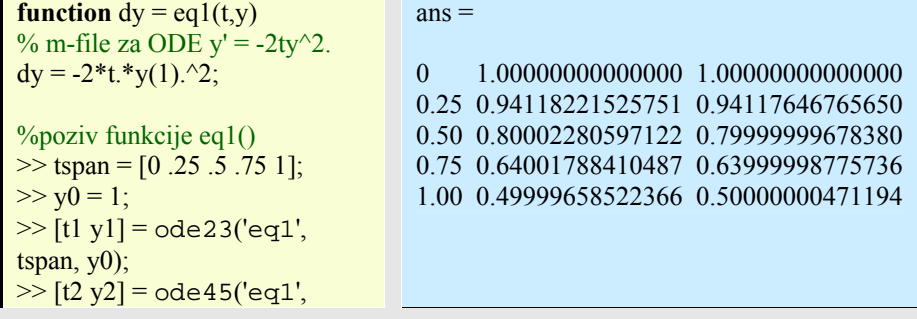

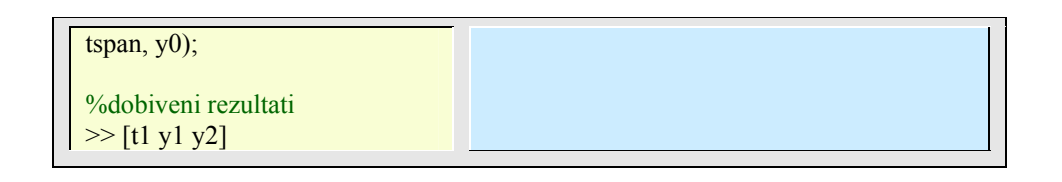

Primjer 8.19: *Obične dif. jed. prvog reda* 

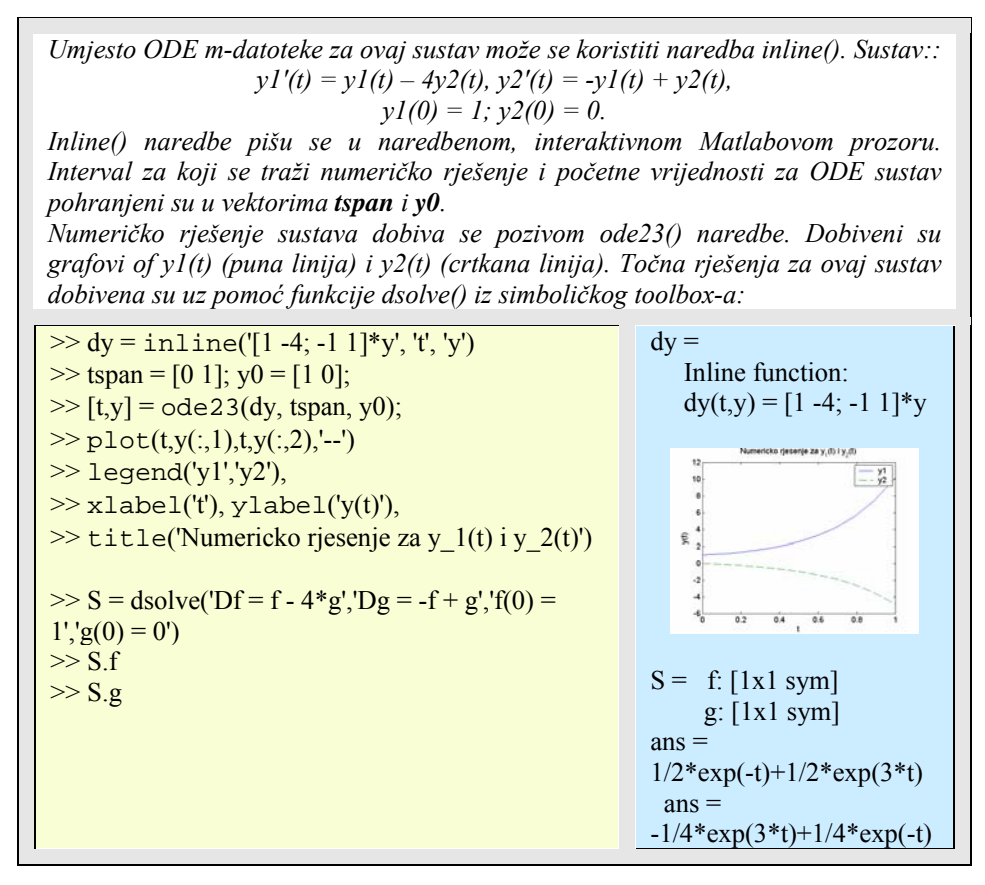

#### 8.4.4 Nelinearne obične diferencijalne jednadžbe

Dakle, za numeričko integriranje diferencijalnih jednadžbi, najčešće se koriste dvije funkcije: ode23(), i ode45(). Funkcija ode23() koristi par formula drugog i trećeg stupnja, dok ode45() koristi Runge-Kutta-Fehlberg formule četvrtog i petog stupnja za automatsko koračno integriranje. Matlab u drugim funkcijama koristi i druge oblike algoritama za rješavanje diferencijalnih jednadžbi.

Primjer 8.20: *Integriranje nelinearnih običnih dif. jednadžbi* 

*U ovom primjeru uzet ćemo dvije diferencijalne jednadžbe koje opisuju dinamiku hvatanja u modelu grabežljivac (ili lovac)-lovina:*   $dy_1/dt = (1 - \alpha y_2) y_1$  i  $dy_2/dt = (-1 + \alpha y_1) y_2$ *Zbog jednostavnosti neka parametri za određivanje granica tolerancije budu onakvima kakvi jesu. Obje funkcije (ode23() i ode45()) koriste iste parametre. Ako želimo koristiti ode45() funkciju, sve što moramo učiniti je zamijeniti ode23() sa ode45() u pozivu. Neka se program spremi u skriptnu m-datoteku pod imenom "odesolver.m". Diferencijalne jednadžbe spremaju su u drugu m-datoteke pod imenom "lotka.m". Program se pokreće pozivom "odesolver".*  **function**  $dydt = lotka(t, y, flag, alpha, beta)$ % lotka.m je datoteka koja vraća derivacije dydt[] %(dy/dt) funkcijama ode23() or ode45(). Varijabla %'flag' je prazna varijabla, a lotka() uzima samo %parametre 'alpha' and 'beta'.  $yp1 = (1 - alpha* y(2))*y(1);$  $yp2 = (-1 + \text{beta*}y(1))^*y(2);$  $dydt = [yp1; yp2]; % dydt$  je vektor stupca % pocetak programskog kôda datoteke odesolver.m alpha= $0.4$ ; beta= $0.5$ ; % integriraj od t=0 do t=30 [vrem. jedinice] tspan =  $[0 30]$ ; % pocetni uvjeti y0 u trenutku t=0 za obje jednadžbe  $y0 = [5 3]$ ;  $[t, y] = ode23('lotka', tspan, y0, []$ , alpha, beta); % Prikaz grafickih rezultata plot(t,y) title('Lotka-Volterra model') xlabel('Vrijeme'),ylabel('Populacija') figure(2)  $plot(y(:,1),y(:,2))$ title('Graficki ispis') xlabel('Lovina'),ylabel('Lovac') figure(1) %povratak na fig 1 % kraj programskog kôda datoteke odesolver.m  $8\overline{5}$  1 1.5 2 2.5 3 3.5 4 4.5 5 5.5 %Rješenja ovog sustava dobit će se pozivom skripte:

#### >> odesolver

Nelinearne obične diferencijalne jednadžbe opisane su sljedećim graničnim problemom s dvije točke (engl. two-point boundary value problem):

 $y y'' + 2 y''' = 0$  $x = 0$ ,  $y=0$ ,  $y'=0$  $x = \inf, y' = 1$ 

Primjer 8.21: *Obične dif. jednadžbe u prostoru stanja* 

*Neka se pretpostavi da je inicijalna vrijednost f''(0) = 0.33206. Radi se o rješavanju laminarnog toka na ravnoj ploči (tzv. Blaziusov problem). Prvo se treba pretvoriti jednadžba trećeg reda u 3 jednadžbe prvog, to je definicija u prostoru stanja. Uobičajena je praksa da se koriste slobodne (engl. dummy) varijable y1, y2, y3:* 

> $yI = y$ *y1'=y2 y2' = y3, tj. y'' = y3 y3' = -y1\*y3/2, tj. y''' = - 0.5 y y'' y1(0) = 0, y2(0) = 0, y3(0) = 0.33206*

*Zatim se dobiveno stanje upiše u m-datoteku stanje.m koja će se pozvati s ODE funkcijom:* 

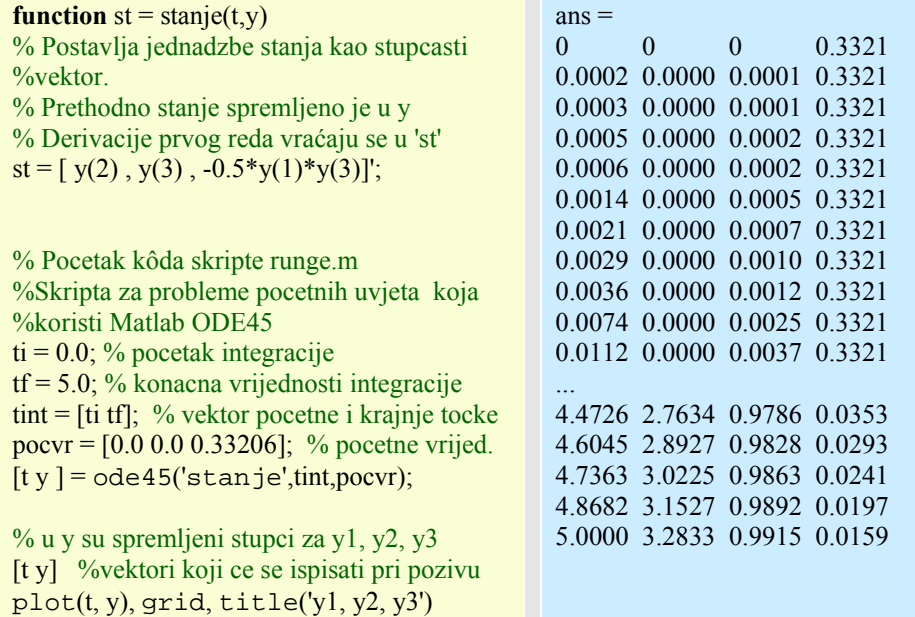

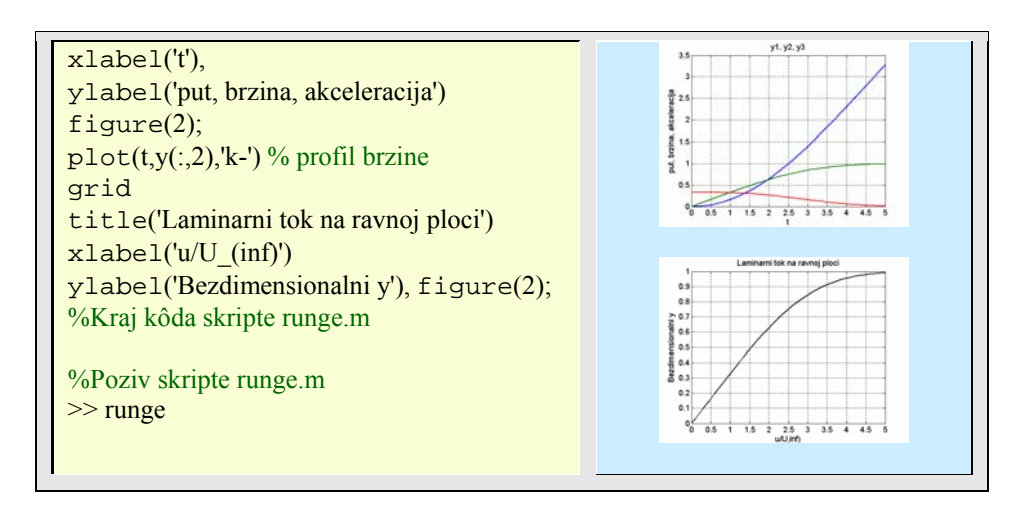

Problem graničnih vrijednosti dviju točaka općeniti je problem numeričkih metoda. Za ODE drugog reda vrijedi:

$$
y''(t) = f(t, y, y')
$$
  
y(a) = ya, y(b) = yb.

Metoda koja se koristi zove se metoda konačnih razlika (engl. *finite difference method)*. Neka se pretpostavi da je funkcija *f* u obliku f(t, y, y') = g0(t) + g1(t)y + g2(t)y'. Funkcija *f* je linearna i po *y* i po *y'*. Koristeći standardnu aproksimaciju drugog reda za *y'* i *y''* može se relativno jednostavno konstruirati linearni sustav jednadžbi za izračunavanje aproksimativnih vrijednosti *y* na skupu jednoliko raspoređenih točaka. Funkcija bvp2ode() koristi ovu metodu:

Primjer 8.22: *Problem graničnih vrijednosti* 

*Numeričko rješenje y problema graničnih vrijednosti*   $y'' = g\theta(t) + gI(t)*y + g2(t)*y'$  $y(a) = ya, y(b) = yb,$ *na n+2 jednoliko raspoređenih točaka t na intervalu tspan = [a b]. g0, g1 i g2 su stringovi koji predstavljaju funkcije g0(t), g1(t) i g2(t). Granične vrijednosti ya i yb spremaju se u vektor bc = [ya yb]. Kao primjer, može se uzeti jednadžba drugog stupnja:*  $y''(t) = 1 + \sin(t)y + \cos(t)y'$ , *s početnim uvjetima:*  $y(0) = y(1) = 1$ . **function**  $[t, y] = bvp2ode(g0, g1, g2, tspan, bc, n)$  $a = t$  span(1);  $b = t$  span(2);  $t = 1$ inspace(a,b,n+2);  $t1 = t(2:n+1)$ ;  $u = \text{few}(g0, t1); v = \text{few}(g1, t1);$  $w = \text{feval}(g2, t1);$  $h = (b-a)/(n+1)$ ; %broj medjuintervala

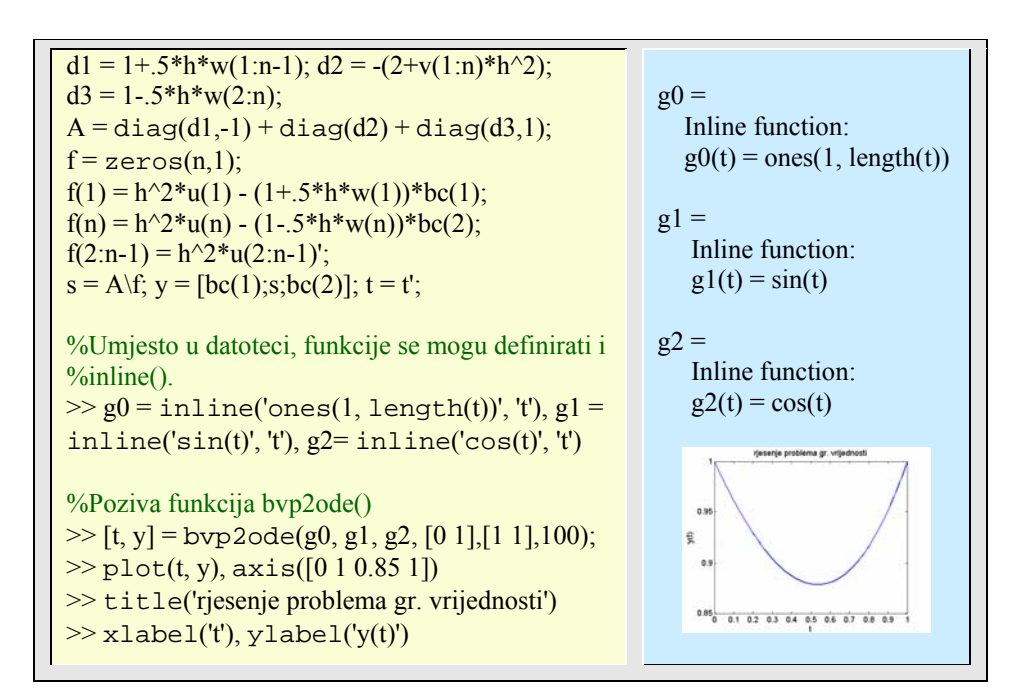

Dakako, moguće su kombinacije rješavanja diferencijalnih jednadžbi s drugim numeričkim metodama. Na primjer, trapezno pravilo s korekcijskim članom često se koristi kod numeričkih integracija funkcija koje su derivabilne na intervalima integracije, pa vrijedi:

$$
\int_{a}^{b} f(x) dx \approx \frac{h}{2} [f(a) + f(b)] - \frac{h^{2}}{2} [f'(a) - f'(b)]
$$

gdje  $h = b - a$ . Ova formula se lako implementira u MATLAB.

Primjer 8.23: *Korigirano trapezno pravilo* 

*U ovom primjeru integrirat će se funkciju sinus preko intervala čije su završne točke spremljene u vektorima a i b. Pošto integralna funkcija i njezina prva derivacija pripadaju Matlab ugrađenim funkcijama nije bilo potrebe koristiti dsolve() funkciju i rješenje spremati u vanjsku m-datoteku.*  **function**  $y = \text{corrtrap}(\text{frame}, \text{frame}, a, b)$ % Korigirano trapezno pravilo y. % fname - ime m-datoteke u kojem je spremljen integrand % fpname - ime m-datoteke u kojoj je spremljena prva

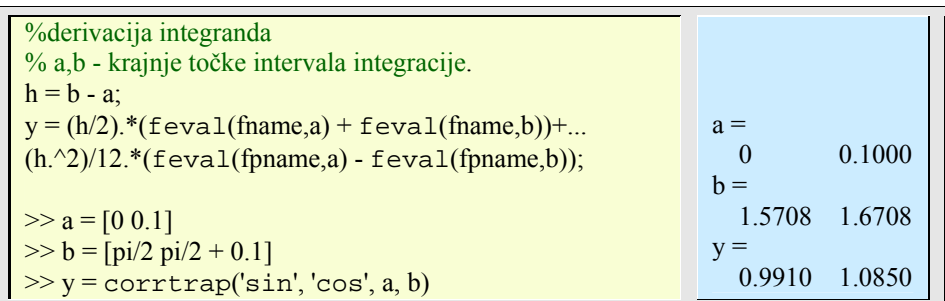

## **8.5 Simbolička matematika**

Matlab svoju simboličku matematiku temelji na Mapple proizvodu koji je ugradio kao jedan od toolbox-a pod imenom 'symbolic'. Da bi se bilo koji, pa prema tomu i simbolički toolbox, mogao izvoditi, treba biti naveden u Matlab-ovoj stazi, 'matlabpath' putu. U tom slučaju se funkcije toolbox-a pozivaju na isti način kao i osnovne Matlab funkcije.

Temeljna stvar simboličkog pristupa je simbolički objekt, koji se stvara upotrebom sym() funkcije. Tako će na primjer

 $\gg$  sqrt $(3)$  $ans =$ 1.7321

dati numerički rezultat drugog korijena iz 3, dok će

```
\gg simb = sqrt(sym(3))
simb =3^{\wedge}(1/2)
```
varijabli *simb* pridružiti simbolički objekt drugog korijena iz 3. Pretvorba u numerički oblik sa zadanim brojem znamenki ostvaruje se preko vpa() funkcije:

```
\gg vpa(simb,8)
ans = 1.7320508 
\gg vpa(simb,18)
ans = 1.73205080756887729
```
Na sličan način, bez numeričkog izračunavanja, moguće je raditi s razlomcima:

```
>> sym(2)/sym(5) + sym(1)/sym(3)
ans = 11/15
```
Da bi varijabla postala simbolička potrebno je pozvati funkciju sym() s imenom željene simboličke varijable. Treba, međutim, uočiti da naredba

 $>> f = \text{sym}(a*x^2 + b*x + c')$ 

pridjeljuje simbolički atribut samo varijabli f, ali ne i ostalima. Ostale varijable postaju simboličke samo ako se napiše

 $\gg$  a = sym('a')  $\gg b = \text{sym}(b')$  $\gg c = \text{sym}('c')$  $\gg$  x = sym('x')

ili, što je puno jednostavnije, samo sa:

```
>> syms a b c x
```
Pojedinim simboličkim varijablama moguće je dodavati i druge atribute, pa će na primjer:

>> 
$$
x = \text{sym}('x', 'real'); y = \text{sym}('y', 'real');
$$

učiniti da x i y varijable budu simboličke, ali s pretpostavljenim realnim sadržajem. Tako ćemo kompleksnu simboličku varijablu generirati s naredbom:

 $\gg$  syms x y real % ovo je sažetiji zapis istih atributa  $>> z = x + i *y$ 

Na sličan način moguće je raditi sa matricama čiji su elementi simboličke veličine. Na primjer:

```
>> syms a b c 
>> A = [a b c; b c a; c a b]
```
će vratiti

```
A = [ a, b, c ] 
  [ b, c, a ]
  [c, a, b]
```
Ako zadamo naredbu, na primjer:

 $\gg$  sum(A(1,:))

dobit ćemo, dakako, rezultat u simboličkom obliku.

 $ans =$ a+b+c

Slično će:

```
>> syms a b c d 
        >> Asym=[a, b ;c, d], Asymsq = sym(Asym)*sym(Asym) 
dati: 
        Asym = [ a, b] 
          [c, d]Asymsq =[a^2+b^*c, a^*b+b^*d]\int c^*a+d^*c, b^*c+d^2
```
Simbolički toolbox raspolaže mnoštvom različitih funkcija koje se mogu primijeniti na simbolički zadane varijable. Tako će:

```
>> syms a x 
\gg f = sin(a*x)
f =sin(a*x)
```
funkcija diff() derivirati funkciju:

>> diff(f)  
ans =  

$$
cos(a*x)*a
$$

Ako se ne želi derivirati po varijabli *x*, nego po *a*, onda treba pisati:

 $\gg$  diff(f,a)

što vraća:

 $ans =$  $cos(a*x)*x$  Derivacija se može zadati i preko limesa, pa će

```
>> syms h n x 
\gg limit((\cos(x+h) - \cos(x))/h, h, 0)
```
vratiti derivaciju cos(x) funkcije po definiciji:

 $ans =$  $-sin(x)$ 

dok će:

 $\gg$  limit( $(1 + x/n)^n$ n,n,inf)

vratiti:

 $ans =$  $exp(x)$ 

Mogućnosti simboličkog toolbox-a mogu se sažeti u tablici:

Tablica 8.3: *Mogućnosti simboličkog toolbox-a* 

| Mogućnost                       | koja pokriva                                            |
|---------------------------------|---------------------------------------------------------|
| Integralni i diferencijalni     | Diferenciranje, integriranje, limese, sumacije, redove, |
| račun                           | Taylorove nizove                                        |
| Linearna algebra                | Determinante, svojstvene vrijednosti, dekompozicija,    |
|                                 | inverzi, kanonske forme simboličkih matrica             |
| Pojednostavljenja               | Metode pojednostavljivanja algebarskih izraza           |
| Rješenja jednadžbi              | Simboličko i numeričko rješavanje algebarskih i         |
|                                 | diferencijalnih jednadžbi                               |
| Posebne matematičke<br>funkcije | Specijalne funkcije klasične matematičke primjene       |
| Aritmetička točnost             | Numeričko izračunavanje matematičkih izraza na bilo     |
| promjenljive preciznosti        | koju zadanu točnost                                     |
| <b>Transformacija</b>           | Laplace-ove, Fourier-ove, z-transformacije i            |
|                                 | pripadajućih inverznih transformacija                   |

U primjeru s Tayler-ovim redom može se koristiti pretty() funkcija koja ljepše ispisuje 8 članova razvijenog reda:

>> syms x  $\gg f = 1/(5+4*\cos(x))$  $\gg$ T = taylor(f,8)  $f =$ 

```
1/(5+4*\cos(x))T = 1/9+2/81*x^2+5/1458*x^4+49/131220*x^6 
     \gg pretty(T)
 2 4 49 6 
         1/9 + 2/81 x + 5/1458 x + --------- x
                              131220
```
U ovom toolboxu mogu se koristiti i naredbe koje Matlab nema, ali Mapple ima (stoga je nužno poznavati Mapple program!). Takva je na primjer discrim() funkcija za traženje diskriminante:

>> syms a b c x  $\gg$  maple('discrim',  $a*x^2+b*x+c$ , x)  $ans =$ -4\*a\*c+b^2

Funkcija dsolve() izračunava simboličko rješenje običnih diferencijalnih jednadžbi. Jednadžbe se zadaju simboličkim izrazima koje sadrže slovo D za označavanje derivacije. Tako će simboli D2, D3, ... DN, odgovarati, drugoj, trećoj, ... N-toj derivaciji. Zavisne varijable imaju oznaku D ispred sebe (dakle, one same se ne smiju zvati 'd' ili 'D'), a pretpostavljeno ime nezavisne varijable je t. Ovo ime se može promijeniti navodeći neko drugo ime, kao posljednji ulazni argument.

Primjer 8.24: *Simboličko rješavanje dif. jednadžbi* 

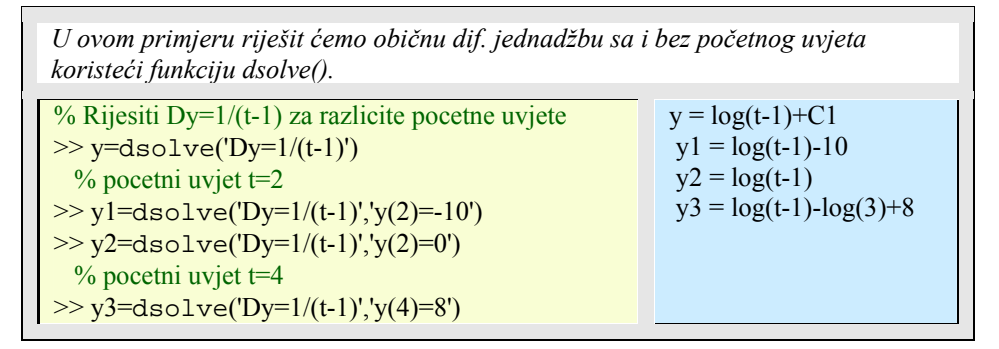

Primjer 8.25: *Rješavanje dif. jed. drugog reda* 

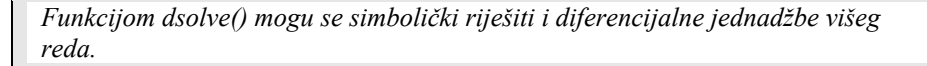

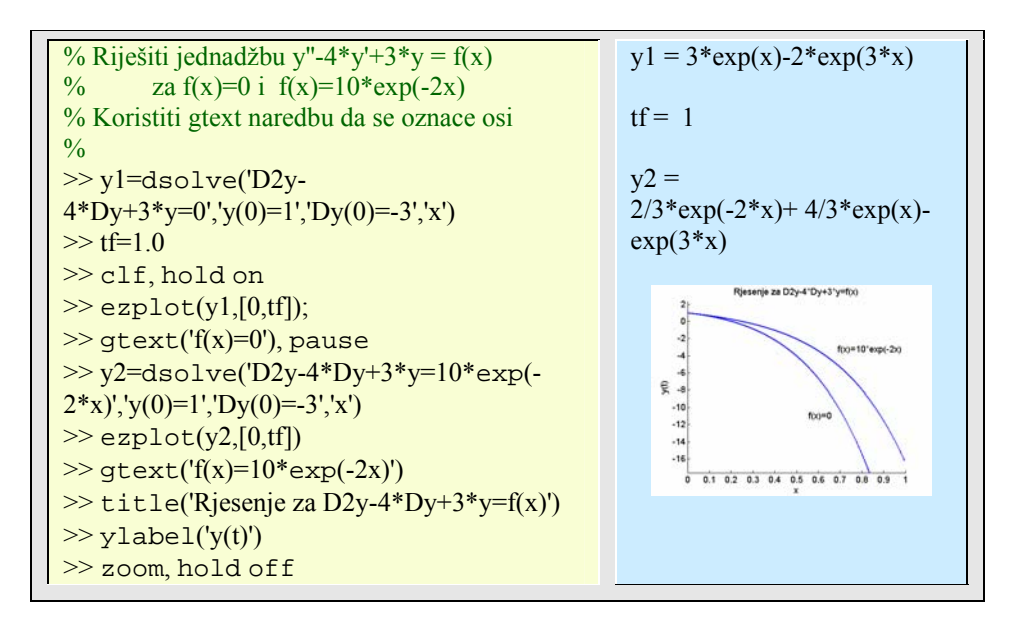

Usporedbom analitičkog rješenja dobivenog s dsolve() i numeričkog dobivenog s ode23() Matlab funkcijom može se vidjeti da pogreška u numeričkom rezultatu naglo raste za  $x > 8$ .

Na isti način rješava se i sustav diferencijalnih jednadžbi:

Primjer 8.26: *Rješavanje sustava dif. jednadžbi* 

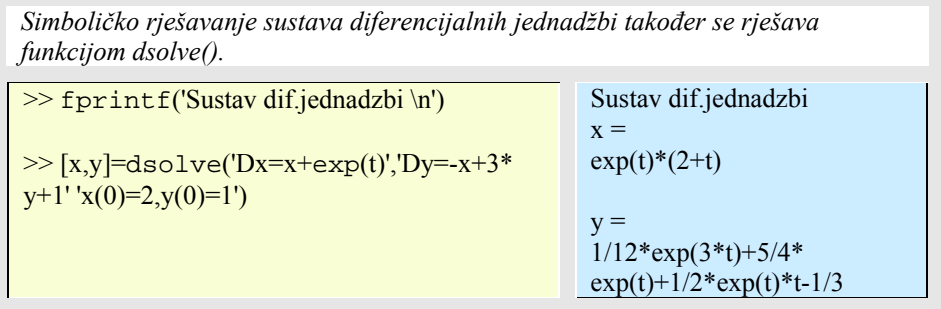

Po istom uzorku, rješavaju se i ostali matematički problemi u simboličkom obliku. Na koncu spomenimo samo integriranje.

Primjer 8.27: *Simboličko integriranje* 

*Treba riješiti dvostruku integraciju funkcije: x\*sin(y)+y\*cos(x) nad konačnim intervalom pi < y < 2pi, 0 < x < pi. Za integraciju se koristi funkcija int().*
#### **214** 8. NUMERIČKA I SIMBOLIČKA MATEMATIKA Essert M., Žilić T. : FSB, Zagreb 10/2004

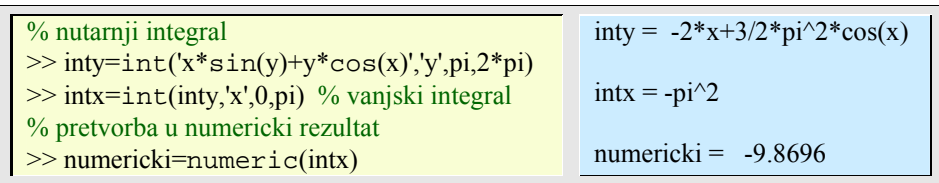

Extended Symbolic Math Toolbox je dodatak simboličkom toolbox-u koji dopušta pristup Maple paketima, programiranju i svim Maple procedurama osim grafičkih. Tako Matlab uz snažnu numeričku ima i simboličku potporu.

Iako se pod pojmom podataka podrazumijevaju bilo kakvi digitalni podaci u računalu, npr. realne varijable, vektori i sl. ovdje će biti više riječi o podacima koji će najčešće biti mnogobrojni, te pritom umjetno načinjeni, mjereni ili dohvaćeni iz datoteke. Matlab u svojim toolbox-ima ima rutine za prihvaćanje mjernih podataka iz različitih realnih uređaja (voltmetara, signal generatora, mosnih spojeva, univerzalnih mjernih instrumenata i sl.) kao i čitanje podataka iz različitih tipova datoteka. Često se za potrebe načinjenih algoritama podaci prvo simuliraju, umjetno stvaraju na nizu poznatih uzoraka, upisanih ili generiranih, a potom na realnim uzorcima. Još češće se, zahvaljujući snažnom toolbox-u s nazivom Simulink i njegovim mnogobrojnim dodacima (block setovima), simulacije obavljaju u virtualnom okruženju, prije nego se provedu u realnom s pomoću rtw-a (real time workshop-a), cilju svih nastojanja - obradbe podataka u realnom vremenu.

# **9.1 Čitanje i spremanje podataka u datoteke**

Razlikujemo podatke koje se tiču varijabli u programu, od podataka koji se čitaju ili spremaju u datoteku na disku. Za rad s čuvanjem i dohvaćanjem matlab radnog okoliša koriste se save i load() naredbe:

**SAVE** - sprema varijable iz radnog prostora (workspace) na disk.

save IME %sprema sve varijable u binarnu tzv. MAT-datoteku IME.mat. save %stvara datoteku 'matlab.mat'. save IME  $X$  % \*> %  $\gamma$  %  $\gamma$  %  $\gamma$  as a samo varijablu X. save IME  $X Y Z$  % sprema  $X, Y, i Z$ . save IME.txt  $X Y Z$ -ascii % sprema  $X, Y, i Z u$  IME.txt

Oznaka za sve '\*' može se koristiti za sva imena koja zadovoljavaju uvjet.

**LOAD** – puni (eng. *load*) varijable radnog prostora s podacima spremljenim naredbom save.

load IME %vraća sve varijable spremljene u datoteci IME.mat.

U slučaju da IME nije specificirano otvara se pretpostavljena datoteka s imenom 'matlab.mat'.

load IME.txt -ascii %vraća sve varijable iz datoteke IME.txt u varijablu IME A=load ('IME.txt'); %vraća sve varijable iz datoteke IME.txt u varijablu A

Za čitanje i spremanje formatiranih podataka na disk koriste se funkcije fscanf(), fprintf() i textread(), a za formatirano čitanje iz stringa funkcija strread(). Osim njih postoji još nekoliko manje važnih funkcija za rad s datotekama.

**FSCANF** – čita formatirane podatke iz datoteke.

 $[A, COUNT] = f scanf(FID, FORMAT,SIZE)$ 

čita podatke iz datoteke određene FID identifikatorom datoteke, pretvara te podatke s obzirom na zadani string FORMAT, i vraća tako obrađene podatke u matricu A. COUNT je dozvoljeni (ali ne nužni) argument koji vraća broj elemenata koji su uspješno pročitani.

FID je cijeli broj dobiven iz naredbe FOPEN koja otvara datoteku.

SIZE je također dozvoljen, ali ne nužan argument, koji stavlja ograničenje na broj elemenata koji se čitaju iz datoteke. Ako nije specificiran onda se čita cijela datoteka, a ako se specificira, onda je moguće:

- *N* čita najviše N elementa u stupčasti vektor
- *inf* čita najviše do konca datoteke

 *[M,N]* čita najviše M \* N elemenata koji popunjavaju MxN matricu u stupčastom redoslijedu (stupac po stupac). *N* može biti *inf*, ali ne može M.

Primjer 9.1: *Čitanje formatiranih podataka iz datoteke* 

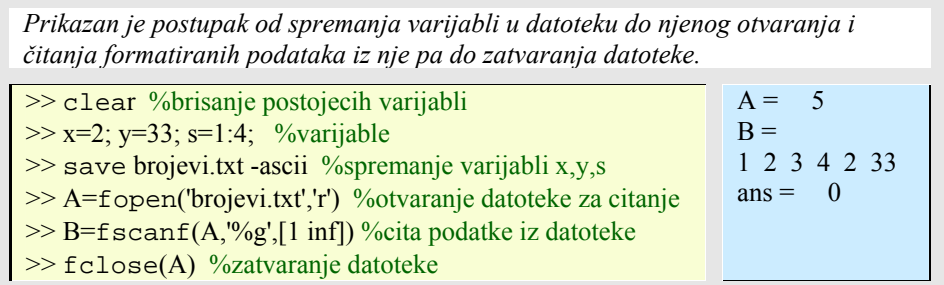

**FPRINTF** - upisuje formatirane podatke u datoteku.

COUNT = fprintf (FID,FORMAT,A,...)

formatira podatke u realnom dijelu matrice A (i bilo kojeg dodatnog matričnog argumenta), pod kontrolom zadanog FORMAT stringa, i upisuje podatke u datoteku specificiranu FID identifikatorom. COUNT je broj okteta (byte-ova) koji su uspješno upisani u datoteku.

FID je cijeli broj dobiven kao identifikator u fopen() naredbi. Može također biti 1 za standardni izlaz (zaslon) ili 2 za standardnu pogrešku. Ako je FID izostavljen, onda izlaz ide na zaslon.

FORMAT je niz znakova (string) koji sadrži konverzijske specifikacije iz C programskog jezika. One uključuju znak %, dozvoljene zastavice (eng. *flags*), bilo kakvu širinu (eng. *width*) i polja preciznosti, proizvoljni podtip i konverzijske znakove d, i, o, u, x, X, f, e, E, g, G, c, kao i znak s.

Specijalni formati \n,\r,\t,\b,\f mogu se iskoristiti za tvorbu posebnih linefeed, carriage return, tab, backspace, i formfeed znakova.

Koriste se dvostruke lijeve kose crte ('\\') za tvorbu znaka '\' i '%%' za tvorbu znaka postotka '%'.

Primjer 9.2: *Upisivanje formatiranih podataka u datoteku* 

| Ovaj primjer načinit će tekst datoteku exp.txt koja će sadržavati skraćenu tablicu<br>eksponencijalne funkcije:                                                             |                                                                                                 |
|----------------------------------------------------------------------------------------------------|-------------------------------------------------------------------------------------------------|
| $\gg$ x = 0:.1:1; y = [x; exp(x)];<br>$\Rightarrow$ fid = f open('exp.txt','w');<br>$\gg$ fprintf(fid, %6.2f %12.8f\n',y);<br>$\gg$ fclose(fid);<br>$\gg$ A=load('exp.txt') | $A =$<br>1.0000<br>0.1000 1.1052<br>$\ddot{\phantom{0}}$<br>24596<br>0.9000<br>2.7183<br>1.0000 |

**TEXTREAD** – čita formatirane podatke iz tekst datoteke

A = tekstread('IME')  $A =$  tekstread ('IME',",N) A = tekstread ('IME','',param,value, ...) A = tekstread ('IME','',N,param,value, ...) čitaju numeričke podatke iz datoteke IME u jednu varijablu.

> $[A,B,C,...]$  = tekstread ('IME','FORMAT')  $[A,B,C,...]$  = tekstread ('IME','FORMAT',N) [A,B,C, ...] = tekstread ('IME','FORMAT',param,value, ...) [A,B,C, ...] = tekstread ('IME','FORMAT',N,param,value, ...)

čita podatke iz datoteke IME u varijable A,B,C, itd. Tip svakog argumenta je specificiran FORMAT stringom. Broj ulaznih argumenata mora odgovarati broju pretvorbenih članova iz FORMAT stringa.

Ako je N zadan, onda se format string ponavlja N puta. Ako je N -1 ili nije zadan, onda tekstread() čita cijelu datoteku.

Ako su specificrani (param,value) parovi, onda korisnik posebno ugađa ponašanje funkcije tekstread().

tekstread() traži podudarnost u skupinama i čini zadane pretvorbe. Postoje znakovi koji definiraju ograde ili međe (razdjelnike, engl. *delimiters*) među znakovima.

Podržane su sljedeće specifikacije:

- %n čita broj float ili integer (vraća double array) %5n čita do 5 znamenki ili do idućeg razdjelnika
- %d čita integer vrijednost s predznakom (vraća double array) %5d čita do 5 znamenki ili do idućeg razdjelnika
- %u čita cjelobrojnu vrijednost (vraća double array) %5u čita do 5 znamenki ili do idućeg razdjelnika
- %f čita realni broj (vraća double array) %5f čita do 5 znamenki ili do idućeg razdjelnika
- %s čita string omeđen prazninom (vraća cellstr)
	- %5s čita do 5 znakova ili do iduće praznine
- %q čita (moguće s dvostrukim navodnicima omeđeni) string (i vraća cellstr) %5q čita do 5 non-quote znakova ili do iduće praznine
- %c čita znak ili prazninu (vraća char array)
	- %5c čita do 5 znakova uključujući praznine

 %[...] - čita znakove koji se podudaraju sa znakovima unutar zagrada sve do prvog znaka koji se ne podudara ili praznine (vraća cellstr)

%5[...] čita do 5 znakova

 %[^...] - čita znakove koji se ne podudaraju sa znakovima između zagrada sve do prvog znaka koji se podudara (vraća cellstr)

%5[^...] čita do 5 znakova

*Primjedba:* Formatirani stringovi interpretiraju se kao sa naredbom sprinf() prije parsiranja (prepoznavanja i pretvorbe).

Na primjer,

textread('mydata.dat','%s\t')

tražit će znak tab ('\t'),a ne znak '\' iza kojeg slijedi znak 't'. Upotreba %\* umjesto % u pretvorbi uzrokuje tekstread() da preskoči podudarne znakove na ulazu (i pritom ne nastaje izlaz za tu konverziju).

### Primjeri:

Pretpostavimo da datoteka 'mydata.dat' sadrži podatke u sljedećem obliku:

- Sally Type1 12.34 45 Yes
- Joe Type2 23.54 60 No

Bill Type1 34.90 12 No

 Čita svaki stupac u pojedinu varijablu:  $[names.types,x,v,answer] = textread('mydata.dat','%s%s%f%d%s');$ 

 Čita prvi stupac u polje ćelija (preskačući ostatak linije) [names]=textread('mydata.dat','%s%\*[^\n]')

 Čita prvi znak u polje znakova (preskačući ostatak linije) [initials]=textread('mydata.dat','%c%\*[^\n]')

 Čita datoteku kao datoteku čvrstog formata preskačući pritom *double* podatke [names,types,y,answer] = textread('mydata.dat','%9c%5s%\*f%2d%3s');

 Čita datoteku i traži literal 'Type' [names,typenum,x,y,answer]=textread('mydata.dat','%sType%d%f%d%s');

 Čita m-datoteku u ćeliju polja stringova  $file = textread('fft.m','%s','delimiter','n','whitespace',');$ 

 Ako se želi pročitati sve podatke iz tekst datoteke s razdjelnicima, koristi se jedan izlazni argument, prazni format string i prikladni razdjelnik (u našem slučaju razdjelnik (delimiter) je zarez).

Na primjer, pretpostavimo da 'data.csv' sadrži:

 1,2,3,4 5,6,7,8 9,10,11,12

 Pročitati čitavu matricu u jednoj varijabli: [data] = textread('data.csv','','delimiter',',');

 Pročitati prva dva stupca u dvije varijable:  $[col1, col2] = \text{textread}(data.csv,'\%n\%n\%*)\text{~}[\text{text}']$ ,'delimiter',',');

 Za datoteke s praznim mjestima koristi se parametar 'emptyvalue' Pretpostavimo da datoteka 'data.csv' sadrži:

 1,2,3,4,,6 7,8,9,,11,12

 Pročitati ovu datoteku koristeći NaN na praznim mjestima: [data] = textread('data.csv',",'delimiter',',','emptyvalue',NaN);

Za datoteke s razdjelnicima, postoje posebne funkcije dmlread() i dlmwrite()

**DLMREAD** čita ASCII datoteku s razdjelnicima.

RESULT = dlmread(IME,DELIMITER)

čita numeričke podatke iz ASCII datoteke IME koristeći razdjelnik DELIMITER. Rezultat se sprema u RESULT.

**DLMWRITE** piše ASCII datoteku s razdjelnicima između podataka.

dlmwrite(IME,M,DLM)

piše matricu M u datoteku IME koristeći znak DLM kao razdjelnik.

Na sličan način wk1write() i wk1read() spremaju i čitaju podatke u tabličnom obliku u Lotus (ili Excell) formatu.

Posebna funkcija za rad s formatiranim podacima iz stringa je:

**STRREAD** čita formatirane podatke iz stringa, na sličan način kao i s naredbom textread().

Primjer 9.3: *Čitanje formatiranih podataka iz stringa* 

*Prvo će se formatirani podaci upisati u string 's' pomoću naredbe sprintf(), a onda će se funkcijom strread() rastaviti string 's' na dijelove odvojene zarezima i te dijelove pridružiti varijablama a,b,c*  %sprintf() upisuje formatirane podatke u string 's'  $\gg$  s = sprintf('a,1,2\nb,3,4\n')  $>> [a,b,c] = \text{strread}(s,"\text{ss}'\text{sd}'\text{sd}'.\text{d}.$  $s = a, 1, 2$  b,3,4  $a = 'a'$  'b'  $b = 1$  3  $c = 2$ 4

## **9.2 Formati Matlab datoteka**

U tablici su prikazani formati datoteka s naredbama za čitanje i tipovima podataka koje vraćaju.

Tablica 9.1: *Formati podataka* 

| Format                       | <b>Naredba</b>        | Vraća                |
|------------------------------|-----------------------|----------------------|
| MAT, MATLAB workspace        | load()                | Varijable u datoteci |
| CSV, Comma separated numbers | c <sub>svread()</sub> | Double array         |
| DAT, Formatted text          | importdata()          | Double array         |
| DLM, Delimited text          | dlmread()             | Double array         |
| TAB, Tab separated text      | dlmread()             | Double array         |

Tablica 9.2: *Spreadsheet (tablični kalkulator) formati* 

| Format                   | Naredba   | Vraća                     |
|--------------------------|-----------|---------------------------|
| XSL, Excell worksheet    | xslread() | Double array i cell array |
| WK1. Lotus 123 worksheet | wk1read() | Double array i cell array |

Tablica 9.3: *Znanstveni (Scientific data) podatačni formati* 

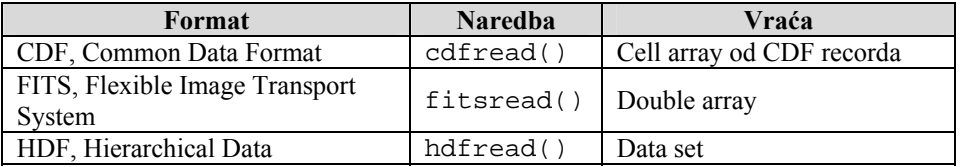

Tablica 9.4: *Filmski (movie) formati* 

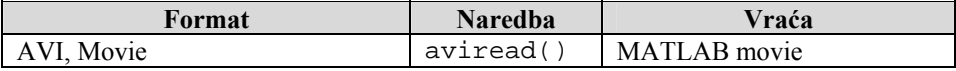

# Tablica 9.5: *Slikovni (image) formati*

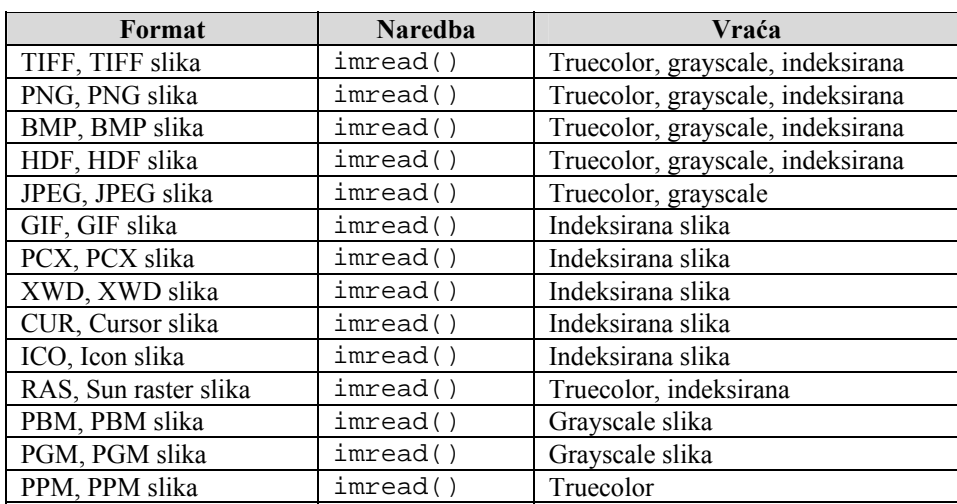

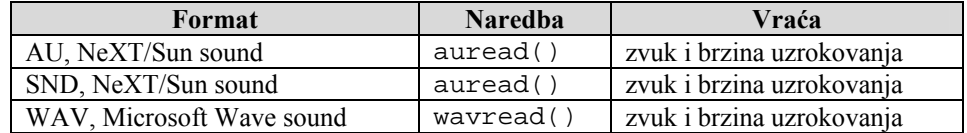

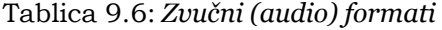

## **9.3 Obradba**

Neka nam podaci za obradbu bude neki zvučni zapis. Matlab ima funkciju sound() koja izvodi (na kompjutorske zvučnike) zapisani zvuk. Tako će:

>> load handel  $\gg$  sound(y,Fs)

odsvirati korsku izvedbu jednog odlomka Handel-ovg "Aleluja". Zvučni zapis spremljen je u 'handel.mat' datoteci i ima *y* podatke amplitude zvuka i varijablu *Fs* koja govori o frekvenciji uzorkovanja podataka (u ovom slučaju 8192), kako bi se zvuk mogao vjerno reproducirati.

Ako imamo spremljenu npr. wav datoteku, onda se ona može pročitati s funkcijom wavread():

>> [x,fs,bits]=wavread('cow.wav');

gdje prve dvije izlazne varijable odgovaraju već opisanima, a varijabla 'bits' nakon poziva sadrži broj bitova po uzorku, tj. finoću digitalne pretvorbe analognog signala (više bitova točniji zapis). Učitani zvuk može se reproducirati na opisani način:

 $\gg$  sound(x,fs)

pa će u slučaju 'caw.wav' biti reproducirano mukanje krave.

Najčešća je statistička obrada, koja uključuje srednju vrijednost, varijancu (standardnu devijaciju), srednju vrijednost amplitude, srednju snagu signala i broj prolazaka kroz nulu. Ako je niz podataka

 $x(n)$ ,  $n = 1, \ldots, N$ , onda su formule za njegovu obradu sljedeće:

mean = 
$$
\mu = \frac{1}{N} \sum_{n=1}^{N} x(n)
$$
  
\ns tan dard deviation =  $\sigma = \left[ \frac{1}{N} \sum_{n=1}^{N} (x(n) - \mu)^2 \right]^{1/2}$   
\naverage magnitude =  $\frac{1}{N} \sum_{n=1}^{N} |x(n)|$   
\naverage power =  $\frac{1}{N} \sum_{n=1}^{N} (x(n))^2$ 

pa će program za obradbu zvučnog zapisa izgledati ovako:

Primjer 9.4: *Obrada zvučnog zapisa* 

| Skripta 'zvuk.m' koja čita zvučni zapis sa zadanim imenom (u ovom slučaju<br>cow.wav) i računa različite statistike zvuka.                                                                                                    |                                                                                                    |
|----------------------------------------------------------------------------------------------------|----------------------------------------------------------------------------------------------------|
| %pocetak pisanja skripte 'zvuk.m'<br>$file = input('Utipkajte ime datoteke sa zvukom: ', 's');$<br>$[x,fs,bits] =$ wavread(file);<br>$n = length(x);$<br>% Obradba<br>$fprint(f(\n')')$<br>fprintf('Digitalna statistika \n\n')<br>fprintf('uzorci (samples): %.0f \n',n)<br>fprintf('Frekvencija uzorkovanja (sampling>><br>frequency): %.1f \n',fs)<br>f print $f('Broj bitova po uzorku: %.0f\nu,bits)$<br>fprintf('Srednja vrijednost: %.4f \n', mean(x))<br>fprintf('Standardna devijacija: %.4f \n', std(x))<br>fprintf('Prosjecni iznos amplitude: %.4f \n',<br>mean(abs(x)))<br>fprintf('Srednja snaga: %.4f \n', mean(x.^2))<br>$prod = x(1:n-1).*x(2:n);$<br>$crossings = length(find(pred<0));$<br>fprintf('Presjecanje nul osi: %.0f \n', crossings)<br>subplot(2,1,1), plot(x),<br>$axis([1 n - 1.0 1.0]),$<br>title('Niz podataka zvucnog zapisa'),<br>xlabel('Indeks'), grid, | Utipkajte ime datoteke<br>sa zvukom: cow<br>Digitalna statistika<br>uzorci (samples):<br>26848<br>Frekvencija<br>uzorkovanja (sampling<br>$\gg$ frequency): 22050.0<br>Broj bitova po uzorku:<br>8<br>Srednja vrijednost:<br>0.0007<br>Srednja vrijednost:<br>0.0006<br>Standardna devijacija:<br>0.0648<br>Standardna devijacija:<br>0.0592<br>Prosjecni iznos<br>amplitude: 0.0439<br>Prosjecni iznos<br>amplitude: 0.0403 |
|                                                                                                    |                                                                                                    |

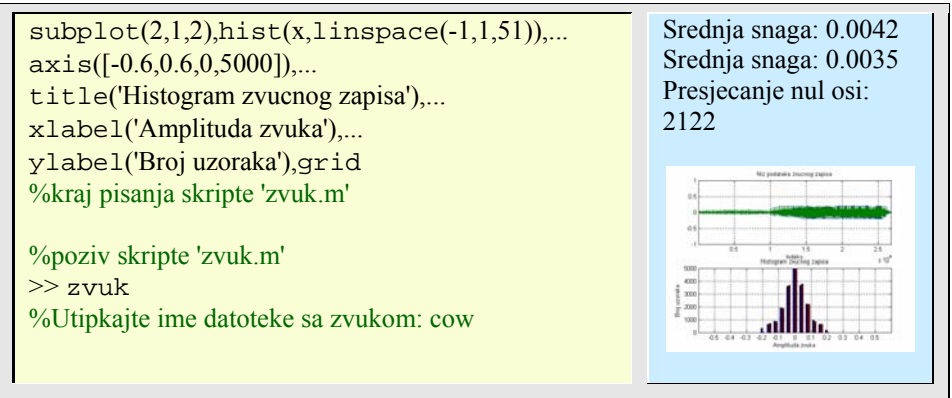

Obično se provjera programa obavlja na podacima koje samo generiramo tako da obradbu možemo ručno provjeriti.

Primjer 9.5: *Testiranje programa zvučnog zapisa* 

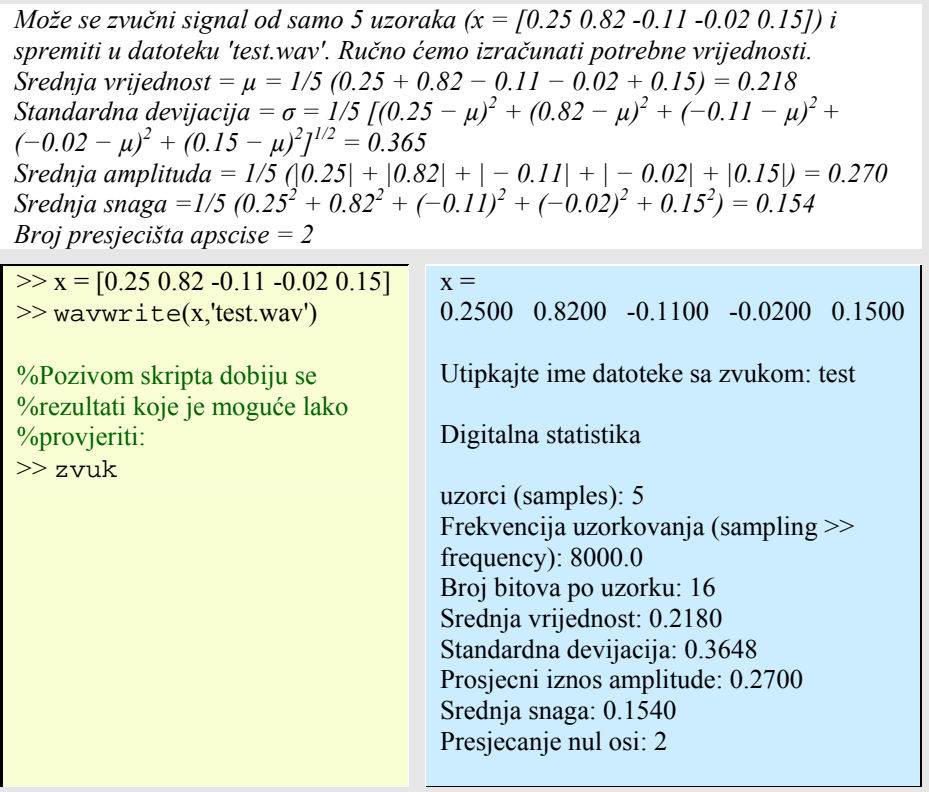

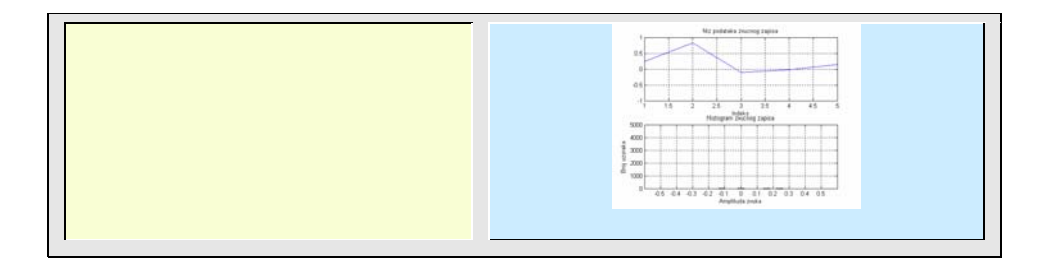

U mjernim podacima (dobivenih iz mjernih instrumenata) redovito je prisutna i pogreška, superponirani, neželjeni signal kojeg zovemo šum (engl. *noise*). Stvarno zapisani realni signal je, dakle:

 $x = s + n$ 

gdje je *s* signal, a *n* – šum.

U nedostatku mjernih uređaja i za potrebe testiranja algoritama, signal se najčešće generira harmonijskim funkcijama sinusa i kosinusa, a šum s pomoću generatora slučajnih brojeva. Slučajni brojevi u Matlabu se mogu generirati kao:

rand() - uniformni (jednolika raspodjela) randn() - normalni (Gauss-ova raspodjela)

Ako se želi generirati slučajni uniformni niz od n podataka u granicama [xmin, xmax], onda je to lako načiniti s pomoću formule:

 $x = (xmax - xmin)*rand(1, n) + xmin$ 

U slučaju normalne raspodjele podataka, funkcija rand() se zamjenjuje sa randn(). Odnos signala i šuma redovito se izražava u decibelima (dB) kao logaritamski odnos varijanci signala i šuma:

 $SNR = 10 \log_{10} \sigma_s^2 / \sigma_n^2 = 20 \log_{10} \sigma_s / \sigma_n$ 

S obzirom da varijanca sinusnog oblika jednaka  $σ<sup>2</sup><sub>s</sub> = A/2$  lako je izračunati da je za amplitudu A=1 odnos signala i šuma SNR=17 dB.

Česta su i djelovanja različitih filtera na signal zagađen šumom. Jedan od najjednostavnijih je tročlani filtar s pomakom sredine (engl. *3-point moving average filter*) koji radi po formuli:

 $y(k) = 1/3$  [x(k) + x(k – 1) + x(k – 2)]

Dakle, signal se usrednjava tri po tri točke s pomakom od početka do konca. Sljedećim program može se uočiti djelovanje filtra na oblik signala i SNR:

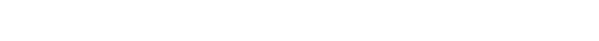

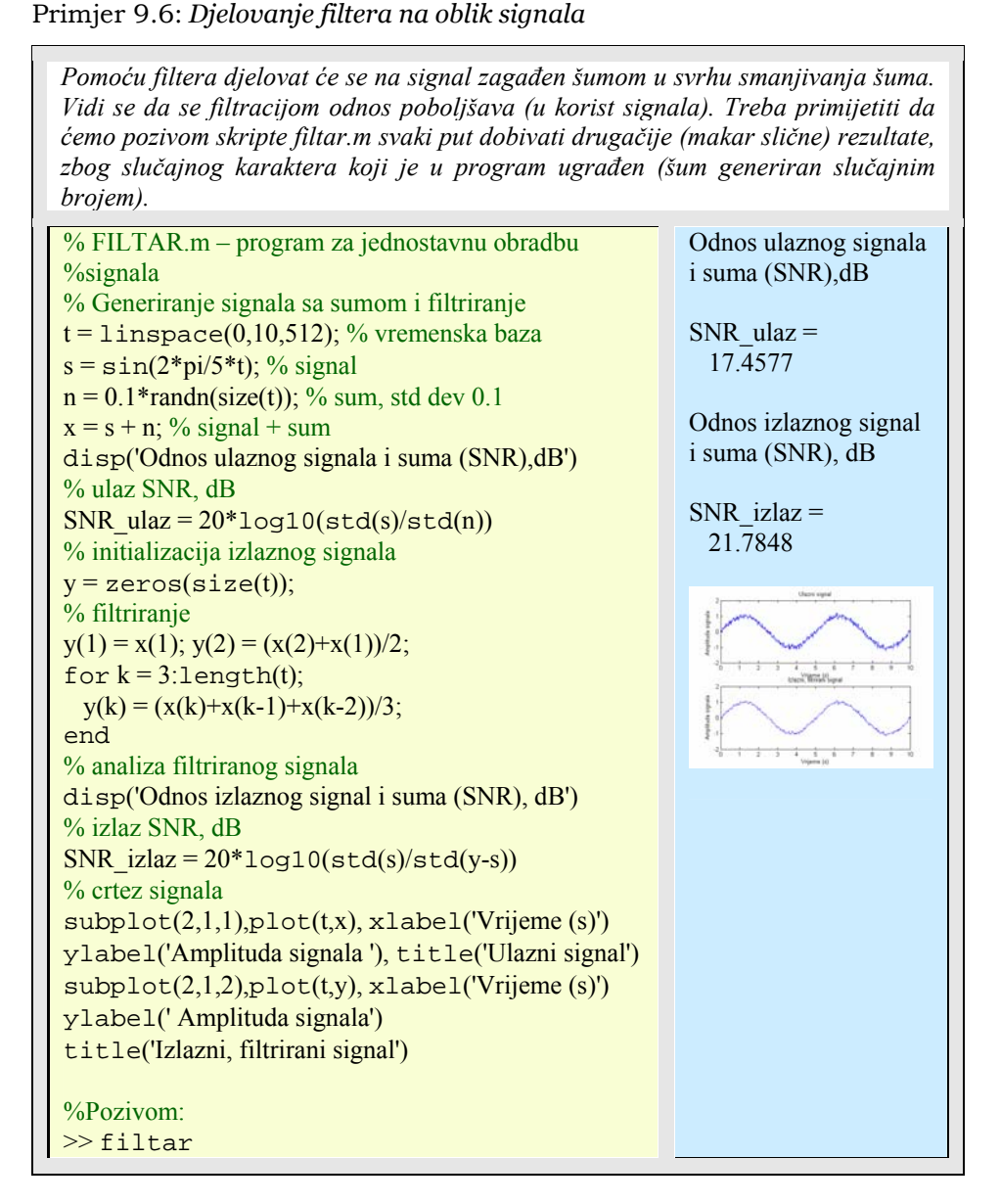

Prijelaz na složeniju obradu signala vodi nas na Fourier-ovu transformaciju, s vremenske prelazi se u frekvencijsku domenu. Ne ulazeći u detalje, ovdje će biti prikazan samo jedan primjer, temeljen na podacima iz Matlab-ovog demo programa o sunčevim pjegama (fftdemo). MATLAB koristi oznake izvedene od matrične teorije, pa s obzirom da se tamo ne koristi indeks 0, nego je početni indeks 1, i ovdje će se stoga

umjesto uobičajene matematičke oznake  $y_k$  koristiti  $y_{k+1}$ . Konačna ili diskretna Fourierova transformacija kompleksnog vektora **y** sa n elemenata yj+1*; j* = 0*; ... n -*1 je drugi kompleksni vektor **Y** sa *n* elemenata Y  $_{k+1}$  za koji vrijedi:

$$
Y_{k+1} = \sum_{j=0}^{n-1} y_{j+1} \cdot e^{-2ijk\pi/n}, \ k = 0, \dots, n-1
$$

Eksponencijale su svi kompleksni n-tog reda korijeni jedinične kružnice, tj. sve su potencije od

$$
\omega = e^{-2\pi i/n} = \cos \delta - i \sin \delta
$$

gdje je:  $\delta = 2\pi / n$ .

Transformacija se također može izraziti s matrično-vektorskom predodžbom:

 $Y = FV$ 

Gdje je **F** matrica konačne Foureir-ove transformacije i ima elemente:

 $f_{k+1;j+1} = \omega_{jk}$ 

Kompleksno konjugirana matrica **F** zadovoljava  $F<sup>H</sup>F = nI$ , pa je  $F<sup>-1</sup> = 1/n$   $F<sup>H</sup>$  što omogućuju invertiranje Fourirerove transformacije:

 $y=1/n$   $\mathbf{F}^H\mathbf{Y}$ 

$$
y_{j+1} = \frac{1}{n} \sum_{k=0}^{n-1} Y_{k+1} e^{2ijk\pi/n}, j = 0, ..., n-1
$$

U Matlabu se po gornjim formulama za zadani *n* može izračunati Fourierova transformacija **F** kao:

 $\gg$  omega = exp(-2\*pi\*i/n);  $\gg$  j = 0:n-1;  $>> k = j'$  $>>$  F = omega. $\hat{K}$ <sup>\*</sup>j)

Umnožak *k* i *j* predstavlja vanjski umnožak vektora koji daju *(n x n)* matricu. Međutim, ugrađena fft() funkcija načini konačnu FT na svakom stupcu matrice u argumentu, tako da je jednostavnija i brža. S obzirom na brzi algoritam još se zove FFT (engl. *Fast Fourier Transformation*). Na primjer:

#### $>> F = f f t(eye(n))$

naći će brzu F. transformaciju na kvadratnoj (nxn) matrici identiteta I, što će dati identičan rezultat kao i par redaka gornjeg programa.

Stoljećima su ljudi primjećivali da izgled sunca nije konstantan ili uniforman, već da se ciklički na njemu pojavljuju tamna područja, koja su nazvana sunčevim mrljama. Njihova aktivnost povezana je s vremenom i nekim Zemljinim fenomenima. 1848 godine Rudolf Wolfer definirao je pravilo za bilježenje ovih mrlja, njihove veličine i broja u jedinstvenom indeksu. Tako se zahvaljujući višegodišnjem bilježenju poznata je sunčeva aktivnost unatrag do 1700 godine. Danas se indeks nadopunjava mjerenjima mnogih astronoma koji se koordinira preko ustanove "The Sunspot Index Data Center" na Royal Observatory u Belgiji. (http://www.astro.oma.be/SIDC/index.html). Tekst datoteka 'sunspot.dat' u Matlab-ovom folderu demo programa ima dva stupca brojeva. Prvi stupac su godine od 1700. do 1987., a drugi stupac su srednje vrijednosti Wolferovih sunčanih mrlja za svaku godinu.

### Primjer 9.7: *Prikaz grafa sunčevih pjega*

*Matlabova datoteka 'sunspot.dat' sadrži srednje vrijednosti Wolfer-ovih sunčanih mrlja za svaku godinu od 1700. do 1987. Podaci su dakle zapisani za 288 godina. Postoji slabi rast trenda podataka, što se vidi ako se načini 'fitting' po metodi najmanjih kvadrata, prikazano na prvoj slici. Već se na njoj mogu uočiti ciklička priroda pojave, gdje se svakih otprilike 10 godina pojavljuju maksimumi. Točna analiza provest će se pretvorbom pojave u frekvencijsku domenu, upotrebom FFT. Prvo treba oduzeti linearni trend, a onda na podacima načiniti FFT. Kvadrirani kompleksni iznos od Y zove se snaga, a graf snage u odnosu na frekvenciju zove se periodogram. Frekvencija je indeks polja umjeren (engl. scaled) sa n, brojem točaka podataka. Pošto je vremenski korak jednak jednoj godini, jedinica za frekvenciju su ciklusi po godini (druga slika). Najveća snaga pojavljuje se blizu frekvencije jednake 0.09 ciklusa/godini. Ako se želi saznati odgovarajući period u jedinicama godine/ciklus, onda treba povećati (engl. zoom) dio osi i koristiti recipročnu frekvenciju za oznake na x-osi (treća slika). Kao što se očekivalo, postoji jako izraženi ciklus dužine oko 11 godina. To pokazuje da se u posljednjih 300 godina, period ciklusa sunčevih mrlja je nešto malo preko 11 godina.* 

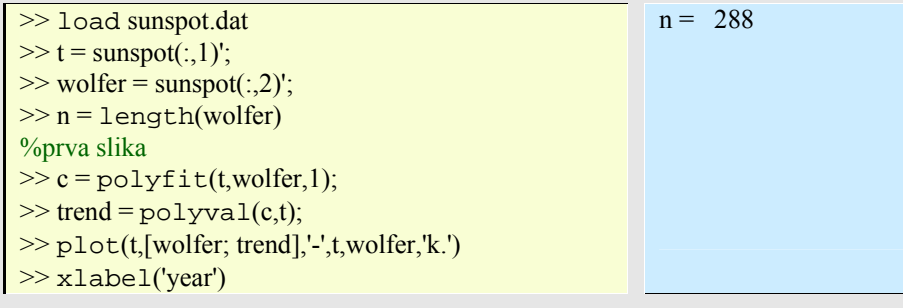

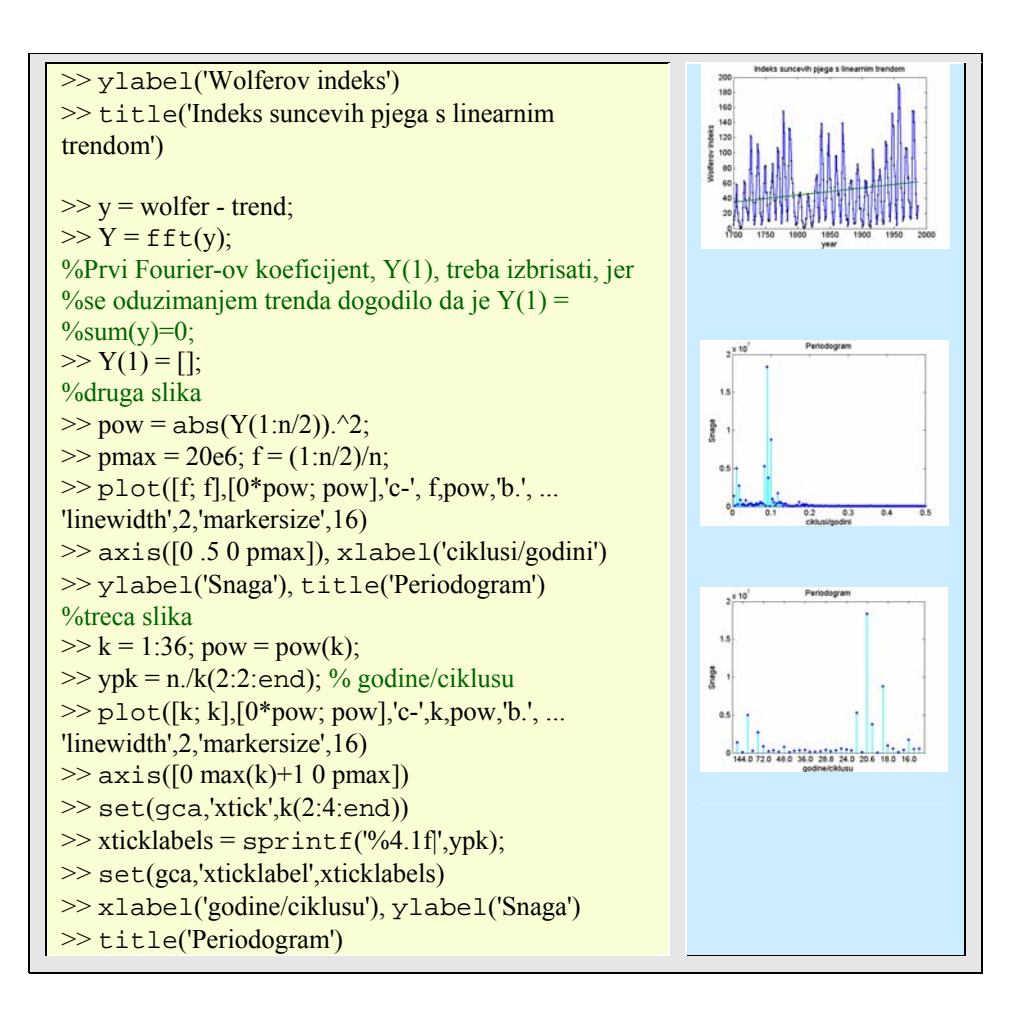

### **9.4 Matlab-ovi programski paketi – toolboxes**

Izgrađen na dobroj osnovi matričnog laboratorija, Matlab najveću popularnost zahvaljuje brojnošću i stalnom izgradnjom svojih toolbox-a, zaokruženih programskih cjelina nekog područja iz znanosti ili tehnike. Grupirani u cjeline koje se međusobno isprepliću, možemo nabrojiti neke od njih:

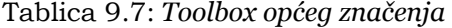

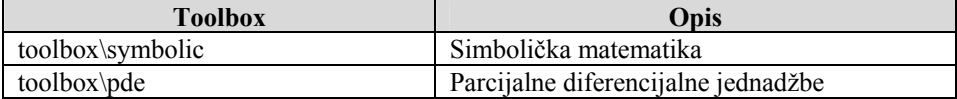

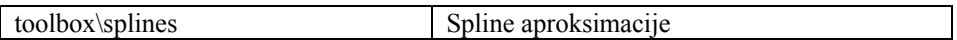

# Tablica 9.8: *Toolbox prikupljanja podataka, mjerenja i obradbe*

| <b>Toolbox</b>            | Opis                                    |
|---------------------------|-----------------------------------------|
| daq\daq                   | Prikupljanje podataka (Dana Acuisition) |
| instrument\instrument     | Upravljanje instrumentima               |
| signal\signal             | Obrada signala                          |
| filterdesign\filterdesign | Projektiranje filtera                   |
| images\images             | Obrada slike                            |
| wavelet\wavelet           | Valovi                                  |
| map\map                   | Kartografija                            |

Tablica 9.9: *Toolbox upravljanja i regulacije* 

| <b>Toolbox</b>            | Opis                                    |
|---------------------------|-----------------------------------------|
| $daq\daq$                 | Prikupljanje podataka (Dana Acuisition) |
| instrument\instrument     | Upravljanje instrumentima               |
| signal\signal             | Obrada signala                          |
| filterdesign\filterdesign | Projektiranje filtera                   |
| images\images             | Obrada slike                            |
| wavelet\wavelet           | Valovi                                  |
| $map\$ {map}              | Kartografija                            |

Tablica 9.10: *Toolbox upravljanja i regulacije* 

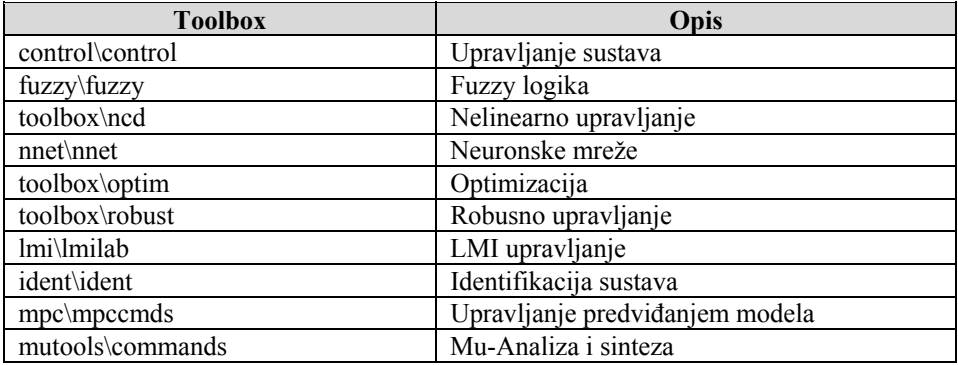

Tablica 9.11: *Toolbox financijske obradbe* 

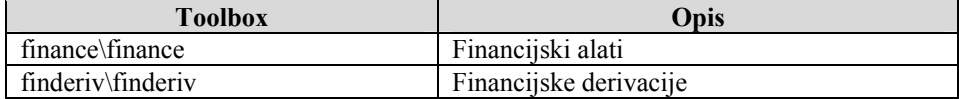

| ftseries\ftseries | Financijski vremenski nizovi     |
|-------------------|----------------------------------|
| garch\garch       | <b>GARCH</b>                     |
| toolbox\stats     | Statistika                       |
| datafeed\datafeed | Prikupljanje podataka            |
| curvefit\curvefit | Aproksimacija krivulja (fitting) |
| toolbox\exlink    | Veza Matlab-Excel                |
| matlabxl\matlabxl | MATLAB Excel graditelj (Builder) |
| database\database | Baza podatka                     |

**Toolbox Opis**  simulink\simulink Simulink aeroblks\aeroblks Zrakoplovni dodatak (Aerospace Blockset) simdemos\automotive Automobilski modeli simulink\blocks Simulink biblioteka blokova commblks\commblks Kommunikacijski dodatak simulink\dee **Editor** Editor diferencijslnih jednadžbi mech\mech Mehaničke simulacije powersys\powersys Elektrotehničke simulacije stateflow\stateflow Tijek i stanja algoritama database\vqb Visualne query builder funkcije dspblks\dspblks DSP dodatak cdma\cdma CDMA referentni dodatak toolbox\fixpoint Dodatak mat. čvrste točke ccslink\ccslink MATLAB Link za Code Composer Studio(tm) mbc\mbc<br>Kalibracija modela mpc555dk\mpc555dk Mikrokontroleri za Motorola MPC555 toolbox\reqmgt Zahtjevani Management Interface toolbox\rptgenext Simulink Report Generator toolbox\runtime MATLAB Runtime Server razvojni Kit tic6000\tic6000 Mikrokontroleri za Texas Instruments xpc\xpc xPC temeljni konstruktor objekata rtw\rtw Real-Time Workshop rtw\accel Simulink ubrzavač vr\vr Virtualna stvarnost (Virtual Reality)

Tablica 9.12: *Toolbox simulacijskog alata (Simulink) s dodacima* 

Tablica 9.13: *Toolbox programskih alata* 

| <b>Toolbox</b>        | Opis                       |
|-----------------------|----------------------------|
| toolbox\compiler      | MATLAB compiler            |
| combuilder\combuilder | <b>MATLAB COM Builder.</b> |
| webserver\webserver   | <b>MATLAB</b> Web Server.  |

Svakako treba još jednom navesti mnoštvo primjera spremljenih u datoteci matlab\demos koji se preporučuju za pokretanje kod početnog upoznavanja s nekim toolbox-om. Međutim, opće je mišljenje da osim fascinirajućeg efekta ti primjeri nemaju veću korisnost za početnika. Čak i priručnici (obično u .pdf) formatu koji dolaze uz toolbox više su referentni, nego edukacijski materijal. Štoviše, toolbox-i su zamišljeni da budu pomoć profesionalnim korisnicima tog područja, pa je potrebno prvo naučiti teoriju, a tek ona preći na programe. Preporuka je mnogih autora da se znanje toolboxa stekne malim programima, a tek postupno pređe na složenije, one iz priručnika ili demo programa. Ovdje će, zbog prevelikog broja toolboxa, biti pokazana samo tri primjera s načelnim savjetima što i kako raditi.

#### **Primjer korištenja toolbox-a neuronskih mreža.**

Ovaj primjer koristi objekt definiran u neuronske mrežama (toolbox nnet). O njemu u priručniku, a pogotovo ne demo programima nema ni spomena, a na njemu se temelje svi programi. Riječ je o *network* objektu. Za njegovo stvaranje koriste se newp() i newff() funkcije na visokoj razini, koja je za početnika preteška. Stoga je jednostavnije poći od najniže razine, samog objekta i njegovih svojstava, te načiniti slabu, ali jednostavnu neuronsku mrežu koju poznajemo "iznutra". Evo koraka za takvu izgradnju:

- 1. Mrežni objekt neka se zove *net*:
- $\gg$  net = network;
- 2. Neka se izgradi samo jedan ulazni sloj:
- $>>$  net.numInputs = 1;
- 3. Neka se definira ulazni sloj (broj njegovih ulaza) :

 $\gg$  net.inputs{1}.size = 2; % broj{1} govori da se radi o prvom (i jedinom) ulaznom sloju

4. Neka se definiraju ostali slojevi:

```
\gg net.numLayers = 2;
```

```
\gg net. layers {1}. size = 3;
```
 $\gg$  net. layers {2}. size = 1; % broj 3, odnosno 1, govore o broju neurona doticnog sloja (sakriveni sloj ima 3, a vanjski 1 neuron)

To bi bez definiranih međusobnih spojeva neurona dalo neuronsku mrežu otprilike ovakvu:

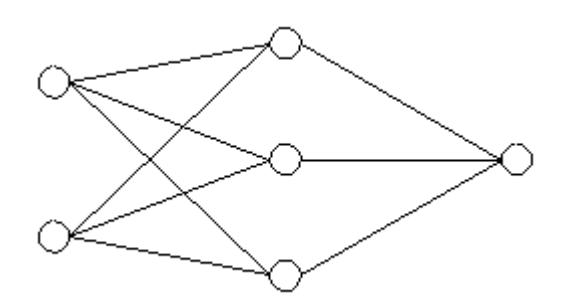

Slika 9.1: *Shema neuronske mreže*

```
5. Neka se slojevi povežu (1 – povezuju se, 0 – ne povezuju): 
\gg net.inputConnect(1) = 1; % 1. sloj je spojen s ulaznim
\gg net.layerConnect(2, 1) = 1;
\gg net.outputConnect(2) = 1;
\gg net.targetConnect(2) = 1; % izlazni sloj spjen je s drugim
6. Neka se postave težinske funkcije slojeva: 
>> net.layers{1}.transferFcn = 'logsig'; 
>> net.layers{2}.transferFcn = 'purelin'; 
7. Neka se postave pomaci (engl. bias): 
\gg net.biasConnect = [1; 1];
8. Neka se mreža inicijalizira: 
\gg net = init(net);
>> net.initFcn = 'initlay';
```
I mreža je spremna za učenje. Sad bi trebalo krenuti na funkcije train() ili adapt() i pokazati, kako mreža radi. No, to nije bila svrha ovog primjera. U njemu se željelo pokazati kako pristupati toolbox funkcijama – graditi ih od temelja. Slično, kao korisniku nakon naučene handle grafike odjednom sve složene 2-D i 3-D grafičke funkcije postanu bliske.

Primjer 9.8: *Korištenje toolbox-a za optimiziranje* 

*U ovom primjeru koristeći funkcije iz optimizirajućeg toolbox-a, pokazati kako se s jednostavnim primjerom mogu naučiti važne stvari. Optimizacija bez ograničenja. Treba naći skup vrijednosti [x1, x2] koje minimiziraju funkciju f(x<sub>1</sub>,x<sub>2</sub>):*  $F(x_1,x_2) = e^{x/2} (4x_1^2 + 2x_2^2 + 4x_1x_2 + 2x_2 + 1)$ . *Proširenje primjera nastaje ako se uzme ista funkcija, ali ovog puta uz ograničenja:*  $1.5 + x_1x_2 - x_1 - x_2 \leq 0$ ,  $-x_1x_2 - 10 \leq 0$ *U m-datoteku (fun2.m) sad treba spremiti osim funkcije još i ograničenja:* 

%Prvo se spremi funkcija u m-datoteku: **function**  $f=fun(x)$  $f=exp(x(1))*(4*x(1).^2+2*x(2)*x(2)+4*)$  $x(1)*x(2)+2*x(2) + 1;$ %Zatim se napisu pretpostavljena rjesenja:  $X0 = [-1,1]$ ; %I pozove funkcija fminunc():  $>> X = fminunc('fun',X0)$ a=inline('exp(x1)\*(4\*x1^2+2\*x2^2+4\*  $x1*x2+2*x^2+1)'$ %Rjesenje se uvrsti u pocetnu jednadzbu  $\gg$  fun(X) % sto daje minimalni iznos %funkcije za dobivena rjesenja. **function**  $[f,g]=fun2(x)$  $f=exp(x(1))*(4*x(1).^2 + 2*x(2)*x(2) +$  $4*x(1)*x(2) + 2*x(2) + 1;$  $g(1)=1.5 + x(1)*x(2) - x(1) - x(2);$  $g(2)=x(1)*x(2)-10;$ %Za ista pretpostavljena rjesenja poziva se  $>>$  X0=[-1,1];  $>> X = constr('fun2',X0)$ %ili s novom funkcijom fmincon() %bogatijih mogućnosti. %Ponovnim uvrstenjem rjesenja u jedn.  $\gg$  fun2(X) %Vidi se da je rjesenje uz ogranicenja %drugacije od onog s ogranicenjima. Warning: Gradient must be provided for trust-region method; using line-search method instead. Optimization terminated successfully: Current search direction is a descent direction, and magnitude of directional derivative in search direction less than 2\*options.TolFun  $X = 0.5000 -1.0000$  $ans =$  1.302793198827844e-010  $X =$ -9.547405025 1.047405025  $ans =$ 0.02355037962418

Primjer 9.9: *Složena rješenja pomoću funkcija niže razine* 

*U ovom primjeru koristeći funkcije iz mapping toolbox-a, treba pokazati kako se složena kartografska rješenja mogu naći jednostavnim pozivima funkcija niže razine. Proučavanje GUI rješenja u toolbox demonstraciji jednostavno nije moguće.* 

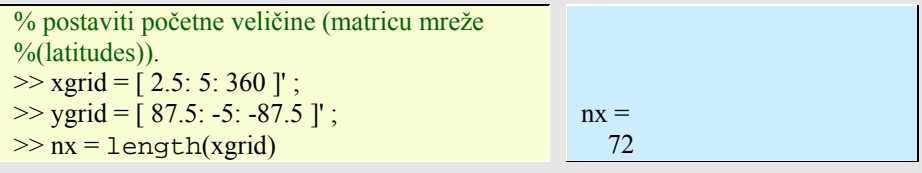

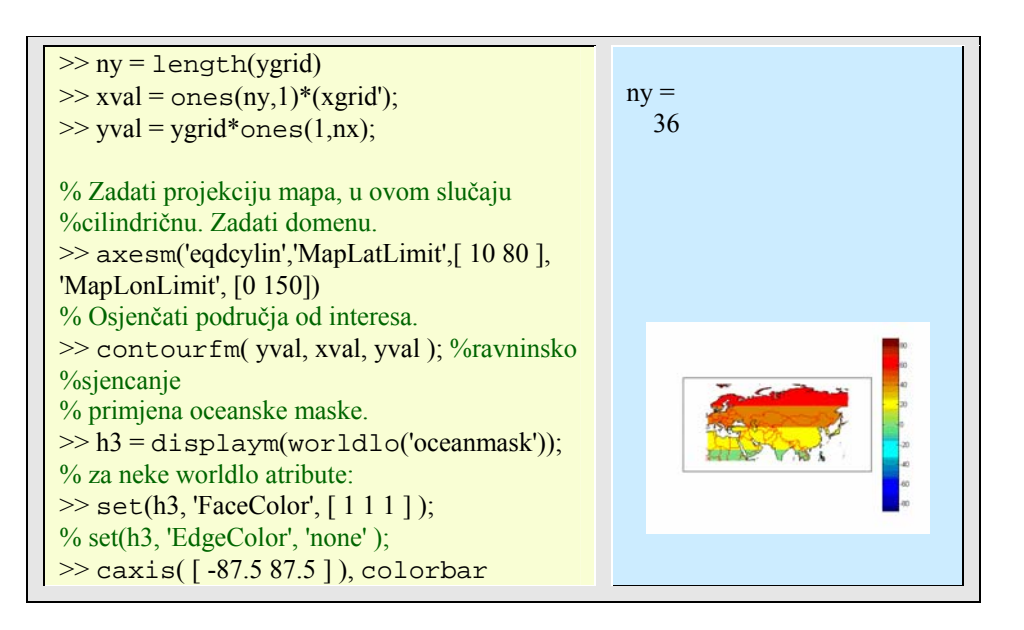

Kako vidite, zahvaljujući Matlab-u svijet Vam je na dlanu. Iskoristite to!